## **Circuits ca monophasés**

# FESTO

**Électricité et énergies nouvelles**

**LabVolt Series**

**Manuel de l'étudiant**

8107230 fr Festo Didactic

#### **Allemagne**

Festo Didactic SE Rechbergstr. 3 73770 Denkendorf Tél.: +49 711 3467-0 Téléc.: +49 711 347-54-88500 did@festo.com

#### **États-Unis**

Festo Didactic Inc. 607 Industrial Way West Eatontown, NJ 07724 Tél.: +1 732 938-2000 Sans frais: +1-800-522-8658 Téléc.: +1 732 774-8573 services.didactic@festo.com

Circuits ca monophasés Manuel de l'étudiant www.festo-didactic.com Property of Festo Didactic Sale and/or reproduction forbidden

Manuel de l'étudiant

Circuits

C3 ₹

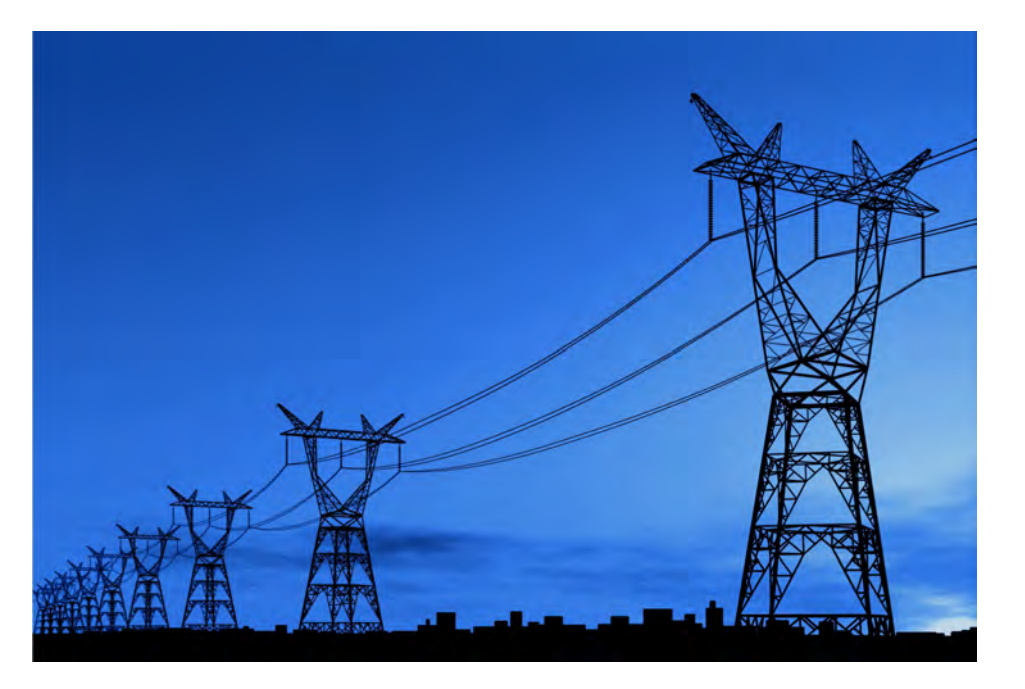

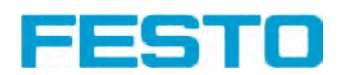

### **Canada**

Festo Didactic Ltée/Ltd 675, rue du Carbone Québec (Québec) G2N 2K7 Tél.: +1 418 849-1000 Sans frais: +1-800-522-8658 Téléc.: +1 418 849-1666 services.didactic@festo.com

# **Électricité et énergies nouvelles Circuits ca monophasés**

**Manuel de l'étudiant** 

8107230

Property of Festo Didactic Sale and/or reproduction forbidden Numéro de cours : 8107230 (Version imprimée) 8107234 (Version électronique) Première édition Niveau de révision : 01/2020

Par l'équipe de Festo Didactic

© Festo Didactic Ltée/Ltd, Québec, Canada 2020 Internet : www.festo-didactic.com Courriel : services.didactic@festo.com

Imprimé au Canada Tous droits réservés ISBN 978-2-89789-421-4 (Version imprimée) ISBN 978-2-89789-422-1 (Version électronique) Dépôt légal – Bibliothèque et Archives nationales du Québec, 2020 Dépôt légal – Bibliothèque et Archives Canada, 2020

L'acheteur reçoit un seul droit d'utilisation qui est non exclusif, non limité dans le temps et limité géographiquement au site de l'acheteur tel que décrit ci-bas.

L'acheteur a le droit d'utiliser cette publication pour la formation de son personnel au site de l'acheteur et a également le droit d'utiliser des parties du matériel protégé par le droit d'auteur comme base pour la production de sa documentation didactique destinée à la formation de son personnel au site de l'acheteur avec reconnaissance de la source et de faire des copies à cette fin. Dans le cas d'écoles et de collèges techniques, de centre de formation et d'universités, le droit d'utilisation inclut également son utilisation à des fins didactiques par les étudiants et stagiaires de l'école ou du collège au site de l'acheteur.

Dans tous les cas, le droit d'utilisation exclut le droit de publier le matériel protégé par le droit d'auteur ou de le rendre disponible pour utilisation sur intranet, Internet, ou sur un système de gestion de l'apprentissage (LMS) ou une base de données tel que Moodle permettant l'accès à une grande variété d'utilisateurs, incluant ceux hors du site de l'utilisateur.

L'admissibilité à d'autres droits liés à la reproduction, copie, adaptation, traduction, au microfilmage et transfert, ainsi qu'à l'emmagasinage et au traitement dans des systèmes électroniques, que ce soit entièrement ou en partie, requiert préalablement la permission de Festo Didactic.

Les informations dans ce document sont sujettes à modification sans préavis et ne représentent pas un engagement de la part de Festo Didactic. Le matériel Festo décrit dans ce document est fourni sous accord de licence ou accord de non-divulgation.

Festo Didactic reconnait les noms de produit comme étant des marques de commerce ou des marques de commerce déposées de leurs détenteurs respectifs.

Toutes les autres marques de commerce sont la propriété de leurs détenteurs respectifs. Il est possible que d'autres marques de commerce et noms de commerce soient utilisés dans ce document afin de référer soit à l'entité détenant les marques ou les noms, soit à leurs produits. Festo Didactic renonce à tout intérêt propriétal concernant les marques/de commerce et lies noms de commerce autres que les siens. Sale and/or reproduction forbidden

### Symboles de sécurité et symboles communs

Les symboles de sécurité et les symboles communs suivants peuvent se trouver dans ce cours et sur l'équipement :

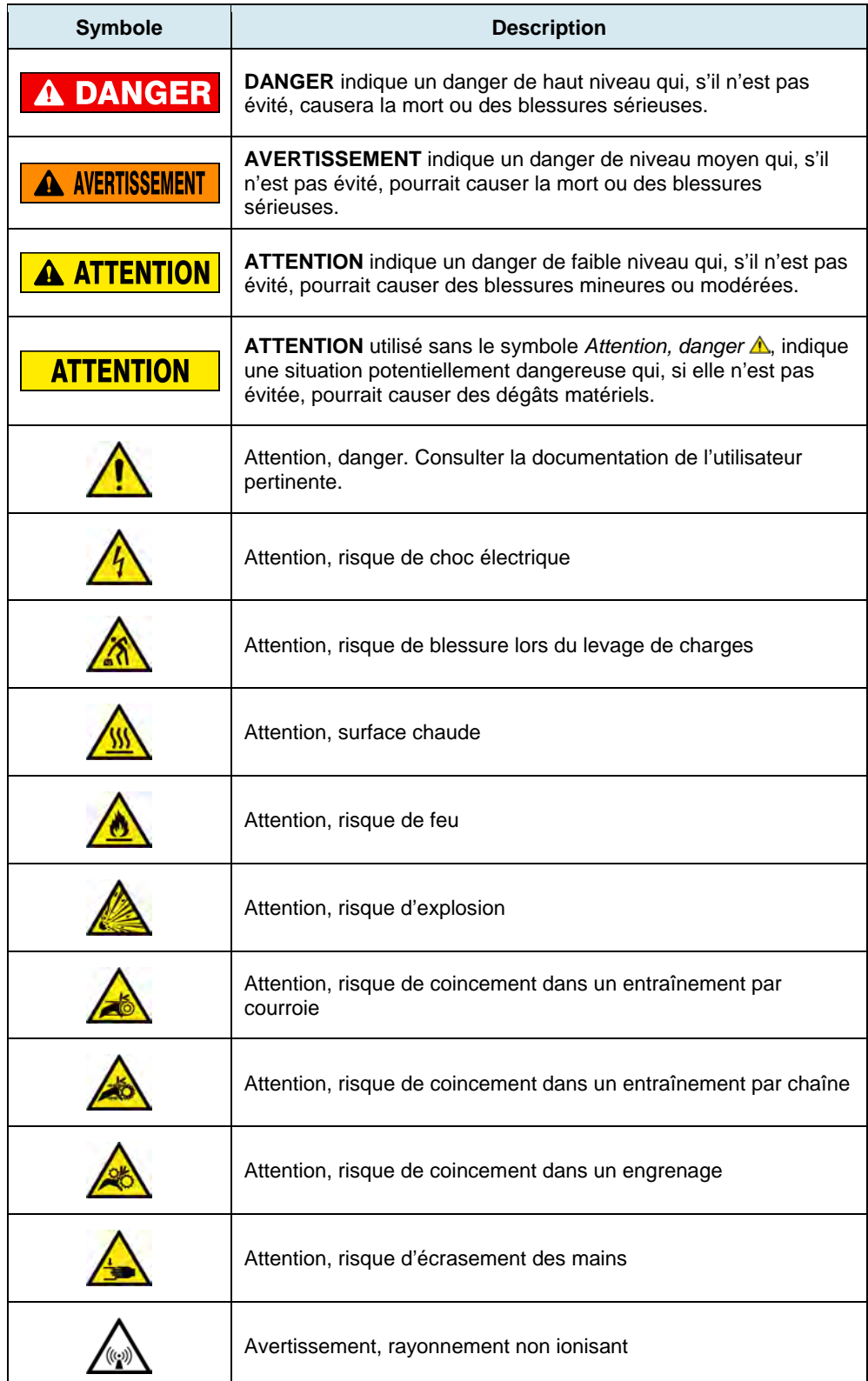

Property of Festo Didactic Sale and/or reproduction forbidden

### Symboles de sécurité et symboles communs

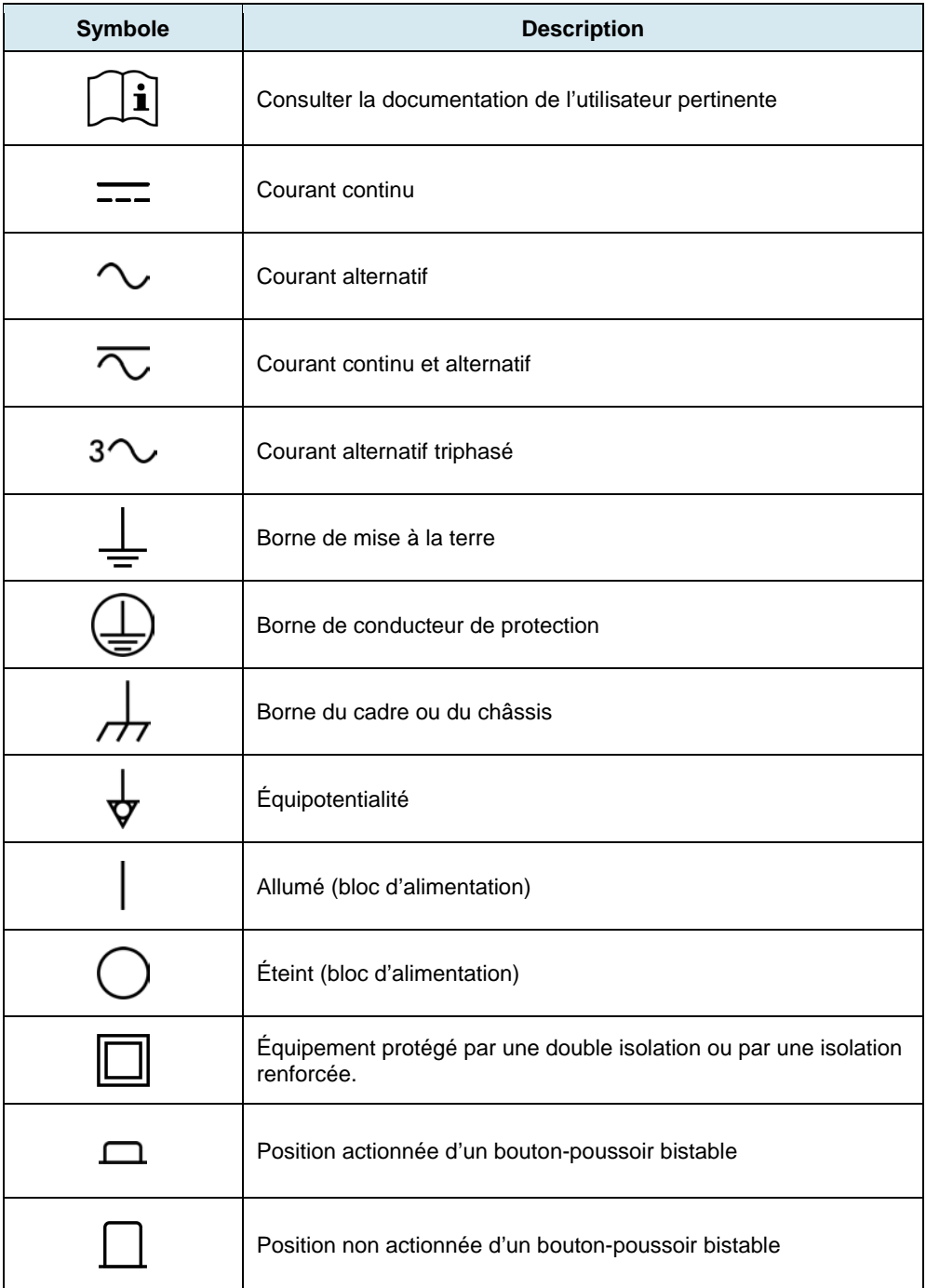

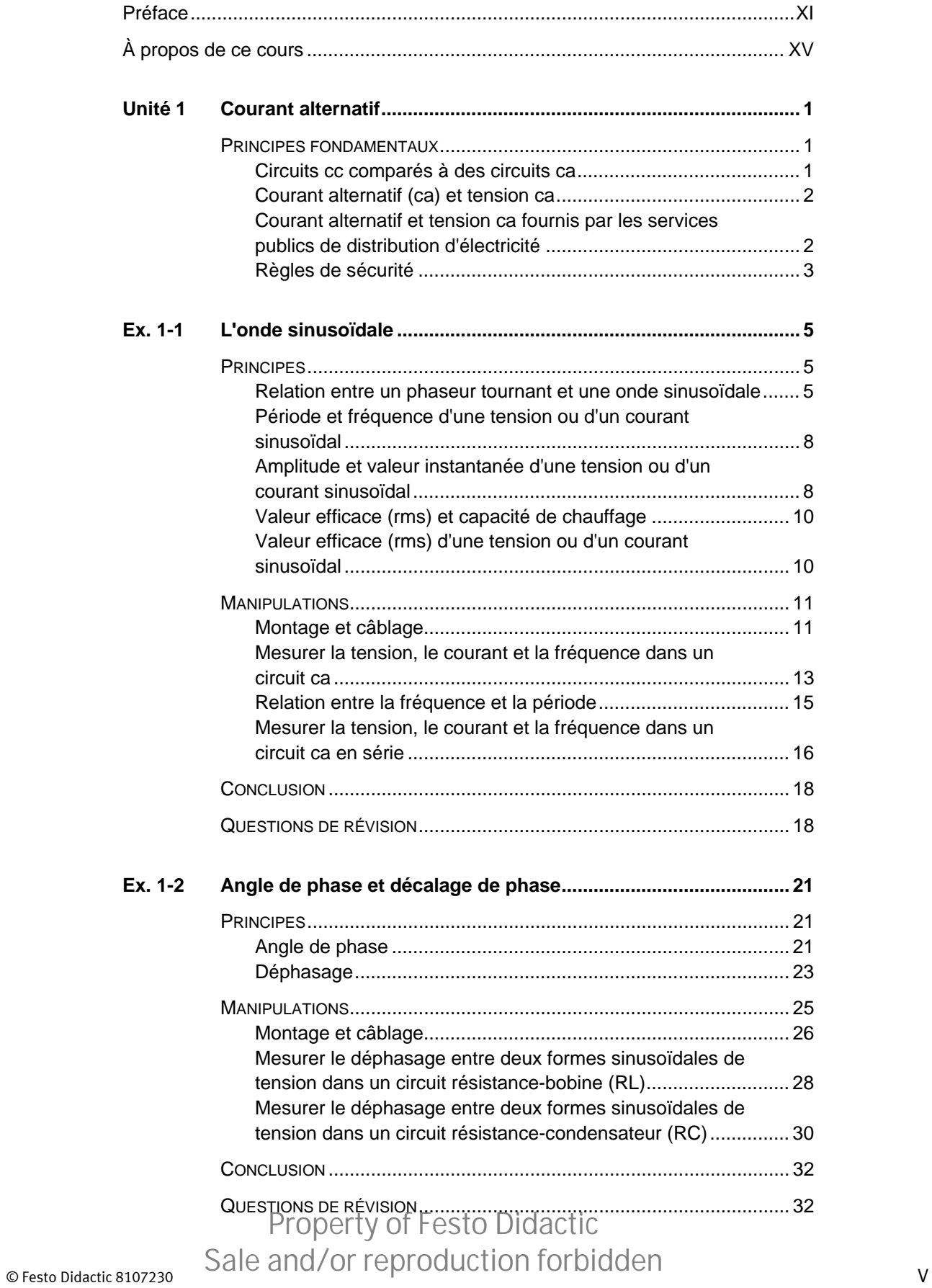

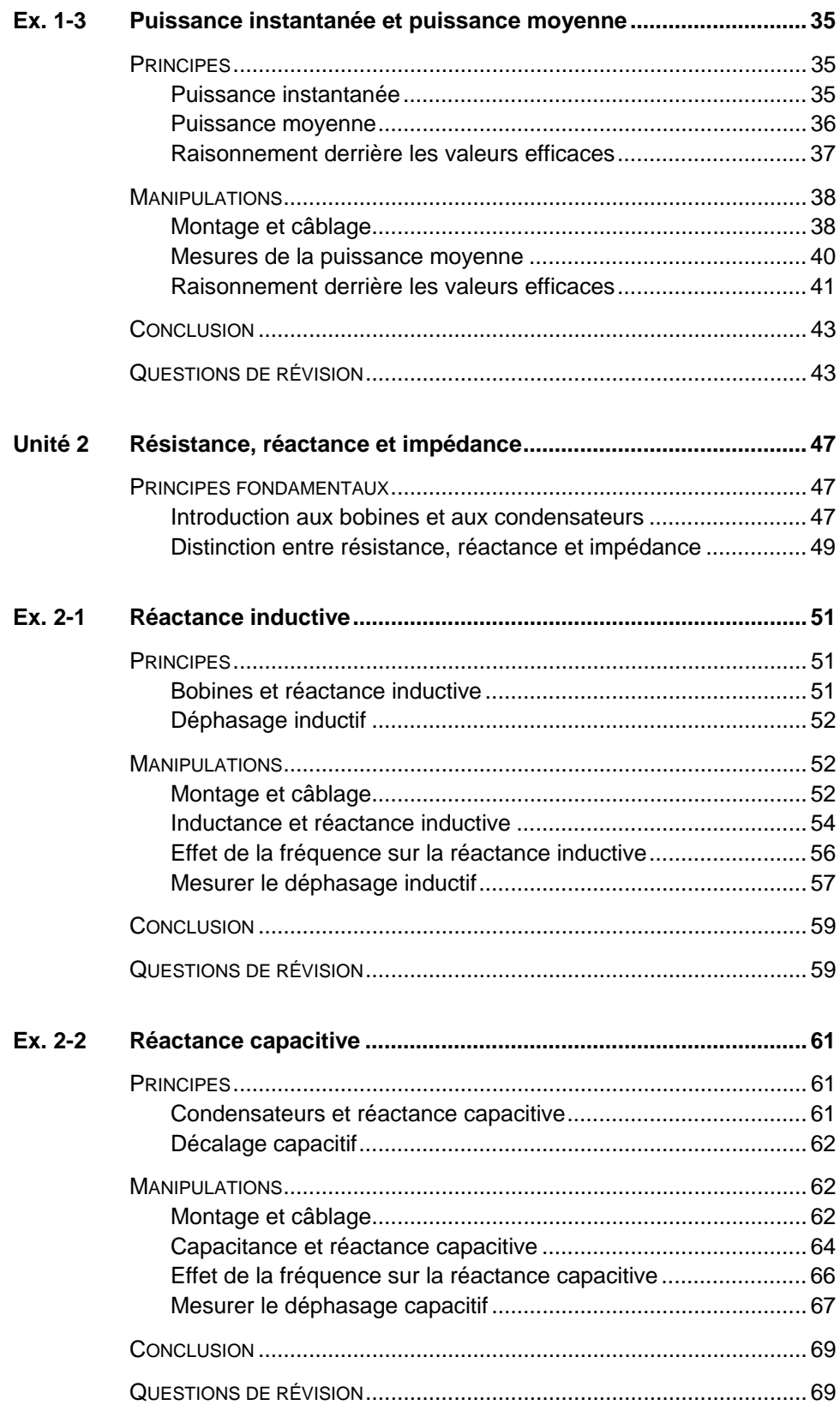

VI © Extra Didactic 8107230 Property of Festo Didactic Sale and/or reproduction forbidden

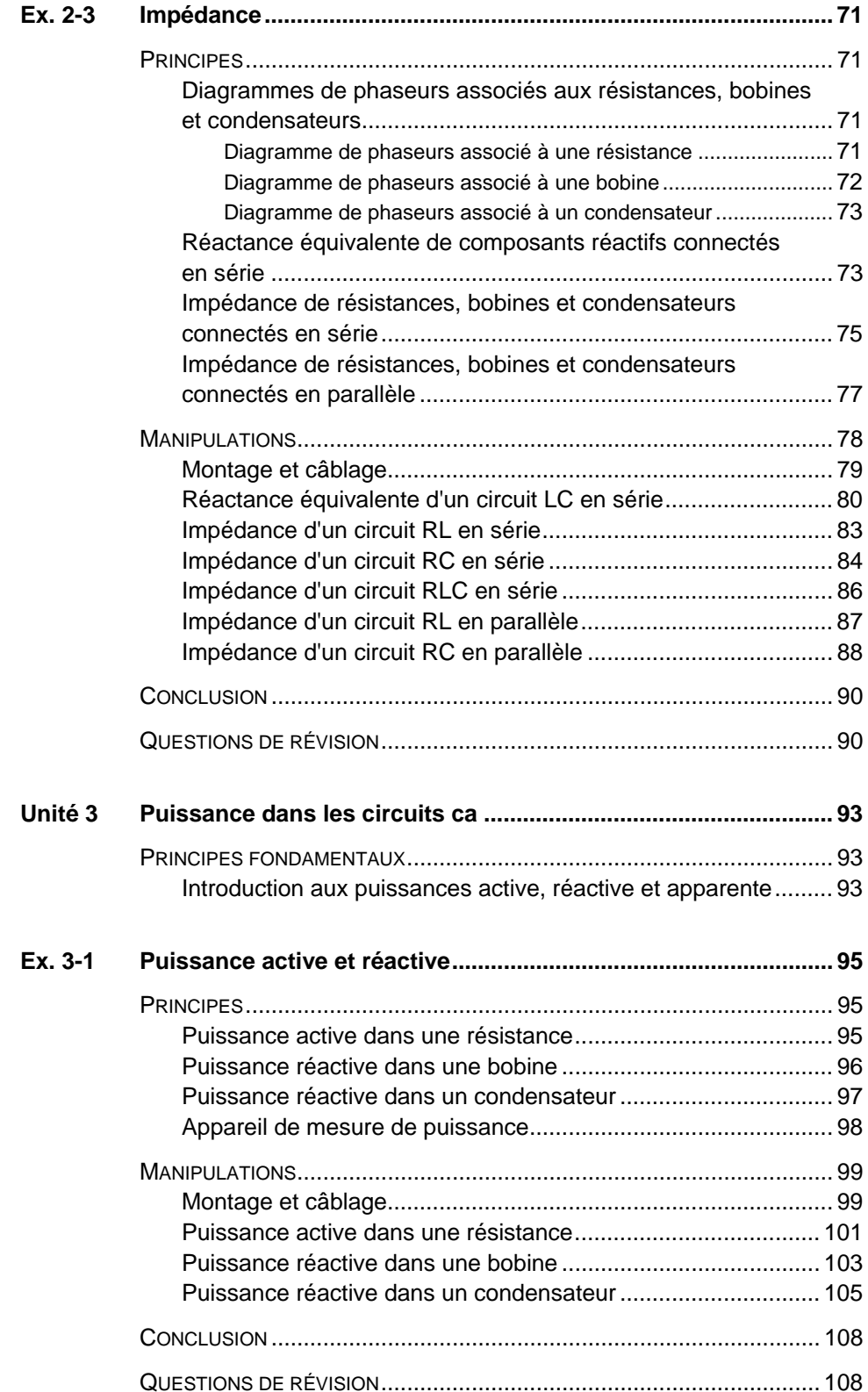

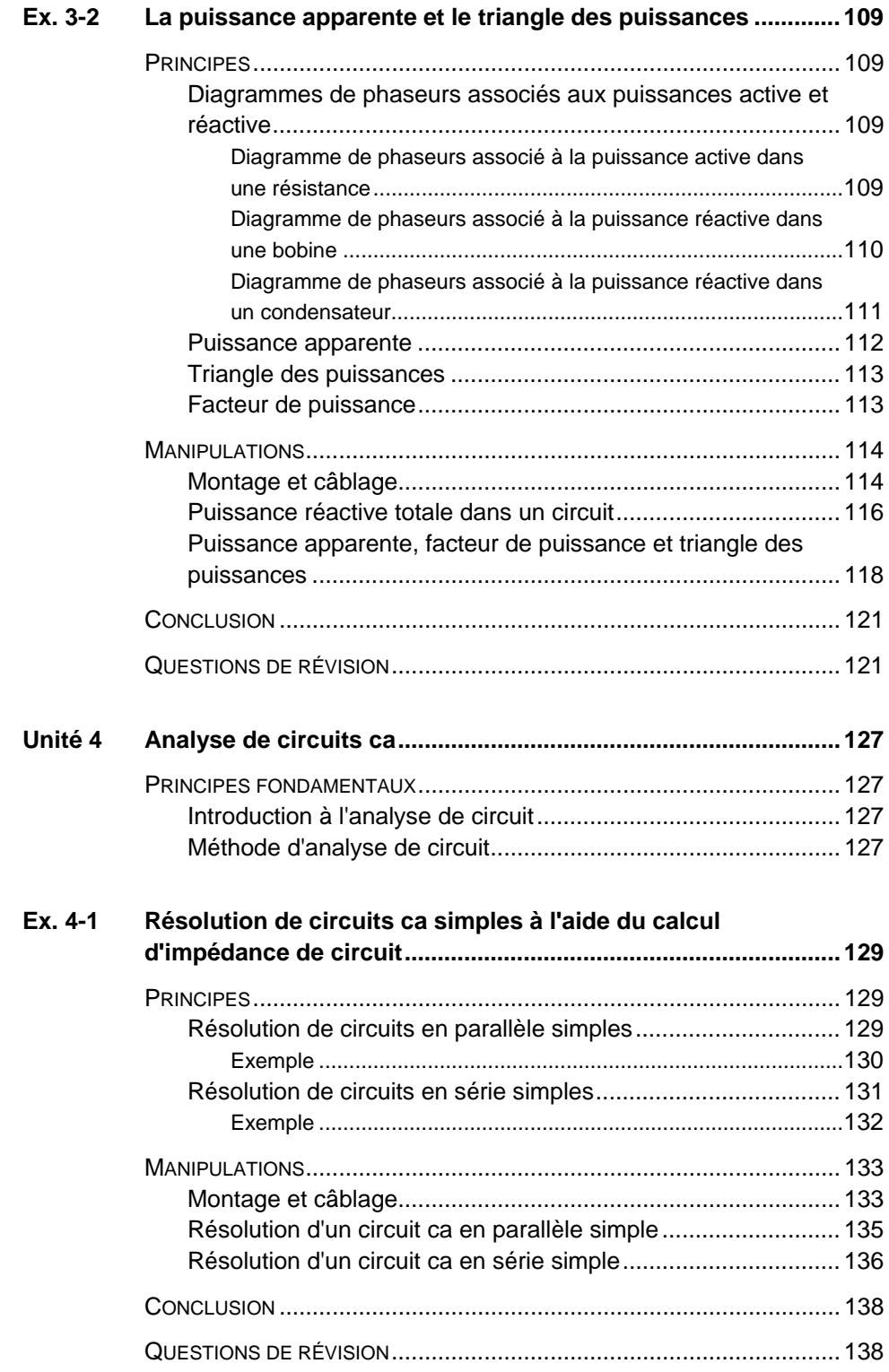

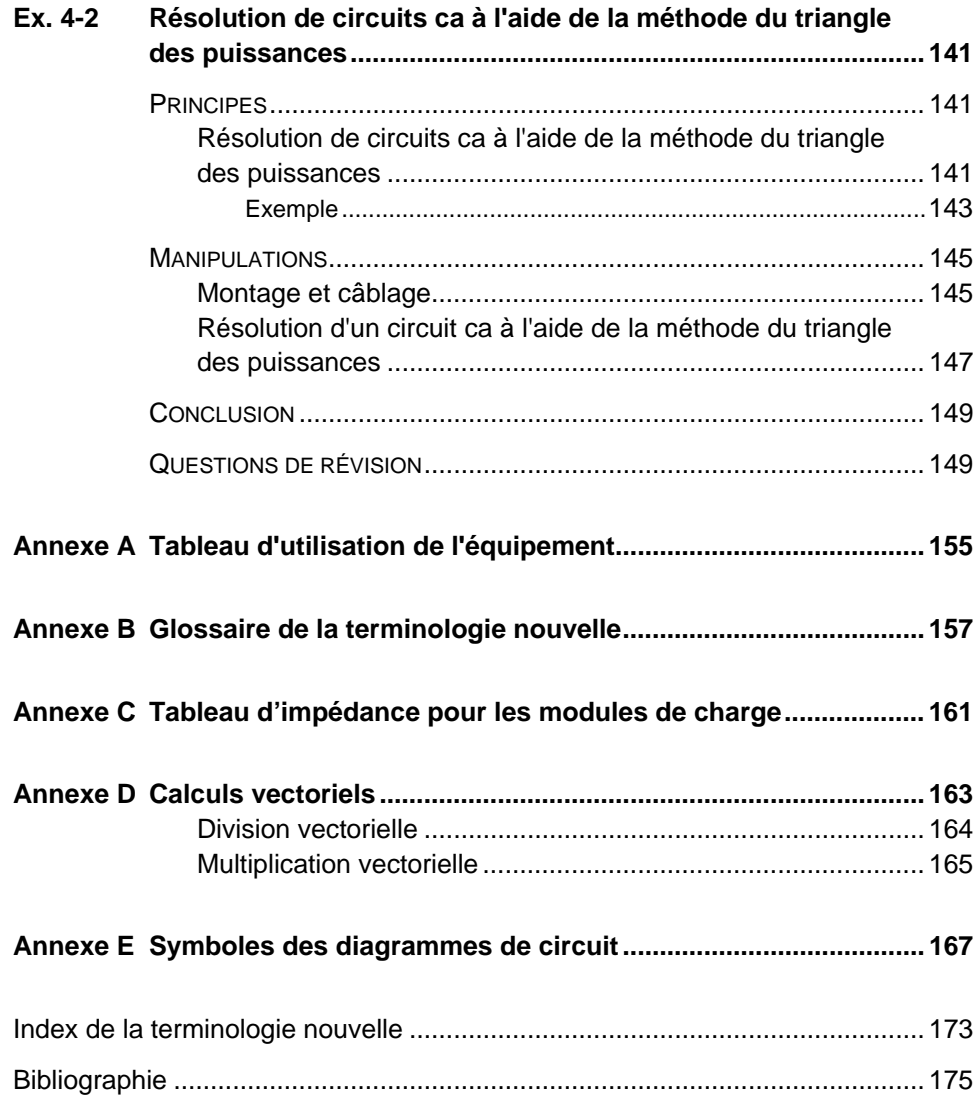

Property of Festo Didactic Sale and/or reproduction forbidden

La production d'énergie à l'aide de ressources naturelles renouvelables telles que le vent, la lumière du Soleil, la pluie, les marées, la chaleur géothermique, etc. a beaucoup gagné en importance au cours des dernières années puisqu'il s'agit d'un moyen efficace de réduire l'émission de gaz à effet de serre (GES). La demande pour des technologies innovatrices afin de rendre le réseau électrique plus intelligent est émergée récemment en tant que tendance majeure, dû au fait que les réseaux électriques actuels ont de la difficulté à suffire à la demande accrue en électricité observée mondialement. De plus, des véhicules électriques (allant des vélos aux autos) sont maintenant développés et commercialisés avec succès dans plusieurs pays du monde.

Afin de répondre aux besoins en formation de plus en plus diversifiés dans le vaste domaine de l'énergie électrique, le Programme didactique en technologie de l'énergie électrique a été développé comme programme d'étude modulaire destiné aux instituts techniques, collèges et universités. Le programme est présenté ci-dessous sous forme d'organigramme, chaque boîte représentant un cours.

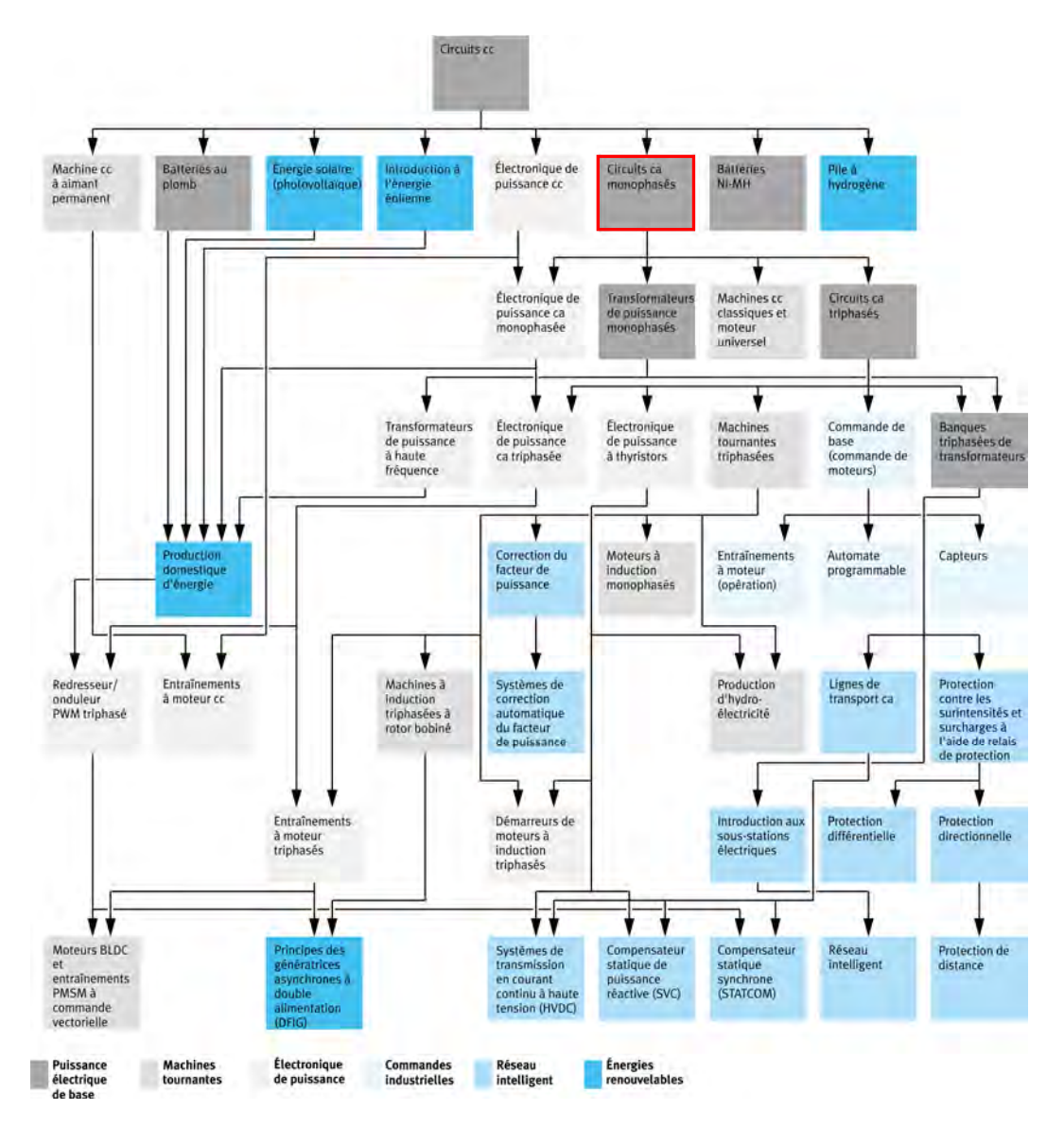

**Le Programme didactique en technologie de l'énergie électrique.** 

Le programme débute avec une variété de cours couvrant de façon détaillée des sujets de base reliés au domaine de l'énergie électrique, tels que les circuits cc et ca, les transformateurs de puissance, les machines tournantes, le transport d'énergie en courant alternatif et l'électronique de puissance. Le programme continue ensuite à partir des connaissances acquises par l'étudiant durant ces cours de base afin de fournir une formation dans des sujets plus avancés tels que la production domestique d'énergie à partir de ressources renouvelables (vent et lumière du Soleil), la production à grande échelle d'hydroélectricité, la production à grande échelle d'énergie électrique à partir de l'énergie éolienne (les technologies de l'alternateur à induction à double alimentation [DFIG], l'alternateur synchrone et l'alternateur à induction), les technologies de réseau électrique intelligent (SVC, STATCOM, transmission HVDC), l'emmagasinage d'énergie électrique dans des batteries, et les systèmes d'entraînement pour petits véhicules électriques et autos.

### XII CHUZ OFI CHUZ OFI DUCCHUI I OI DIQUETI CERSO Didactic 8107230 Property of Festo Didactic Sale and/or reproduction forbidden

Nous invitons les lecteurs à nous faire part de leurs opinions, commentaires et suggestions d'amélioration du cours.

Veuillez les envoyer à services.didactic@festo.com.

Les auteurs et Festo Didactic sont en attente de vos commentaires.

Property of Festo Didactic Sale and/or reproduction forbidden

### À propos de ce cours

Les systèmes d'alimentation en courant alternatif (ca) commencèrent à se développer rapidement vers la fin du 19e siècle, à la suite de développements clés dans le domaine de l'électricité, principalement l'invention du système polyphasé de distribution électrique par le scientifique Nikola Tesla, et le développement de l'analyse mathématique de l'électricité par Charles Steinmetz, James Clerk Maxwell et William Thomson (Lord Kelvin).

L'avantage principal des systèmes d'alimentation ca est que de grandes quantités de puissance peuvent être transmises efficacement sur de longues lignes de transport. Les transformateurs élévateurs sont utilisés au point de génération de puissance ca pour augmenter la tension et diminuer le courant. La puissance perdue sous forme de chaleur dans la résistance d'une ligne de transport augmente avec le carré du courant. Par conséquent, la puissance ca est transmise à des tensions très élevées et à des courants faibles pour réduire au minimum les pertes de puissance dans la résistance de ligne. À l'extrémité réceptrice de la ligne, des transformateurs abaisseurs réduisent la tension et augmentent le courant à des niveaux compatibles avec les équipements résidentiels ou industriels.

Aujourd'hui, les systèmes d'alimentation ca sont utilisés partout dans le monde pour entraîner des moteurs et alimenter de l'équipement électrique dans les domaines du transport, du chauffage, de l'éclairage, des communications et de l'informatique.

Ce cours, *Circuits ca monophasés*, introduit les étudiants aux principes fondamentaux du courant alternatif, tels que l'onde sinusoïdale, la période et la fréquence, l'angle de phase et le décalage de phase, la puissance instantanée et moyenne, etc. Les étudiants deviennent ensuite familiers avec la bobine et le condensateur. Le cours continue avec des sujets plus avancés tels l'impédance, la puissance active, la puissance réactive, la puissance apparente et le triangle des puissances. Le cours conclut en enseignant aux étudiants comment résoudre les circuits d'alimentation ca à l'aide de la méthode de calcul d'impédance ou la méthode du triangle des puissances.

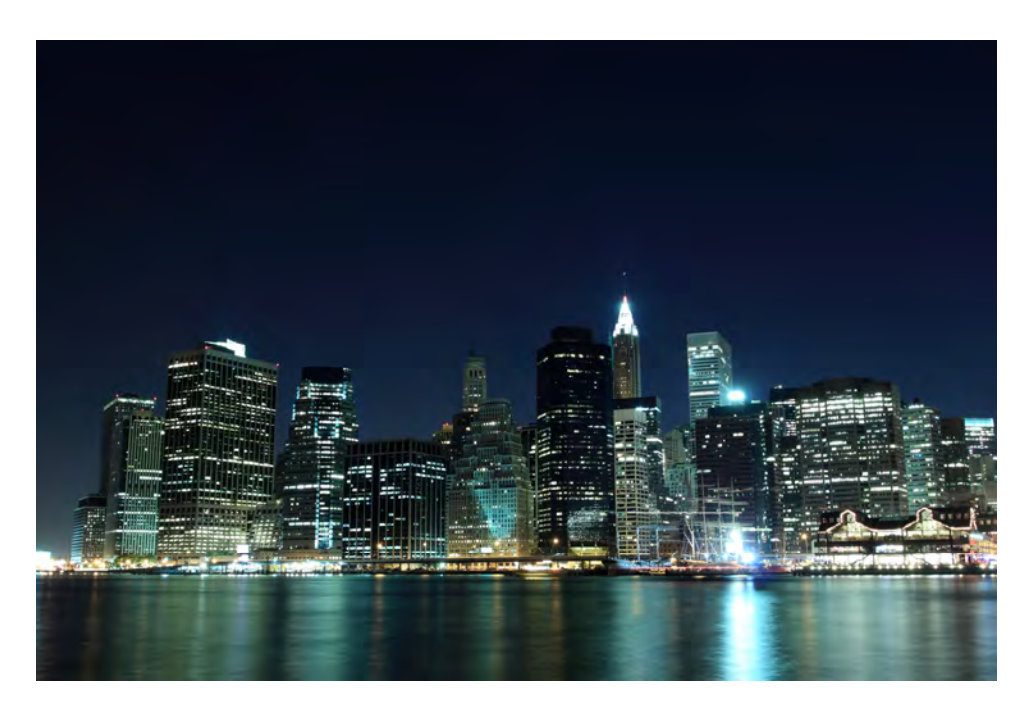

La plupart de l'éclairage dans les centres urbains est alimenté avec du courant alternatif **monophasé.** 

#### **Considérations de sécurité**

Les symboles de sécurité pouvant être utilisés dans ce cours et sur l'équipement sont indiqués dans le tableau Symboles de sécurité et symboles communs se trouvant dans les premières pages de ce document.

Les consignes de sécurité se rapportant aux manipulations que vous devrez effectuer sont indiquées dans chaque exercice.

Assurez-vous de porter l'équipement de protection approprié lorsque vous effectuez les tâches requises dans les exercices pratiques. Vous ne devriez jamais effectuer une tâche si vous avez une raison de penser qu'une manipulation pourrait être dangereuse pour vous ou vos coéquipiers.

#### **Prérequis**

Comme prérequis à ce cours, vous devriez avoir complété le cours *Circuits cc*.

#### **Systèmes d'unités**

Les unités sont exprimées dans le Système international d'unités (SI), suivies par les unités exprimées dans le Système d'unités de mesure américaines (entre parenthèses).

### Courant alternatif

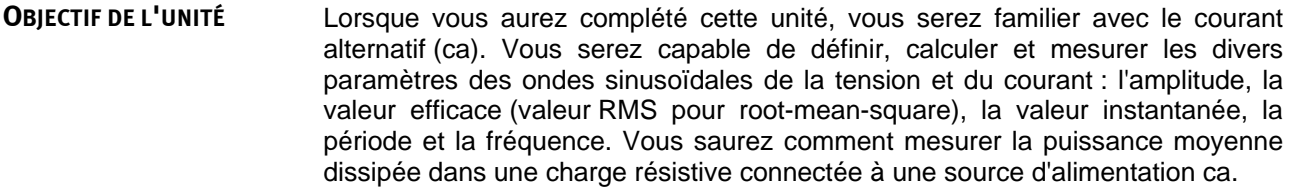

**SOMMAIRE DES PRINCIPES** Les Principes fondamentaux couvrent les points suivants :

- Circuits cc comparés à des circuits ca
- **Courant alternatif (ca) et tension ca**
- **Courant alternatif et tension ca fournis par les services publics de** distribution d'électricité
- Règles de sécurité

**PRINCIPES FONDAMENTAUX**

#### **Circuits cc comparés à des circuits ca**

Dans un circuit en courant direct (cc), le courant ne circule que dans un sens : de la borne positive (+) de la source cc vers la borne négative (–) (sens conventionnel du courant). Cela est montré dans la figure 1-1a.

Dans un circuit en courant alternatif (ca), le courant change continuellement de sens parce que la tension aux bornes de la source ca change continuellement de polarité avec le temps, alternant entre positif et négatif. Cela est montré dans la figure 1-1b.

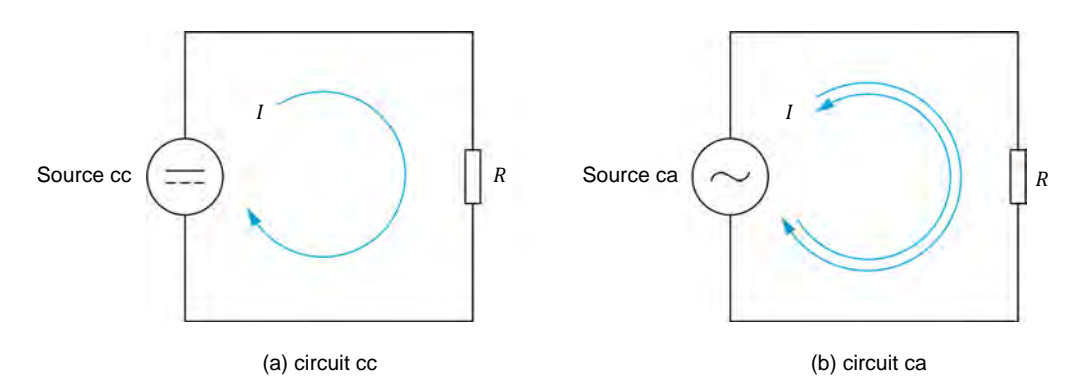

**Figure 1-1. Circuit cc comparé à un circuit ca.** 

© Festo Didactic 8107230 1 Sale and/or reproduction forbidden Property of Festo Didactic

### **Courant alternatif (ca) et tension ca**

Le courant alternatif (ca) change de sens plusieurs fois à chaque seconde. De façon similaire, la tension en courant alternatif change de polarité plusieurs fois à chaque seconde. La figure 1-2 montre trois différentes formes d'onde ca : une onde sinusoïdale, une onde rectangulaire et une onde triangulaire.

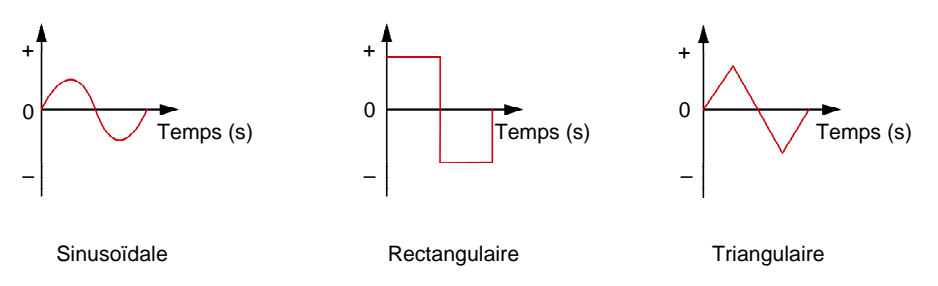

**Figure 1-2. Formes d'onde en courant alternatif (ca).** 

### **Courant alternatif et tension ca fournis par les services publics de distribution d'électricité**

Le courant alternatif est le type de courant fourni par les services publics de distribution d'électricité à des maisons et industries. Le courant alternatif est fourni par des machines tournantes telles que les alternateurs et les génératrices ca. Le courant alternatif et la tension ca produits par les alternateurs et génératrices ca sont tous deux sinusoïdaux. La figure 1-3 montre une tension ou un courant sinusoïdal représenté graphiquement dans le temps. La figure a les caractéristiques suivantes :

- La tension ou le courant change périodiquement d'une polarité à une autre.
- La valeur de la tension ou du courant change continuellement dans le temps. Cette valeur passe d'un maximum positif à un maximum négatif, puis à un autre maximum et ainsi de suite. La valeur de la tension ou du courant change rapidement près des valeurs de zéro et lentement aux maximums positifs et négatifs.
- La portion de l'onde durant laquelle la tension ou le courant est de polarité positive (+) s'appelle la **demi-onde positive**. La portion de l'onde durant laquelle la tension ou le courant est de polarité négative (-) s'appelle la **demi-onde négative**.
- La durée d'une demi-onde positive, plus la durée de la demi-onde négative subséquente forment un cycle complet de la forme d'onde.

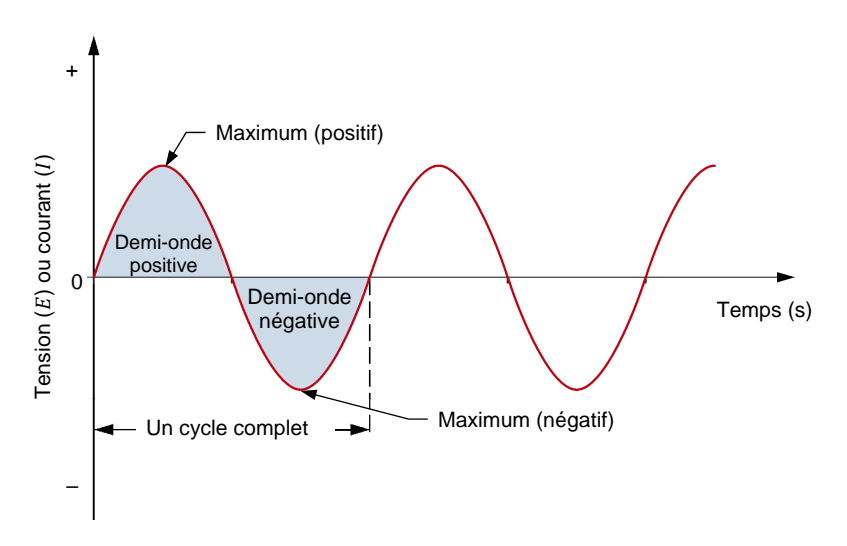

**Figure 1-3. Onde sinusoïdale typique de la tension ou du courant dans le temps.** 

Le nombre de fois qu'un cycle se répète à chaque seconde se nomme la fréquence f. La fréquence est exprimée en hertz (Hz). En Amérique du Nord, la fréquence du courant fourni par les services publics de distribution d'électricité est de 60 Hz. En Europe, en Asie, en Afrique, en Russie, au Moyen-Orient et en Australie, cette fréquence est habituellement de 50 Hz. En Amérique du Sud et au Japon, cette fréquence peut être soit de 50 Hz ou de 60 Hz.

Comme mentionné précédemment, les ondes ca peuvent avoir des formes autres que sinusoïdales, par exemple rectangulaires et triangulaires. Cependant, la théorie et la pratique ont montré que les ondes sinusoïdales sont mieux adaptées pour alimenter la machinerie électrique. Les ondes sinusoïdales fournissent la meilleure efficacité des transformateurs, moteurs et génératrices, et assurent aussi un fonctionnement plus silencieux. Les ondes sinusoïdales simplifient également les calculs de tension et de courant dans les circuits électriques. Par exemple, la valeur d'un courant sinusoïdal ou d'une tension sinusoïdale à tout instant du cycle peut être calculée à l'aide de la fonction mathématique du sinus.

#### **Règles de sécurité**

Respectez les règles de sécurité suivantes lors de l'utilisation d'appareils électriques :

- 1. Assurez-vous toujours que la source d'alimentation ca soit éteinte lors de la connexion ou déconnexion des câbles ou composants.
- 2. Ne laissez jamais de câble électrique déconnecté. Toucher l'extrémité déconnectée d'un câble lorsque la source d'alimentation ca est allumée pourrait vous donner un choc. Un court-circuit pourrait également se produire si l'extrémité déconnectée d'un câble touche à une surface conductrice.
- 3. Lors de la connexion d'un circuit électrique, assurez-vous que les bornes de contact soient exemptes de saleté, d'huile et d'eau. La saleté et l'huile sont des isolants et nuisent à la connexion entre deux composants. L'eau est un conducteur et pourrait créer une connexion là où elle n'est pas désirée.

Property of Festo Didactic Sale and/or reproduction forbidden

# Exercice 1-1

### L'onde sinusoïdale

#### **OBJECTIF DE L'EXERCICE**

Lorsque vous aurez complété cet exercice, vous serez familier avec la notion d'une onde sinusoïdale et comment elle peut être exprimée sous forme de phaseur tournant autour du centre d'un cercle. Vous serez également familier avec les différents paramètres d'une onde sinusoïdale, tels que sa période, sa fréquence, son amplitude et ses valeurs instantanées. Vous verrez comment exprimer le courant et la tension dans les circuits cc sous forme d'ondes sinusoïdales. Vous serez introduit au concept des valeurs efficaces (rms) et saurez comment calculer la valeur efficace à partir de l'amplitude d'une onde sinusoïdale de tension ou de courant.

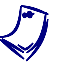

Les exercices pratiques dans ce cours nécessitent que vous soyez familier *avec les instruments informatisés. Reportez-vous au guide de l'utilisateur nommé « Instruments informatisés pour EMS » afin de vous familiariser avec le fonctionnement et l'utilisation des instruments informatisés.* 

#### Les Principes de cet exercice couvrent les points suivants : **SOMMAIRE DES PRINCIPES**

- Relation entre un phaseur tournant et une onde sinusoïdale
- Période et fréquence d'une tension ou d'un courant sinusoïdal
- Amplitude et valeur instantanée d'une tension ou d'un courant sinusoïdal
- Valeur efficace (rms) et capacité de chauffage
- Valeur efficace (rms) d'une tension ou d'un courant sinusoïdal

#### **Relation entre un phaseur tournant et une onde sinusoïdale PRINCIPES**

Une relation directe existe entre le mouvement circulaire et une onde sinusoïdale. Ainsi, une tension ou un courant sinusoïdal peut être représenté graphiquement à l'aide de la déviation sur l'axe vertical en fonction de la position angulaire d'un **phaseur** tournant. Un phaseur est un **vecteur** dont l'origine est au centre (0, 0) sur un plan cartésien. Chaque cycle d'un signal sinusoïdal correspond à une révolution complète (un tour) du phaseur autour du cercle, ce qui est égal à 360° ou 2π radians. La figure 1-4 montre une onde sinusoïdale représentée graphiquement à l'aide de la déviation sur l'axe vertical en fonction de la position angulaire d'un phaseur tournant.

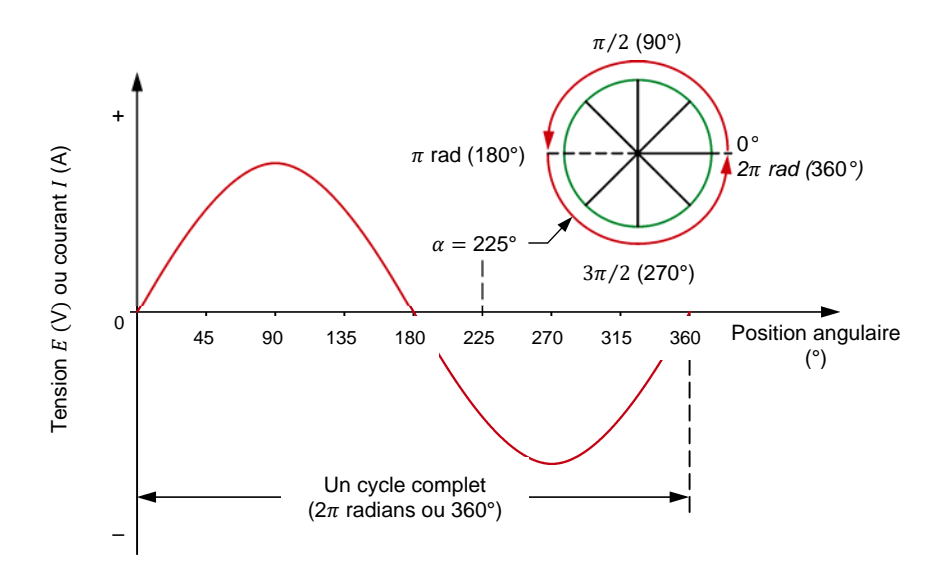

**Figure 1-4. Onde sinusoïdale représentée graphiquement à l'aide de la déviation sur l'axe vertical en fonction de la position angulaire d'un phaseur tournant.** 

La figure 1-5 montre un exemple dans lequel un phaseur tourne dans le sens antihoraire autour du centre d'un cercle à une vélocité constante. Alors que le phaseur tourne, la distance verticale entre l'extrémité du phaseur et l'axe horizontal du cercle varie continuellement. Une projection graphique de la valeur de distance  $d$  sur le plan XY en fonction de la position angulaire  $\alpha$  donne une onde sinusoïdale. Ce qui suit peut être observé dans la figure 1-5 :

- Initialement, le phaseur est à 0° (position horizontale), alors la distance verticale  $d$  entre le phaseur et l'axe horizontal est nulle.
- Lorsque le phaseur tourne de  $0^\circ$  à  $90^\circ$ , la distance verticale  $d$  entre l'extrémité du phaseur et l'axe horizontal augmente graduellement de zéro à une valeur positive maximale (crête).
- Lorsque le phaseur tourne de 90 $^{\circ}$  à 180 $^{\circ}$ , la distance verticale  $d$  entre l'extrémité du phaseur et l'axe horizontal diminue graduellement de la valeur positive maximale à zéro.
- Lorsque le phaseur tourne de 180 $^{\circ}$  à 270 $^{\circ}$ , la distance verticale  $d$  entre l'extrémité du phaseur et l'axe horizontal augmente de zéro à une valeur négative maximale (crête).
- Lorsque le phaseur tourne de 270 $^{\circ}$  à 360 $^{\circ}$ , la distance verticale  $d$  entre l'extrémité du phaseur et l'axe horizontal diminue de la valeur négative maximale à zéro.

Un tour complet du phaseur (c.-à-d. 360°) correspond à un cycle complet de l'onde sinusoïdale.

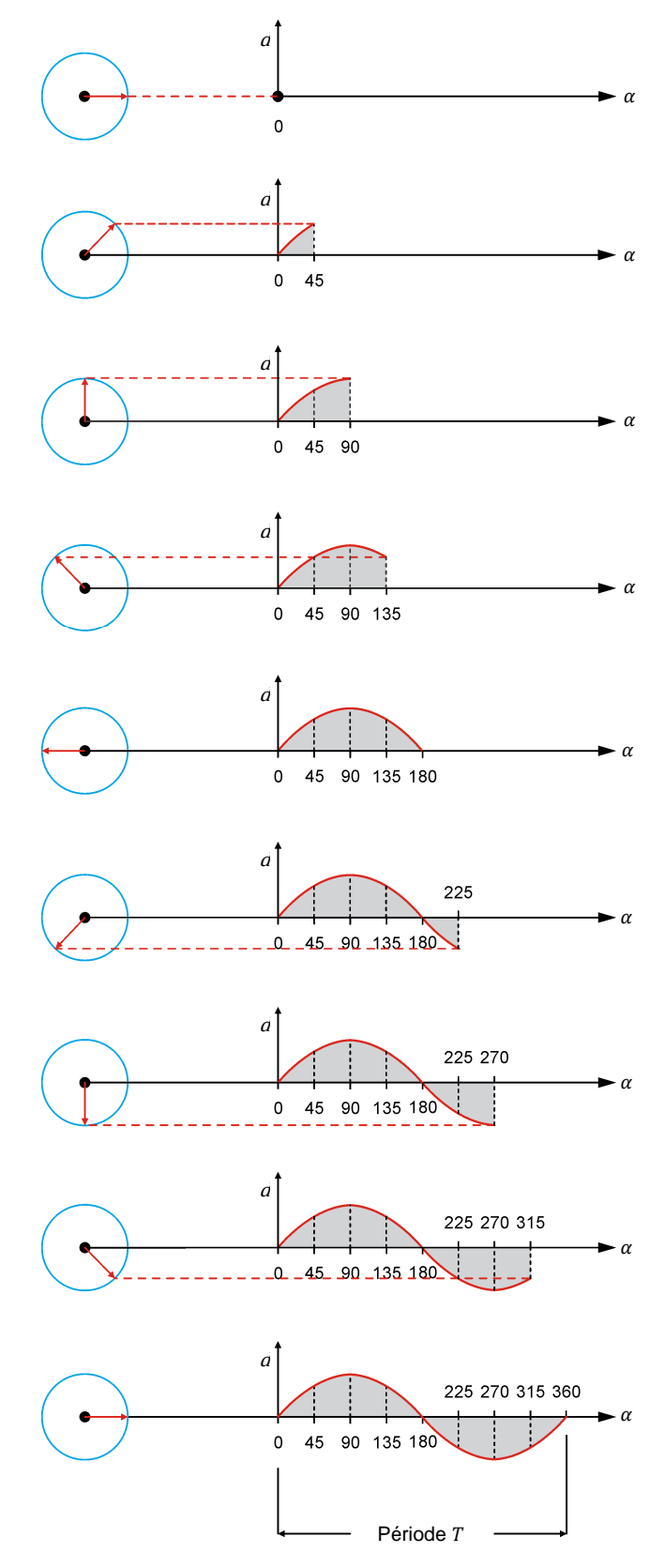

**Figure 1-5. Relation entre un phaseur tournant et une onde sinusoïdale.** 

© Festo Didactic 8107230  $\sim$  Carlo Carlotter Diplomatic Production For Broad Only Property of Festo Didactic Sale and/or reproduction forbidden

#### **Période et fréquence d'une tension ou d'un courant sinusoïdal**

Le temps requis pour qu'un cycle complet d'une onde sinusoïdale se complète s'appelle la **période** T. Le nombre de cycles survenant en une seconde se nomme la fréquence  $f$  de l'onde sinusoïdale. La fréquence est mesurée en hertz (Hz), 1 Hz étant égal à 1 cycle par seconde.

L'équation utilisée pour calculer la fréquence est :

$$
f = \frac{1}{T} \tag{1-1}
$$

dans laquelle  $f$  est la fréquence de l'onde sinusoïdale, exprimée en hertz (Hz) ou en cycles par seconde (c/s).

 $T$  est la période de l'onde sinusoïdale, exprimée en secondes (s).

La période est la réciproque de la fréquence :

$$
T = \frac{1}{f} \tag{1-2}
$$

Dans un système d'alimentation ca à 60 Hz, le cycle de la tension et du courant sinusoïdaux se répète 60 fois par seconde. Par conséquent, la période  $T$  d'un cycle est de  $1/60$  s = 16,7 ms.

Dans un système d'alimentation ca à 50 Hz, le cycle de la tension et du courant sinusoïdaux se répète 50 fois par seconde. Par conséquent, la période  $T$  d'un cycle est de  $1/50$  s = 20 ms.

#### **Amplitude et valeur instantanée d'une tension ou d'un courant sinusoïdal**

L'équation d'une onde sinusoïdale est :

$$
a(t) = A\sin(\alpha(t)) = A\sin(\omega t)
$$
 (1-3)

dans laquelle

- $a(t)$  est la valeur instantanée de l'onde sinusoïdale à un instant donné t.
	- est l'amplitude de la forme d'onde.
- $\alpha(t)$  est la position angulaire de l'onde sinusoïdale à un instant donné  $t$ , exprimée en degrés  $(°)$ .
- $\omega$  est la vélocité angulaire, exprimée en radians par seconde (rad/s) du phaseur tournant.  $\omega = 2\pi f$ .
- $t$  est le temps, exprimé en secondes (s).

L'amplitude A est la valeur maximale atteinte par l'onde sinusoïdale pendant son cycle. La valeur maximale est la même pour les demi-ondes positives et négatives du cycle, à l'exception de la polarité qui change de positive (+) à négative (–).

L'équation générale d'une onde sinusoïdale peut être utilisée pour décrire une tension sinusoïdale mathématiquement :

$$
E(t) = E_{Max.} \sin(\alpha(t)) = E_{Max.} \sin(\omega t)
$$
 (1-4)

dans laquelle  $E(t)$  est la valeur instantanée de la tension à un instant donné t du cycle, exprimée en volts (V).  $E_{Max.}$  est l'amplitude de la tension sinusoïdale, exprimée en

volts (V).

Par exemple, si l'amplitude (tension maximale) de la tension  $E_{Max.}$  est de 100 V, la valeur instantanée de la tension  $E(t)$  à la position angulaire  $\alpha(t) = 45^{\circ}$  est :

$$
E(t) = 100
$$
 V sin 45<sup>°</sup> = 70,7 V

La figure 1-6 montre le graphique de la forme d'onde de tension résultant de l'équation (1-4).

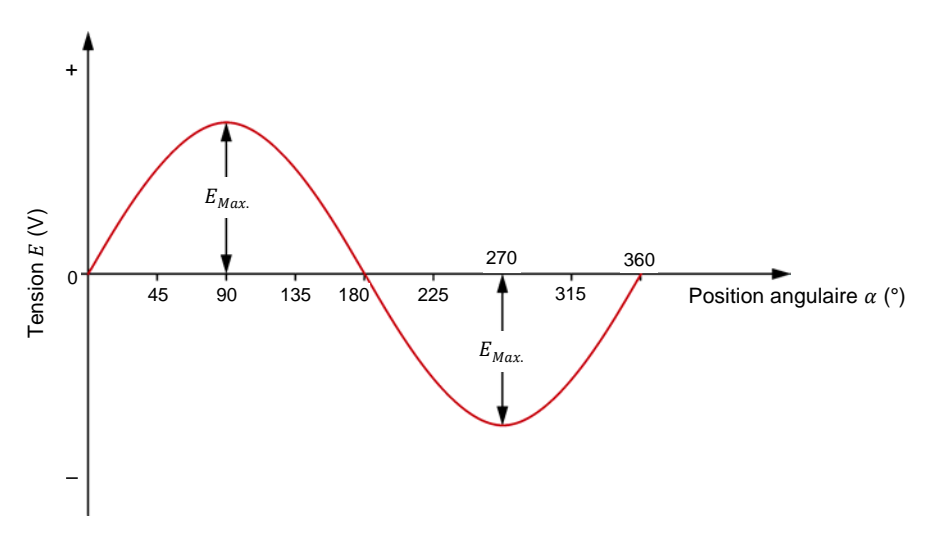

**Figure 1-6. Onde sinusoïdale de la tension.** 

De même, l'équation générale d'une onde sinusoïdale peut être utilisée pour décrire un courant sinusoïdal mathématiquement :

$$
I(t) = I_{Max.} \sin(\alpha(t)) = I_{Max.} \sin(\omega t)
$$
 (1-5)

dans laquelle  $I(t)$  est la valeur instantanée du courant à un instant donné  $t$  du cycle, exprimée en ampères (A).

 $I_{Max.}$  est l'amplitude du courant sinusoïdal, exprimée en ampères (A).

© Festo Didactic 8107230 9 Sale and/or reproduction forbidden Property of Festo Didactic

#### **Valeur efficace (rms) et capacité de chauffage**

La valeur efficace (rms) d'une tension ca est liée à la chaleur produite par un élément résistif lorsque cette tension est appliquée. Par exemple, considérez une tension ca ayant une amplitude  $E_{Max.}$  appliquée sur une résistance de charge. La tension appliquée fait circuler un courant dans la résistance, ce qui a pour effet d'augmenter la température de la résistance jusqu'à ce qu'elle se stabilise à un certain niveau (température d'équilibre). La valeur efficace ou rms de cette tension ca peut être trouvée en appliquant une tension cc sur la résistance de charge, et en ajustant la tension cc jusqu'à ce que la résistance stabilise la température d'équilibre précédemment atteinte avec la tension ca. La valeur de cette tension cc correspond à la valeur efficace ou rms de la tension ca.

#### **Valeur efficace (rms) d'une tension ou d'un courant sinusoïdal**

La valeur effective (rms) d'une tension sinusoïdale  $E_{RMS}$  est calculée comme suit :

$$
E_{RMS} = \frac{E_{Max.}}{\sqrt{2}} = 0.707 \cdot E_{Max.}
$$
 (1-6)

De même, la valeur efficace (rms) d'un courant sinusoïdal  $I_{RMS}$  est calculée comme suit :

$$
I_{RMS} = \frac{I_{Max.}}{\sqrt{2}} = 0.707 \cdot I_{Max.}
$$
 (1-7)

Par exemple, la valeur efficace (rms) d'une tension sinusoïdale ayant une amplitude  $E_{Max.}$  de 100 V est de 70,7 V (0,707 $\cdot$ 100 V). Cela signifie qu'une onde sinusoïdale de tension ayant une amplitude  $E_{Max.}$  de 100 V a la même capacité de chauffage qu'une tension cc de 70,7 V.

La figure 1-7 montre la valeur efficace  $E_{RMS}$  d'une onde sinusoïdale de tension en comparaison de sa valeur d'amplitude  $E_{Max}$ .

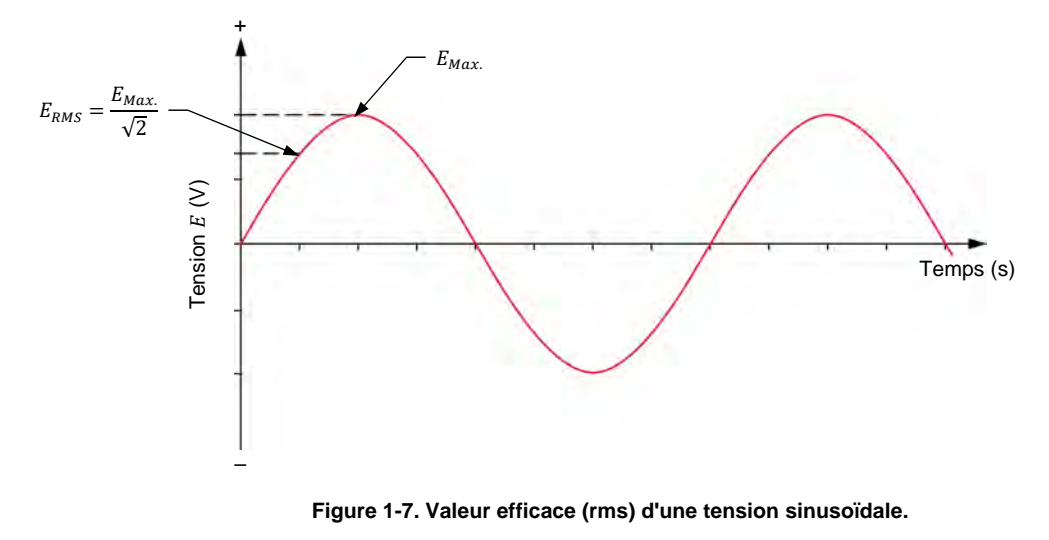

10 Sale and/or reproduction forbidden <sub>SEsto Didactic</sub> 8107230 Property of Festo Didactic

Les instruments standards utilisés pour mesurer la tension et le courant ca indiquent normalement la valeur efficace (rms) directement sur leur affichage. Les valeurs efficaces de la tension et du courant sont utilisées pour calculer la puissance électrique dans les circuits ca. Le raisonnement derrière les valeurs efficaces sera expliqué en plus de détail dans l'Exercice 1-3.

Les Manipulations sont divisées dans les sections suivantes :

#### **SOMMAIRE DES MANIPULATIONS**

- **Montage et câblage**
- Mesurer la tension, le courant et la fréquence dans un circuit ca
- **Relation entre la fréquence et la période**
- Mesurer la tension, le courant et la fréquence dans un circuit ca en série

A AVERTISSEMENT

#### **MANIPULATIONS**

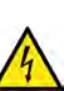

Des tensions élevées sont présentes dans cet exercice de laboratoire. Ne faites ou modifiez pas de connexion de prise banane lorsque le système est sous tension, sauf indication contraire.

#### **Montage et câblage**

*Dans cette section, vous connecterez un circuit ca contenant une résistance et monterez l'équipement pour mesurer le courant et la tension du circuit en utilisant le logiciel LVDAC-EMS. Vous déterminerez également la relation entre la fréquence d'une onde sinusoïdale et sa période .* 

**1.** Reportez-vous au Tableau d'utilisation de l'équipement dans l'Annexe A afin d'obtenir la liste de l'équipement requis afin d'effectuer cet exercice.

Installez l'équipement requis dans le Poste de travail.

- **2.** Assurez-vous que l'interrupteur principal d'alimentation du Dynamomètre/Bloc d'alimentation à quatre quadrants est réglé à la position *O* (éteint), puis connectez son *Alimentation* à une sortie d'alimentation ca.
- **3.** Connectez l'*Alimentation* de l'Interface d'acquisition de données et de commande à un bloc d'alimentation ca de 24 V. Allumez le bloc d'alimentation ca de 24 V.
- **4.** Allumez le Bloc d'alimentation et commande de dynamomètre à quatre quadrants puis réglez l'interrupteur *Mode de fonctionnement* à *Bloc d'alimentation*. Ce réglage permet au Dynamomètre/Bloc d'alimentation à quatre quadrants de fonctionner comme un bloc d'alimentation.
- **5.** Connectez le port USB de l'Interface d'acquisition de données et de commande à un port USB de l'ordinateur hôte.

Connectez le port USB du Dynamomètre/Bloc d'alimentation à quatre quadrants à un port USB de l'ordinateur hôte à l'aide du câble USB. Property of Festo Didactic

© Festo Didactic 8107230 UC GET OF TUPI UGUC (TUFF TUP DI QUELL'I Sale and/or reproduction forbidden

**6.** Allumez l'ordinateur hôte, puis lancez le logiciel LVDAC-EMS.

Dans la fenêtre Démarrage de LVDAC-EMS, assurez-vous que l'Interface d'acquisition de données et de commande et le Dynamomètre/Bloc d'alimentation à quatre quadrants sont détectés. Assurez-vous que la fonction *Instrumentation informatisée* pour l'Interface d'acquisition de données et de commande est disponible. Sélectionnez la tension et la fréquence du réseau qui correspondent à la tension et la fréquence de votre réseau d'alimentation ca local, puis cliquez sur le bouton *OK* pour fermer la fenêtre Démarrage de LVDAC-EMS.

- **7.** Montez le circuit montré dans la figure 1-8. Notez le symbole utilisé pour indiquer une source d'alimentation ca à tension variable dans ce circuit. Pour obtenir la valeur de résistance indiquée près de la résistance dans la figure 1-8, effectuez les réglages des commutateurs nécessaires sur la Charge résistive.
	- Tout au long de ce cours, gardez en tête que les valeurs de résistance *indiquées dans les figures sont des valeurs de résistance équivalente. Pour obtenir une valeur de résistance donnée avec la Charge résistive, vous pouvez avoir à connecter deux résistances ou plus d'une section de résistance en parallèle, de même qu'interconnecter des sections de résistance en parallèle. L'Annexe C indique les réglages des commutateurs à implémenter sur la Charge résistive pour obtenir diverses valeurs de résistance.*

Utilisez les entrées *I1* et *E1* de l'Interface d'acquisition de données et de commande pour mesurer le courant de source  $I_S$  et la tension  $E_R$  aux bornes de la résistance.

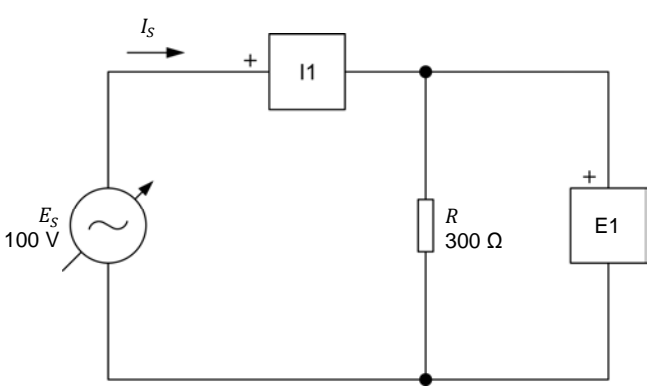

**Figure 1-8. Circuit ca contenant une résistance.** 

- **8.** Dans LVDAC-EMS, ouvrez la fenêtre Dynamomètre/Bloc d'alimentation à quatre quadrants, puis effectuez les réglages suivants :
	- − Réglez le paramètre *Fonction* à *Source d'alimentation ca*. Ce réglage fait fonctionner la source d'alimentation interne comme une source d'alimentation ca (c.-à-d. comme une source produisant une tension sinusoïdale).
	- − Assurez-vous que le paramètre *Commande de tension* est réglé à *Bouton*. Cela permet de commander la source d'alimentation ca manuellement. Property of Festo Didactic

12 Sale and/or reproduction forbidden <sub>SEsto Didactic</sub> 8107230

- − Réglez le paramètre *Tension (V sans charge)* à 100 V. Cela règle la tension efficace sans charge de la source d'alimentation ca à 100 V.
- − Réglez le paramètre *Fréquence* à la fréquence de votre réseau d'alimentation ca local. Cela rend la fréquence de la source d'alimentation ca égale à la fréquence de votre réseau d'alimentation ca local.
- Laissez les autres paramètres réglés tels qu'ils sont.
- − Remarquez que la paramètre *État* est réglé à *Arrêté*. Cela indique que la source d'alimentation ca est éteinte (c.-à-d. qu'elle ne produit plus de tension de sortie). La source d'alimentation ca sera allumée dans la prochaine section de la procédure.

#### **Mesurer la tension, le courant et la fréquence dans un circuit ca**

*Dans cette section, vous mesurerez les valeurs efficaces des formes d'onde de tension et de courant dans le circuit ca. Vous mesurerez ensuite l'amplitude de ces formes d'onde et calculerez les valeurs efficaces correspondantes. Vous comparerez les valeurs efficaces mesurées et calculées. Finalement, vous comparerez l'apparence des formes d'onde de tension et de courant pour confirmer qu'elles atteignent leurs valeurs maximales et nulles au même moment.* 

**9.** Dans la fenêtre Dynamomètre/Bloc d'alimentation à quatre quadrants, activez la source d'alimentation ca (c.-à-d. réglez le paramètre *État* à *En marche* ou cliquez sur le bouton *Marche/Arrêt*). La source d'alimentation ca fournit maintenant de la puissance à la charge R.

Dans ce cours, par souci de concision, la valeur efficace est implicite dans la *dénomination de la plupart des paramètres qui sont couramment mesurés comme valeurs efficaces (p. ex., E<sub>S</sub>, I<sub>S</sub>, E<sub>R</sub>, valeur*  $E_{S,rms}$  *moyenne, I<sub>S,rms</sub>,* ோ,௦*). Un suffixe complémentaire, tel que eff ou max, n'est ajouté que lorsqu'une clarté et une précision supplémentaires sont nécessaires, comme dans des équations, par exemple.* 

**10.** Dans LVDAC-EMS, ouvrez la fenêtre Appareils de mesure. Réglez les appareils de mesure *E1* et *I1* pour mesurer les valeurs efficaces de la tension de la résistance  $E_R$  et du courant de source  $I_S$ .

Lorsque vous prenez des mesures dans la fenêtre Appareils de mesure, *Oscilloscope ou Analyseur de phaseurs, sélectionnez toujours le mode rafraîchissement continu. Cela permet de voir les données mises à jour à l'écran en tout temps.* 

Dans la fenêtre Dynamomètre/Bloc d'alimentation à quatre quadrants, réajustez la valeur du paramètre *Tension (V sans charge)* afin que la tension  $E<sub>s</sub>$  de la source d'alimentation ca (indiquée par l'appareil de mesure *E1* dans la fenêtre Appareils de mesure) soit égale à 100 V.

© Festo Didactic 8107230 UCC CITION OF TUPI UQUULTUIT TUI DIQUULTI III III III III III 13 Property of Festo Didactic Sale and/or reproduction forbidden

Notez ci-dessous les valeurs mesurées de la tension de la résistance  $E_R$  et du courant de source  $I_s$  (appareils de mesure  $E_1$  et  $I_1$ , respectivement).

Tension de la résistance ோ = V

Courant de source  $I_s =$  (A)

**11.** Dans LVDAC-EMS, ouvrez l'Oscilloscope et affichez  $E_R$  (entrée *E1*) et I<sub>s</sub> (entrée /1) sur les voies 1 et 2, respectivement. Au besoin, réglez la base de temps pour afficher au moins deux cycles des ondes sinusoïdales.

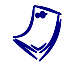

a *Dans les réglages de l'Oscilloscope, vous pouvez activer l'option de filtrage pour améliorer la régularité des formes d'onde affichées.* 

**12.** Sur l'Oscilloscope, sélectionnez le mode rafraîchissement continu. Changez les échelles verticales de façon à pouvoir mesurer l'amplitude de la tension de la résistance  $E_R$  et du courant de source  $I_S$ . Notez les valeurs mesurées ci-dessous.

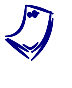

a *La valeur efficace, la valeur moyenne et la fréquence des signaux appliqués aux voies d'entrée de l'Oscilloscope sont affichées sous l'écran de l'Oscilloscope.* 

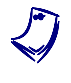

a *Pour obtenir une mesure précise, vous pouvez utiliser les curseurs horizontaux de l'Oscilloscope pour mesurer l'amplitude de la tension et du courant.* 

Tension de la résistance ோ,௫. = V

Courant de source  $I_{S,max} =$  (A)

**13.** Calculez les valeurs efficaces de  $E_R$  et  $I_S$  des amplitudes de tension et de courant mesurées à l'étape précédente.

Tension de la résistance  $E_R =$  V

Courant de source  $I_S =$  (A)

- **14.** Comparez les valeurs efficaces obtenues à l'étape précédente avec les valeurs efficaces indiquées par les appareils de mesure (tel que noté à l'étape 10). Sont-elles approximativement égales ?
	- □ Oui □ Non
- **15.** Comparez la forme d'onde du courant de source avec la forme d'onde de la tension de la charge résistive. Sont-elles toutes deux des formes d'onde ?
	- □ Oui □ Non

### 14 Care and Care and Constantino District of Pesto Didactic 8107230 Property of Festo Didactic Sale and/or reproduction forbidden

**16.** Quelle est la valeur instantanée de la tension de la résistance  $E_R$  à la position angulaire 225° ?

Tension de la résistance  $E_R$  at 225° =  $V$ 

**17.** Les formes d'onde de la tension de la résistance  $E_R$  et du courant de source  $I_s$  atteignent-elles la valeur positive maximale, les valeurs nulles et la valeur négative maximale en même temps ?

□ Oui □ Non

Lorsque des formes d'onde atteignent les valeurs maximales et nulles en *même temps, les formes d'onde sont dites en phase, ce qui veut dire qu'il n'y a pas de décalage de phase entre elles. Cela est abordé plus en détail dans l'Exercice 1-2.* 

#### **Relation entre la fréquence et la période**

*Dans cette section, vous déterminerez la relation entre la fréquence et la période d'une onde sinusoïdale. Vous ferez cela en réglant la fréquence de la source d'alimentation ca à diverses valeurs et en mesurant la période de la forme d'onde de tension à chaque réglage de fréquence. Vous calculerez ensuite la fréquence à partir de chaque période mesurée et la comparerez à la fréquence de la source d'alimentation ca.* 

- **18.** Dans la fenêtre Dynamomètre/Bloc d'alimentation à quatre quadrants, réglez le paramètre *Fréquence* à 40 Hz. Cela change la fréquence de la source d'alimentation ca à 40 Hz.
- **19.** À l'aide de l'Oscilloscope, mesurez la période T de la forme d'onde de la tension de la résistance  $E_R$ . Notez la valeur de période dans la cellule correspondante du tableau 1-1.

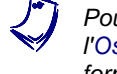

a *Pour obtenir une mesure précise, utilisez les curseurs verticaux de l'Oscilloscope pour mesurer l'intervalle de temps entre deux points sur une forme d'onde.* 

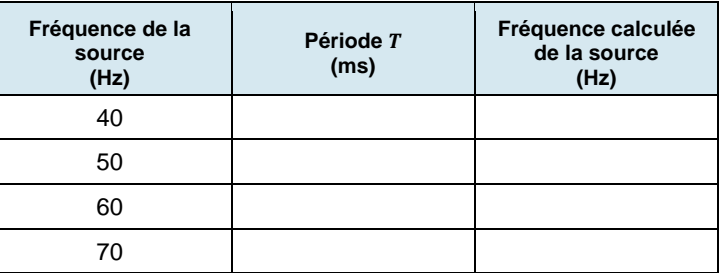

#### **Tableau 1-1. Relation entre la fréquence**  $f$  **et la période**  $T$ **.**

**20.** Répétez les étapes 18 et 19 pour chaque fréquence de la source d'alimentation ca indiquée dans le tableau 1-1. Notez vos résultats dans les cellules correspondantes.

- **21.** À partir des valeurs de période mesurées dans le tableau 1-1, calculez les fréquences résultantes. Notez vos valeurs de fréquence de la source calculées dans la rangée correspondante du tableau 1-1.
- **22.** Comparez les valeurs de fréquence de la source d'alimentation ca à vos valeurs de fréquence de la source calculées. Sont-elles virtuellement égales ?
	- □ Oui □ Non
- **23.** Cela confirme-t-il la relation  $(f = 1/T)$  entre la fréquence et la période ?
	- □ Oui □ Non

#### **Mesurer la tension, le courant et la fréquence dans un circuit ca en série**

*Dans cette section, vous calculerez les valeurs efficaces de la tension et du courant dans un circuit contenant deux résistances en série. Vous confirmerez que la loi d'Ohm s'applique aux circuits ca en mesurant les valeurs efficaces de*  la tension et du courant et en les comparant à celles que vous avez calculées. *Vous confirmerez également la loi de Kirchhoff en vérifiant que*  $E_{R1} + E_{R2} = E_S$ *. Finalement, vous vérifierez que les formes d'onde de courant et de tension sont en phase l'une avec l'autre.* 

- **24.** Dans la fenêtre Dynamomètre/Bloc d'alimentation à quatre quadrants, désactivez la source d'alimentation ca (c.-à-d. réglez le paramètre *État* à *Arrêt* ou cliquez sur le bouton *Marche/Arrêt*).
- **25.** Montez le circuit montré dans la figure 1-9. Pour obtenir l'arrangement de résistances dans la figure 1-9, effectuez les connexions et réglages des commutateurs nécessaires sur la Charge résistive (reportez-vous à l'Annexe C au besoin). Utilisez les entrées *I1*, *E1*, *E2* et *E3* de l'Interface d'acquisition de données et de commande pour mesurer le courant de source  $I_s$ , la tension  $E_{R1}$ , la tension  $E_{R2}$  et la tension de source  $E<sub>S</sub>$ , respectivement.

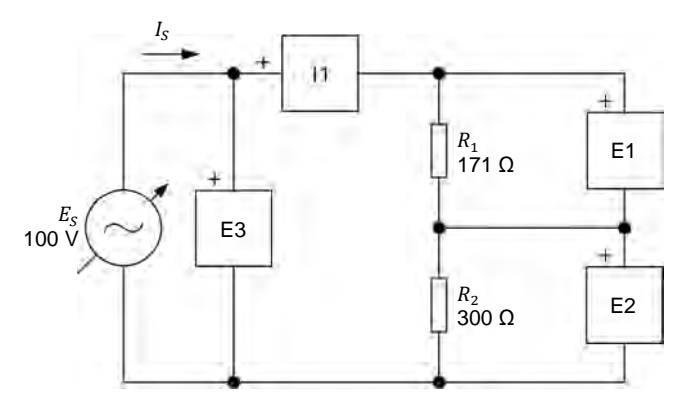

**Figure 1-9. Circuit ca contenant deux résistances connectées en série.** 

16 Care and Critical Diduction Torbidae Cresto Didactic 8107230 Property of Festo Didactic Sale and/or reproduction forbidden

**26.** Calculez la résistance équivalente  $R_{Eq.}$  des résistances du circuit. À l'aide de la loi d'Ohm, vous serez ensuite capable de calculer la valeur efficace du courant de source  $I_s$ .

Résistance équivalente ா. = ଵ + ଶ = Ω

Courant de source ௌ <sup>=</sup> ாೄ ோಶ. = (A)

**27.** Calculez les tensions  $E_{R1}$  et  $E_{R2}$  aux bornes de chaque résistance en utilisant la valeur du courant de source  $I_S$  obtenue à l'étape précédente.

Tension de la résistance  $E_{R1} = I_S \cdot R_1 =$  V

Tension de la résistance  $E_{R2} = I_S \cdot R_2 =$  V

**28.** Dans la fenêtre Dynamomètre/Bloc d'alimentation à quatre quadrants, réglez le paramètre *Fréquence* de nouveau à la fréquence de votre réseau d'alimentation ca local, puis activez la source d'alimentation ca.

Dans la fenêtre Dynamomètre/Bloc d'alimentation à quatre quadrants, réajustez la valeur du paramètre *Tension (V sans charge)* afin que la tension  $E_s$  de la source d'alimentation ca (indiquée par l'appareil de mesure *E3* dans la fenêtre Appareils de mesure) soit égale à 100 V.

**29.** Dans la fenêtre Appareil de mesure, réglez l'appareil *E2* afin qu'il mesure la valeur efficace de la tension de la résistance  $E_{R2}$ . Notez les tensions  $E_{R1}$ et  $E_{R2}$  et le courant de source  $I_S$ .

Tension de la résistance  $E_{R1} =$  V

Tension de la résistance  $E_{R2} =$  V

Courant de source  $I_s =$  (A)

**30.** Comparez les tensions  $E_{R1}$  et  $E_{R2}$  mesurées à l'étape précédente aux tensions calculées à l'étape 27. Sont-elles approximativement égales ?

□ Oui □ Non

La somme des tensions mesurées aux bornes des résistances ( $E_{R1} + E_{R2}$ ) est-elle virtuellement égale à la tension de source  $E_S$  ?

□ Oui □ Non

**31.** Comparez le courant de source  $I_s$  mesuré à l'étape 29 au courant de source  $I_s$  calculé à l'étape 26. Sont-elles approximativement égales ?

□ Oui □ Non

© Festo Didactic 8107230 17 Sale and/or reproduction forbidden Property of Festo Didactic

**32.** Calculez et comparez le rapport des tensions mesurées aux bornes des résistances au rapport des valeurs de résistance. Sont-elles approximativement égales ?

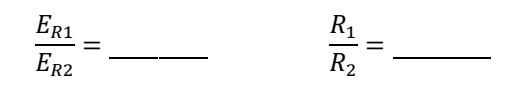

□ Oui □ Non

- **33.** En vous basant sur les résultats obtenus aux étapes précédentes, les circuits ca peuvent-ils être résolus en utilisant les mêmes règles fondamentales que celles utilisées dans les circuits cc, c.-à-d. la loi d'Ohm, les lois sur la tension et le courant de Kirchhoff et les formules utilisées pour calculer la résistance équivalente ?
	- Oui Non
- **34.** Sur l'Oscilloscope, affichez la tension  $E_{R1}$  (entrée *E1*), la tension  $E_{R2}$  (entrée *E2*) et le courant de source  $I_S$  (entrée *I1*) sur les voies 1, 2 et 3, respectivement. Assurez-vous que la base de temps soit réglée pour afficher au moins deux cycles des ondes sinusoïdales.
- **35.** Comparez les formes d'onde des signaux affichées dans l'Oscilloscope. La forme d'onde du courant de source et les formes d'onde des tensions des résistances atteignent-elles la valeur positive maximale, les valeurs nulles et la valeur négative maximale en même temps, indiquant qu'elles sont en phase ?
	- □ Oui □ Non
- **36.** Dans la fenêtre Dynamomètre/Bloc d'alimentation à quatre quadrants, désactivez la source d'alimentation ca.
- **37.** Fermez LVDAC-EMS, puis éteignez tout l'équipement. Déconnectez tous les câbles et retournez-les à leur emplacement de rangement.
- Dans cet exercice, vous avez été introduit à l'onde sinusoïdale et à comment exprimer une onde sinusoïdale à l'aide d'un phaseur tournant autour du centre d'un cercle. Vous avez appris comment calculer les différents paramètres d'une onde sinusoïdale, tels que la période, la fréquence, l'amplitude et la valeur instantanée. Vous avez été introduit au concept de la valeur efficace et appris comment calculer la valeur efficace à partir de l'amplitude d'une onde sinusoïdale. **CONCLUSION**
- 1. Une onde sinusoïdale a une amplitude de 200 V. Calculez sa valeur efficace. **QUESTIONS DE RÉVISION**
- 2. La période d'une onde sinusoïdale est de 0,02 s. Calculez sa fréquence.
- 3. Quel est l'effet sur le cycle d'une onde sinusoïdale d'augmenter sa fréquence.

- 4. Quelle position angulaire (en degrés ainsi qu'en radians) dans un cercle correspond à la valeur positive maximale d'une onde sinusoïdale de tension dont le cycle débute à l'origine ?
- 5. Quelle est la différence entre l'amplitude et la valeur efficace d'une onde sinusoïdale de tension ?
Property of Festo Didactic Sale and/or reproduction forbidden

# Exercice 1-2

## Angle de phase et décalage de phase

Lorsque vous aurez complété cet exercice, vous saurez ce qu'est un angle de phase et comment l'angle de phase modifie le déplacement initial d'une onde sinusoïdale. Vous serez capable de déterminer le décalage de phase entre deux ondes sinusoïdales, en comparant leurs angles de phase ou en déterminant leur séparation dans le temps. Vous saurez également comment distinguer un déphasage en avance d'un déphasage en retard. **OBJECTIF DE L'EXERCICE**

Les Principes de cet exercice couvrent les points suivants : **SOMMAIRE DES PRINCIPES**

- **Angle de phase**
- **Déphasage**

**PRINCIPES**

#### **Angle de phase**

Comme vous l'avez vu dans l'Exercice 1-1, la représentation graphique d'une onde sinusoïdale peut être exprimée par l'équation suivante :

$$
a(t) = A\sin(\omega t) \tag{1-8}
$$

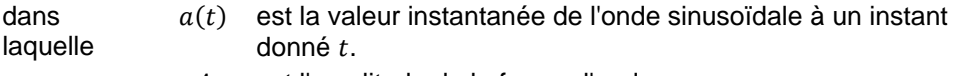

- A est l'amplitude de la forme d'onde.
- $\omega$  est la vélocité angulaire, exprimée en radians par seconde (rad/s).
- $t$  est le temps, exprimé en secondes (s).

Cette équation assume que le cycle de l'onde sinusoïdale commence au moment exact où  $t = 0$  (tel que montré dans la figure 1-10). Comme vous le verrez plus tard, cela n'est pas toujours le cas. Pour représenter la position initiale de l'onde sinusoïdale, la notion d'angle de phase  $\theta$  est introduite dans l'équation ci-dessous :

$$
a(t) = A\sin(\omega t + \theta)
$$
 (1-9)

dans laquelle  $\theta$  est l'angle de phase de l'onde sinusoïdale, exprimé en degrés (°) ou en radians (rad).

© Festo Didactic 8107230 21 Property of Festo Didactic Sale and/or reproduction forbidden

À partir de l'équation (1-9), il est facile d'observer que la valeur initiale (c.-à-d. la valeur à  $t = 0$ ) de l'onde sinusoïdale dépend complètement de l'angle de phase  $\theta$  parce que le terme  $\omega t$  est égal à 0 à  $t = 0$ . En d'autres termes, l'angle de phase  $\theta$  détermine par combien la valeur de l'onde sinusoïdale diffère de 0 au temps  $t = 0$  et, par conséquent, la position dans le temps de l'onde sinusoïdale.

La figure 1-10 montre une onde sinusoïdale avec un angle de phase  $\theta$  de 0°. La valeur initiale de cette onde sinusoïdale est de 0 parce que  $A \sin(\omega \cdot 0 + 0) = 0$ . Cette onde sinusoïdale est identique à celles vue dans l'Exercice 1-1, puisqu'un angle de phase de  $0^{\circ}$  était implicite en raison de l'absence de  $\theta$  dans les équations données dans l'Exercice 1-1.

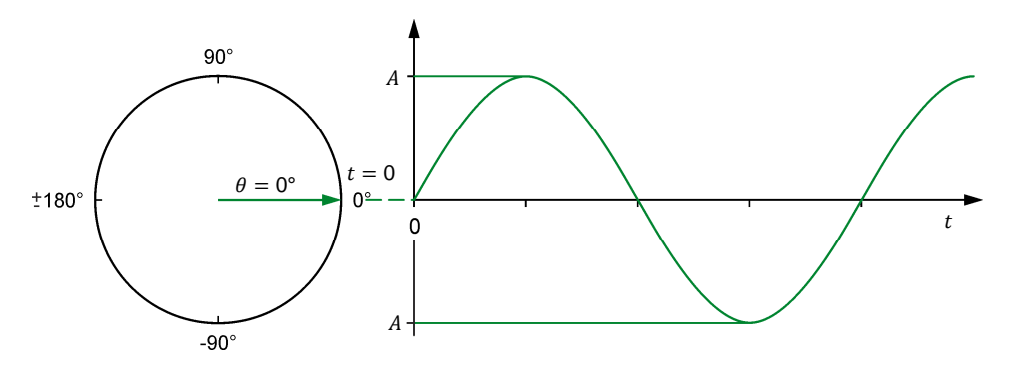

Figure 1-10. Onde sinusoïdale avec un angle de phase  $\theta$  de 0°.

La figure 1-11 montre une onde sinusoïdale avec un angle de phase  $\theta$  de 45°. Comme vous pouvez le voir dans la figure, un angle de phase positif (0° à 180°) résulte en une onde sinusoïdale ayant une valeur instantanée positive lorsque  $t = 0$ . En d'autres termes, un angle de phase positif déphase l'onde sinusoïdale vers la gauche, c.-à-d. avance l'onde sinusoïdale dans le temps.

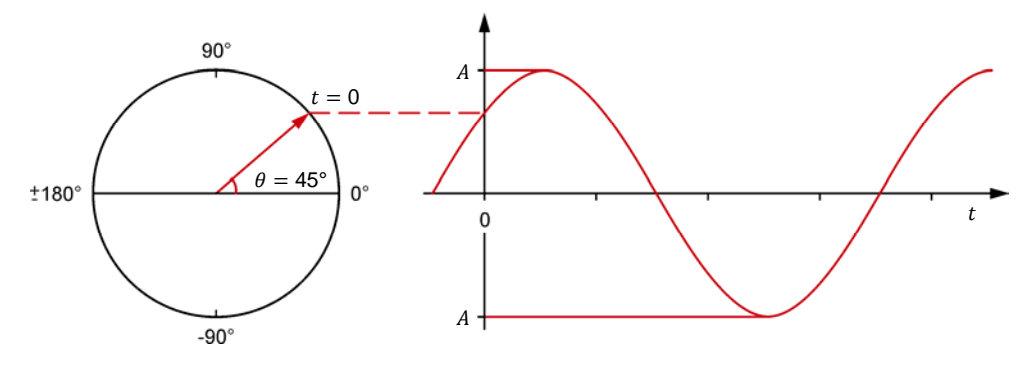

Figure 1-11. Onde sinusoïdale avec un angle de phase  $\theta$  de 45°.

La figure 1-12 montre une onde sinusoïdale avec un angle de phase  $\theta$  de -60°. Un angle de phase négatif (0° à -180°) résulte en une onde sinusoïdale ayant une valeur instantanée négative lorsque  $t = 0$ . En d'autres termes, un angle de phase négatif déphase l'onde sinusoïdale vers la droite, c.-à-d. recule l'onde sinusoïdale dans le temps.

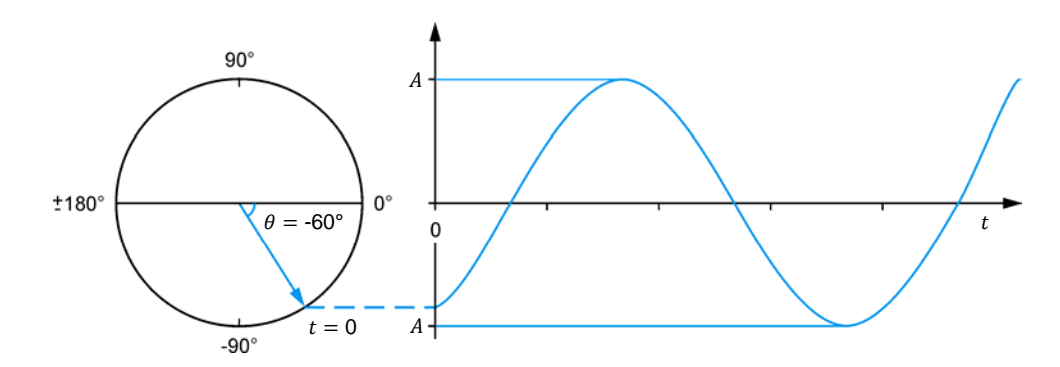

**Figure 1-12. Onde sinusoïdale avec un angle de phase de -60°.** 

La figure 1-10 à la figure 1-12 montrent également les représentations de phaseur des ondes sinusoïdales au temps  $t = 0$ . Remarquez que, dans chaque figure, la distance verticale entre l'extrémité du phaseur tournant représentant l'onde sinusoïdale correspond à la valeur instantanée de l'onde sinusoïdale  $\dot{a} t = 0.$ 

#### **Déphasage**

Lors de la comparaison de deux formes d'onde ayant la même fréquence, la différence entre leurs angles de phase respectifs se nomme le **déphasage** et est exprimée en degrés (°) ou en radians (rad). L'ampleur du déphasage indique l'étendue de la séparation dans le temps entre les deux ondes sinusoïdales, alors que la polarité du déphasage (positif ou négatif) indique la relation dans le temps entre les deux ondes sinusoïdales (**en avance** ou **en retard**). La valeur d'amplitude de l'onde sinusoïdale n'a pas d'effet sur le déphasage, puisqu'elle ne change pas la période ni la fréquence de l'onde sinusoïdale. Les ondes sinusoïdales avec des fréquences différentes et, par extension, des périodes différentes, ne peuvent pas être comparées en utilisant leurs angles de phase puisque leurs cycles ne correspondent pas.

Le déphasage entre les deux ondes sinusoïdales est exprimé comme un angle représentant une portion d'un cycle complet des ondes sinusoïdales. Une des deux ondes sinusoïdales est utilisée comme référence pour les mesures de déphasage. Le déphasage est calculé en soustrayant l'angle de phase  $\theta_{R\acute{e}f.}$  de l'onde sinusoïdale de référence de l'angle de phase  $\theta$  de l'onde sinusoïdale d'intérêt. Cela est écrit sous forme d'équation ci-dessous.

$$
Déphasage = \theta - \theta_{R\acute{e}f}.
$$
 (1-10)

dans laquelle  $\theta$  est l'angle de phase de l'onde sinusoïdale d'intérêt, exprimé en degrés (°) ou en radians (rad).

 $\theta_{R\acute{e}f}$  est l'angle de phase de l'onde sinusoïdale de référence, exprimé en degrés (°) ou en radians (rad).

© Festo Didactic 8107230 2310 CH TOP DOCUMENT TO NOOG CH Property of Festo Didactic Sale and/or reproduction forbidden

La figure 1-13 est un exemple montrant comment le déphasage entre deux ondes sinusoïdales (X et Y) peut être calculé en utilisant leurs angles de phase.

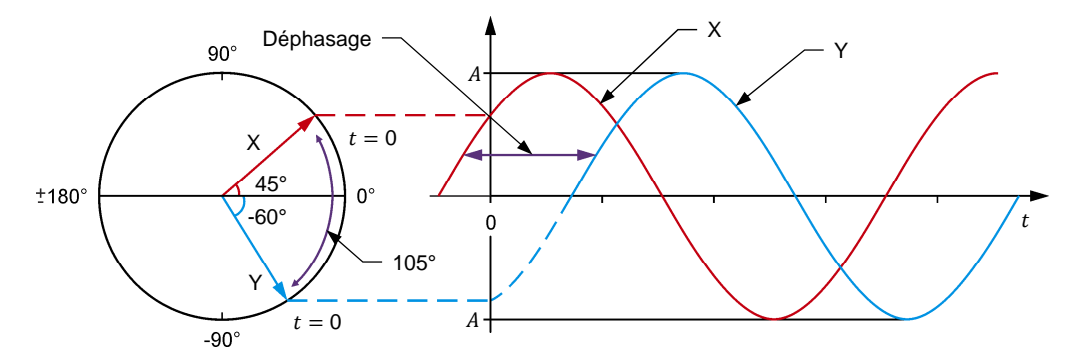

**Figure 1-13. Déphasage entre deux ondes sinusoïdales avec des angles de phase de 45° et -60°.** 

Dans la figure, l'onde sinusoïdale X a un angle de phase  $\theta$  de 45°, alors que l'onde sinusoïdale Y a un angle de phase  $\theta$  de -60°. Selon l'onde sinusoïdale utilisée comme référence, le déphasage peut être de +105° ou -105°. Lorsque l'onde sinusoïdale X est considérée comme la référence, le déphasage de l'onde sinusoïdale Y par rapport à l'onde sinusoïdale X est de -105° (-60° - 45° = -105°). Le signe moins dans cette valeur de déphasage indique que l'onde sinusoïdale Y est en retard par rapport à l'onde sinusoïdale X. Pour cette raison, cette valeur de déphasage peut également être exprimée en disant qu'elle est en retard de 105°. À l'inverse, lorsque l'onde sinusoïdale Y est considérée comme la référence, le déphasage de l'onde sinusoïdale X est de +105° (45° - (-60)° = +105°). Le signe plus dans cette valeur de déphasage indique que l'onde sinusoïdale X est en avance par rapport à l'onde sinusoïdale Y. Pour cette raison, cette valeur de déphasage peut également être exprimée en disant qu'elle est en avance de 105°. Notez que lorsque deux ondes sinusoïdales ont des angles de phase différents, la valeur de déphasage n'est pas de zéro et, par conséquent, ces ondes sinusoïdales sont dites hors de phase.

Il est possible de déterminer le déphasage entre deux ondes sinusoïdales ayant la même fréquence sans connaître leurs angles de phase respectifs  $\theta$ . L'équation suivante est utilisée :

$$
Dephasage = \frac{d}{T} \times 360^\circ = \frac{d}{T} \times 2\pi \text{ rad}
$$
 (1-11)

dans laquelle  $d$  est l'intervalle de temps entre un point de référence donné sur chacune des deux ondes sinusoïdales, exprimé en secondes (s).

 $T$  est la période des ondes sinusoïdales, exprimée en secondes (s).

Cette équation montre de façon concrète pourquoi il n'est pas possible de calculer le déphasage entre deux ondes ayant des fréquences différentes  $f$ , puisqu'une période commune  $T(T = 1/f)$  est requise pour que l'équation soit valide.

Considérez, par exemple, les ondes sinusoïdales montrées dans la figure 1-14. En utilisant l'équation (1-11), le déphasage entre les deux ondes sinusoïdales est égal à :

$$
\text{Dephasage} = \frac{d}{T} \times 360^{\circ} = \frac{3,33 \text{ ms}}{20,0 \text{ ms}} \times 360^{\circ} = 60^{\circ}
$$

Lorsque l'onde sinusoïdale 1 est utilisée comme la référence, le déphasage est en retard parce que l'onde sinusoïdale 2 est en retard par rapport à l'onde sinusoïdale 1. À l'inverse, lorsque l'onde sinusoïdale 2 est considérée comme la référence, le déphasage est en avance parce que l'onde sinusoïdale 1 est en avance par rapport à l'onde sinusoïdale 2.

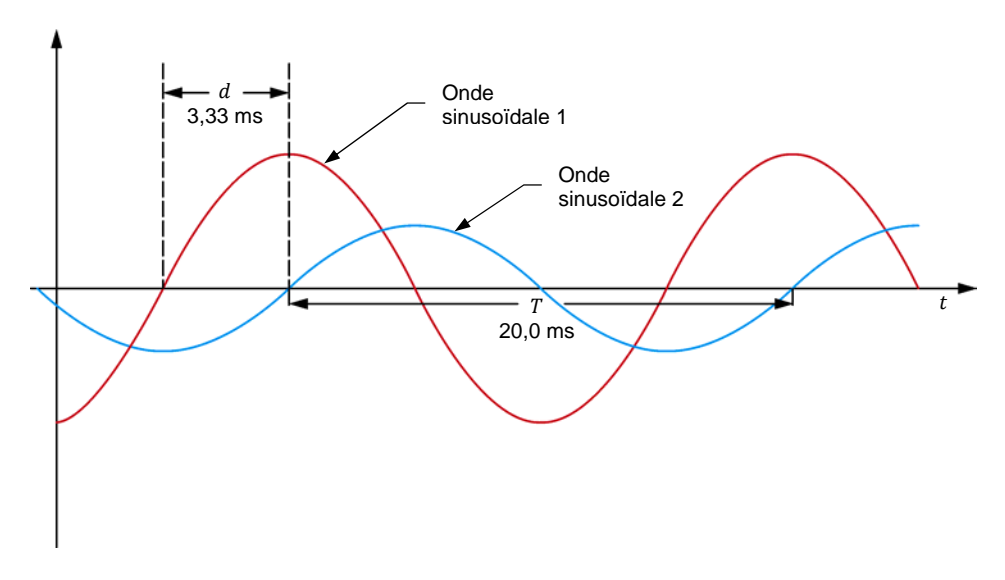

**Figure 1-14. Décalage entre deux ondes sinusoïdales ayant la même fréquence.** 

Les Manipulations sont divisées dans les sections suivantes :

- **Montage et câblage**
- **Mesurer le déphasage entre deux formes sinusoïdales de tension dans** un circuit résistance-bobine (RL)
- **Mesurer le déphasage entre deux formes sinusoïdales de tension dans** un circuit résistance-condensateur (RC)

**MANIPULATIONS**

**SOMMAIRE DES MANIPULATIONS**

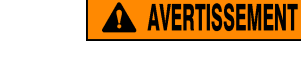

Des tensions élevées sont présentes dans cet exercice de laboratoire. Ne faites ou modifiez pas de connexion de prise banane lorsque le système est sous tension, sauf indication contraire.

© Festo Didactic 8107230 25 Sale and/or reproduction forbidden Property of Festo Didactic

#### **Montage et câblage**

*Dans cette section, vous connecterez un circuit ca contenant une bobine et une*  résistance en série et monterez l'équipement pour mesurer la tension de *source* ௌ*, ainsi que la tension aux bornes de la résistance* ோ*.* 

**1.** Reportez-vous au Tableau d'utilisation de l'équipement dans l'Annexe A afin d'obtenir la liste de l'équipement requis afin d'effectuer cet exercice.

Installez l'équipement requis dans le Poste de travail.

- **2.** Assurez-vous que l'interrupteur principal d'alimentation du Dynamomètre/Bloc d'alimentation à quatre quadrants est réglé à la position *O* (éteint), puis connectez son *Alimentation* à une sortie d'alimentation ca.
- **3.** Connectez l'*Alimentation* de l'Interface d'acquisition de données et de commande à un bloc d'alimentation ca de 24 V. Allumez le bloc d'alimentation ca de 24 V.
- **4.** Allumez le Bloc d'alimentation et commande de dynamomètre à quatre quadrants puis réglez l'interrupteur *Mode de fonctionnement* à *Bloc d'alimentation*. Ce réglage permet au Dynamomètre/Bloc d'alimentation à quatre quadrants de fonctionner comme un bloc d'alimentation.
- **5.** Connectez le port USB de l'Interface d'acquisition de données et de commande à un port USB de l'ordinateur hôte.

Connectez le port USB du Dynamomètre/Bloc d'alimentation à quatre quadrants à un port USB de l'ordinateur hôte à l'aide du câble USB.

- **6.** Allumez l'ordinateur hôte, puis lancez le logiciel LVDAC-EMS.
- **7.** Dans la fenêtre Démarrage de LVDAC-EMS, assurez-vous que l'Interface d'acquisition de données et de commande et le Dynamomètre/Bloc d'alimentation à quatre quadrants sont détectés. Assurez-vous que la fonction *Instrumentation informatisée* pour l'Interface d'acquisition de données et de commande est disponible. Sélectionnez la tension et la fréquence du réseau qui correspondent à la tension et la fréquence de votre réseau d'alimentation ca local, puis cliquez sur le bouton *OK* pour fermer la fenêtre Démarrage de LVDAC-EMS.
- **8.** Montez le circuit montré dans la figure 1-15. Ce circuit contient une résistance  $R$  et une bobine  $L$ . Les bobines sont étudiées dans la prochaine unité de ce cours.

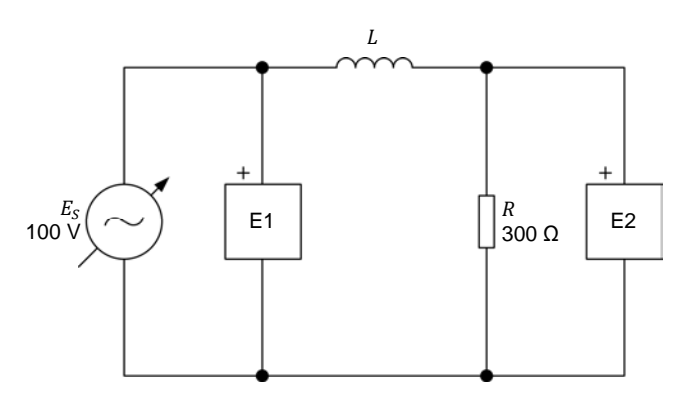

**Figure 1-15. Circuit ca avec une résistance et une bobine.** 

La valeur de la bobine  $L$  dans le circuit de la figure 1-15 s'appelle l'inductance et est exprimée en henrys (H). La valeur d'inductance à utiliser dépend de la fréquence de la source d'alimentation ca, tel qu'indiqué dans le tableau 1-2.

a *Comme indiqué dans l'Annexe A, utilisez le module Charge inductive pour obtenir l'inductance requise lorsque la fréquence du réseau d'alimentation ca*  est de 60 Hz. Utilisez le module Charges inductives et capacitives pour obtenir *l'inductance requise lorsque la fréquence du réseau d'alimentation ca est de 50 Hz.* 

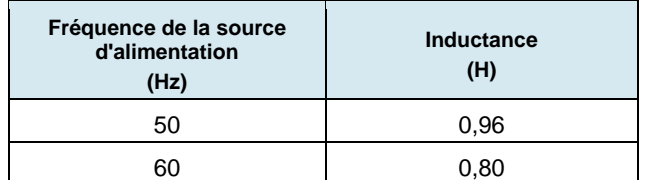

**Tableau 1-2. Valeurs d'inductance pour des fréquences de 50 et 60 Hz.** 

Effectuez les réglages des commutateurs nécessaires sur la Charge résistive pour obtenir les valeurs de résistance requises.

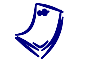

a *L'Annexe C de ce cours indique les réglages des commutateurs à implémenter sur la Charge résistive pour obtenir diverses valeurs de résistance.* 

Effectuez les connexions et réglages des commutateurs nécessaires sur la Charge inductive (ou sur les Charges inductives et capacitives) pour obtenir la valeur d'inductance requise.

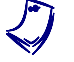

Si nécessaire, demandez à votre instructeur de vous aider à obtenir la valeur *d'inductance requise.* 

Utilisez les entrées E1 et E2 de l'Interface d'acquisition de données et de commande pour mesurer la tension de source  $E_s$  et la tension  $E_R$  aux bornes de la résistance, respectivement.

**9.** Dans LVDAC-EMS, ouvrez la fenêtre Dynamomètre/Bloc d'alimentation à quatre quadrants, puis effectuez les réglages suivants :

© Festo Didactic 8107230 27 Sale and/or reproduction forbidden − Réglez le paramètre *Fonction* à *Source d'alimentation ca*. Property of Festo Didactic

- − Assurez-vous que le paramètre *Commande de tension* est réglé à *Bouton*. Cela permet de commander la source d'alimentation ca manuellement.
- − Réglez le paramètre *Tension (V sans charge)* à 100 V.
- − Réglez le paramètre *Fréquence* à la fréquence de votre réseau d'alimentation ca local.
- − Laissez les autres paramètres réglés tels qu'ils sont.

#### **Mesurer le déphasage entre deux formes sinusoïdales de tension dans un circuit résistance-bobine (RL)**

*Dans cette section, vous observerez les formes d'onde (ondes sinusoïdales) de la tension de source* ௌ *et de la tension de la résistance* ோ*, en utilisant l'Oscilloscope pour déterminer le déphasage entre les deux ondes sinusoïdales de tension. Puis, à l'aide de l'Analyseur de phaseurs, vous mesurerez le déphasage entre le phaseur de la tension de source et le phaseur de la tension de la résistance, et le comparerez au déphasage déterminé à partir des formes d'onde de tension.* 

- a *Comme vous le verrez plus tard, en raison de la présence d'une bobine dans le circuit, le courant du circuit est en retard sur la tension de source. En conséquence, la tension* ோ *mesurée aux bornes de la résistance est déphasée par rapport à la tension de source E<sub>s</sub>.*
- **10.** Dans LVDAC-EMS, ouvrez la fenêtre Appareils de mesure. Réglez les appareils de mesure *E1* et *E2* pour mesurer les valeurs efficaces de la tension de source  $E_s$  et de la tension  $E_R$  aux bornes de la résistance R, respectivement.

Dans la fenêtre Dynamomètre/Bloc d'alimentation à quatre quadrants, activez la source d'alimentation ca. Réajustez la valeur du paramètre *Tension (V sans charge)* afin que la tension  $E_s$  de la source d'alimentation ca (indiquée par l'appareil de mesure *E1* dans la fenêtre Appareils de mesure) soit égale à 100 V.

- **11.** Dans LVDAC-EMS, ouvrez l'Oscilloscope et affichez  $E_s$  (entrée *E1*) et  $E_R$  (entrée *E2*) sur les voies 1 et 2, respectivement. Au besoin, réglez la base de temps pour afficher au moins deux cycles des ondes sinusoïdales. Placez les traces des deux voies à la même position verticale.
- **12.** Mesurez la période  $T$  de la tension de source  $E_s$  à l'aide de l'Oscilloscope puis notez la valeur ci-dessous.

a *Pour obtenir une mesure précise, vous pouvez utiliser les curseurs verticaux de l'Oscilloscope pour mesurer la période ou tout autre intervalle de temps.* 

Période  $T =$  ms

28 **Carlos Carlos Carlos Carlos Carlos Carlos Carlos Carlos Carlos Carlos Carlos Carlos Carlos Carlos Carlos C** Property of Festo Didactic Sale and/or reproduction forbidden

**13.** Mesurez la période  $T$  de la tension de la résistance  $E_R$  à l'aide de l'Oscilloscope puis notez la valeur ci-dessous.

Période  $T =$  \_\_\_\_\_\_\_\_\_ ms

**14.** Comparez la période T de la tension de la résistance  $E_R$  mesurée à l'étape précédente avec la période  $T$  de la tension de source  $E_s$  notée à l'étape 12. Les valeurs sont-elles proches l'une de l'autre ?

Oui Non

**15.** Mesurez l'intervalle de temps d entre les formes d'onde de la tension de source  $E_S$  et de la tension de la résistance  $E_R$  en utilisant l'Oscilloscope.

Intervalle de temps  $d =$  ms

**16.** En utilisant l'équation (1-11), calculez le déphasage entre la tension de source  $E_s$  et la tension de la résistance  $E_R$ . Considérez la forme d'onde de la tension de source comme la référence.

 $\mathsf{D}$ éphasage =  $\mathsf{P}$ 

- **17.** La tension  $E_R$  de la résistance est-elle en avance ou en retard sur la tension de la source  $E_s$  ?
- **18.** Dans LVDAC-EMS, ouvrez l'Analyseur de phaseurs et affichez la tension de source  $E_s$  (entrée  $E_1$ ) et la tension de la résistance  $E_R$  (entrée  $E_2$ ). Réglez le paramètre *Phaseur de référence* à *E1*. Mesurez les angles de phase  $\theta_{ES}$ et  $\theta_{ER}$  des phaseurs de tension.

Angle de phase ாௌ = °

Angle de phase  $\theta_{ER} =$   $\degree$ 

À partir de ces valeurs, calculez le déphasage entre les phaseurs de la tension de source  $E_S$  et de la tension de la résistance  $E_R$ , en utilisant le phaseur de la tension de source comme référence.

 $\mathsf{Déphasage} = \_\_\^\circ$ 

**19.** Comparez le déphasage que vous avez déterminé à partir des ondes sinusoïdales de tension au déphasage que vous avez mesuré à partir des phaseurs de tension correspondants. Les deux valeurs sont-elles proches l'une de l'autre ?

□ Oui □ Non

© Festo Didactic 8107230 29 Sale and/or reproduction forbidden Property of Festo Didactic

#### **Mesurer le déphasage entre deux formes sinusoïdales de tension dans un circuit résistance-condensateur (RC)**

*Dans cette section, vous remplacerez la bobine utilisée dans la section précédente par un condensateur. En utilisant l'Oscilloscope, vous déterminerez le déphasage entre les deux ondes sinusoïdales de tension. Puis, à l'aide de l'Analyseur de phaseurs, vous mesurerez le déphasage entre le phaseur de la tension de source et le phaseur de la tension de la résistance, et le comparerez au déphasage déterminé à partir des formes d'onde de tension.* 

Comme vous le verrez plus tard, en raison de la présence d'un condensateur *dans le circuit, le courant du circuit est en avance sur la tension de source. En conséquence, la tension* ோ *de la résistance est déphasée par rapport à la tension de source E<sub>s</sub>.* 

- **20.** Dans la fenêtre Dynamomètre/Bloc d'alimentation à quatre quadrants, désactivez la source d'alimentation ca.
- **21.** Modifiez le circuit afin qu'il soit tel que montré dans la figure 1-16 (remplacez la bobine par un condensateur). Ce circuit contient une résistance  $R$  et un condensateur C. Les condensateurs sont étudiés dans la prochaine unité de ce cours.  $\overline{C}$

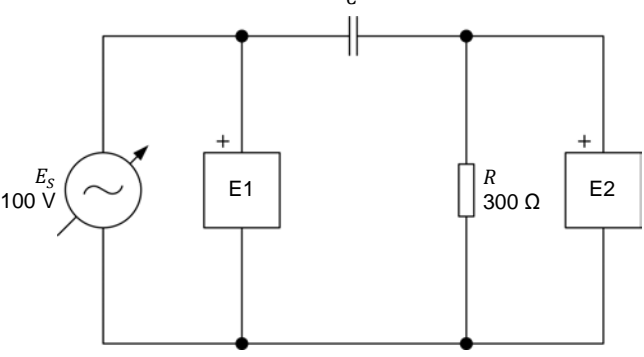

**Figure 1-16. Circuit ca avec une résistance et un condensateur.** 

La valeur du condensateur  $C$  dans le circuit de la figure 1-16 s'appelle la capacitance et est exprimée en microfarads (μF). La valeur de capacitance à utiliser dépend de la fréquence de la source d'alimentation ca, tel qu'indiqué dans le tableau 1-3.

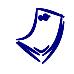

Comme indiqué dans l'Annexe A, utilisez le module Charge capacitive pour *obtenir la capacitance requise lorsque la fréquence du réseau d'alimentation ca est de 60 Hz. Utilisez le module Charges inductives et capacitives pour obtenir la capacitance requise lorsque la fréquence du réseau d'alimentation ca est de 50 Hz.* 

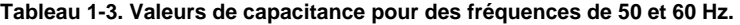

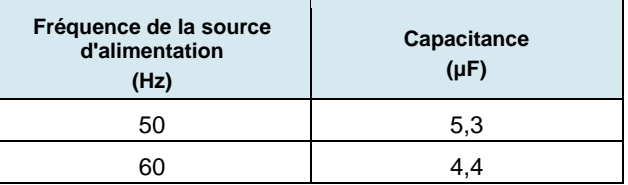

30 Care and Critical Didection Forbidactin Cresto Didactic 8107230 Property of Festo Didactic Sale and/or reproduction forbidden

Effectuez les réglages des commutateurs nécessaires sur la Charge résistive pour obtenir les valeurs de résistance requises.

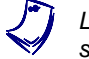

a *L'Annexe C de ce cours indique les réglages des commutateurs à implémenter sur la Charge résistive pour obtenir diverses valeurs de résistance.* 

Effectuez les connexions et réglages des commutateurs nécessaires sur la Charge capacitive (ou sur les Charges inductives et capacitives) pour obtenir la valeur de capacitance requise.

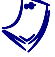

Si nécessaire, demandez à votre instructeur de vous aider à obtenir la valeur *de capacitance requise.* 

- **22.** Dans la fenêtre Dynamomètre/Bloc d'alimentation à quatre quadrants, activez la source d'alimentation ca. Si nécessaire, réajustez la valeur du paramètre Tension (V sans charge) afin que la tension  $E_s$  de la source d'alimentation ca (indiquée par l'appareil de mesure *E1* dans la fenêtre Appareils de mesure) soit égale à 100 V.
- 23. Mesurez la période T de la tension de source à l'aide de l'Oscilloscope puis notez la valeur ci-dessous.

Période  $T =$  ms

**24.** Mesurez la période  $T$  de la tension de la résistance  $E_R$  à l'aide de l'Oscilloscope puis notez la valeur ci-dessous.

Période  $T = \_\_\_\_\_\_\$ ms

**25.** Comparez la période T de la tension de la résistance  $E_R$  mesurée à l'étape précédente avec la période  $T$  de la tension de source  $E_s$  notée à l'étape 23. Les valeurs sont-elles proches l'une de l'autre ?

Oui Non

26. Mesurez l'intervalle de temps d entre les formes d'onde de la tension de source  $E_s$  et de la tension de la résistance  $E_R$ .

Intervalle de temps  $d =$  ms

**27.** En utilisant l'équation (1-11), calculez le déphasage entre la tension de source  $E_s$  et la tension de la résistance  $E_R$ . Considérez la forme d'onde de la tension de source comme la référence.

Déphasage = 
<sup>o</sup>

**28.** La tension  $E_R$  de la résistance est-elle en avance ou en retard sur la tension de la source  $E_S$  ?

© Festo Didactic 8107230 31 Sale and/or reproduction forbidden Property of Festo Didactic

**29.** Dans l'Analyseur de phaseurs, mesurez les angles de phase  $\theta_{ES}$  et  $\theta_{ER}$  des phaseurs de tension.

Angle de phase  $\theta_{ES} =$ 

Angle de phase  $\theta_{FR} =$   $\degree$ 

À partir de ces valeurs, calculez le déphasage entre les phaseurs de la tension de source  $E_s$  et de la tension de la résistance  $E_R$ , en utilisant le phaseur de la tension de source comme référence.

 $Déphasage = \_\_\_\$ 

- **30.** Comparez le déphasage que vous avez déterminé à partir des ondes sinusoïdales de tension au déphasage que vous avez mesuré à partir des phaseurs de tension correspondants. Les deux valeurs sont-elles proches l'une de l'autre ?
	- □ Oui □ Non
- **31.** Dans la fenêtre Dynamomètre/Bloc d'alimentation à quatre quadrants, désactivez la source d'alimentation ca.
- **32.** Fermez LVDAC-EMS, puis éteignez tout l'équipement. Déconnectez tous les câbles et retournez-les à leur emplacement de rangement.
- Dans cet exercice, vous avez vu comment l'angle de phase modifie la valeur d'une onde sinusoïdale au temps  $t = 0$  et, par conséquent, la position dans le temps de l'onde sinusoïdale. Vous avez observé les effets des angles de phase positifs et négatifs sur la position relative dans le temps d'une onde sinusoïdale. Vous avez été introduit à la notion de déphasage. Vous avez appris comment calculer et mesurer le déphasage entre deux ondes sinusoïdales et comment différencier un déphasage en avance d'un déphasage en retard. **CONCLUSION**
- 1. Quel est l'effet de l'angle de phase sur la représentation graphique d'une onde sinusoïdale ? **QUESTIONS DE RÉVISION**
	- 2. Une onde sinusoïdale a un angle de phase  $\theta$  de 72°. Cette onde sinusoïdale atteindra-t-elle sa valeur maximale avant, après ou au même moment que la deuxième forme d'onde ayant un angle de phase  $\theta$  de -18° ?

3. Considérant les deux équations d'onde sinusoïdale suivantes :

 $E(t) = 8 \sin 20 t + 78$ °

 $E(t) = 40 \sin 20 t + 43^{\circ}$ 

Calculez le déphasage entre ces deux ondes sinusoïdales, en considérant la première onde sinusoïdale comme étant la référence. Indiquez également si la deuxième onde sinusoïdale est en retard ou en avance par rapport à l'onde sinusoïdale.

4. Lors du calcul du déphasage entre les deux ondes sinusoïdales, lequel ou lesquels des paramètres suivants les deux ondes sinusoïdales doivent-elles avoir en commun : angle de phase, amplitude, fréquence ou période ? Pourquoi ?

5. Considérez deux ondes sinusoïdales ayant la même fréquence. Elles ont toutes deux une période  $T$  de 50 ms. La deuxième onde sinusoïdale atteint sa valeur positive maximale 8 ms après la première. Calculez le déphasage entre les deux ondes sinusoïdales, en considérant la première comme étant la référence.

Property of Festo Didactic Sale and/or reproduction forbidden

# Exercice 1-3

### Puissance instantanée et puissance moyenne

Lorsque vous aurez complété cet exercice, vous saurez la différence entre la puissance instantanée et la puissance moyenne, et comment les calculer. Vous serez capable d'expliquer et de démontrer le concept de puissance instantanée dans les circuits ca. Vous serez également capable de déterminer la puissance moyenne dissipée dans une résistance lorsqu'elle est connectée à une source d'alimentation ca. Vous serez capable de démontrer la relation entre les valeurs efficaces et la puissance moyenne dans les circuits ca résistifs. **OBJECTIF DE L'EXERCICE**

#### Les Principes de cet exercice couvrent les points suivants : **SOMMAIRE DES PRINCIPES**

- **Puissance instantanée**
- **Puissance moyenne**
- Raisonnement derrière les valeurs efficaces

#### **Puissance instantanée PRINCIPES**

Lorsque de la puissance électrique est fournie à un moteur cc, une fraction de la puissance est convertie en énergie mécanique et le reste est converti en chaleur. Lorsque de la puissance est fournie à une batterie de stockage pendant la charge, une partie de la puissance est convertie en énergie chimique, alors que le reste est converti en chaleur. Cependant, lorsque de la puissance est fournie à une résistance, toute la puissance est convertie en chaleur. Cette conversion de puissance électrique en chaleur est un processus très efficace, et nous l'utilisons à tous les jours dans des grilles-pains, fours et domiciles à chauffage électrique.

Dans les circuits cc, la puissance  $P$  est le produit de la tension  $E$  et du courant  $I$ . La même chose est vraie pour les circuits ca. Cependant, dans le cas des circuits ca, il est important de connaître la différence entre la **puissance instantanée** et la **puissance moyenne**. À partir de ce qui a été vu jusqu'à maintenant, il devrait être clair que la puissance fournie à une charge connectée à une source ca varie avec le temps, puisque la tension et le courant du circuit sont des ondes sinusoïdales. La puissance instantanée  $P$  est égale au produit  $E \times I$  calculé à chaque instant du cycle de l'onde sinusoïdale. La figure 1-17 montre un exemple de forme d'onde de puissance par rapport à des ondes sinusoïdales de tension et de courant. Comme vous pouvez le voir, dans la première moitié de leur cycle, les ondes sinusoïdales de tension et de courant ont des valeurs positives, tandis que dans la deuxième moitié, elles ont des valeurs négatives. Par conséquent, le produit  $E \times I$  (c.-à-d. la forme d'onde de puissance) est toujours positif, que les ondes sinusoïdales de tension et de courant soient ou non dans la moitié positive ou négative du cycle. Par conséquent, la puissance nette fournie à la source est égale à la puissance fournie pendant la demi-onde positive combinée à la puissance fournie pendant la demi-onde négative.

### © Festo Didactic 8107230 35 Property of Festo Didactic Sale and/or reproduction forbidden

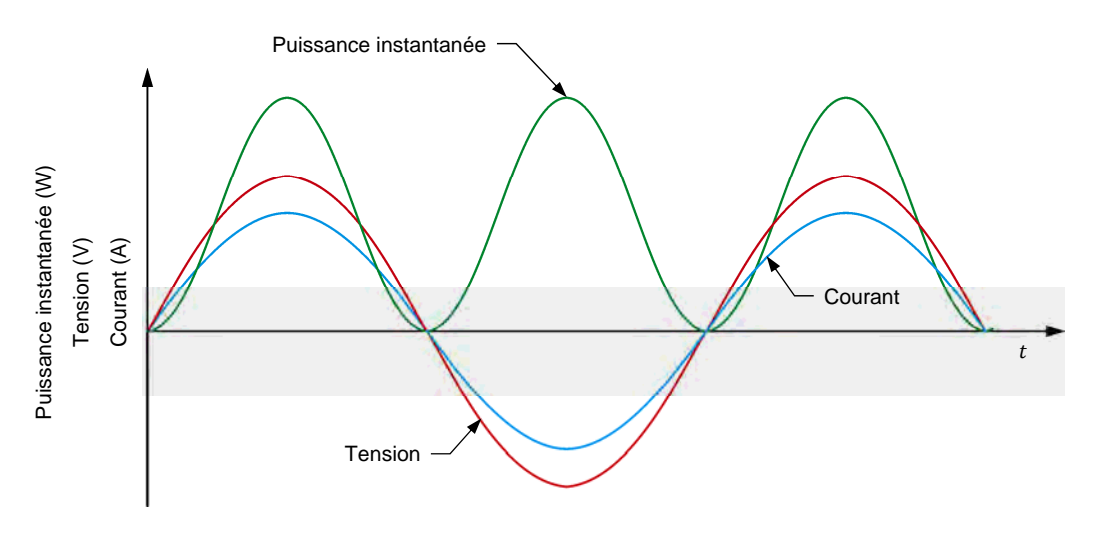

**Figure 1-17. Formes d'onde de tension, de courant et de puissance instantanée pour une résistance.** 

Un wattmètre connecté pour mesurer la puissance fournie à la charge dans un simple circuit ca résistif indiquerait donc une valeur de puissance concrète autre que zéro, même si la puissance moyenne sur une période des formes d'onde de tension et de courant est de zéro.

Comme vous pouvez le voir à partir de la forme d'onde de puissance dans la figure 1-17, la fréquence de la forme d'onde de puissance instantanée est le double de celle de la source. Cela est dû au fait que lorsque les formes d'onde de tension et de courant commencent la moitié négative de leurs cycles, la forme d'onde de puissance commence un autre cycle qui est identique au précédent.

#### **Puissance moyenne**

Alors que la puissance instantanée varie avec le temps, la puissance moyenne  $P_{Moy.}$  dissipée dans la résistance (ou valeur moyenne de la forme d'onde de puissance) reste constante dans le temps et correspond au produit de la tension efficace  $E_{Eff.}$  et du courant efficace  $I_{Eff.}$ , tel que montré dans l'équation ci-dessous :

$$
P_{Moy.} = E_{Eff.} \times I_{Eff.} \tag{1-12}
$$

dans laquelle  $P_{Moy}$  est la puissance moyenne, exprimée en watts (W).

 $E_{\text{Eff}}$  est la tension efficace, exprimée en volts (V).

 $I_{Eff}$  est le courant efficace, exprimé en ampères (A).

La figure 1-18 montre la comparaison entre les représentations graphiques de la forme d'onde de la puissance instantanée et de la puissance moyenne. Notez que cette relation n'est valide que pour les circuits ca purement résistifs.

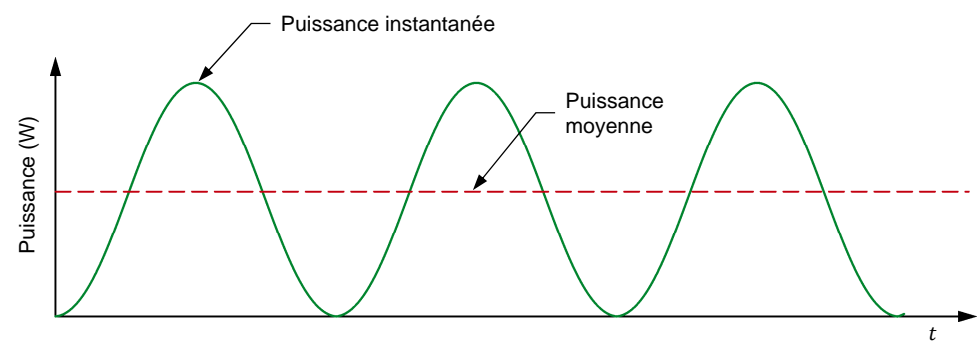

**Figure 1-18. Puissance instantanée et puissance moyenne.** 

#### **Raisonnement derrière les valeurs efficaces**

Dans l'Exercice 1-1, le concept des valeurs efficaces a d'abord été introduit sans explication complète des raisons qui le sous-tendent. À l'aide du concept de la puissance moyenne, nous pouvons maintenant mieux comprendre la relation entre la tension efficace dans un circuit ca et la tension mesurée dans un circuit cc.

Considérez le circuit ca montré dans la figure 1-19a. Dans ce circuit, la source d'alimentation ca fournit une quantité donnée de puissance moyenne  $P_{Moy.}$  à une résistance. Ainsi, pour fournir la même quantité de puissance  $P_{cc}$  à la même résistance dans le circuit cc montré dans la figure 1-19b, la source d'alimentation cc doit être réglée à une tension particulière  $E_{cc}$ . Cette tension  $E_{cc}$ est égale à la tension efficace  $E_{Eff.}$  de la source d'alimentation ca. En d'autres termes, lorsque la puissance fournie à une charge résistive par une source d'alimentation ca est égale à la puissance fournie à une charge résistive équivalente par une source d'alimentation cc ( $P_{Moy.} = P_{cc}$ ), la tension efficace de la source d'alimentation ca est égale à la tension de la source d'alimentation cc ( $E_{Eff.} = E_{CC}$ ). Notez que, pour des raisons qui seront vues plus tard, cette relation n'est vraie que dans le cas de charges résistives et n'est pas valide lorsque d'autres composants (p. ex., des bobines et condensateurs) sont introduits dans un circuit.

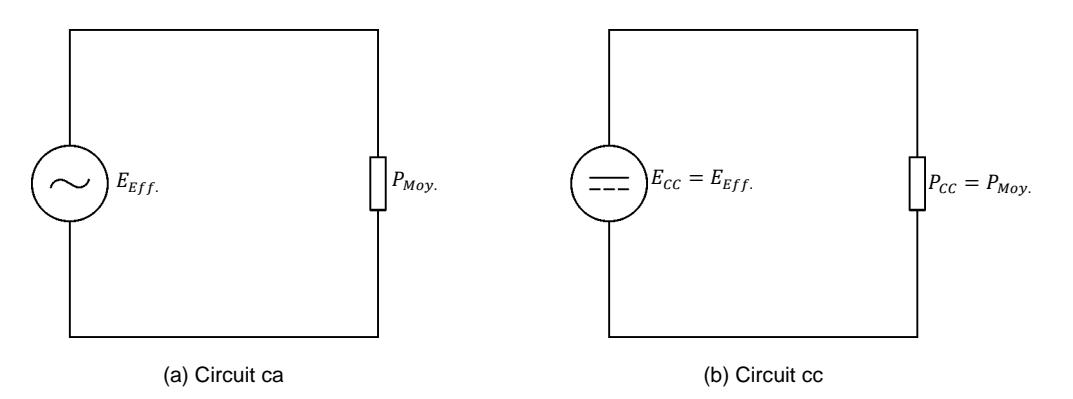

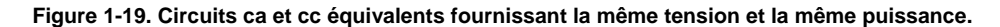

© Festo Didactic 8107230  $\sim$  37 Property of Festo Didactic Sale and/or reproduction forbidden

Le raisonnement ci-dessus s'applique également aux valeurs efficaces du courant dans un circuit ca. Ainsi, lorsque le courant  $I_{cc}$  d'une source d'alimentation cc est égal à la valeur efficace du courant  $I_{Eff.}$  dans un circuit ca, alors la puissance  $P_{cc}$  dissipée dans la résistance du circuit cc est égale à la puissance moyenne  $P_{Moy.}$  dissipée dans la même résistance du circuit ca.

#### **SOMMAIRE DES MANIPULATIONS**

Les Manipulations sont divisées dans les sections suivantes :

- Montage et câblage
- **Mesures de la puissance moyenne**
- Raisonnement derrière les valeurs efficaces

#### **MANIPULATIONS**

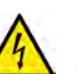

Des tensions élevées sont présentes dans cet exercice de laboratoire. Ne faites ou modifiez pas de connexion de prise banane lorsque le système est sous tension, sauf indication contraire.

A AVERTISSEMENT

#### **Montage et câblage**

*Dans cette section, vous connecterez un circuit ca contenant une résistance et monterez l'équipement pour mesurer la tension de source E<sub>s</sub>, le courant de source* ௌ *et la puissance* ௌ *fournie à la résistance par la source.* 

**1.** Reportez-vous au Tableau d'utilisation de l'équipement dans l'Annexe A afin d'obtenir la liste de l'équipement requis afin d'effectuer cet exercice.

Installez l'équipement requis dans le Poste de travail.

- **2.** Assurez-vous que l'interrupteur principal d'alimentation du Dynamomètre/Bloc d'alimentation à quatre quadrants est réglé à la position *O* (éteint), puis connectez son *Alimentation* à une sortie d'alimentation ca.
- **3.** Connectez l'*Alimentation* de l'Interface d'acquisition de données et de commande à un bloc d'alimentation ca de 24 V. Allumez le bloc d'alimentation ca de 24 V.
- **4.** Allumez le Bloc d'alimentation et commande de dynamomètre à quatre quadrants puis réglez l'interrupteur *Mode de fonctionnement* à *Bloc d'alimentation*. Ce réglage permet au Dynamomètre/Bloc d'alimentation à quatre quadrants de fonctionner comme un bloc d'alimentation.
- **5.** Connectez le port USB de l'Interface d'acquisition de données et de commande à un port USB de l'ordinateur hôte.

Connectez le port USB du Dynamomètre/Bloc d'alimentation à quatre quadrants à un port USB de l'ordinateur hôte à l'aide du câble USB. Property of Festo Didactic

38 Sale and/or reproduction forbidden <sub>@Festo Didactic</sub> 8107230

- **6.** Allumez l'ordinateur hôte, puis lancez le logiciel LVDAC-EMS.
- **7.** Dans la fenêtre Démarrage de LVDAC-EMS, assurez-vous que l'Interface d'acquisition de données et de commande et le Dynamomètre/Bloc d'alimentation à quatre quadrants sont détectés. Assurez-vous que la fonction *Instrumentation informatisée* pour l'Interface d'acquisition de données et de commande est disponible. Sélectionnez la tension et la fréquence du réseau qui correspondent à la tension et la fréquence de votre réseau d'alimentation ca local, puis cliquez sur le bouton *OK* pour fermer la fenêtre Démarrage de LVDAC-EMS.
- **8.** Montez le circuit montré dans la figure 1-20.

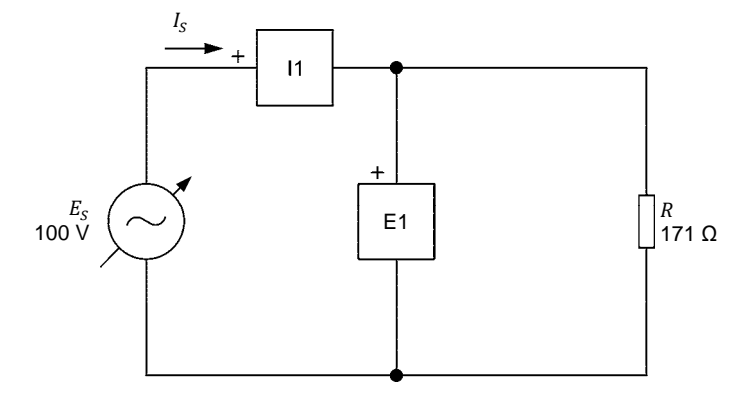

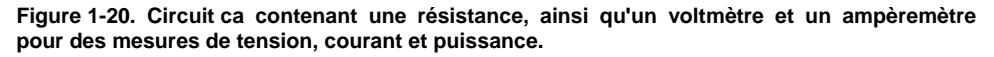

Effectuez les réglages des commutateurs nécessaires sur la Charge résistive pour obtenir la valeur de résistance requise.

Utilisez les entrées *E1* et *I1* de l'Interface d'acquisition de données et de commande pour mesurer la tension de source  $E_s$  et le courant de source  $I_s$ , respectivement.

- **9.** Dans LVDAC-EMS, ouvrez la fenêtre Dynamomètre/Bloc d'alimentation à quatre quadrants, puis effectuez les réglages suivants :
	- − Réglez le paramètre *Fonction* à *Source d'alimentation ca*.
	- − Assurez-vous que le paramètre *Commande de tension* est réglé à *Bouton*. Cela permet de commander la source d'alimentation ca manuellement.
	- − Réglez le paramètre *Tension (V sans charge)* à 100 V.
	- − Réglez le paramètre *Fréquence* à la fréquence de votre réseau d'alimentation ca local.
	- Laissez les autres paramètres réglés tels qu'ils sont.

© Festo Didactic 8107230 39 Sale and/or reproduction forbidden Property of Festo Didactic

#### **Mesures de la puissance moyenne**

*Dans cette section, vous observerez les formes d'onde de la tension de source*  $E_s$ , du courant de source  $I_s$  et de la puissance  $P_s$  que la source *d'alimentation ca fournit à la résistance dans le circuit d'alimentation ca que vous avez monté dans la section précédente. Vous mesurerez la puissance*  moyenne  $P_{S,moy.}$  de la source, ainsi que les valeurs efficaces de la tension de source  $E_s$  et du courant de source  $I_s$ . Vous calculerez ensuite la puissance  $P_s$  de *la source à partir des valeurs efficaces mesurées de la tension E<sub>s</sub> et du courant I<sub>s</sub> de source et comparerez le résultat avec le puissance mesurée P<sub>s</sub> de la source.* 

**10.** Dans LVDAC-EMS, ouvrez la fenêtre Appareils de mesure. Réglez les appareils de mesure *E1* et *I1* pour mesurer les valeurs efficaces de la tension  $E_s$  de la source d'alimentation ca et du courant de source  $I_s$ , respectivement.

Dans la fenêtre Dynamomètre/Bloc d'alimentation à quatre quadrants, activez la source d'alimentation ca. Réajustez la valeur du paramètre *Tension (V sans charge)* afin que la tension  $E_s$  de la source d'alimentation ca (indiquée par l'appareil de mesure *E1* dans la fenêtre Appareils de mesure) soit égale à 100 V.

- **11.** Dans LVDAC-EMS, ouvrez l'Oscilloscope et réglez les paramètres pour afficher la tension de source  $E_s$ , le courant de source  $I_s$  et la puissance  $P_s$ que la source d'alimentation ca fournit à la résistance sur les voies 1, 2 et 3, respectivement. Assurez-vous que la base de temps soit ajustée pour montrer au moins deux cycles complets des formes d'onde et sélectionnez des échelles verticales adéquates.
- **12.** Sur l'Oscilloscope, déterminez la période T des formes d'onde de la tension de source  $E_s$  et du courant de source  $I_s$ , puis calculez la fréquence de la source  $f$  à partir de la période mesurée  $T$ .

Période  $T = \underline{\hspace{1cm}}$  ms Fréquence  $f = \frac{1}{T} = \underline{\hspace{1cm}}$  Hz

13. Sur l'Oscilloscope, déterminez la période T de la forme d'onde de la puissance instantanée  $P_s$ , puis calculez la fréquence de la source  $f$  à partir de la période mesurée  $T$ .

Période  $T = \_\_\_\_\_\$ ms

$$
Fréquence f = \frac{1}{T} = \underline{\qquad} \qquad Hz
$$

**14.** Comment se compare la fréquence f de la forme d'onde de la puissance instantanée  $P_S$  obtenue à l'étape précédente avec la fréquence du courant  $I_S$ et de la tension  $E_s$  notée à l'étape 12 ?

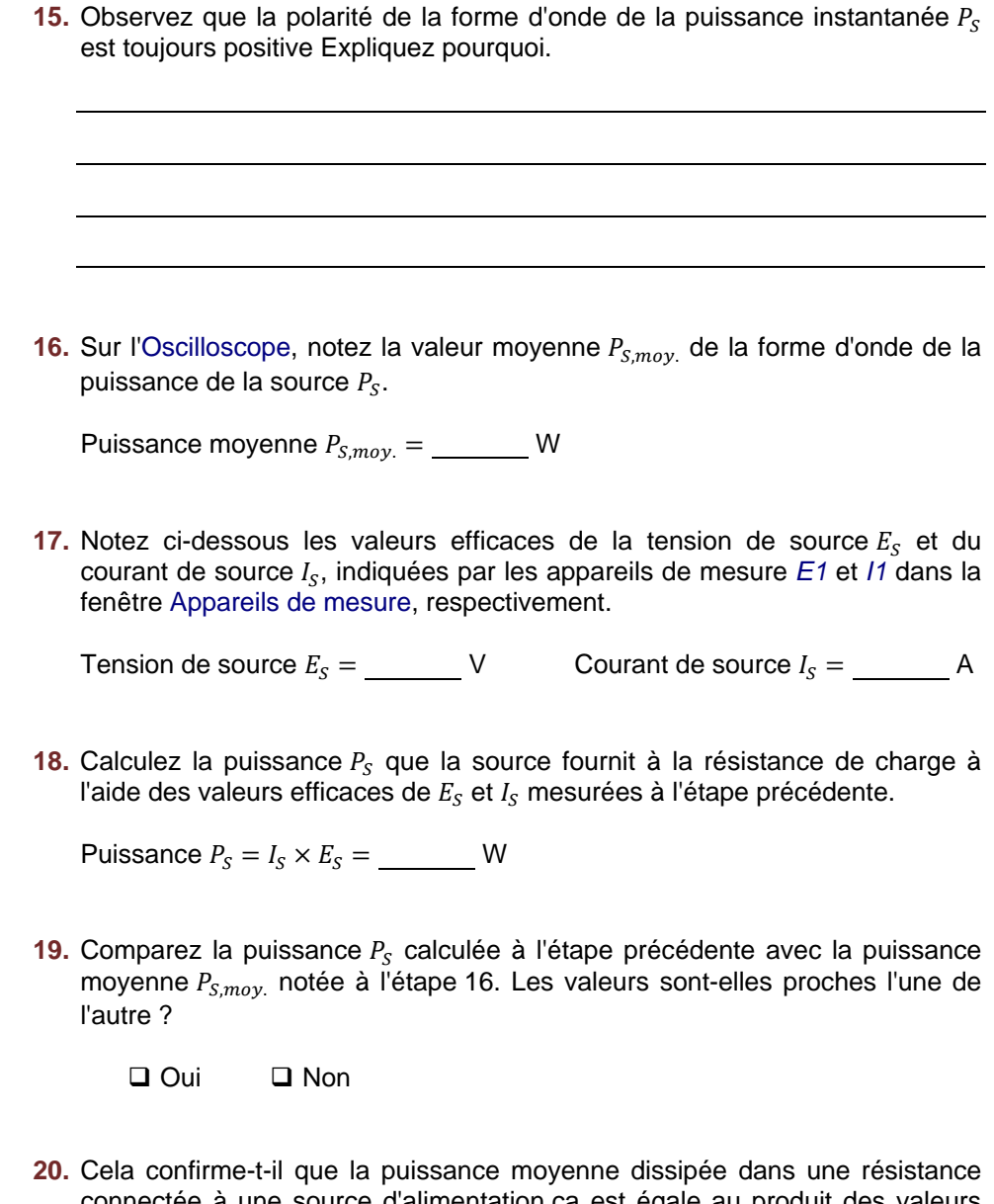

connectée à une source d'alimentation ca est égale au produit des valeurs efficaces de la tension et du courant de la résistance ?

□ Oui □ Non

#### **Raisonnement derrière les valeurs efficaces**

*Dans cette section, vous réglerez le Dynamomètre/Bloc d'alimentation à quatre quadrants afin qu'il fonctionne comme une source d'alimentation cc. Vous ajusterez ensuite la tension de la source cc jusqu'à ce que vous obteniez une puissance*  $P_{\mathit{CC}}$  *qui est égale à la puissance moyenne*  $P_{\mathit{S,moy.}}$  *obtenue précédemment à l'aide de la source d'alimentation ca. Cela vous permettra de déterminer la relation entre la valeur de tension cc et la valeur de tension efficace lorsque la même quantité de puissance est fournie à une charge résistive.* 

**21.** Dans la fenêtre Dynamomètre/Bloc d'alimentation à quatre quadrants, réglez le paramètre *Fonction* à *Source de tension cc*. Cela change la source d'alimentation ca en source d'alimentation cc et règle automatiquement l'état du Dynamomètre/Bloc d'alimentation à quatre quadrants à *Arrêté*.

Le circuit est maintenant monté tel que montré dans la figure 1-21.

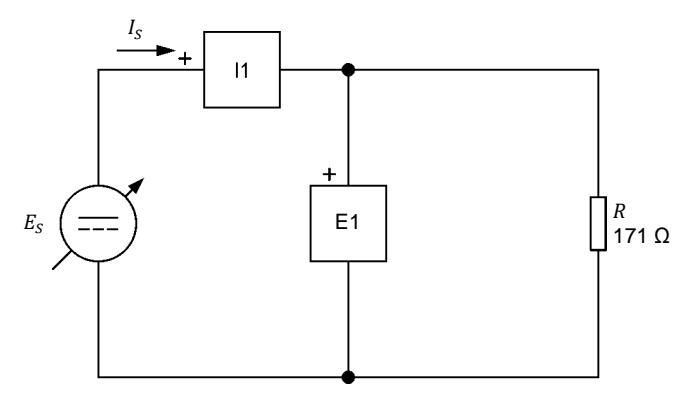

**Figure 1-21. Circuit cc contenant une résistance, ainsi qu'un voltmètre et un ampèremètre pour des mesures de tension, courant et puissance.** 

**22.** Dans la fenêtre Dynamomètre/Bloc d'alimentation à quatre quadrants, activez la source d'alimentation cc, puis ajustez la tension de la source d'alimentation cc afin que la puissance  $P_{cc}$  fournie à la résistance (voir la valeur moyenne de la forme d'onde de tension dans la voie 3 indiquée sous l'affichage de l'Oscilloscope) soit égale à la puissance moyenne  $P_{S,mov}$ . fournie par la source d'alimentation ca à la section précédente (notée à l'étape 16). Notez la tension de la source cc  $E_{cc}$  ci-dessous :

Tension de la source cc  $E_{cc} =$  V

- **23.** Comparez la tension mesurée  $E_{cc}$  de la source cc à la tension efficace  $E_s$  de la source d'alimentation ca utilisée dans la section précédente (notée à l'étape 17). Les valeurs sont-elles proches l'une de l'autre ?
	- □ Oui □ Non
- **24.** Que pouvez-vous conclure à propos de la valeur efficace de la tension (ou du courant) dans les circuits ca contenant une charge résistive ?
- **25.** Dans la fenêtre Dynamomètre/Bloc d'alimentation à quatre quadrants, désactivez la source d'alimentation cc.
- **26.** Fermez LVDAC-EMS, puis éteignez tout l'équipement. Déconnectez tous les câbles et retournez-les à leur emplacement de rangement. Property of Festo Didactic
- 42 Sale and/or reproduction forbidden <sub>SEsto Didactic</sub> 8107230
- Dans cet exercice, vous avez été introduit à la notion de puissance instantanée et de puissance moyenne et avez vu comme les différencier. Vous avez vu comment calculer la puissance instantanée dans un circuit ca ainsi que comment représenter graphiquement la puissance instantanée. Vous avez appris comment déterminer la puissance moyenne dissipée dans un circuit ca. Vous avez également appris la relation entre des valeurs de tension efficace et des valeurs de tension cc dans des circuits contenant des charges résistives. **CONCLUSION**
- 1. Quelle est la différence entre la puissance moyenne et la puissance instantanée dans un circuit ca ? **QUESTIONS DE RÉVISION**

- 2. Comment est-il possible de calculer la puissance moyenne dissipée dans un circuit ca ?
- 3. Quelle est la fréquence d'une forme d'onde de puissance en comparaison des ondes sinusoïdales de la tension et du courant correspondantes ? Expliquez pourquoi.

4. Quelle est la puissance moyenne  $P_{S,moy}$  dissipée par une résistance de 100 Ω lorsqu'elle est connectée à une source ca ayant une amplitude de 141 V ?

5. Une tension sinusoïdale ayant une période  $T$  de 20,0 ms est appliquée à une charge résistive. Quelle est la fréquence de la forme d'onde de puissance à la résistance ?

Property of Festo Didactic Sale and/or reproduction forbidden

## Test de l'unité

- 1. Quelle est la période d'une onde sinusoïdale ?
	- a. Le temps entre les demi-ondes positives et négatives de l'onde sinusoïdale.
	- b. Le nombre de fois que son cycle se répète en une seconde.
	- c. Le temps entre la valeur positive maximale et la valeur négative maximale.
	- d. Le temps requis pour qu'une onde sinusoïdale complète un cycle.
- 2. Quelle est la période d'une onde sinusoïdale dont la fréquence est de 120 Hz ?
	- a. 120 ms
	- b. 8,33 ms
	- c. 33,4 ms
	- d. 16,7 ms
- 3. La puissance ca produit un courant qui change de sens périodiquement et alterne entre un maximum positif et un maximum négatif.
	- a. Vrai
	- b. Faux
	- c. Elle dépend de la fréquence  $f$ .
	- d. Aucune de ces réponses
- 4. Quel est le déphasage entre la tension et le courant dans un circuit ne contenant qu'une charge résistive ?
	- a. 180°
	- b. 90°
	- c. Il n'y a pas de déphasage.
	- d. Il dépend de la puissance dissipée dans la charge.
- 5. Considérant les équations suivantes de tension ca :  $E(t) = 15 \sin(30t + 25)$ et  $E(t) = 5 \sin(30t - 55)$ , calculez le déphasage entre elles. Considérez la deuxième comme la référence.
	- a. -30°
	- b. 80°
	- c. -80°
	- d. Il est impossible de calculer leur déphasage puisqu'elles n'ont pas la même fréquence.
- 6. L'angle de phase d'une onde sinusoïdale détermine :
	- a. la fréquence de l'onde sinusoïdale.
	- b. la valeur initiale de l'onde sinusoïdale.
	- c. les valeurs positives et négatives de l'onde sinusoïdale.
	- d. la durée des demi-ondes positives et négatives de l'onde sinusoïdale.

## © Festo Didactic 8107230 45 Sale and/or reproduction forbidden Property of Festo Didactic

- 7. Dans un circuit donné ne contenant qu'une résistance, une source d'alimentation ca dissipera plus de puissance qu'une source d'alimentation ca ayant une tension égale à l'amplitude de la forme d'onde de la tension ca.
	- a. Vrai
	- b. Faux, puisque la valeur de puissance moyenne de la source d'alimentation ca est de zéro sur une période complète.
	- c. Faux, parce que l'amplitude d'une forme d'onde de tension ca est plus grande que sa valeur de tension efficace.
	- d. Vrai, parce que la puissance est égale au produit des valeurs de tension et de courant efficaces.
- 8. La forme d'onde de la puissance instantanée dans un circuit cc est la même que dans un circuit ca.
	- a. Vrai
	- b. Faux, la puissance instantanée dans un circuit cc est constante.
	- c. Vrai, si elles ont la même fréquence.
	- d. Faux, la puissance instantanée n'existe pas dans les circuits cc.
- 9. Les valeurs positives et négatives d'une onde sinusoïdale sont déterminées par :
	- a. l'angle de phase.
	- b. la période.
	- c. la fréquence.
	- d. l'amplitude.
- 10. Quelle est l'amplitude d'une forme d'onde de tension si elle produit la même puissance moyenne dans une résistance qu'une tension cc de 50,0 V ?
	- a. 70,7 V
	- b. 141 V
	- c. 50,0 V
	- d. 35,5 V

## Résistance, réactance et impédance

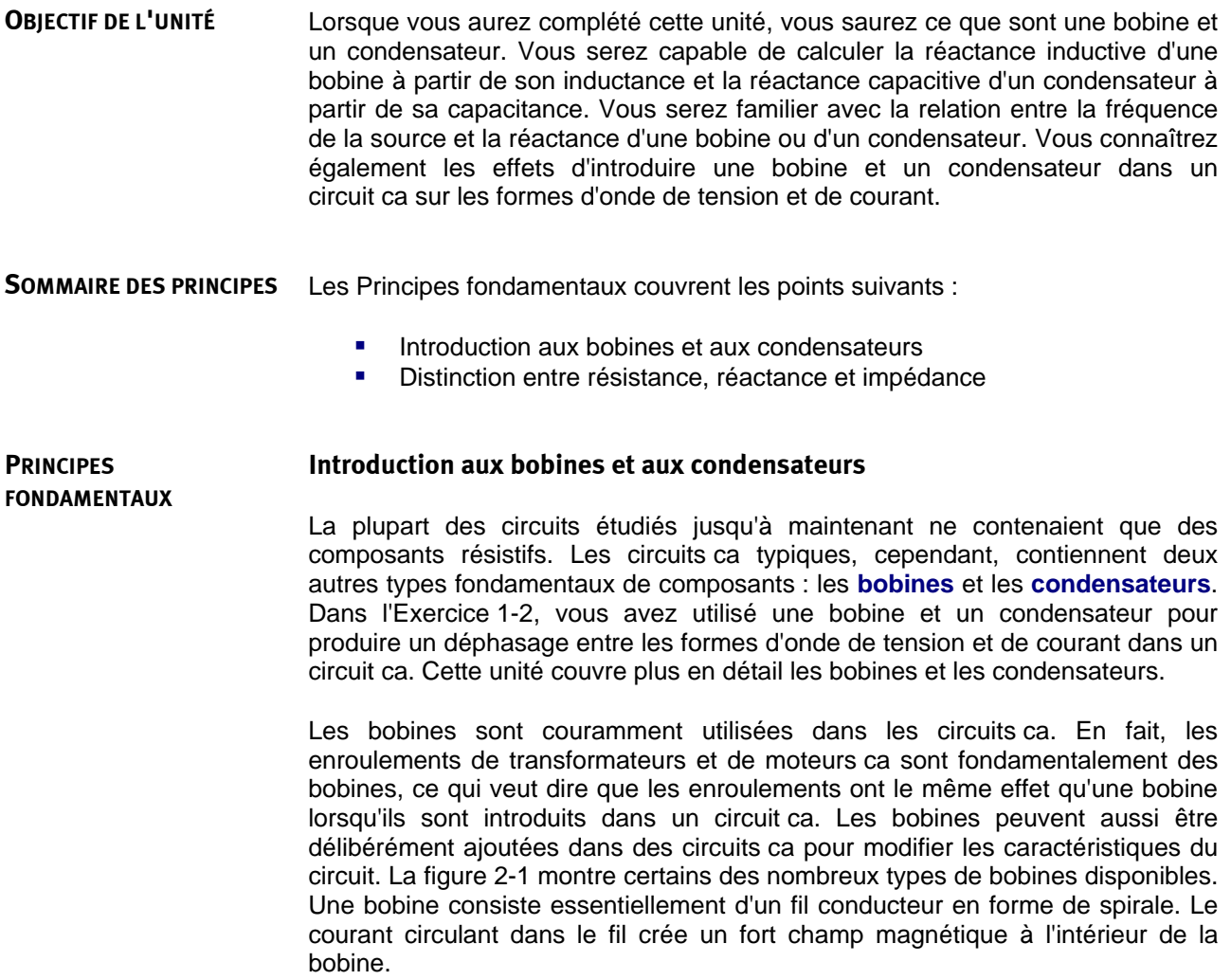

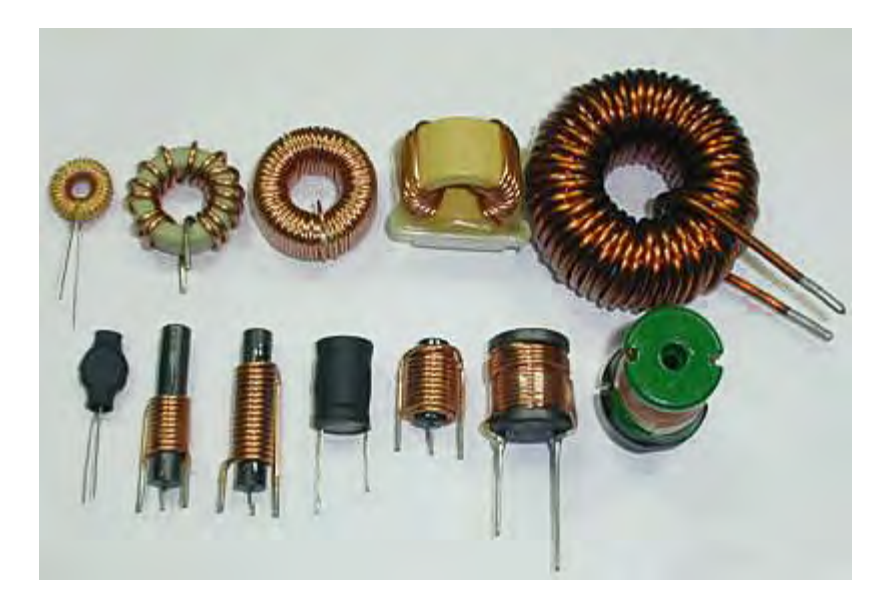

**Figure 2-1. Divers types de bobines.** 

Les condensateurs, comme les bobines, sont ajoutés aux circuits ca pour modifier les caractéristiques de base des circuits. Par exemple, un condensateur peut être connecté aux enroulements de certains moteurs à induction monophasés pour permettre aux moteurs de démarrer sans assistance externe lorsque l'alimentation est allumée. Les condensateurs ont généralement l'effet opposé des bobines dans les circuits ca. La figure 2-2 montre certains condensateurs de différentes dimensions et formes.

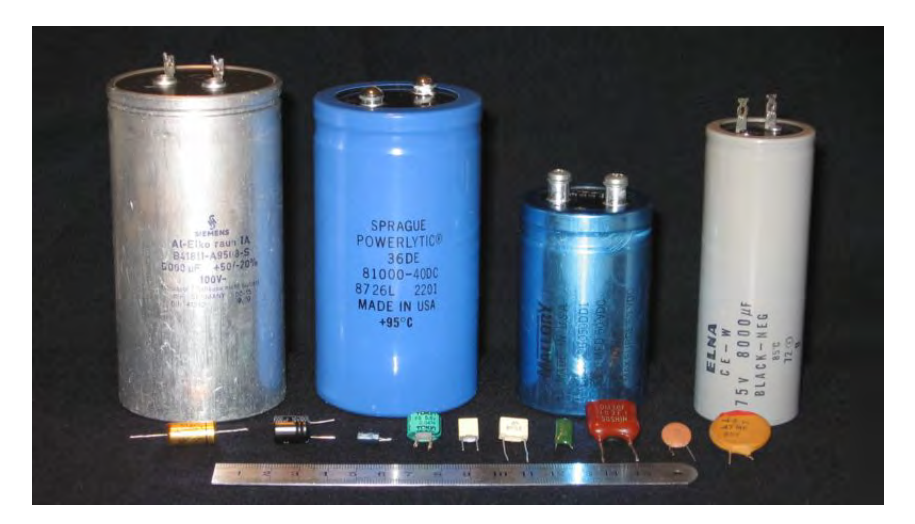

**Figure 2-2. Divers types de condensateurs.** 

#### **Distinction entre résistance, réactance et impédance**

Comme les résistances, les bobines et condensateurs s'opposent au flux de courant dans les circuits électriques. Cependant, alors que l'opposition au flux de courant produite par les résistances se nomme résistance, l'opposition au flux de courant causée par les bobines et les condensateurs s'appelle **réactance**. Comme la résistance, la réactance est exprimée en ohms (Ω). La réactance d'une bobine est connue sous le nom de **réactance inductive** alors que la réactance d'un condensateur est connue sous le nom de **réactance capacitive**. La réactance est étudiée en détail dans les deux premiers exercices de cette unité.

L'opposition totale au flux de courant dans un circuit ca, c.-à-d. l'opposition au flux de courant due aux résistances, aux bobines et aux condensateurs dans le circuit est souvent appelée l'**impédance**. L'impédance, comme la résistance et la réactance, est exprimée en ohms (Ω). L'impédance est étudiée dans le troisième exercice de cette unité.

Property of Festo Didactic Sale and/or reproduction forbidden

# Exercice 2-1

### Réactance inductive

- Lorsque vous aurez complété cet exercice, vous saurez ce qu'est une bobine. Vous serez capable de calculer la réactance inductive d'une bobine à partir de son inductance. Vous connaîtrez la relation entre la fréquence de la source et la réactance inductive d'une bobine. Vous connaîtrez également l'effet d'introduire une bobine dans un circuit ca sur les formes d'onde de tension et de courant. **OBJECTIF DE L'EXERCICE**
- Les Principes de cet exercice couvrent les points suivants : **SOMMAIRE DES PRINCIPES**
	- Bobines et réactance inductive
	- Déphasage inductif

#### **Bobines et réactance inductive PRINCIPES**

Une bobine consiste principalement d'un bobinage de fil avec ou sans noyau de fer. Les bobines stockent de l'énergie dans le champ magnétique produit lorsque du courant circule dans le bobinage. Par conséquent, les bobines s'opposent aux variations de courant.

La caractéristique fondamentale d'une bobine est l'inductance L, qui est exprimée en henrys (H). L'inductance est un des facteurs principaux déterminant l'opposition au flux de courant d'une bobine, c.-à-d. la réactance inductive  $X<sub>L</sub>$ . Comme pour la résistance, la réactance inductive est exprimée en ohms (Ω). L'équation pour la réactance inductive est donnée ci-dessous :

$$
X_L = 2\pi f L \tag{2-1}
$$

dans laquelle

- $X_L$  est la réactance inductive de la bobine, exprimée en ohms  $(Ω)$ .
	- $f$  est la fréquence de la source d'alimentation ca, exprimée en hertz (Hz).
	- $L$  est l'inductance de la bobine, exprimée en henrys (H).

L'équation (2-1) montre que la réactance inductive  $X<sub>L</sub>$  d'une bobine est directement proportionnelle à l'inductance  $L$  de la bobine et à la fréquence  $f$  de la source d'alimentation ca.

Le courant circulant dans une résistance est égal à  $E/R$ . Remarquez la similarité avec l'équation pour le courant circulant dans une bobine.

La loi d'Ohm dicte que le courant *I* circulant dans une bobine est égal à  $E/X_L$ . Par conséquent, plus la réactance inductive de la bobine est élevée, plus le courant de la bobine est faible.

© Festo Didactic 8107230 51 COLORED TO DISCOVER OF THE DISCOVERY OF THE DISCOVERY OF THE DISCOVERY OF THE DISCOVERY OF THE DISCOVERY OF THE DISCOVERY OF THE DISCOVERY OF THE DISCOVERY OF THE DISCOVERY OF THE DISCOVERY OF T Property of Festo Didactic Sale and/or reproduction forbidden

### **Déphasage inductif**

Une autre caractéristique fondamentale d'une bobine est que l'onde sinusoïdale du courant circulant dans la bobine est en retard sur l'onde sinusoïdale de la tension aux bornes de la bobine de 90°. La figure 2-3 montre les formes d'onde de tension et de courant typiques associées à une bobine et aux phaseurs correspondants.

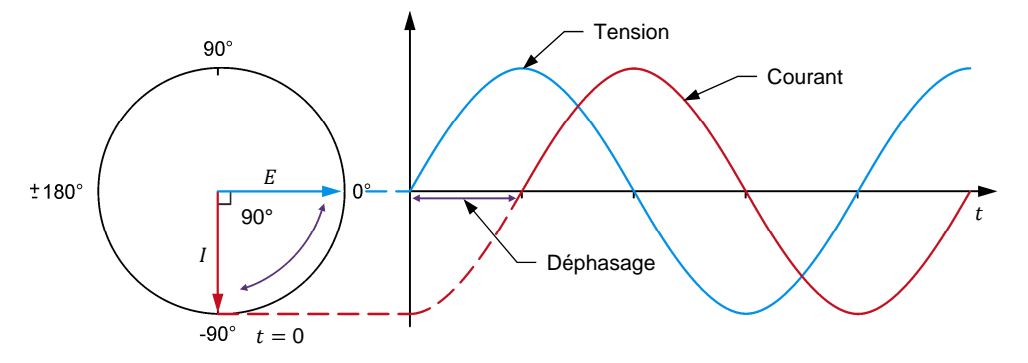

**Figure 2-3. Formes d'onde de la tension et du courant associées à une bobine et phaseurs correspondants.** 

Le décalage de 90° entre les formes d'onde de tension et de courant associées à une bobine n'est vrai que pour les bobines idéales. Pour des bobines réelles, le courant est en retard sur la tension par un peu moins de 90°. Cela est dû au fait que le fil de la bobine lui-même aille une certaine résistance. Cette résistance s'ajoute à l'opposition au flux de courant dans la bobine, c.-à-d. que l'opposition totale au flux de courant créée par la bobine est égale à la réactance inductive plus la résistance du bobinage de fil. La relation exacte entre l'inductance et la résistance est expliquée dans l'Exercice 2-3 de ce cours.

Les Manipulations sont divisées dans les sections suivantes :

- Montage et câblage
- **Inductance et réactance inductive**
- Effet de la fréquence sur la réactance inductive
- **Mesurer le déphasage inductif**

#### **MANIPULATIONS**

**SOMMAIRE DES MANIPULATIONS**

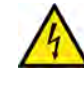

Des tensions élevées sont présentes dans cet exercice de laboratoire. Ne faites ou modifiez pas de connexion de prise banane lorsque le système est sous tension, sauf indication contraire.

**A AVERTISSEMENT** 

#### **Montage et câblage**

*Dans cette section, vous connecterez un circuit ca contenant une bobine et monterez l'équipement pour mesurer la tension*  $E<sub>L</sub>$  *aux bornes de la bobine et le courant I<sub>L</sub>* circulant dans la bobine.

### 52 **Example 2010** Carlos Carlos Carlos Carlos Carlos Carlos Carlos Carlos Carlos Carlos Carlos Carlos Carlos Carlos Carlos Carlos Carlos Carlos Carlos Carlos Carlos Carlos Carlos Carlos Carlos Carlos Carlos Carlos Carlos C Property of Festo Didactic Sale and/or reproduction forbidden

**1.** Reportez-vous au Tableau d'utilisation de l'équipement dans l'Annexe A afin d'obtenir la liste de l'équipement requis afin d'effectuer cet exercice.

Installez l'équipement requis dans le Poste de travail.

- **2.** Assurez-vous que l'interrupteur principal d'alimentation du Dynamomètre/Bloc d'alimentation à quatre quadrants est réglé à la position *O* (éteint), puis connectez son *Alimentation* à une sortie d'alimentation ca.
- **3.** Connectez l'*Alimentation* de l'Interface d'acquisition de données et de commande à un bloc d'alimentation ca de 24 V. Allumez le bloc d'alimentation ca de 24 V.
- **4.** Allumez le Bloc d'alimentation et commande de dynamomètre à quatre quadrants puis réglez l'interrupteur *Mode de fonctionnement* à *Bloc d'alimentation*. Ce réglage permet au Dynamomètre/Bloc d'alimentation à quatre quadrants de fonctionner comme un bloc d'alimentation.
- **5.** Connectez le port USB de l'Interface d'acquisition de données et de commande à un port USB de l'ordinateur hôte.

Connectez le port USB du Dynamomètre/Bloc d'alimentation à quatre quadrants à un port USB de l'ordinateur hôte à l'aide du câble USB.

- **6.** Allumez l'ordinateur hôte, puis lancez le logiciel LVDAC-EMS.
- **7.** Dans la fenêtre Démarrage de LVDAC-EMS, assurez-vous que l'Interface d'acquisition de données et de commande et le Dynamomètre/Bloc d'alimentation à quatre quadrants sont détectés. Assurez-vous que la fonction *Instrumentation informatisée* pour l'Interface d'acquisition de données et de commande est disponible. Sélectionnez la tension et la fréquence du réseau qui correspondent à la tension et la fréquence de votre réseau d'alimentation ca local, puis cliquez sur le bouton *OK* pour fermer la fenêtre Démarrage de LVDAC-EMS.
- **8.** Montez le circuit montré dans la figure 2-4.

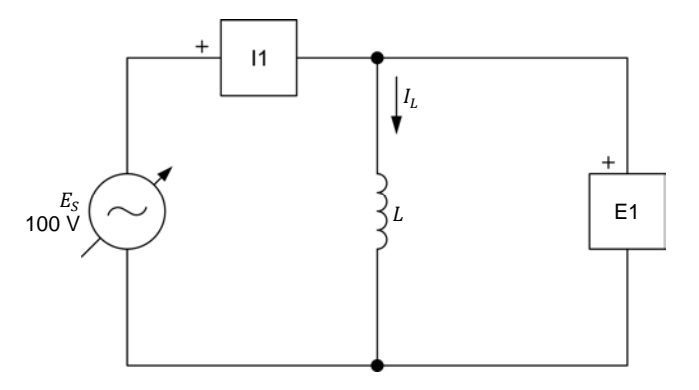

© Festo Didactic 8107230  $\sim$  33 **Figure 2-4. Circuit ca contenant une bobine.**  Property of Festo Didactic Sale and/or reproduction forbidden

La valeur de l'inductance  $L$  à utiliser dans le circuit de la figure 2-4 dépend de la fréquence de la source d'alimentation ca, tel qu'indiqué dans le tableau 2-1.

**Tableau 2-1. Première et deuxième valeurs d'inductance pour des fréquences de 50 Hz et de 60 Hz.** 

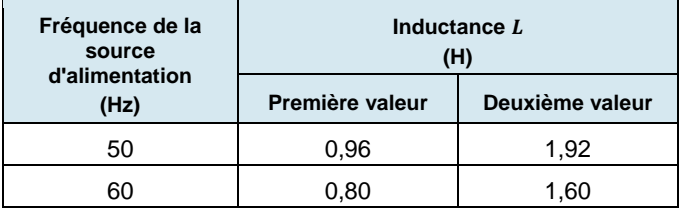

Utilisez les entrées *E1* et *I1* de l'Interface d'acquisition de données et de commande pour mesurer la tension  $E_L$  et le courant  $I_L$  de la bobine, respectivement.

Effectuez les réglages des commutateurs nécessaires sur la Charge inductive (ou sur les Charges inductives et capacitives) pour obtenir la première valeur d'inductance requise (reportez-vous au tableau 2-1).

Si nécessaire, demandez à votre instructeur de vous aider à obtenir la valeur *d'inductance requise.* 

- **9.** Dans LVDAC-EMS, ouvrez la fenêtre Dynamomètre/Bloc d'alimentation à quatre quadrants, puis effectuez les réglages suivants :
	- − Réglez le paramètre *Fonction* à *Source d'alimentation ca*.
	- − Assurez-vous que le paramètre *Commande de tension* est réglé à *Bouton*. Cela permet de commander la source d'alimentation ca manuellement.
	- − Réglez le paramètre *Tension (V sans charge)* à 100 V.
	- − Réglez le paramètre *Fréquence* à la fréquence de votre réseau d'alimentation ca local.
	- Laissez les autres paramètres réglés tels qu'ils sont.

#### **Inductance et réactance inductive**

*Dans cette section, vous calculerez la réactance inductive*  $X_i$  *de la bobine pour la première valeur d'inductance dans le tableau 2-1. Vous mesurerez la tension*  $E_L$  et le courant  $I_L$  de la bobine. Vous déterminerez la réactance *inductive*  $X_L$  *de la bobine à partir de la tension*  $E_L$  *et du courant*  $I_L$  *mesurés de la bobine et comparerez le résultat à la réactance inductive calculée . Vous doublerez la valeur de l'inductance pour déterminer l'effet de la réactance inductive*  $X_L$  de la bobine.

**10.** Calculez la réactance inductive  $X<sub>L</sub>$  de la bobine pour la première valeur d'inductance L dans le tableau 2-1 et notez le résultat ci-dessous.

Réactance inductive calculée  $X_L =$   $\qquad \qquad \Omega$ 

- **11.** Dans la fenêtre Dynamomètre/Bloc d'alimentation à quatre quadrants, activez la source d'alimentation ca.
- **12.** Dans LVDAC-EMS, ouvrez la fenêtre Appareils de mesure. Réglez les appareils de mesure *E1* et *I1* pour mesurer les valeurs efficaces de la tension  $E_L$  et du courant  $I_L$  de la bobine, respectivement.

Dans la fenêtre Dynamomètre/Bloc d'alimentation à quatre quadrants, réajustez la valeur du paramètre *Tension (V sans charge)* afin que la tension de la source d'alimentation ca (indiquée par l'appareil de mesure *E1* dans la fenêtre Appareils de mesure) soit égale à 100 V.

Notez ci-dessous les valeurs mesurées de la tension  $E_L$  et du courant  $I_L$  de la bobine (appareils de mesure *E1* et *I1*, respectivement).

Tension de la bobine  $E_L =$  V

Courant de la bobine  $I_L =$   $\qquad \qquad$  A

**13.** Calculez la réactance inductive  $X_L$  de la bobine à l'aide de la tension  $E_L$  et du courant  $I_L$  de la bobine mesurés à l'étape précédente.

Réactance inductive  $X_L = \Omega$ 

**14.** Comparez la réactance inductive  $X_L$  obtenue à l'étape précédente avec la réactance inductive calculée  $X_L$  notée à l'étape 10. Les valeurs sont-elles proches l'une de l'autre ?

Oui Non

**15.** Réglez l'inductance L de la bobine à la deuxième valeur indiquée dans le tableau 2-1 en effectuant les réglages des commutateurs nécessaires sur la Charge inductive (ou sur les Charges inductives et capacitives).

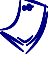

Si nécessaire, demandez à votre instructeur de vous aider à obtenir la valeur *d'inductance requise.* 

**16.** Calculez la réactance inductive  $X_L$  de la bobine pour la deuxième valeur d'inductance  $L$  dans le tableau 2-1 et notez le résultat dans la deuxième colonne du tableau 2-2 (voir la prochaine section de procédure).

Indiquez la fréquence (50 ou 60 Hz) de votre réseau d'alimentation ca local dans la première colonne du tableau 2-2.
- **17.** Dans la fenêtre Dynamomètre/Bloc d'alimentation à quatre quadrants, réajustez la valeur du paramètre *Tension (V sans charge)*, si nécessaire, afin que la tension de la source d'alimentation ca (indiquée par l'appareil de mesure *E1* dans la fenêtre Appareils de mesure) soit égale à 100 V.
- **18.** Dans la fenêtre Appareils de mesure, mesurez les valeurs efficaces de la tension  $E_L$  et du courant  $I_L$  de la bobine. Notez les valeurs dans les cellules appropriées des troisième et quatrième colonnes dans le tableau 2-2.
- **19.** Calculez la réactance inductive  $X_L$  de la bobine à l'aide de la tension  $E_L$  et du courant  $I_L$  de la bobine mesurés à l'étape précédente. Notez le résultat dans la cinquième colonne du tableau 2-2.
- **20.** Comparez la réactance inductive  $X_L$  obtenue à l'étape précédente avec la réactance inductive calculée  $X_L$  notée à l'étape 16. Les valeurs sont-elles proches l'une de l'autre ?
	- □ Oui □ Non
- **21.** Comparez la réactance inductive  $X_L$  de la bobine pour la première valeur d'inductance à la réactance inductive  $X_L$  pour la deuxième valeur d'inductance. Qu'arriva-t-il à la réactance inductive  $X_L$  de la bobine lorsque vous avez doublé l'inductance  $L$  ? Décrivez la relation entre l'inductance  $L$  et la réactance inductive  $X_L$  d'une bobine.

# **Effet de la fréquence sur la réactance inductive**

*Dans cette section, vous calculerez la réactance inductive*  $X_L$  *de la bobine à l'aide de la deuxième valeur d'inductance dans le tableau 2-1, pour des fréquences de la source d'alimentation ca de 40 Hz et 70 Hz. Pour chacune de ces deux fréquences, vous mesurerez la tension*  $E<sub>L</sub>$  *et le courant*  $I<sub>L</sub>$  *de la bobine, calculerez la réactance inductive X<sub>L</sub> de la bobine à partir de la tension et du courant mesurés, et la comparerez à la réactance inductive calculée correspondante. En utilisant les valeurs de réactance inductive calculées à partir des tensions et courants de la bobine mesurés, vous déterminerez la relation entre la fréquence de la source f et la réactance inductive*  $X_L$ *.* 

**22.** Calculez la réactance inductive  $X_L$  de la bobine (à l'aide de la deuxième valeur d'inductance  $L$  indiquée dans le tableau 2-1) à des fréquences de 40 Hz et 70 Hz. Notez les résultats dans les cellules appropriées de la deuxième colonne du tableau 2-2.

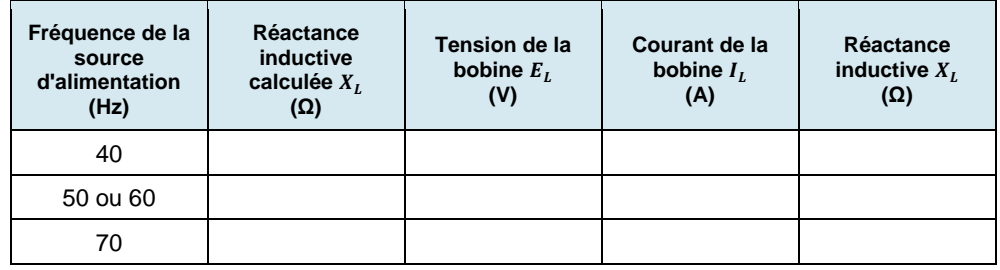

Tableau 2-2. Réactance inductive calculée et tension  $E_L$ , courant  $I_L$  et réactance inductive **mesurés pour diverses fréquences.** 

- **23.** Dans la fenêtre Dynamomètre/Bloc d'alimentation à quatre quadrants, réglez le paramètre *Fréquence* à 40 Hz.
- **24.** Dans la fenêtre Appareils de mesure, mesurez les valeurs efficaces de la tension  $E_L$  et du courant  $I_L$  de la bobine. Notez les valeurs dans les cellules appropriées des troisième et quatrième colonnes dans le tableau 2-2.
- **25.** Calculez la réactance inductive  $X_L$  de la bobine à l'aide de la tension  $E_L$  et du courant  $I_l$  de la bobine mesurés à l'étape précédente. Notez le résultat dans la cellule appropriée de la cinquième colonne du tableau 2-2.
- **26.** Dans la fenêtre Dynamomètre/Bloc d'alimentation à quatre quadrants, réglez le paramètre *Fréquence* à 70 Hz, puis répétez les étapes 24 à 25.
- **27.** Déterminez la relation entre la réactance inductive  $X_L$  d'une bobine et la fréquence de la source d'alimentation ca à l'aide des valeurs notées dans le tableau 2-2.

# **Mesurer le déphasage inductif**

*Dans cette section, vous observerez les formes d'onde de la tension et du courant de la bobine en utilisant l'Oscilloscope pour déterminer le déphasage entre ces paramètres. Puis, à l'aide de l'Analyseur de phaseurs, vous mesurerez*  le déphasage entre le phaseur de la tension de la bobine et le phaseur du *courant de la bobine, et comparerez le résultat au déphasage déterminé à partir des formes d'onde de tension et de courant.* 

**28.** Dans la fenêtre Dynamomètre/Bloc d'alimentation à quatre quadrants, réglez le paramètre *Fréquence* à la fréquence de votre réseau d'alimentation ca local.

**29.** Dans LVDAC-EMS, ouvrez l'Oscilloscope et affichez la tension et le courant de la bobine sur les voies 1 et 2, respectivement. Si nécessaire, réglez la base de temps pour afficher au moins deux cycles des formes d'onde. Sélectionnez la voie 1 (tension de la bobine) comme source de déclenchement puis réglez le niveau de déclenchement à 0 V.

Remarquez que l'amplitude de la forme d'onde de la tension de la bobine est équivalente à la valeur efficace de la tension  $E_L$  de la bobine indiquée dans la fenêtre Appareils de mesure. Remarquez également que l'amplitude de la forme d'onde du courant de la bobine est équivalente à la valeur efficace du courant  $I_L$  de la bobine indiquée dans la fenêtre Appareils de mesure.

**30.** L'onde sinusoïdale du courant de la bobine est-elle en retard sur l'onde sinusoïdale de la tension de la bobine ?

□ Oui □ Non

**31.** À l'aide de l'Oscilloscope, déterminez la période T des formes d'onde de la tension de la bobine et du courant de la bobine. Notez la valeur ci-dessous.

Période  $T =$  ms

**32.** À l'aide de l'Oscilloscope, déterminez l'intervalle de temps *d* entre la tension de la bobine et du courant de la bobine, puis calculez le déphasage entre les deux formes d'onde.

Considérez la forme d'onde de la tension de la bobine comme la référence.

Intervalle de temps  $d =$  \_\_\_\_\_\_\_\_ ms

Déphasage = ௗ ఁ <sup>∙</sup> 360 = °

**33.** Dans LVDAC-EMS, ouvrez l'Analyseur de phaseurs et affichez la tension  $E_L$  (entrée  $E_1$ ) et le courant  $I_L$  (entrée  $I_1$ ) de la bobine. Réglez le paramètre *Phaseur de référence* à la tension  $E<sub>L</sub>$  (entrée *E1*) de la bobine. Notez le déphasage entre le phaseur de la tension de la bobine et le phaseur du courant de la bobine ci-dessous, en considérant le phaseur de la tension comme la référence. Sachant que les phaseurs tournent dans le sens antihoraire, indiquez si le phaseur du courant  $I_L$  de la bobine est en avance ou en retard sur le phaseur de la tension  $E_L$  de la bobine.

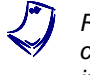

a *Remarquez que les longueurs du phaseur de la tension et du phaseur du courant de la bobine correspondent aux valeurs de la tension et du courant indiquées dans la fenêtre Appareils de mesure.* 

 $Dephasage = \_\_\_\_\$ 

- **34.** Comparez le déphasage que vous avez déterminé à partir des formes d'onde de la tension et du courant de la bobine au déphasage mesuré à partir des phaseurs de la tension et du courant de la bobine. Les deux valeurs sontelles proches l'une de l'autre ?
	- □ Oui □ Non
- **35.** Dans la fenêtre Dynamomètre/Bloc d'alimentation à quatre quadrants, désactivez la source d'alimentation ca.
- **36.** Fermez LVDAC-EMS, puis éteignez tout l'équipement. Déconnectez tous les câbles et retournez-les à leur emplacement de rangement.
- Dans cet exercice, vous avez appris ce qu'est une bobine. Vous avez également appris comment calculer la réactance inductive d'une bobine à partir de son inductance. Vous avez vu la relation entre la fréquence de la source et la réactance inductive d'une bobine. Vous avez vérifié le décalage entre la tension et le courant associés à une bobine. **CONCLUSION**
- 1. Un circuit d'alimentation ca contenant une bobine a une tension de source  $E_s$ de 150 V et un courant de source  $I_s$  de 0,5 A. Calculez la réactance inductive  $X_L$  de la bobine. **QUESTIONS DE RÉVISION**
	- 2. Considérez un circuit d'alimentation ca ayant une fréquence de source  $f$  et contenant une seule bobine. Qu'arrive-t-il à la réactance inductive  $X_L$  de la bobine lorsque la fréquence de la source  $f$  diminue à la moitié de sa valeur initiale ?
	- 3. Comment varie la réactance inductive  $X_L$  en fonction de l'inductance L?
	- 4. Considérez un circuit ca contenant une bobine idéale. Déterminez le déphasage entre les formes d'onde de la tension et du courant de la bobine. Considérez la tension de la bobine comme la référence.

5. Comment la résistance du fil du bobinage dans une bobine réelle affecte-t-elle le déphasage entre la tension et le courant de la bobine ?

# Exercice  $2-2$

# Réactance capacitive

Lorsque vous aurez complété cet exercice, vous saurez ce qu'est un condensateur. Vous serez capable de calculer la réactance capacitive d'un condensateur à partir de sa capacitance. Vous connaîtrez la relation entre la fréquence de la source et la réactance capacitive d'un condensateur. Vous connaîtrez également l'effet d'introduire un condensateur dans un circuit ca sur les formes d'onde de tension et de courant. **OBJECTIF DE L'EXERCICE**

**SOMMAIRE DES PRINCIPES**

Les Principes de cet exercice couvrent les points suivants :

- Condensateurs et réactance capacitive
- Décalage capacitif

**Condensateurs et réactance capacitive** 

## **PRINCIPES**

Remarquez les différences : les bobines stockent de l'énergie dans un champ magnétique et s'opposent aux variations de courant. Les condensateurs stockent de l'énergie dans un champ électrique et s'opposent aux variations de tension.

En pratique, la capacitance  $C$  d'un condensateur est généralement exprimée en  $\mu$ F. 1  $\mu$ F = 0,000001 F.

Un condensateur consiste principalement de deux plaques d'un matériau conducteur (généralement un métal) séparées par un matériau isolant. Une paire de bornes sur le condensateur donne accès aux plaques de métal. Lorsque du courant circule dans un condensateur, le condensateur stocke de l'énergie dans le champ électrique qui se forme entre les plaques de métal. Par conséquent, les condensateurs s'opposent aux variations de tension.

La caractéristique fondamentale de tout condensateur est la **capacitance** C, qui est exprimée en farads (F). La capacitance est un des facteurs principaux déterminant l'opposition au flux de courant du condensateur, c.-à-d. la **réactance capacitive**  $X_c$ . Comme la résistance et la réactance inductive, la réactance capacitive est exprimée en ohms (Ω). L'équation pour la réactance capacitive est donnée ci-dessous :

$$
X_C = \frac{1}{2\pi f C} \tag{2-2}
$$

dans laquelle

- $X<sub>c</sub>$  est la réactance capacitive du condensateur, exprimée en ohms  $(Ω)$ .
- $f$  est la fréquence de la source d'alimentation ca, exprimée en hertz (Hz).
- $C$  est la capacitance du condensateur, exprimée en farads (F).

L'équation (2-2) montre que la réactance capacitive  $X_c$  d'un condensateur est inversement proportionnelle à la capacitance  $\mathcal C$  et à la fréquence  $f$  de la source d'alimentation ca.

La loi d'Ohm dicte que le courant I circulant dans un condensateur est égal  $\hat{a} E / X_c$ . Par conséquent, plus la réactance capacitive du condensateur est élevée, plus le courant du condensateur est faible.

Property of Festo Didactic

© Festo Didactic 8107230 COLOGIA I OPTOGOO (IOTTI OF DIOGOOTTI CHI ALIAA 1991 61 Sale and/or reproduction forbidden

# **Décalage capacitif**

Une autre caractéristique fondamentale d'un condensateur est que l'onde sinusoïdale du courant circulant dans le condensateur est en avance sur l'onde sinusoïdale de la tension aux bornes du condensateur de 90°. La figure 2-5 montre les formes d'onde de tension et de courant typiques associées à un condensateur et aux phaseurs correspondants.

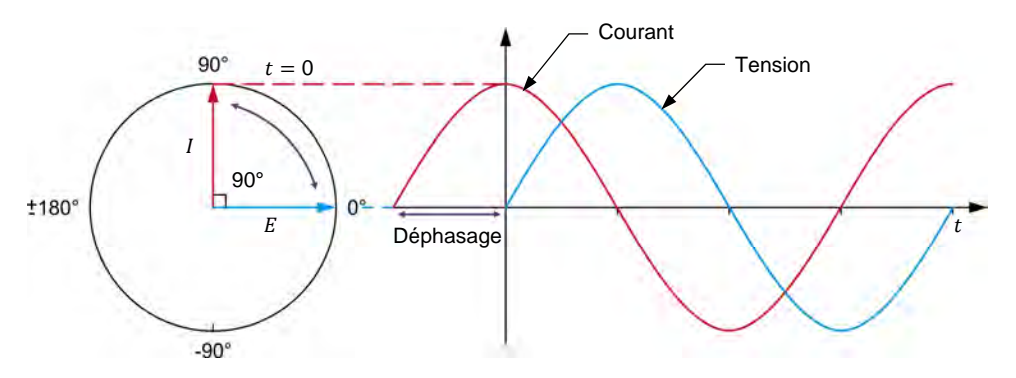

#### **Figure 2-5. Formes d'onde de la tension et du courant associées à un condensateur et phaseurs correspondants.**

Contrairement aux bobines, la différence entre un condensateur idéal et un condensateur réel est négligeable. Cela est dû au fait que la résistance des plaques et bornes formant un condensateur est très faible et n'a que peu d'influence sur le déphasage entre les formes d'onde de la tension et du courant du condensateur. Le déphasage réel entre les formes d'onde de la tension et du courant du condensateur est donc très près de 90°.

Les Manipulations sont divisées dans les sections suivantes :

**SOMMAIRE DES MANIPULATIONS**

- Montage et câblage
- Capacitance et réactance capacitive
- **Effet de la fréquence sur la réactance capacitive**
- **Mesurer le déphasage capacitif**

# **MANIPULATIONS**

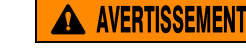

Des tensions élevées sont présentes dans cet exercice de laboratoire. Ne faites ou modifiez pas de connexion de prise banane lorsque le système est sous tension, sauf indication contraire.

# **Montage et câblage**

*Dans cette section, vous connecterez un circuit ca contenant un condensateur et monterez l'équipement pour mesurer la tension*  $E_c$  *aux bornes du condensateur et le courant I<sub>c</sub> circulant dans le condensateur.* 

**1.** Reportez-vous au Tableau d'utilisation de l'équipement dans l'Annexe A afin d'obtenir la liste de l'équipement requis afin d'effectuer cet exercice.

62 Sale and/or reproduction forbidden <sub>@Festo Didactic</sub> 8107230 Installez l'équipement requis dans le Poste de travail. Property of Festo Didactic

- **2.** Assurez-vous que l'interrupteur principal d'alimentation du Dynamomètre/Bloc d'alimentation à quatre quadrants est réglé à la position *O* (éteint), puis connectez son *Alimentation* à une sortie d'alimentation ca.
- **3.** Connectez l'*Alimentation* de l'Interface d'acquisition de données et de commande à un bloc d'alimentation ca de 24 V. Allumez le bloc d'alimentation ca de 24 V.
- **4.** Allumez le Bloc d'alimentation et commande de dynamomètre à quatre quadrants puis réglez l'interrupteur *Mode de fonctionnement* à *Bloc d'alimentation*. Ce réglage permet au Dynamomètre/Bloc d'alimentation à quatre quadrants de fonctionner comme un bloc d'alimentation.
- **5.** Connectez le port USB de l'Interface d'acquisition de données et de commande à un port USB de l'ordinateur hôte.

Connectez le port USB du Dynamomètre/Bloc d'alimentation à quatre quadrants à un port USB de l'ordinateur hôte à l'aide du câble USB.

- **6.** Allumez l'ordinateur hôte, puis lancez le logiciel LVDAC-EMS.
- **7.** Dans la fenêtre Démarrage de LVDAC-EMS, assurez-vous que l'Interface d'acquisition de données et de commande et le Dynamomètre/Bloc d'alimentation à quatre quadrants sont détectés. Assurez-vous que la fonction *Instrumentation informatisée* pour l'Interface d'acquisition de données et de commande est disponible. Sélectionnez la tension et la fréquence du réseau qui correspondent à la tension et la fréquence de votre réseau d'alimentation ca local, puis cliquez sur le bouton *OK* pour fermer la fenêtre Démarrage de LVDAC-EMS.
- **8.** Montez le circuit montré dans la figure 2-6.

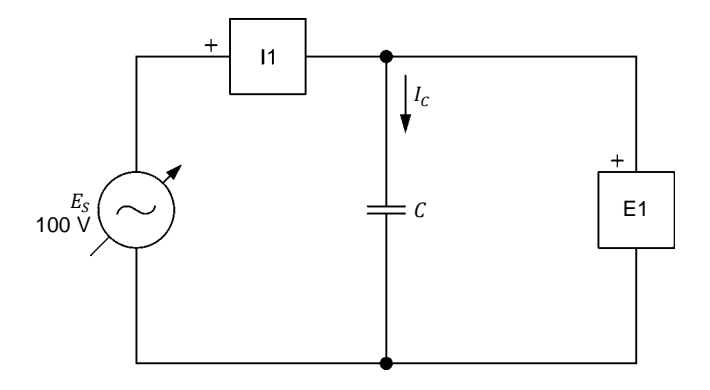

**Figure 2-6. Circuit ca contenant un condensateur.** 

La valeur de la capacitance  $C$  à utiliser dans le circuit de la figure 2-6 dépend de la fréquence de la source d'alimentation ca, tel qu'indiqué dans le tableau 2-3.

 $@$  Festo Didactic 8107230  $@>$  Of  $@>$  Of  $@>$  D $@>$  Of  $@>$  Of  $@>$  Of  $@>$  Of  $@>$  Of  $@>$  Of  $@>$  Of  $@>$  Of  $@>$  Of  $@>$  Of  $@>$  Of  $@>$  Of  $@>$  Of  $@>$  Of  $@>$  Of  $@>$  Of  $@>$  Of  $@>$  Of  $@>$  Of  $@>$  Of  $@>$  Of  $@>$ Property of Festo Didactic Sale and/or reproduction forbidden

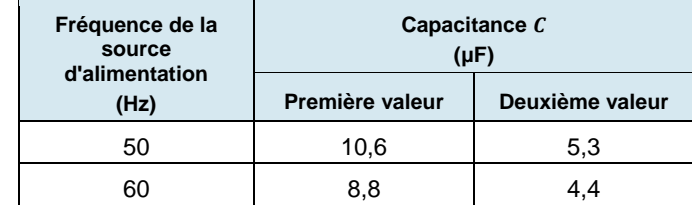

**Tableau 2-3. Première et deuxième valeurs de capacitance pour des fréquences de 50 Hz et de 60 Hz.** 

Utilisez les entrées *E1* et *I1* de l'Interface d'acquisition de données et de commande pour mesurer la tension  $E_c$  et le courant  $I_c$  du condensateur, respectivement.

Effectuez les réglages des commutateurs nécessaires sur la Charge capacitive (ou sur les Charges inductives et capacitives) pour obtenir la première valeur de capacitance requise (reportez-vous au tableau 2-3).

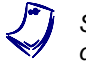

Si nécessaire, demandez à votre instructeur de vous aider à obtenir la valeur *de capacitance requise.* 

- **9.** Dans LVDAC-EMS, ouvrez la fenêtre Dynamomètre/Bloc d'alimentation à quatre quadrants, puis effectuez les réglages suivants :
	- − Réglez le paramètre *Fonction* à *Source d'alimentation ca*.
	- − Assurez-vous que le paramètre *Commande de tension* est réglé à *Bouton*. Cela permet de commander la source d'alimentation ca manuellement.
	- − Réglez le paramètre *Tension (V sans charge)* à 100 V.
	- − Réglez le paramètre *Fréquence* à la fréquence de votre réseau d'alimentation ca local.
	- − Laissez les autres paramètres réglés tels qu'ils sont.

# **Capacitance et réactance capacitive**

*Dans cette section, vous calculerez la réactance capacitive*  $X_c$  *du condensateur pour la première valeur de capacitance dans le tableau 2-3. Vous mesurerez la tension*  $E_c$  et le courant  $I_c$  du condensateur. Vous déterminerez la réactance *capacitive*  $X_c$  *du condensateur à partir de la tension*  $E_c$  *et du courant*  $I_c$  *mesurés du condensateur et comparerez le résultat à la réactance capacitive calculée . Vous diminuerez la capacitance à la moitié de sa valeur initiale pour déterminer l'effet sur la réactance capacitive X<sub>c</sub> du condensateur.* 

**10.** Calculez la réactance capacitive  $X_c$  du condensateur pour la première valeur de capacitance  $C$  dans le tableau 2-3 et notez le résultat ci-dessous.

Réactance capacitive calculée  $X_c =$  \_\_\_\_\_\_\_\_\_\_  $\Omega$ 

- **11.** Dans la fenêtre Dynamomètre/Bloc d'alimentation à quatre quadrants, activez la source d'alimentation ca.
- **12.** Dans LVDAC-EMS, ouvrez la fenêtre Appareils de mesure. Réglez les appareils de mesure *E1* et *I1* pour mesurer les valeurs efficaces de la tension  $E_c$  et du courant  $I_c$  du condensateur, respectivement.

Dans la fenêtre Dynamomètre/Bloc d'alimentation à quatre quadrants, réajustez la valeur du paramètre *Tension (V sans charge)* afin que la tension  $E_S$  de la source d'alimentation ca (indiquée par l'appareil de mesure *E1* dans la fenêtre Appareils de mesure) soit égale à 100 V.

Notez ci-dessous les valeurs mesurées de la tension  $E_c$  et du courant  $I_c$  du condensateur (appareils de mesure *E1* et *I1*, respectivement).

Tension du condensateur  $E_c =$   $V$ 

Courant du condensateur = A

**13.** Calculez la réactance capacitive  $X_c$  du condensateur à l'aide de la tension  $E_c$ et du courant  $I_c$  du condensateur mesurés à l'étape précédente.

Réactance capacitive  $X_c =$  \_\_\_\_\_\_\_\_\_\_  $\Omega$ 

**14.** Comparez la réactance capacitive  $X_c$  obtenue à l'étape précédente avec la réactance capacitive calculée  $X_c$  notée à l'étape 10. Les valeurs sont-elles proches l'une de l'autre ?

□ Oui □ Non

**15.** Réglez la capacitance C du condensateur à la deuxième valeur indiquée dans le tableau 2-3 en effectuant les réglages des commutateurs nécessaires sur la Charge capacitive (ou sur les Charges inductives et capacitives).

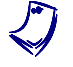

a *Si nécessaire, demandez à votre instructeur de vous aider à obtenir la valeur de capacitance requise.* 

**16.** Calculez la réactance capacitive  $X_c$  du condensateur pour la deuxième valeur de capacitance  $C$  dans le tableau 2-3 et notez le résultat dans la cellule appropriée de la deuxième colonne du tableau 2-4 (voir la prochaine section de procédure).

Indiquez la fréquence (50 Hz ou 60 Hz) de votre réseau d'alimentation ca local dans la première colonne du tableau 2-4.

Dans la fenêtre Dynamomètre/Bloc d'alimentation à quatre quadrants, réajustez la valeur du paramètre *Tension (V sans charge)*, si nécessaire, afin que la tension  $E_s$  de la source d'alimentation ca (indiquée par l'appareil de mesure *E1* dans la fenêtre *Appareils de mesure*) soit égale à 100 V. Property of Festo Didactic

© Festo Didactic 8107230 65 Sale and/or reproduction forbidden

- **17.** Dans la fenêtre Appareils de mesure, mesurez les valeurs efficaces de la tension  $E_c$  et du courant  $I_c$  du condensateur. Notez les valeurs dans les cellules appropriées des troisième et quatrième colonnes dans le tableau 2-4.
- **18.** Calculez la réactance capacitive  $X_c$  du condensateur à l'aide de la tension  $E_c$ et du courant  $I_c$  du condensateur mesurés à l'étape précédente. Notez le résultat dans la cellule appropriée de la cinquième colonne du tableau 2-4.
- **19.** Comparez la réactance capacitive  $X_c$  obtenue à l'étape précédente avec la réactance capacitive calculée  $X_c$  notée à l'étape 16. Les valeurs sont-elles proches l'une de l'autre ?
	- □ Oui □ Non
- **20.** Comparez la réactance capacitive  $X_c$  du condensateur obtenue avec la première valeur de capacitance à la réactance capacitive  $X_c$  obtenue avec la deuxième valeur de capacitance. Qu'est-il arrivé à la réactance capacitive  $X_c$ du condensateur lorsque avez diminué la capacitance  $C$  à la moitié de sa valeur initiale ? Décrivez la relation entre la capacitance  $C$  et la réactance capacitive  $X_c$  d'un condensateur.

# **Effet de la fréquence sur la réactance capacitive**

*Dans cette section, vous calculerez la réactance capacitive*  $X_c$  *du condensateur à l'aide de la deuxième valeur de capacitance dans le tableau 2-3, pour des fréquences de la source d'alimentation ca de 40 Hz et 70 Hz. Pour chacune de ces deux fréquences, vous mesurerez la tension*  $E_c$  et le courant  $I_c$  du *condensateur, calculerez la réactance capacitive X<sub>c</sub> du condensateur à partir de ces valeurs mesurées, et comparerez les résultats à la réactance capacitive calculée correspondante. En utilisant les valeurs de réactance capacitive calculées à partir des tensions et courants du condensateur mesurés, vous déterminerez la relation entre la fréquence de la source et la réactance capacitive .* 

**21.** Calculez la réactance capacitive  $X_c$  du condensateur (à l'aide de la deuxième valeur de capacitance  $C$  indiquées dans le tableau 2-3) à des fréquences de 40 Hz et 70 Hz. Notez les résultats dans les cellules appropriées de la deuxième colonne du tableau 2-4.

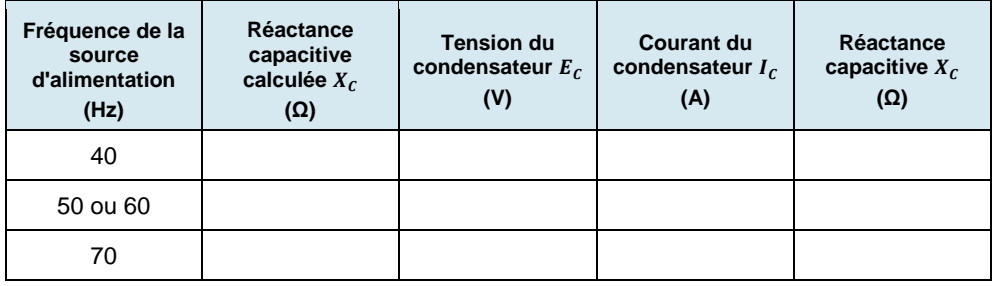

Tableau 2-4. Réactance capacitive calculée et tension  $E_c$ , courant  $I_c$  et réactance capacitive **mesurés pour diverses fréquences.** 

- **22.** Dans la fenêtre Dynamomètre/Bloc d'alimentation à quatre quadrants, réglez le paramètre *Fréquence* à 40 Hz.
- **23.** Dans la fenêtre Appareils de mesure, mesurez les valeurs efficaces de la tension  $E_c$  et du courant  $I_c$  du condensateur. Notez les valeurs dans les cellules appropriées des troisième et quatrième colonnes du tableau 2-4.
- **24.** Calculez la réactance capacitive  $X_c$  du condensateur à l'aide de la tension  $E_c$ et du courant  $I_c$  du condensateur mesurés à l'étape précédente. Notez le résultat dans la cellule appropriée de la cinquième colonne du tableau 2-4.
- **25.** Dans la fenêtre Dynamomètre/Bloc d'alimentation à quatre quadrants, réglez le paramètre *Fréquence* à 70 Hz, puis répétez les étapes 23 à 24.
- **26.** Déterminez la relation entre la réactance capacitive  $X_c$  d'un condensateur et la fréquence de la source d'alimentation ca à l'aide des valeurs notées dans le tableau 2-4.

# **Mesurer le déphasage capacitif**

*Dans cette section, vous observerez les formes d'onde de la tension et du courant du condensateur en utilisant l'Oscilloscope pour déterminer le déphasage entre ces paramètres. Puis, à l'aide de l'Analyseur de phaseurs, vous*  mesurerez le déphasage entre le phaseur de la tension du condensateur et le *phaseur du courant du condensateur, et comparerez le résultat au déphasage déterminé à partir des formes d'onde de tension et de courant.* 

**27.** Dans la fenêtre Dynamomètre/Bloc d'alimentation à quatre quadrants, réglez le paramètre *Fréquence* à la fréquence de votre réseau d'alimentation ca local.

**28.** Dans LVDAC-EMS, ouvrez l'Oscilloscope et affichez la tension et le courant du condensateur sur les voies 1 et 2, respectivement. Si nécessaire, réglez la base de temps pour afficher au moins deux cycles des formes d'onde. Sélectionnez la voie 1 (tension du condensateur) comme source de déclenchement puis réglez le niveau de déclenchement à 0 V.

Remarquez que l'amplitude de la forme d'onde de la tension du condensateur est équivalente à la valeur efficace de la tension  $E_c$  du condensateur indiquée dans la fenêtre Appareils de mesure. Remarquez également que l'amplitude de la forme d'onde du courant du condensateur est équivalente à la valeur efficace du courant  $I_c$  du condensateur indiquée dans la fenêtre Appareils de mesure.

- **29.** L'onde sinusoïdale du courant du condensateur est-elle en avance sur l'onde sinusoïdale de la tension du condensateur ?
	- Oui Non
- **30.** À l'aide de l'Oscilloscope, déterminez la période T des formes d'onde de la tension du condensateur et du courant du condensateur. Notez la valeur ci-dessous.

Période  $T =$  ms

**31.** À l'aide de l'Oscilloscope, déterminez l'intervalle de temps *d* entre la tension du condensateur et du courant du condensateur, puis calculez le déphasage entre les deux formes d'onde.

Considérez la forme d'onde de la tension du condensateur comme la référence.

Intervalle de temps  $d =$  ms

Déphasage = ௗ ఁ × 360 = °

**32.** Dans LVDAC-EMS, ouvrez l'Analyseur de phaseurs et affichez la tension  $E_c$  (entrée  $E_1$ ) et le courant  $I_c$  (entrée  $I_1$ ) du condensateur. Réglez le paramètre *Phaseur de référence* à la tension  $E_c$  (entrée *E1*) du condensateur. Notez le déphasage entre le phaseur de la tension du condensateur et le phaseur du courant du condensateur ci-dessous, en considérant le phaseur de la tension comme la référence. Sachant que les phaseurs tournent dans le sens antihoraire, indiquez si le phaseur du courant  $I_c$  du condensateur est en avance ou en retard sur le phaseur de la tension  $E_c$ . du condensateur.

 $Déphasage = \_\_\_\$ 

**33.** Comparez le déphasage que vous avez déterminé à partir des formes d'onde de la tension et du courant du condensateur au déphasage mesuré à partir des phaseurs de la tension et du courant du condensateur. Les deux valeurs sont-elles proches l'une de l'autre ?

□ Oui □ Non

- **34.** Dans la fenêtre Dynamomètre/Bloc d'alimentation à quatre quadrants, désactivez la source d'alimentation ca.
- **35.** Fermez LVDAC-EMS, puis éteignez tout l'équipement. Déconnectez tous les câbles et retournez-les à leur emplacement de rangement.
- Dans cet exercice, vous avez appris ce qu'est un condensateur. Vous avez également appris comment calculer la réactance capacitive d'un condensateur à partir de sa capacitance. Vous avez vu la relation entre la fréquence de la source et la réactance capacitive d'un condensateur. Vous avez vérifié le décalage entre la tension et le courant associés à un condensateur. **CONCLUSION**
- **QUESTIONS DE RÉVISION**
	- 1. Un circuit ca contenant un condensateur ( $C = 12 \mu F$ ) a une fréquence de source  $f$  de 60 Hz. Calculez la réactance capacitive  $X_c$  du condensateur.
	- 2. Considérez un circuit d'alimentation ca ayant une fréquence de source  $f$  et contenant un seul condensateur. Qu'arrive-t-il à la réactance capacitive  $X_c$ du condensateur lorsque la fréquence de la source  $f$  diminue à la moitié de sa valeur initiale ?
	- 3. Comment varie la réactance capacitive  $X_c$  avec la capacitance C?
	- 4. Considérez un circuit ca contenant un condensateur. Déterminez le déphasage entre les formes d'onde de la tension et du courant du condensateur. Considérez la tension du condensateur comme référence.

© Festo Didactic 8107230 69 Property of Festo Didactic Sale and/or reproduction forbidden

5. Un circuit ca contenant un condensateur a une tension de source  $E_s$ de 120 V, un courant de source  $I_s$  de 1,5 A et une fréquence  $f$  de la source d'alimentation de 60 Hz. Calculez la capacitance  $C$  du condensateur.

# Impédance

Lorsque vous aurez complété cet exercice, vous serez familier avec les diagrammes de phaseurs associés à une résistance, à une bobine et à un condensateur. Vous serez capable de calculer la réactance équivalente des composants réactifs dans les circuits ca en série et de représenter la réactance équivalente sur un diagramme de phaseurs. Vous saurez également comment calculer l'impédance de circuits ca en série et en parallèle et représenter l'impédance équivalente sur un diagramme de phaseurs. **OBJECTIF DE L'EXERCICE**

Les Principes de cet exercice couvrent les points suivants : **SOMMAIRE DES PRINCIPES**

- Diagrammes de phaseurs associés aux résistances, bobines et condensateurs
- Réactance équivalente de composants réactifs connectés en série
- **Impédance de résistances, bobines et condensateurs connectés en série**
- Impédance de résistances, bobines et condensateurs connectés en parallèle

#### **Diagrammes de phaseurs associés aux résistances, bobines et condensateurs PRINCIPES**

Chaque paramètre dans un circuit ca (p. ex., la tension, le courant, la puissance, etc.) peut être représenté par un phaseur, c.-à-d. un vecteur ayant son départ à l'origine (0, 0) d'un plan cartésien. La longueur du phaseur est déterminée par l'amplitude du paramètre que le phaseur représente, alors que la position angulaire (direction) du phaseur est déterminée par l'angle de phase du paramètre. L'axe horizontal du plan s'appelle l'axe des réels, alors que l'axe vertical du plan s'appelle l'axe des imaginaires. Les diagrammes de phaseurs associés aux composants de base, c.-à-d. la résistance, la bobine et le condensateur, sont introduits ci-dessous.

# **Diagramme de phaseurs associé à une résistance**

Le courant circulant dans une résistance est en phase avec la tension aux bornes de la résistance (voir la figure 1-17 dans l'Exercice 1-3). Par conséquent, une résistance ( $R = E_R/I_R$ ) peut être représentée par un phaseur qui est en phase avec les phaseurs de la tension et du courant associés à cette résistance, tel que montré dans la figure 2-7.

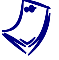

a *Les calculs vectoriels associés aux phaseurs sont expliqués plus en détail dans l'Annexe D.* 

© Festo Didactic 8107230 71 Property of Festo Didactic Sale and/or reproduction forbidden

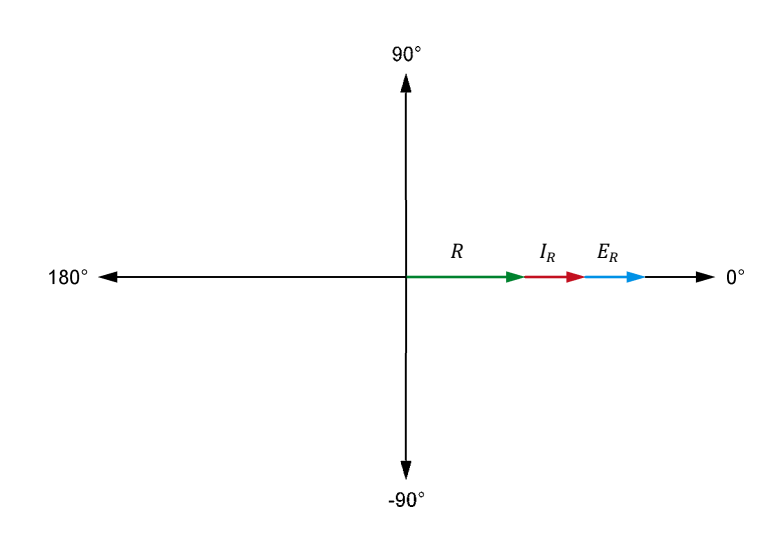

**Figure 2-7. Diagramme de phaseurs de la tension**  $E_R$ **, du courant**  $I_R$  **et de la résistance R associés à une résistance.** 

#### **Diagramme de phaseurs associé à une bobine**

Le courant circulant dans une bobine idéale est en retard de 90° sur la tension aux bornes de la bobine (tel que vu dans l'Exercice 2-1). La réactance inductive d'une bobine peut être déterminée à l'aide de calculs vectoriels pour résoudre l'équation  $X_L = E_L/I_L$ . Le résultat de ce calcul (c.-à-d. la réactance inductive  $X_L$ ) est un phaseur qui est en avance de 90 $^{\circ}$  sur le phaseur de la tension  $E_L$  de la bobine et qui est déphasé de 180° par rapport au courant  $I_L$  de la bobine, tel que montré dans la figure 2-8.

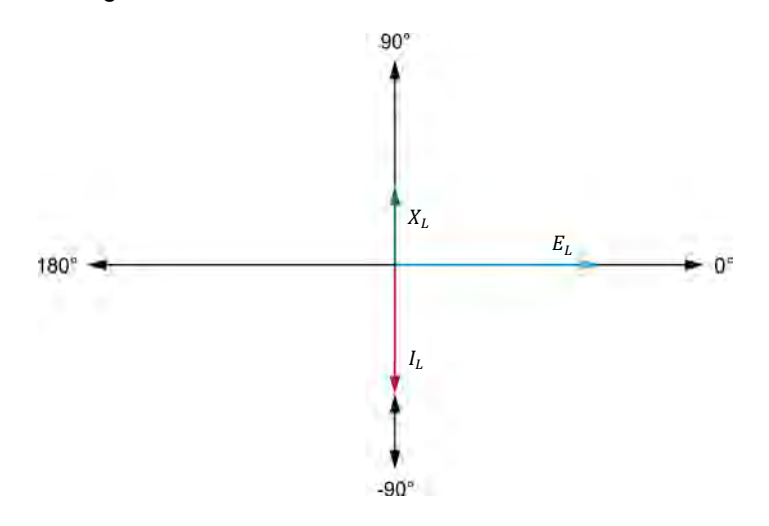

Figure 2-8. Diagramme de phaseurs de la tension  $E_L$ , du courant  $I_L$  et de la réactance **inductive associés à une bobine.** 

#### **Diagramme de phaseurs associé à un condensateur**

Le courant circulant dans un condensateur est en avance de 90° sur la tension aux bornes du condensateur (tel que vu dans l'Exercice 2-2). La réactance capacitive d'un condensateur peut être déterminée à l'aide de calculs vectoriels pour résoudre l'équation  $X_c = E_c/I_c$ . Le résultat de ce calcul (c.-à-d. la réactance capacitive  $X_c$ ) est un phaseur qui est en avance de 90° sur le phaseur de la tension  $E_c$  du condensateur et qui est déphasé de 180° par rapport au courant  $I_c$ du condensateur, tel que montré dans la figure 2-9.

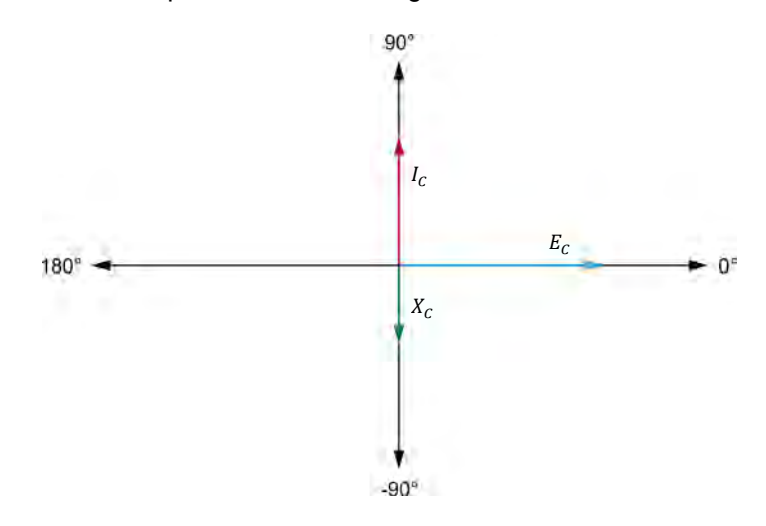

Figure 2-9. Diagramme de phaseurs de la tension  $E_c$ , du courant  $I_c$  et de la réactance **capacitive associés à un condensateur.** 

#### **Réactance équivalente de composants réactifs connectés en série**

La différence principale entre le diagramme de phaseurs associé à une bobine et celui associé à un condensateur est la direction du phaseur de réactance. La réactance inductive  $X_L$  et la réactance capacitive  $X_C$  sont toutes deux sur l'axe des imaginaires (axe vertical du diagramme) mais de polarités opposées. Par conséquent, lorsqu'une bobine est en série avec un condensateur dans un circuit ca, les valeurs de réactance inductive et capacitive s'annulent l'une l'autre. La réactance équivalente  $X_{Eq.}$  d'une bobine et d'un condensateur en série est donc déterminée à l'aide de l'équation suivante :

$$
X_{Eq.} = X_L - X_C \tag{2-3}
$$

dans laquelle  $X_{Ea}$  est la réactance équivalente de la bobine et du condensateur, exprimée en ohms (Ω).

- $X_L$  est la réactance inductive de la bobine, exprimée en ohms  $(Ω)$ .
- $X_c$  est la réactance capacitive du condensateur, exprimée en ohms  $(Ω)$ .

© Festo Didactic 8107230 73 Sale and/or reproduction forbidden Property of Festo Didactic

L'équation (2-3) montre que, dans un circuit ca en série contenant une bobine et un condensateur, si la réactance inductive  $X_L$  de la bobine a une valeur plus élevée que la réactance capacitive  $X_c$  du condensateur, la réactance équivalente  $X_{Eq.}$  de la bobine et du condensateur est positive et est dite inductive. Considérez, par exemple, un circuit ca en série contenant une bobine ( $X_L = 300 \Omega$ ) et un condensateur ( $X_C = 100 \Omega$ ). La réactance équivalente  $X_{Eq.}$  de la bobine et du condensateur est de +200 Ω (300 Ω – 100 Ω), ou 200 Ω inductive, ce qui signifie que la bobine et le condensateur connectés en série sont équivalents à une seule bobine ayant une réactance inductive  $X_L$ de 200 Ω. L'onde sinusoïdale du courant  $I_x$  circulant dans les composants réactifs est donc en retard de 90° sur l'onde sinusoïdale de la tension  $E_x$  aux bornes des composants réactifs. La figure 2-10 montre le diagramme de phaseurs associé à un circuit ca en série contenant une bobine et un condensateur, et ayant une réactance équivalente inductive.

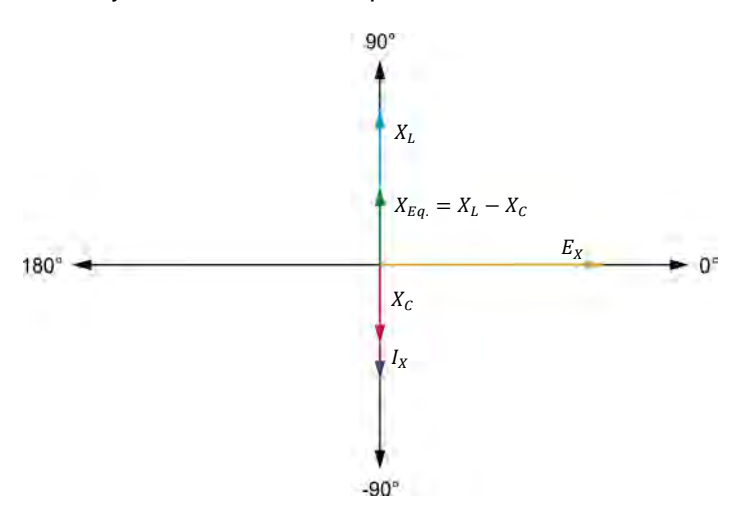

**Figure 2-10. Diagramme de phaseurs associé à un circuit ca en série contenant une bobine et un condensateur, et ayant une réactance équivalente inductive.** 

À l'inverse, l'équation (2-3) montre que, dans un circuit ca en série contenant une bobine et un condensateur, si la réactance capacitive  $X_c$  du condensateur a une valeur plus élevée que la réactance inductive  $X_L$  de la bobine, la réactance équivalente  $X_{Eq.}$  de la bobine et du condensateur est négative et est dite capacitive. Considérez, par exemple, un circuit ca en série contenant une bobine ( $X_L = 150$  Ω) et un condensateur ( $X_C = 250$  Ω). La réactance équivalente  $X_{Eq.}$  de la bobine et du condensateur est de -100 Ω (150 Ω – 250 Ω), ou 100 Ω capacitive, ce qui signifie que la bobine et le condensateur connectés en série sont équivalents à un seul condensateur ayant une réactance capacitive  $X_c$  de 100 Ω. L'onde sinusoïdale du courant  $I_X$  circulant dans les composants réactifs est donc en avance de 90° sur l'onde sinusoïdale de la tension  $E<sub>x</sub>$  aux bornes des composants réactifs. La figure 2-11 montre le diagramme de phaseurs associé à un circuit ca en série contenant une bobine et un condensateur, et ayant une réactance équivalente capacitive.

# 74 Care and Care and Constantino District of Pesto Didactic 8107230 Property of Festo Didactic Sale and/or reproduction forbidden

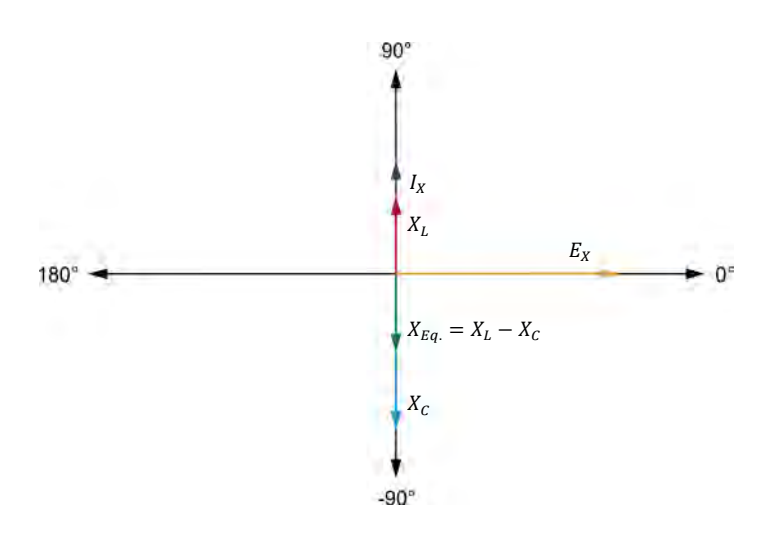

**Figure 2-11. Diagramme de phaseurs associé à un circuit ca en série contenant une bobine et un condensateur, et ayant une réactance équivalente capacitive.** 

# **Impédance de résistances, bobines et condensateurs connectés en série**

Lorsqu'une résistance et un composant réactif (bobine ou condensateur) sont connectés en série, l'opposition totale au flux de courant dans le circuit, qui se nomme l'impédance  $Z$ , est égale à la somme vectorielle de la valeur de résistance  $R$  de la résistance et de la réactance  $X$  des composants réactifs. La figure 2-12 montre le diagramme de phaseurs associé à l'impédance  $Z$  d'une résistance et d'une bobine connectées en série.

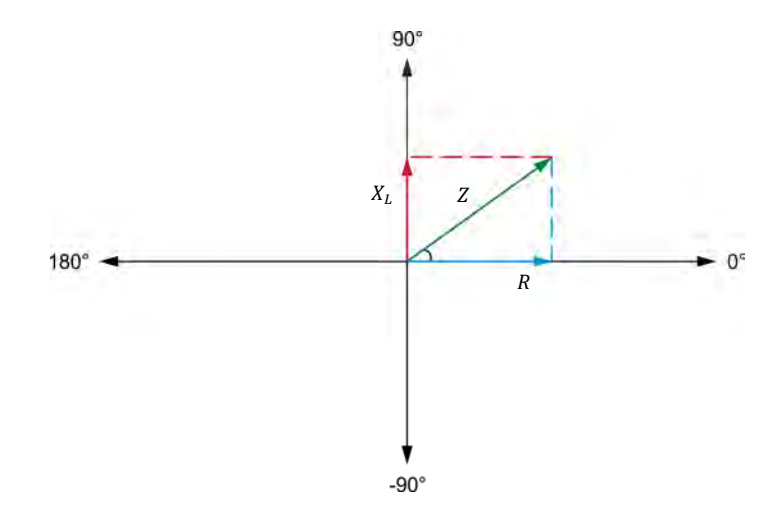

**Figure 2-12. Diagramme de phaseurs montrant l'impédance d'une résistance et d'une bobine connectées en série.** 

© Festo Didactic 8107230 75 Sale and/or reproduction forbidden Property of Festo Didactic

La figure 2-12 montre clairement que l'impédance  $Z$  est le résultat de l'addition du phaseur de la résistance R au phaseur de la réactance inductive  $X_L$ . En fait, le phaseur de l'impédance Z est la diagonale du rectangle formé par les phaseurs de la résistance R et de la réactance inductive  $X_L$ . Par conséquent, selon le théorème de Pythagore, l'impédance Z d'une résistance en série avec un composant réactif peut être calculée à l'aide de l'équation suivante :

$$
Z = \sqrt{R^2 + X^2} \tag{2-4}
$$

dans laquelle

- est l'impédance de la résistance et du composant réactif connectés en série, exprimée en ohms (Ω).
	- $R$  est la valeur de résistance de la résistance, exprimée en ohms  $(Ω)$ .
	- est la réactance du composant réactif, exprimée en ohms (Ω).

L'équation (2-4) est valide pour les bobines et les condensateurs. La figure 2-13 montre un exemple de l'impédance  $Z$  résultante d'une résistance et d'un condensateur connectés en série.

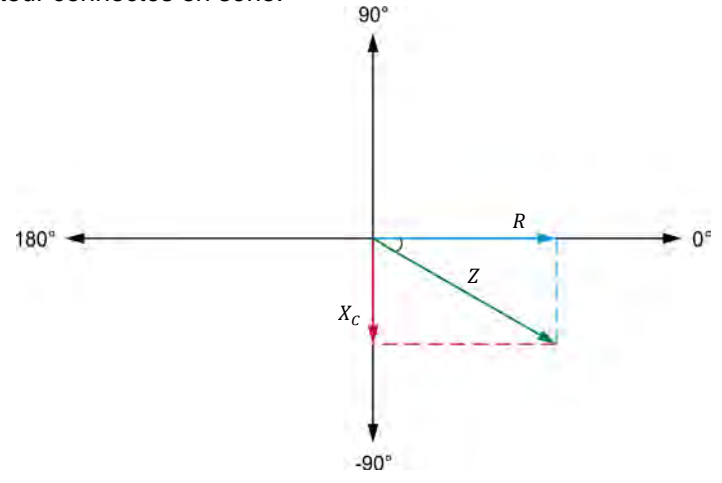

**Figure 2-13. Diagramme de phaseurs montrant l'impédance d'une résistance et d'un condensateur connectés en série.** 

Lorsque plusieurs composants réactifs sont connectés en série avec une résistance, il est nécessaire de calculer la réactance équivalente  $X_{Eq.}$  du circuit avant de calculer l'impédance  $Z$  à l'aide de l'équation (2-4). Considérez par exemple le circuit ca montré dans la figure 2-14a. La réactance équivalente  $X_{Eq.}$ de la bobine et du condensateur est de -100 Ω (100 Ω - 200 Ω). L'impédance Z est donc égale à 316 Ω ( $\sqrt{300^2 + (-100)^2}$ ). La figure 2-14b montre le diagramme de phaseurs correspondant.

76 © Festo Didactic 8107230 Sale and/or reproduction forbidden Property of Festo Didactic

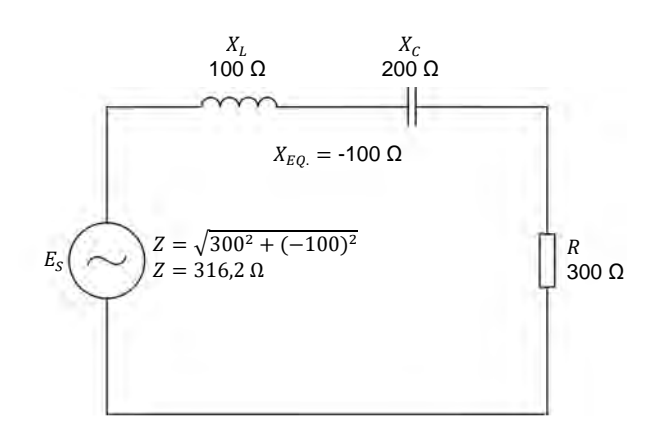

(a) Circuit ca contenant une résistance, une bobine et un condensateur connectés en série.

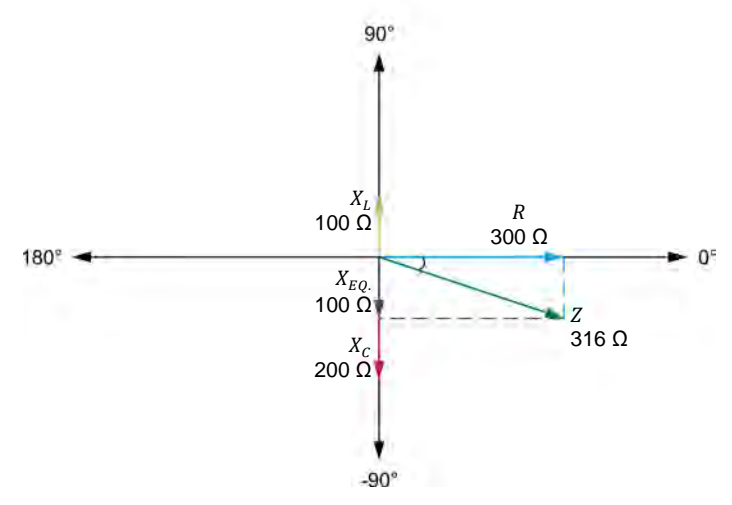

(b) Diagrammes de phaseurs associés à l'impédance Z d'un circuit ca contenant une résistance, une bobine et un condensateur.

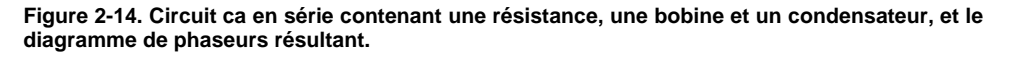

# **Impédance de résistances, bobines et condensateurs connectés en parallèle**

La résistance équivalente  $R_{Eq.}$  de deux résistances en parallèle est égale à :

$$
R_{Eq.} = \frac{R_1 \cdot R_2}{R_1 + R_2} \tag{2-5}
$$

© Festo Didactic 8107230 77 Sale and/or reproduction forbidden Property of Festo Didactic

L'équation (2-5) peut également être utilisée pour calculer l'impédance d'une résistance en parallèle avec un composant réactif. L'équation pour calculer l'impédance Z devient donc :  $Z = (R \cdot X)/(R + X)$ . Cependant, puisque la valeur de résistance  $R$  de la résistance et la réactance  $X$  du composant réactif sont toutes deux des phaseurs, la somme vectorielle de  $R$  et de  $X$  (c.-à-d. le terme  $[R + X]$ ) dans l'équation (2-5) doit être remplacée par le terme  $\sqrt{R^2 + X^2}$ . L'équation résultante pour calculer l'impédance Z de composants résistifs et réactifs connectés en parallèle est donnée ci-dessous :

$$
Z = \frac{R \cdot X}{\sqrt{R^2 + X^2}}\tag{2-6}
$$

dans laquelle est l'impédance de la résistance et du composant réactif connectés en parallèle, exprimée en ohms (Ω).

Par exemple, considérez le circuit ca contenant une résistance et une bobine montré dans la figure 2-15. L'impédance  $Z$  de ce circuit est égale à :

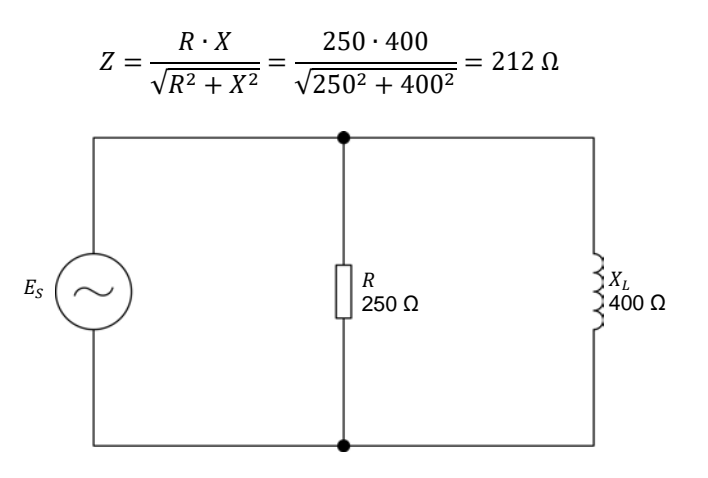

**Figure 2-15. Circuit ca en parallèle contenant une résistance et une bobine.** 

**SOMMAIRE DES MANIPULATIONS** Les Manipulations sont divisées dans les sections suivantes :

- Montage et câblage
- **Réactance équivalente d'un circuit LC en série**
- **Impédance d'un circuit RL en série**
- Impédance d'un circuit RC en série
- **Impédance d'un circuit RLC en série**
- Impédance d'un circuit RL en parallèle
- **Impédance d'un circuit RC en parallèle**

#### **MANIPULATIONS**

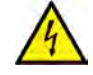

Des tensions élevées sont présentes dans cet exercice de laboratoire. Ne faites ou modifiez pas de connexion de prise banane lorsque le système est sous tension, sauf indication contraire.

A AVERTISSEMENT

78 © Festo Didactic 8107230 Property of Festo Didactic Sale and/or reproduction forbidden

# **Montage et câblage**

*Dans cette section, vous connecterez un circuit ca en série contenant une bobine et un condensateur et monterez l'équipement pour mesurer la tension*  $E<sub>x</sub>$  *et le courant associés à ces composants.* 

**1.** Reportez-vous au Tableau d'utilisation de l'équipement dans l'Annexe A afin d'obtenir la liste de l'équipement requis afin d'effectuer cet exercice.

Installez l'équipement requis dans le Poste de travail.

- **2.** Assurez-vous que l'interrupteur principal d'alimentation du Dynamomètre/Bloc d'alimentation à quatre quadrants est réglé à la position *O* (éteint), puis connectez son *Alimentation* à une sortie d'alimentation ca.
- **3.** Connectez l'*Alimentation* de l'Interface d'acquisition de données et de commande à un bloc d'alimentation ca de 24 V. Allumez le bloc d'alimentation ca de 24 V.
- **4.** Allumez le Bloc d'alimentation et commande de dynamomètre à quatre quadrants puis réglez l'interrupteur *Mode de fonctionnement* à *Bloc d'alimentation*. Ce réglage permet au Dynamomètre/Bloc d'alimentation à quatre quadrants de fonctionner comme un bloc d'alimentation.
- **5.** Connectez le port USB de l'Interface d'acquisition de données et de commande à un port USB de l'ordinateur hôte.

Connectez le port USB du Dynamomètre/Bloc d'alimentation à quatre quadrants à un port USB de l'ordinateur hôte à l'aide du câble USB.

- **6.** Allumez l'ordinateur hôte, puis lancez le logiciel LVDAC-EMS.
- **7.** Dans la fenêtre Démarrage de LVDAC-EMS, assurez-vous que l'Interface d'acquisition de données et de commande et le Dynamomètre/Bloc d'alimentation à quatre quadrants sont détectés. Assurez-vous que la fonction *Instrumentation informatisée* pour l'Interface d'acquisition de données et de commande est disponible. Sélectionnez la tension et la fréquence du réseau qui correspondent à la tension et la fréquence de votre réseau d'alimentation ca local, puis cliquez sur le bouton *OK* pour fermer la fenêtre Démarrage de LVDAC-EMS.

**8.** Montez le circuit montré dans la figure 2-16.

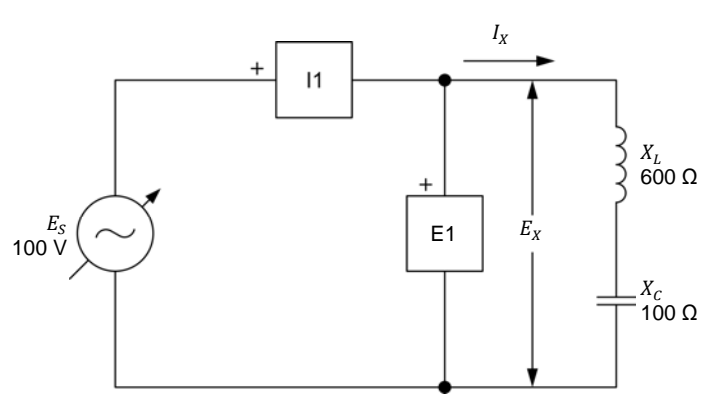

**Figure 2-16. Circuit ca en série contenant une bobine et un condensateur.** 

Effectuez les connexions et réglages des commutateurs nécessaires sur la Charge inductive et sur la Charge capacitive (ou sur les Charges inductives et capacitives) pour obtenir les valeurs de réactance inductive et capacitive requises. La tension  $E<sub>x</sub>$  est la tension aux bornes de la bobine et du condensateur et le courant  $I_X$  est le courant circulant dans la bobine et le condensateur.

Utilisez les entrées *E1* et *I1* de l'Interface d'acquisition de données et de commande pour mesurer la tension  $E<sub>X</sub>$  et le courant  $I<sub>X</sub>$  du condensateur, respectivement.

- **9.** Dans LVDAC-EMS, ouvrez la fenêtre Dynamomètre/Bloc d'alimentation à quatre quadrants, puis effectuez les réglages suivants :
	- − Réglez le paramètre *Fonction* à *Source d'alimentation ca*.
	- − Assurez-vous que le paramètre *Commande de tension* est réglé à *Bouton*. Cela permet de commander la source d'alimentation ca manuellement.
	- − Réglez le paramètre *Tension (V sans charge)* à 100 V.
	- − Réglez le paramètre *Fréquence* à la fréquence de votre réseau d'alimentation ca local.
	- Laissez les autres paramètres réglés tels qu'ils sont.

#### **Réactance équivalente d'un circuit LC en série**

*Dans cette section, vous calculerez la réactance équivalente*  $X_{Eq.}$  des *composants réactifs dans le circuit de la figure 2-16. Vous mesurerez la tension*  $E_X$  *et le courant*  $I_X$  *et calculerez la réactance équivalente*  $X_{Eq.}$  *à partir de ces valeurs. En utilisant l'Oscilloscope, vous déterminerez la relation de phase*  entre la tension  $E_X$  et le courant  $I_X$  et si la réactance équivalente est inductive ou capacitive. Vous interchangerez ensuite les valeurs de réactance inductive et *capacitive dans le circuit et répéterez les manipulations précédentes. Vous déterminerez la relation entre la polarité de la réactance équivalente*  $X_{Eq.}$  *des* composants réactifs et la nature de la réactance équivalente (inductive ou *capacitive).* 

```
80 Eesto Didactic 8107230
     Property of Festo Didactic 
 Sale and/or reproduction forbidden
```
**10.** Calculez la réactance équivalente  $X_{Eq.}$  des composants réactifs.

Réactance équivalente ா. = Ω

- **11.** Dans la fenêtre Dynamomètre/Bloc d'alimentation à quatre quadrants, activez la source d'alimentation ca.
- **12.** Dans LVDAC-EMS, ouvrez la fenêtre Appareils de mesure. Réglez les appareils de mesure *E1* et *I1* pour mesurer les valeurs efficaces de la tension  $E_X$  et du courant  $I_X$ , respectivement.

Dans la fenêtre Dynamomètre/Bloc d'alimentation à quatre quadrants, réajustez la valeur du paramètre *Tension (V sans charge)* afin que la tension  $E_{\rm s}$  de la source d'alimentation ca (indiquée par l'appareil de mesure *E1* dans la fenêtre Appareils de mesure) soit égale à 100 V.

Notez ci-dessous les valeurs efficaces de la tension  $E_X$  et du courant  $I_x$  (appareils de mesure  $E_1$  et  $I_1$ , respectivement).

Tension  $E_X =$   $\qquad \qquad$  V Courant  $I_X =$   $\qquad \qquad$  A

**13.** Calculez la réactance équivalente  $X_{Eq.}$  de la bobine et du condensateur à l'aide de la tension  $E_x$  et du courant  $I_x$  mesurés à l'étape précédente.

Réactance équivalente  $X_{Eq} =$   $\qquad \qquad \Omega$ 

- **14.** Comparez la réactance équivalente  $X_{Eq.}$  obtenue à l'étape précédente avec la réactance équivalente calculée $X_{Eq.}$  notée à l'étape 10. Les valeurs sont-elles égales ?
	- □ Oui □ Non
- **15.** Dans LVDAC-EMS, ouvrez l'Oscilloscope et affichez la tension  $E<sub>X</sub>$  et le courant  $I_X$  sur les voies 1 et 2, respectivement. Réglez la base de temps pour afficher au moins deux cycles des formes d'onde. Sélectionnez la voie 1 (tension  $E<sub>x</sub>$ ) comme source de déclenchement, puis réglez le niveau de déclenchement à 0 V.
- **16.** En utilisant l'Oscilloscope, vous déterminerez la relation de phase entre la tension  $E_X$  et le courant  $I_X$ . La réactance équivalente  $X_{Eq.}$  de la bobine et du condensateur est-elle inductive ou capacitive ?

**17.** Dans la fenêtre Dynamomètre/Bloc d'alimentation à quatre quadrants, désactivez la source d'alimentation ca. Property of Festo Didactic

© Festo Didactic 8107230 81 Sale and/or reproduction forbidden

**18.** Effectuez les connexions et réglages des commutateurs nécessaires sur la Charge inductive et sur la Charge capacitive (ou sur les Charges inductives et capacitives) pour obtenir les valeurs de réactance inductive  $X_L$  et de réactance capacitive  $X_c$  indiquées dans le circuit de la figure 2-17.

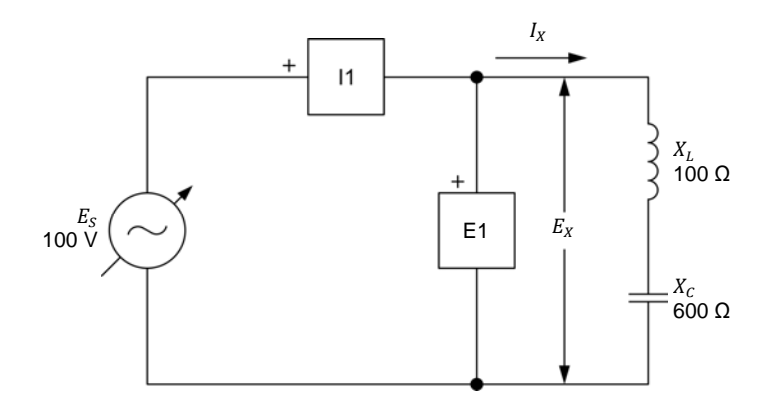

**Figure 2-17. Circuit ca en série contenant une bobine et un condensateur.** 

**19.** Calculez la réactance équivalente  $X_{Eq.}$  de la bobine et du condensateur.

Réactance équivalente  $X_{Eq.} =$  \_\_\_\_\_\_\_\_\_\_  $\Omega$ 

**20.** Dans la fenêtre Dynamomètre/Bloc d'alimentation à quatre quadrants, activez la source d'alimentation ca.

Dans la fenêtre Dynamomètre/Bloc d'alimentation à quatre quadrants, réajustez la valeur du paramètre *Tension (V sans charge)* afin que la tension  $E_S$  de la source d'alimentation ca (indiquée par l'appareil de mesure *E1* dans la fenêtre Appareils de mesure) soit égale à 100 V.

**21.** Dans la fenêtre Appareils de mesure, mesurez les valeurs efficaces de la tension  $E_X$  et du courant  $I_X$ , et notez les valeurs ci-dessous.

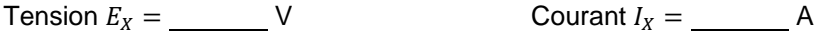

**22.** Calculez la réactance équivalente  $X_{Eq.}$  de la bobine et du condensateur à l'aide de la tension  $E_X$  et du courant  $I_X$  mesurés à l'étape précédente.

Réactance équivalente ா. = Ω

**23.** Comparez la réactance équivalente  $X_{Eq.}$  obtenue à l'étape précédente avec la réactance équivalente calculée $X_{Eq.}$  notée à l'étape 19. Les valeurs sont-elles égales ?

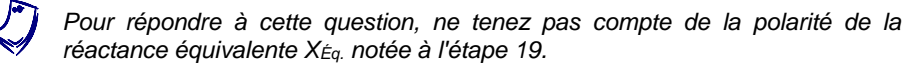

82 Sale and/or reproduction forbidden <sub>@Festo Didactic</sub> 8107230 **□ Oui → Di Non Didactic**<br>Property of Festo Didactic

- **24.** En utilisant l'Oscilloscope, vous déterminerez la relation de phase entre la tension  $E_X$  et le courant  $I_X$ . La réactance équivalente  $X_{Eq.}$  de la bobine et du condensateur est-elle inductive ou capacitive ?
- **25.** Vos observations dans cette section confirment-elles la relation entre la polarité de la réactance équivalente calculée  $X_{Eq.}$  et la nature de la réactance équivalente (inductive ou capacitive) ? Expliquez pourquoi.

## **Impédance d'un circuit RL en série**

*Dans cette section, vous monterez un circuit ca en série contenant une résistance et une bobine. Vous calculerez l'impédance de la résistance et de la bobine. Vous mesurerez ensuite la tension*  $E_z$  et le courant  $I_z$  associés à ces *composants. Vous calculerez l'impédance de la résistance et de la bobine à partir de la tension et du courant mesurés, puis comparerez le résultat avec l'impédance calculée .* 

- **26.** Dans la fenêtre Dynamomètre/Bloc d'alimentation à quatre quadrants, désactivez la source d'alimentation ca.
- **27.** Montez le circuit montré dans la figure 2-18.

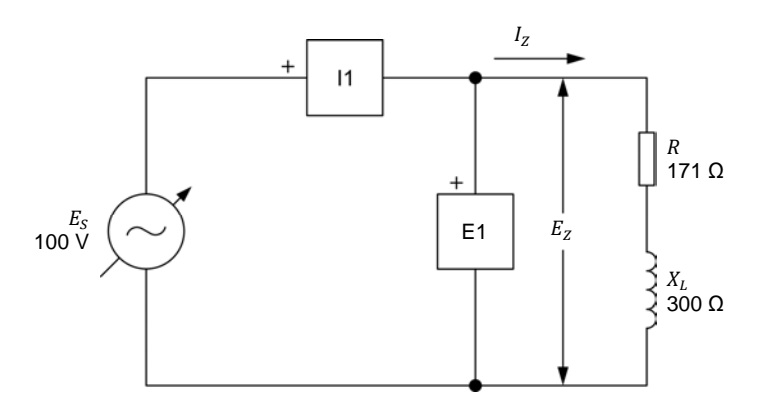

**Figure 2-18. Circuit ca en série contenant une résistance et une bobine.** 

Effectuez les réglages des commutateurs nécessaires sur la Charge résistive et sur la Charge inductive (ou sur les Charges inductives et capacitives) pour obtenir les valeurs de résistance et de réactance inductive requises.

Utilisez les entrées *E1* et *I1* de l'Interface d'acquisition de données et de commande pour mesurer la tension  $E_z$  et le courant  $I_z$  du condensateur, respectivement.

© Festo Didactic 8107230 83 Sale and/or reproduction forbidden Property of Festo Didactic

**28.** Calculez l'impédance Z de la résistance et de la bobine.

Impédance  $Z =$  Ω

**29.** Dans la fenêtre Dynamomètre/Bloc d'alimentation à quatre quadrants, activez la source d'alimentation ca.

Dans la fenêtre Dynamomètre/Bloc d'alimentation à quatre quadrants, réajustez la valeur du paramètre *Tension (V sans charge)* afin que la tension  $E_s$  de la source d'alimentation ca (indiquée par l'appareil de mesure *E1* dans la fenêtre Appareils de mesure) soit égale à 100 V.

**30.** Dans la fenêtre Appareils de mesure, mesurez les valeurs efficaces de la tension  $E_z$  et du courant  $I_z$ , et notez les valeurs ci-dessous.

Tension  $E_z =$  V Courant  $I_z =$  A

**31.** Calculez l'impédance Z de la résistance et de la bobine à l'aide de la tension  $E_z$  et du courant  $I_z$  mesurés à l'étape précédente.

Impédance  $Z =$  Ω

- **32.** Comparez l'impédance Z obtenue à l'étape précédente avec l'impédance calculée Z notée à l'étape 28. Les deux valeurs sont-elles proches l'une de l'autre ?
	- □ Oui □ Non

### **Impédance d'un circuit RC en série**

*Dans cette section, vous monterez un circuit ca en série contenant une résistance et un condensateur. Vous calculerez l'impédance de la résistance et du condensateur. Vous mesurerez ensuite la tension*  $E<sub>z</sub>$  *et le courant*  $I<sub>z</sub>$  *associés à ces composants. Vous calculerez l'impédance de la résistance et du condensateur à partir de la tension et du courant mesurés, puis comparerez le résultat avec l'impédance calculée .* 

- **33.** Dans la fenêtre Dynamomètre/Bloc d'alimentation à quatre quadrants, désactivez la source d'alimentation ca.
- **34.** Montez le circuit montré dans la figure 2-19.

Effectuez les connexions et réglages des commutateurs nécessaires sur la Charge résistive et sur la Charge capacitive (ou sur les Charges inductives et capacitives) pour obtenir les valeurs de résistance et de réactance capacitive requises.

Utilisez les entrées *E1* et *I1* de l'Interface d'acquisition de données et de commande pour mesurer la tension  $E_z$  et le courant  $I_z$  du condensateur, respectivement.

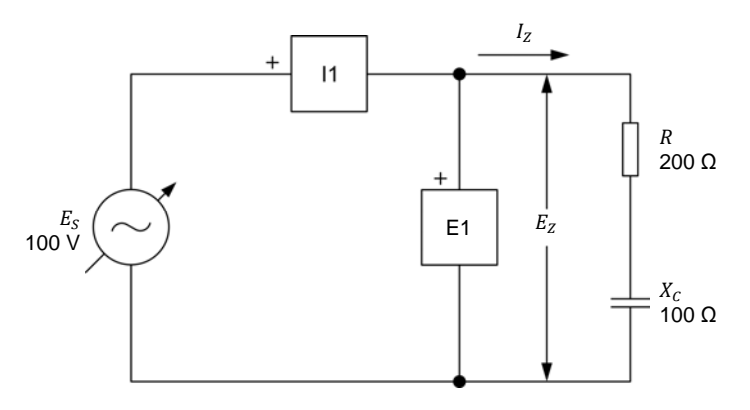

**Figure 2-19. Circuit ca en série contenant une résistance et un condensateur.** 

**35.** Calculez l'impédance Z de la résistance et du condensateur.

Impédance  $Z =$  Ω

**36.** Dans la fenêtre Dynamomètre/Bloc d'alimentation à quatre quadrants, activez la source d'alimentation ca.

Dans la fenêtre Dynamomètre/Bloc d'alimentation à quatre quadrants, réajustez la valeur du paramètre *Tension (V sans charge)* afin que la tension  $E_s$  de la source d'alimentation ca (indiquée par l'appareil de mesure *E1* dans la fenêtre Appareils de mesure) soit égale à 100 V.

**37.** Dans la fenêtre Appareils de mesure, mesurez les valeurs efficaces de la tension  $E_z$  et du courant  $I_z$ , et notez les valeurs ci-dessous.

Tension  $E_z =$  V Courant  $I_z =$  A

38. Calculez l'impédance Z de la résistance et du condensateur à l'aide de la tension  $E_z$  et du courant  $I_z$  mesurés à l'étape précédente.

Impédance  $Z =$  Ω

**39.** Comparez l'impédance Z obtenue à l'étape précédente avec l'impédance calculée Z notée à l'étape 35. Les deux valeurs sont-elles proches l'une de l'autre ?

□ Oui □ Non

© Festo Didactic 8107230 85 Sale and/or reproduction forbidden Property of Festo Didactic

# **Impédance d'un circuit RLC en série**

*Dans cette section, vous monterez un circuit ca en série contenant une résistance, une bobine et un condensateur. Vous calculerez l'impédance de la résistance, de la bobine et du condensateur. Vous mesurerez ensuite la tension*  $E_z$  et le courant  $I_z$  associés à ces composants. Vous calculerez *l'impédance de la résistance, de la bobine et du condensateur à partir de la tension et du courant mesurés, puis comparerez le résultat avec l'impédance calculée .* 

- **40.** Dans la fenêtre Dynamomètre/Bloc d'alimentation à quatre quadrants, désactivez la source d'alimentation ca.
- **41.** Montez le circuit montré dans la figure 2-20.

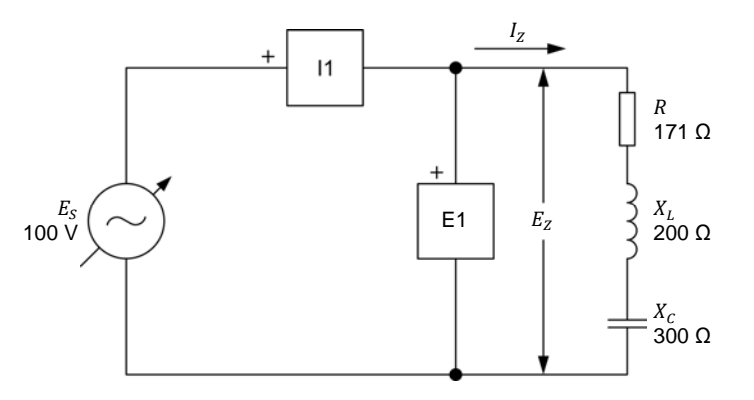

**Figure 2-20. Circuit ca en série contenant une résistance, une bobine et un condensateur.** 

Effectuez les réglages des commutateurs nécessaires sur la Charge résistive, ainsi que sur la Charge inductive et la Charge capacitive (ou sur les Charges inductives et capacitives) pour obtenir les valeurs de résistance, de réactance inductive et de réactance capacitive requises.

Utilisez les entrées *E1* et *I1* de l'Interface d'acquisition de données et de commande pour mesurer la tension  $E_z$  et le courant  $I_z$  du condensateur, respectivement.

42. Calculez l'impédance Z de la résistance, de la bobine et du condensateur.

Impédance  $Z =$  Ω

**43.** Dans la fenêtre Dynamomètre/Bloc d'alimentation à quatre quadrants, activez la source d'alimentation ca.

Dans la fenêtre Dynamomètre/Bloc d'alimentation à quatre quadrants, réajustez la valeur du paramètre *Tension (V sans charge)* afin que la tension  $E_s$  de la source d'alimentation ca (indiquée par l'appareil de mesure *E1* dans la fenêtre Appareils de mesure) soit égale à 100 V.

**44.** Dans la fenêtre Appareils de mesure, mesurez les valeurs efficaces de la tension  $E_z$  et du courant  $I_z$ , et notez les valeurs ci-dessous.

Tension  $E_z =$  V Courant  $I_z =$  A

45. Calculez l'impédance Z de la résistance, de la bobine et du condensateur à l'aide de la tension  $E_z$  et du courant  $I_z$  mesurés à l'étape précédente.

Impédance  $Z =$  Ω

46. Comparez l'impédance Z obtenue à l'étape précédente avec l'impédance calculée Z notée à l'étape 42. Les deux valeurs sont-elles proches l'une de l'autre ?

□ Oui □ Non

#### **Impédance d'un circuit RL en parallèle**

*Dans cette section, vous monterez un circuit ca en parallèle contenant une résistance et une bobine. Vous calculerez l'impédance de la résistance et de la bobine. Vous mesurerez ensuite la tension*  $E_z$  et le courant  $I_z$  associés à ces *composants. Vous calculerez l'impédance de la résistance et de la bobine à partir de la tension et du courant mesurés, puis comparerez le résultat avec l'impédance calculée .* 

- **47.** Dans la fenêtre Dynamomètre/Bloc d'alimentation à quatre quadrants, désactivez la source d'alimentation ca.
- **48.** Montez le circuit montré dans la figure 2-21.

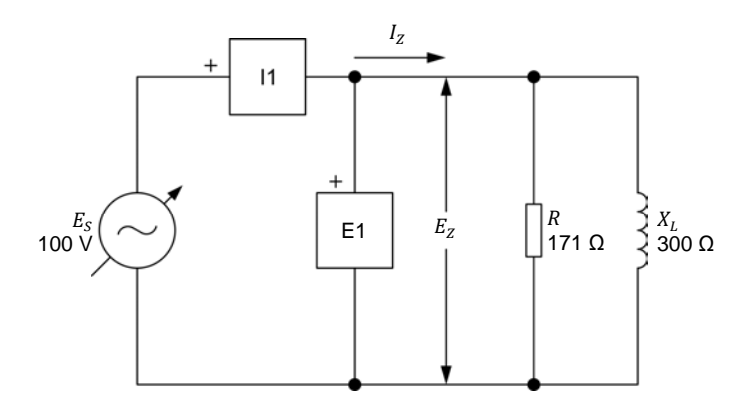

**Figure 2-21. Circuit ca en parallèle contenant une résistance et une bobine.** 

Effectuez les réglages des commutateurs nécessaires sur la Charge résistive et sur la Charge inductive (ou sur les Charges inductives et capacitives) pour obtenir les valeurs de résistance et de réactance inductive requises.

Utilisez les entrées *E1* et *I1* de l'Interface d'acquisition de données et de commande pour mesurer la tension  $E_z$  et le courant  $I_z$  du condensateur,

© Festo Didactic 8107230 87 Sale and/or reproduction forbidden respectivement. Property of Festo Didactic

**49.** Calculez l'impédance *Z* de la résistance et de la bobine.

Impédance  $Z = \Omega$ 

**50.** Dans la fenêtre Dynamomètre/Bloc d'alimentation à quatre quadrants, activez la source d'alimentation ca.

Dans la fenêtre Dynamomètre/Bloc d'alimentation à quatre quadrants, réajustez la valeur du paramètre *Tension (V sans charge)* afin que la tension  $E_s$  de la source d'alimentation ca (indiquée par l'appareil de mesure *E1* dans la fenêtre Appareils de mesure) soit égale à 100 V.

**51.** Dans la fenêtre Appareils de mesure, mesurez les valeurs efficaces de la tension  $E_z$  et du courant  $I_z$ , et notez les valeurs ci-dessous.

Tension  $E_z =$  V Courant  $I_z =$  A

**52.** Calculez l'impédance *Z* de la résistance et de la bobine à l'aide de la tension  $E_z$  et du courant  $I_z$  mesurés à l'étape précédente.

Impédance  $Z =$  Ω

- **53.** Comparez l'impédance Z obtenue à l'étape précédente avec l'impédance calculée Z notée à l'étape 49. Les deux valeurs sont-elles proches l'une de l'autre ?
	- □ Oui □ Non

# **Impédance d'un circuit RC en parallèle**

*Dans cette section, vous monterez un circuit ca en parallèle contenant une*  résistance et un condensateur. Vous calculerez l'impédance *Z* de la résistance et *du condensateur. Vous mesurerez ensuite la tension*  $E<sub>Z</sub>$  *et le courant*  $I<sub>Z</sub>$  *associés à ces composants. Vous calculerez l'impédance de la résistance et du condensateur à partir de la tension et du courant mesurés, puis comparerez le résultat avec l'impédance calculée .* 

- **54.** Dans la fenêtre Dynamomètre/Bloc d'alimentation à quatre quadrants, désactivez la source d'alimentation ca.
- **55.** Montez le circuit montré dans la figure 2-22.

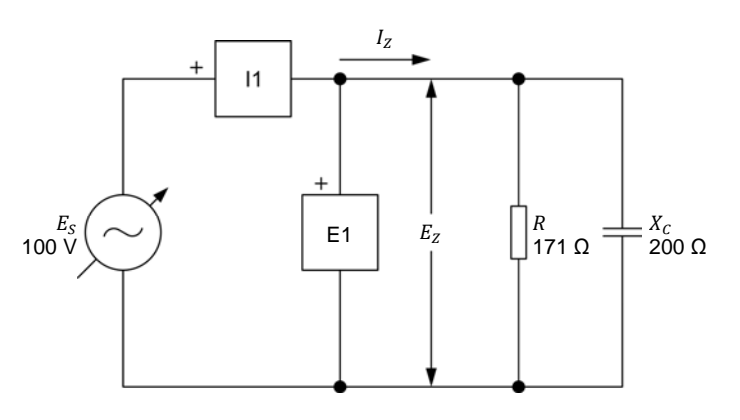

**Figure 2-22. Circuit ca en parallèle contenant une résistance et un condensateur.** 

Effectuez les réglages des commutateurs nécessaires sur la Charge résistive et sur la Charge capacitive (ou sur les Charges inductives et capacitives) pour obtenir les valeurs de résistance et de réactance capacitive requises.

Utilisez les entrées *E1* et *I1* de l'Interface d'acquisition de données et de commande pour mesurer la tension  $E_z$  et le courant  $I_z$  du condensateur, respectivement.

56. Calculez l'impédance Z de la résistance et du condensateur.

Impédance  $Z =$  Ω

**57.** Dans la fenêtre Dynamomètre/Bloc d'alimentation à quatre quadrants, activez la source d'alimentation ca.

Dans la fenêtre Dynamomètre/Bloc d'alimentation à quatre quadrants, réajustez la valeur du paramètre *Tension (V sans charge)* afin que la tension  $E_s$  de la source d'alimentation ca (indiquée par l'appareil de mesure *E1* dans la fenêtre Appareils de mesure) soit égale à 100 V.

**58.** Dans la fenêtre Appareils de mesure, mesurez les valeurs efficaces de la tension  $E_z$  et du courant  $I_z$ , et notez les valeurs ci-dessous.

Tension  $E_z =$  V Courant  $I_z =$  A

**59.** Calculez l'impédance Z de la résistance et du condensateur à l'aide de la tension  $E_z$  et du courant  $I_z$  mesurés à l'étape précédente.

Impédance  $Z =$   $\Omega$ 

**60.** Comparez l'impédance Z obtenue à l'étape précédente avec l'impédance calculée Z notée à l'étape 56. Les deux valeurs sont-elles proches l'une de l'autre ?

□ Oui □ Non

© Festo Didactic 8107230 89 Sale and/or reproduction forbidden Property of Festo Didactic

- **61.** Dans la fenêtre Dynamomètre/Bloc d'alimentation à quatre quadrants, désactivez la source d'alimentation ca.
- **62.** Fermez LVDAC-EMS, puis éteignez tout l'équipement. Déconnectez tous les câbles et retournez-les à leur emplacement de rangement.
- Dans cet exercice, vous deviendrez familier avec les diagrammes de phaseurs associés à une résistance, à une bobine et à un condensateur. Vous avez appris comment calculer la réactance équivalente des composants réactifs dans les circuits ca en série et représenter la réactance équivalente sur un diagramme de phaseurs. Vous avez également appris comment calculer l'impédance de circuits ca en série et en parallèle et représenter l'impédance sur un diagramme de phaseurs. **CONCLUSION**

**QUESTIONS DE RÉVISION**

1. Définissez l'impédance.

- 2. Considérez un circuit ca en série contenant une bobine et un condensateur. Sachant que la réactance équivalente  $X_{Eq.}$  des composants réactifs a une valeur négative, déterminez la relation de phase entre la tension et le courant de source. La réactance équivalente est-elle inductive ou capacitive ?
- 3. Déterminez l'impédance totale Z d'un circuit ca en série contenant une résistance ( $R = 250 \Omega$ ), une bobine ( $X_L = 150 \Omega$ ) et un condensateur  $(X_c = 200 \Omega)$ .
- 4. Déterminez l'impédance totale Z d'un circuit ca contenant une résistance ( $R = 350 \Omega$ ) connectée en parallèle avec deux composants réactifs connectés en série : une bobine  $(X_L = 300 \Omega)$  et un condensateur ( $X_c = 150 \Omega$ ).
- 5. Dans un circuit ca contenant un composant réactif, quelle est la relation de phase entre le phaseur de la réactance  $X$  et le phaseur du courant de source  $I_s$  ?

# Test de l'unité

- 1. Dans un circuit ca contenant une bobine idéale, le courant de la bobine :
	- a. est en retard de 90° sur la tension de la bobine.
	- b. est en avance de 180° sur la tension de la bobine.
	- c. est en retard de 180° sur la tension de la bobine.
	- d. est en avance de 90° sur la tension de la bobine.
- 2. Considérant un circuit ca en parallèle contenant une résistance ( $R = 200 \Omega$ ) et une bobine ( $X_c = 350 \Omega$ ), calculez l'impédance Z du circuit.
	- a.  $Z = 127 \Omega$
	- b.  $Z = 403 \Omega$
	- c.  $Z = 265 \Omega$
	- d.  $Z = 174 \Omega$
- 3. La réactance  $X_L$  d'une bobine est directement proportionnelle :
	- a. à la fréquence  $f$  de la source d'alimentation ca et à l'inductance  $L$ .
	- b. au courant  $I$  et à la tension  $E$ .
	- c. à l'impédance  $Z$  du circuit et à l'impédance  $L$ .
	- d. à la fréquence  $f$  de la source d'alimentation ca et à la tension  $E$ .
- 4. Quelle équation détermine la réactance  $X_c$  d'un condensateur ?
	- a.  $X_c = E/2\pi I$
	- b.  $X_c = 2\pi fC$
	- c.  $X_c = 1/2\pi fC$
	- d.  $X_c = \sqrt{R^2 + C^2}$
- 5. Dans un circuit ca contenant un condensateur, le courant du condensateur :
	- a. est en retard de 90° sur la tension du condensateur.
	- b. est en avance de 180° sur la tension du condensateur.
	- c. est en retard de 180° sur la tension du condensateur.
	- d. est en avance de 90° sur la tension du condensateur.
- 6. L'impédance Z d'un circuit ca détermine :
	- a. La réactance équivalente  $X_{EQ}$  du circuit.
	- b. L'opposition totale aux variations de tension du circuit.
	- c. L'opposition totale au flux de courant du circuit.
	- d. Toutes ces réponses.
- 7. Considérant un circuit ca en série contenant une bobine ( $X_L = 250 \Omega$ ) et un condensateur ( $X_c = 150 \Omega$ ), calculez la réactance équivalente  $X_{Eq.}$  du circuit.
	- a.  $X_{Eq.} = -100$  Ω
	- b.  $X_{Ea} = 400$  Ω
	- c.  $X_{Eq.} = 100 \Omega$
	- d.  $X_{Eq.} = -400$  Ω
- 8. Dans un circuit ca contenant une bobine idéale, le phaseur du courant de la bobine :
	- a. est en avance de 90° sur le phaseur de la réactance inductive.
	- b. est en retard de 180° sur le phaseur de la réactance inductive.
	- c. est en retard de 90° sur le phaseur de la réactance inductive.
	- d. est en avance de 180° sur le phaseur de la réactance inductive.
- 9. Considérant un circuit ca en série contenant une résistance ( $R = 400$  Ω) et un condensateur ( $X_c = 250$  Ω), calculez l'impédance Z du circuit.
	- a.  $Z = 150$  Ω
	- b.  $Z = 316 \Omega$
	- c.  $Z = 650 \Omega$
	- d.  $Z = 472 \Omega$
- 10. Quelle équation détermine la réactance  $X_L$  d'une bobine ?
	- a.  $X_L = E/2\pi L$
	- b.  $X_L = 2\pi fL$
	- c.  $X_L = 1/2\pi fL$
	- d.  $X_L = \sqrt{R^2 + L^2}$

## Puissance dans les circuits ca

- Lorsque vous aurez complété cette unité, vous saurez ce que sont les puissances active, réactive et apparente et comment calculer leurs valeurs. Vous serez familier avec les diagrammes de phaseurs associés aux puissances active, réactive et apparente dans un circuit. Vous serez capable de calculer la puissance réactive dans un circuit contenant plusieurs éléments réactifs. Vous saurez ce qu'est le facteur de puissance d'un circuit et comment calculer sa valeur. Vous serez également capable de dessiner le triangle des puissances d'un circuit. **OBJECTIF DE L'UNITÉ**
- Les Principes fondamentaux couvrent les points suivants : **SOMMAIRE DES PRINCIPES**
	- Introduction aux puissances active, réactive et apparente

#### **Introduction aux puissances active, réactive et apparente PRINCIPES FONDAMENTAUX**

Dans l'Exercice 1-3, vous avez vu que les formes d'onde de la tension et du courant associées à une résistance sont en phase. Vous avez également vu que la forme d'onde de la puissance dissipée dans une résistance a une fréquence qui est le double de la fréquence de la source et qui est toujours positive, la valeur moyenne de cette forme d'onde de puissance correspondant à la quantité de puissance dissipée dans la résistance. Vous verrez plus tard dans cette unité que la puissance dissipée dans des résistances est connue sous le nom de **puissance active**.

Dans l'Unité 2, vous avez vu qu'il y a un décalage de phase de 90° entre les formes d'onde de tension et de courant associées à un composant réactif. Vous verrez plus tard dans cette unité que la forme d'onde de la puissance associée à un composant réactif a également une fréquence du double de la fréquence de la source mais a une valeur moyenne nulle, ce qui signifie qu'aucune puissance n'est dissipée dans le composant réactif mais qu'elle est simplement échangée avec la source. Vous verrez que la puissance associée aux composants réactifs est connue sous le nom de **puissance réactive**. Finalement, vous apprendrez que la somme vectorielle de la puissance active et de la puissance réactive dans un circuit permet de déterminer la **puissance apparente** dans le circuit. Vous verrez dans l'Unité 4 que calculer les puissances active, réactive et apparente dans un circuit (c.-à-d. déterminer le **triangle des puissances** du circuit) est souvent nécessaire pour résoudre des circuits ca complexes.

© Festo Didactic 8107230 93 Property of Festo Didactic Sale and/or reproduction forbidden

Property of Festo Didactic Sale and/or reproduction forbidden

# Exercice 3-1

## Puissance active et réactive

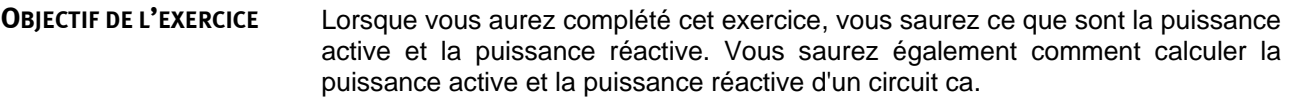

- **SOMMAIRE DES PRINCIPES** Les Principes de cet exercice couvrent les points suivants :
	- **Puissance active dans une résistance**
	- **Puissance réactive dans une bobine**
	- **Puissance réactive dans un condensateur**
	- **Appareil de mesure de puissance**

#### **Puissance active dans une résistance PRINCIPES**

La figure 3-1 affiche la tension, le courant, la puissance instantanée et la puissance moyenne associés à une résistance.

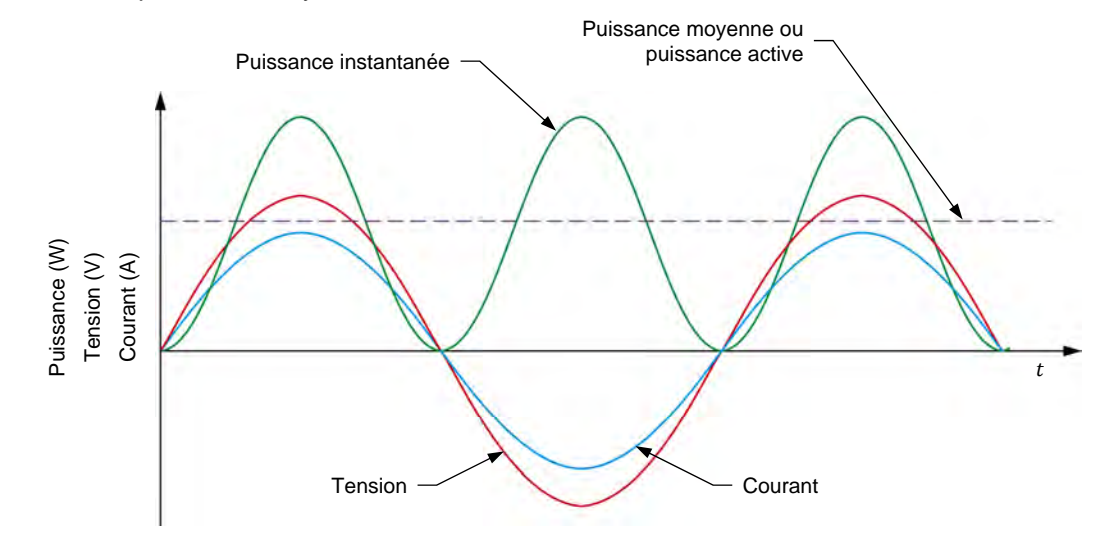

**Figure 3-1. Tension, courant, puissance instantanée et puissance moyenne associés à une résistance.** 

La figure 3-1 montre que la forme d'onde de puissance associée à une résistance ne change jamais de polarité, c.-à-d. qu'elle est toujours positive. Cela indique que la résistance reçoit de la puissance de la source d'alimentation ca et utilise toute cette puissance pour produire de la chaleur. En d'autres termes, la résistance reçoit de la puissance de la source sans retourner de puissance à la source.

## © Festo Didactic 8107230 95 Sale and/or reproduction forbidden Property of Festo Didactic

La puissance utilisée par une résistance pour produire de la chaleur est appelée puissance active P (exprimée en watts [W]) parce qu'elle est utilisée pour effectuer du travail (la production de chaleur est une forme de travail). La quantité de puissance active  $P$  dissipée dans une résistance est égale à la puissance moyenne de la forme d'onde de puissance et peut être déterminée à partir des valeurs efficaces de la tension aux bornes de la résistance et du courant circulant dans la résistance. L'équation pour calculer la puissance active dissipée dans une résistance est donnée ci-dessous :

$$
P = E_R \cdot I_R \tag{3-1}
$$

dans laquelle

- $P$  est la puissance active dissipée dans la résistance, exprimée en watts (W).
	- $E_R$  est la valeur efficace de la tension aux bornes de la résistance, exprimée en volts (V).
	- $I<sub>R</sub>$  est la valeur efficace du courant circulant dans la résistance, exprimée en ampères (A).

## **Puissance réactive dans une bobine**

La figure 3-2 affiche la tension, le courant, la puissance instantanée et la puissance moyenne associés à une bobine.

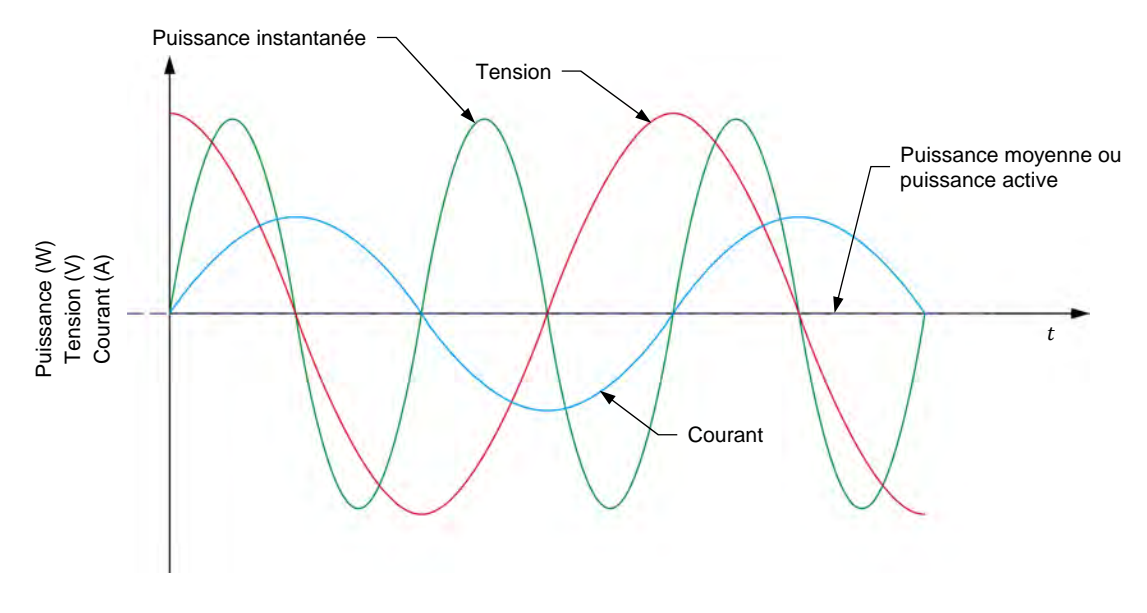

**Figure 3-2. Tension, courant, puissance instantanée et puissance moyenne associés à une bobine.** 

La figure 3-2 montre que la forme d'onde de puissance associée à une bobine est une onde sinusoïdale ayant deux fois la fréquence de la source d'alimentation ca, qui est similaire à la forme d'onde de puissance associée à une résistance. Cependant, la polarité de la forme d'onde de puissance associée à une bobine alterne, c.-à-d. qu'elle est positive la moitié du temps et négative l'autre moitié du temps. Lorsque la polarité de la forme d'onde de puissance est positive, la source fournit de la puissance à la bobine. À l'inverse, lorsque la polarité de la forme d'onde est négative, c'est la bobine qui fournit de la

## 96 Care and Critish Council Christian Christian Cresto Didactic 8107230 Property of Festo Didactic Sale and/or reproduction forbidden

puissance à la source, c.-à-d. que la bobine retourne la puissance à la source. Par conséquent, aucune puissance n'est dissipée dans une bobine idéale et aucun travail n'est effectué. En d'autres termes, la puissance active dans une bobine idéale est nulle. Cela est confirmé par le fait que la valeur moyenne de la forme d'onde de puissance associée à une bobine (voir la figure 3-2) est égale à 0.

La puissance dans une bobine est appelée la puissance réactive  $Q_L$  (exprimée en volts-ampères réactifs [var]) parce que cette puissance n'est pas utilisée pour effectuer du travail. La puissance réactive indique simplement que de la puissance est échangée entre la source et la bobine.

Comme la puissance active  $P$  dissipée dans une résistance, la puissance réactive  $Q_{L}$  dans une bobine peut être déterminée à partir des valeurs efficaces de la tension aux bornes de la bobine et du courant circulant dans la bobine. L'équation pour calculer la puissance réactive  $Q_L$  dans une bobine est donnée ci-dessous :

$$
Q_L = E_L \cdot I_L \tag{3-2}
$$

dans laquelle

- $Q_L$  est la puissance réactive de la bobine, exprimée en volts-ampères réactifs (var).
- $E_L$  est la valeur efficace de la tension aux bornes de la bobine, exprimée en volts (V).
- $I_L$  est la valeur efficace du courant circulant dans la bobine, exprimée en ampères (A).

Cette relation n'est vraie que pour les bobines idéales. Dans les bobines réelles, une petite quantité de puissance active est dissipée dans le fil du solénoïde de la bobine et, par conséquent, n'est pas retournée à la source. Pour cette raison, la quantité mesurée de puissance réactive d'une bobine réelle est légèrement inférieure à la valeur de la puissance réactive  $Q_L$  de la bobine calculée à partir de l'équation (3-2).

## **Puissance réactive dans un condensateur**

La figure 3-3 affiche la tension, le courant, la puissance instantanée et la puissance moyenne associés à un condensateur.

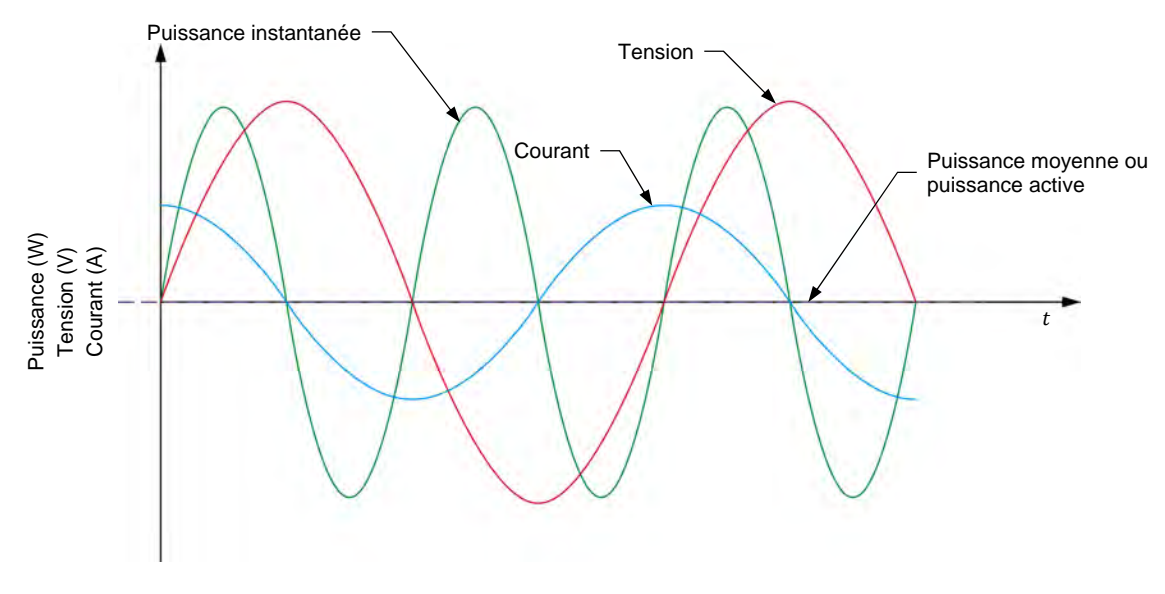

**Figure 3-3. Tension, courant, puissance instantanée et puissance moyenne associés à un condensateur.** 

La figure 3-3 montre que la forme d'onde de puissance associée à un condensateur est très similaire à la forme d'onde de puissance associée à une bobine. Par conséquent, toutes les observations sur la puissance d'une bobine s'appliquent également à la puissance d'un condensateur. L'équation pour calculer la puissance réactive  $q_c$  dans un condensateur est donnée ci-dessous :

$$
Q_C = E_C \cdot I_C \tag{3-3}
$$

dans laquelle  $Q_c$  est la puissance réactive du condensateur, exprimée en volts-ampères réactifs (var).

- $E_c$  est la valeur efficace de la tension aux bornes du condensateur, exprimée en volts (V).
- $I_c$  est la valeur efficace du courant circulant dans le condensateur, exprimée en ampères (A).

### **Appareil de mesure de puissance**

Des instruments commerciaux sont disponibles pour mesurer la puissance active et la puissance réactive directement. Ces instruments sont connus sous le nom d'appareils de mesure de puissance. Un sélecteur sur l'appareil lui permet généralement de mesurer la puissance active ou réactive. Un appareil de mesure de puissance détermine la puissance en mesurant la tension aux bornes d'un composant et le courant circulant dans le composant. Tous les appareils de mesure de puissance ont donc généralement au moins une entrée de tension et une entrée de courant pour mesurer la tension et le courant du circuit. La figure 3-4 montre les connexions typiques d'un appareil de mesure de puissance.

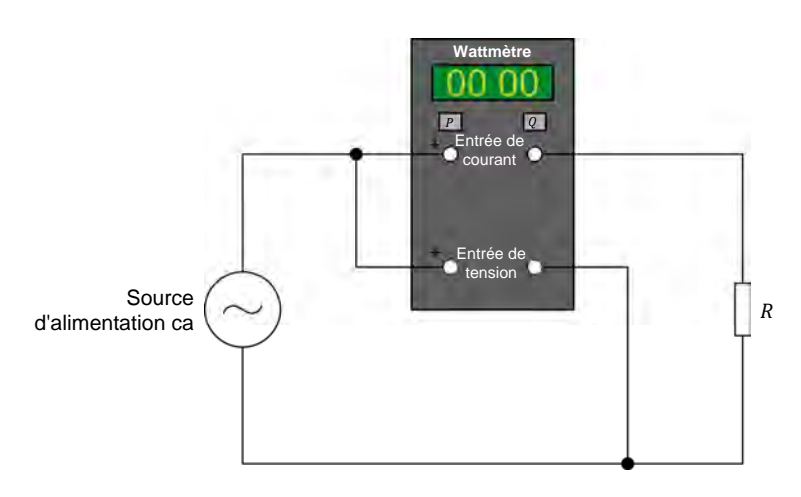

**Figure 3-4. Diagramme de circuit ca montrant les connexions d'un appareil de mesure de puissance.** 

**SOMMAIRE DES MANIPULATIONS** Les Manipulations sont divisées dans les sections suivantes :

- **Montage et câblage**
- **Puissance active dans une résistance**
- Puissance réactive dans une bobine
- Puissance réactive dans un condensateur

## **MANIPULATIONS**

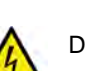

Des tensions élevées sont présentes dans cet exercice de laboratoire. Ne faites ou modifiez pas de connexion de prise banane lorsque le système est sous tension, sauf indication contraire.

**A AVERTISSEMENT** 

## **Montage et câblage**

*Dans cette section, vous connecterez un circuit ca contenant une résistance et monterez l'équipement pour mesurer la tension* ோ *aux bornes de la résistance et le courant* ோ *circulant dans la résistance.* 

**1.** Reportez-vous au Tableau d'utilisation de l'équipement dans l'Annexe A afin d'obtenir la liste de l'équipement requis afin d'effectuer cet exercice.

Installez l'équipement requis dans le Poste de travail.

- **2.** Assurez-vous que l'interrupteur principal d'alimentation du Dynamomètre/Bloc d'alimentation à quatre quadrants est réglé à la position *O* (éteint), puis connectez son *Alimentation* à une sortie d'alimentation ca.
- **3.** Connectez l'*Alimentation* de l'Interface d'acquisition de données et de commande à un bloc d'alimentation ca de 24 V. Allumez le bloc d'alimentation ca de 24 V.

© Festo Didactic 8107230 99 Sale and/or reproduction forbidden Property of Festo Didactic

- **4.** Allumez le Bloc d'alimentation et commande de dynamomètre à quatre quadrants puis réglez l'interrupteur *Mode de fonctionnement* à *Bloc d'alimentation*. Ce réglage permet au Dynamomètre/Bloc d'alimentation à quatre quadrants de fonctionner comme un bloc d'alimentation.
- **5.** Connectez le port USB de l'Interface d'acquisition de données et de commande à un port USB de l'ordinateur hôte.

Connectez le port USB du Dynamomètre/Bloc d'alimentation à quatre quadrants à un port USB de l'ordinateur hôte à l'aide du câble USB.

- **6.** Allumez l'ordinateur hôte, puis lancez le logiciel LVDAC-EMS.
- **7.** Dans la fenêtre Démarrage de LVDAC-EMS, assurez-vous que l'Interface d'acquisition de données et de commande et le Dynamomètre/Bloc d'alimentation à quatre quadrants sont détectés. Assurez-vous que la fonction *Instrumentation informatisée* pour l'Interface d'acquisition de données et de commande est disponible. Sélectionnez la tension et la fréquence du réseau qui correspondent à la tension et la fréquence de votre réseau d'alimentation ca local, puis cliquez sur le bouton *OK* pour fermer la fenêtre Démarrage de LVDAC-EMS.
- **8.** Montez le circuit montré dans la figure 3-5.

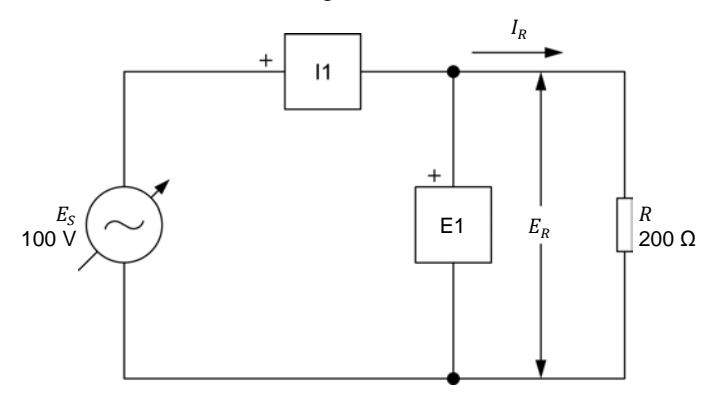

**Figure 3-5. Circuit ca contenant une résistance et installé pour des mesures de puissance.** 

Effectuez les réglages des commutateurs nécessaires sur la Charge résistive pour obtenir la valeur de résistance requise.

Utilisez les entrées *E1* et *I1* de l'Interface d'acquisition de données et de commande pour mesurer la tension  $E_R$  et le courant  $I_R$  de la résistance, respectivement.

- **9.** Dans LVDAC-EMS, ouvrez la fenêtre Dynamomètre/Bloc d'alimentation à quatre quadrants, puis effectuez les réglages suivants :
	- − Réglez le paramètre *Fonction* à *Source d'alimentation ca*.

100 Care and Critical District Production Torbitation Cresto Didactic 8107230 Property of Festo Didactic Sale and/or reproduction forbidden

- − Assurez-vous que le paramètre *Commande de tension* est réglé à *Bouton*. Cela permet de commander la source d'alimentation ca manuellement.
- − Réglez le paramètre *Tension (V sans charge)* à 100 V.
- − Réglez le paramètre *Fréquence* à la fréquence de votre réseau d'alimentation ca local.
- − Laissez les autres paramètres réglés tels qu'ils sont.

## **Puissance active dans une résistance**

*Dans cette section, vous calculerez la puissance active dissipée dans la résistance. En utilisant l'Oscilloscope, vous observerez les formes d'onde de la tension, du courant et de la puissance de la résistance. Vous noterez la valeur moyenne de la forme d'onde de la puissance et la comparerez à la puissance active calculée . Vous déterminerez également la puissance active de la résistance à partir des valeurs efficaces de la tension*  $E_R$  *et du courant*  $I_R$  *de la* résistance mesurées sur l'Oscilloscope et dans la fenêtre Appareils de mesure, *et comparerez le résultat avec la puissance active calculée . Finalement, vous mesurerez la puissance réactive de la résistance pour vérifier qu'il n'y a virtuellement pas de puissance réactive dans une résistance.* 

10. Calculez la puissance active P dissipée dans la résistance du circuit montré dans la figure 3-5.

Puissance active  $P =$  W

**11.** Dans LVDAC-EMS, ouvrez la fenêtre Appareils de mesure. Réglez les appareils de mesure *E1* et *I1* pour mesurer les valeurs efficaces de la tension  $E_R$  (*E1*) et du courant  $I_R$  (*I1*) de la résistance, respectivement.

Dans la fenêtre Dynamomètre/Bloc d'alimentation à quatre quadrants, activez la source d'alimentation ca. Réajustez la valeur du paramètre *Tension (V sans charge)* afin que la tension  $E_s$  de la source d'alimentation ca (indiquée par l'appareil de mesure *E1* dans la fenêtre Appareils de mesure) soit égale à 100 V.

- **12.** Dans LVDAC-EMS, ouvrez l'Oscilloscope et affichez la tension, le courant et la puissance sur les voies 1, 2 et 3, respectivement. Au besoin, réglez la base de temps pour afficher au moins deux cycles des ondes sinusoïdales.
- **13.** Observez la forme d'onde de la puissance affichée sur l'Oscilloscope. La polarité de la forme d'onde de la puissance est-elle toujours positive ? Expliquez pourquoi.

**14.** Notez la valeur moyenne de la forme d'onde de la puissance indiquée sur l'Oscilloscope.

Puissance moyenne  $P_{Mov} =$  \_\_\_\_\_\_\_\_ W

**15.** Comparez la puissance moyenne  $P_{Moy.}$  obtenue à l'étape précédente avec la puissance active calculée  $P$  notée à l'étape 10. Les deux valeurs sont-elles proches l'une de l'autre ?

□ Oui □ Non

**16.** Notez les valeurs efficaces de la tension  $E_R$  et du courant  $I_R$  de la résistance indiquées sur l'Oscilloscope.

Tension de la résistance ோ = V

Courant de la résistance  $I_R =$  A

**17.** Calculez la puissance active P dissipée dans la résistance à partir des valeurs efficaces de la tension  $E_R$  et du courant  $I_R$  de la résistance mesurés à l'étape précédente.

Puissance active  $P =$  W

- 18. Comparez la puissance active P obtenue à l'étape précédente avec la puissance active calculée  $P$  notée à l'étape 10. Les deux valeurs sont-elles proches l'une de l'autre ?
	- □ Oui □ Non
- **19.** Dans la fenêtre Appareils de mesure, réglez un appareil pour mesurer la puissance active  $P$  de la résistance à partir des valeurs efficaces de la tension  $E_R$  (entrée  $E_1$ ) et du courant  $I_R$  (entrée  $I_1$ ) de la résistance. Notez  $ci$ -dessous la puissance active  $P$  indiquée par l'appareil de mesure.

Puissance active  $P =$  \_\_\_\_\_\_\_\_ W

- **20.** Comparez la puissance active P obtenue à l'étape précédente avec la puissance active calculée  $P$  notée à l'étape 10. Les deux valeurs sont-elles proches l'une de l'autre ?
	- □ Oui □ Non

**21.** Dans la fenêtre Appareils de mesure, réglez un appareil pour mesurer la puissance réactive  $Q$  de la résistance à partir des valeurs efficaces de la tension  $E_R$  et du courant  $I_R$  de la résistance. Notez ci-dessous la puissance réactive  $Q$  indiquée par l'appareil de mesure.

Puissance réactive  $Q =$  var

**22.** Les valeurs de la puissance réactive Q obtenue à l'étape précédente et de la puissance active P notée à l'étape 19 confirment-elles que virtuellement toute la puissance fournie à une résistance est dissipée dans la résistance et n'est pas retournée à la source (c.-à-d. qu'il n'y a que de la puissance active dans une résistance) ?

□ Oui □ Non

## **Puissance réactive dans une bobine**

*Dans cette section, vous monterez un circuit ca contenant une bobine. Vous calculerez la puissance réactive de la bobine. En utilisant l'Oscilloscope, vous observerez les formes d'onde de la tension, du courant et de la puissance de la bobine, et confirmerez que la forme d'onde de la puissance a une valeur moyenne virtuellement nulle. Vous déterminerez la puissance réactive*  $Q_i$  *de la bobine à partir des valeurs efficaces de la tension*  $E<sub>L</sub>$  et du courant  $I<sub>L</sub>$  de la *bobine mesurées sur l'Oscilloscope et dans la fenêtre Appareils de mesure, et comparerez le résultat avec la puissance réactive calculée . Finalement, vous mesurerez la puissance active de la bobine pour vérifier que la puissance active d'une bobine a une valeur virtuellement nulle.* 

- **23.** Dans la fenêtre Dynamomètre/Bloc d'alimentation à quatre quadrants, désactivez la source d'alimentation ca.
- **24.** Montez le circuit montré dans la figure 3-6.

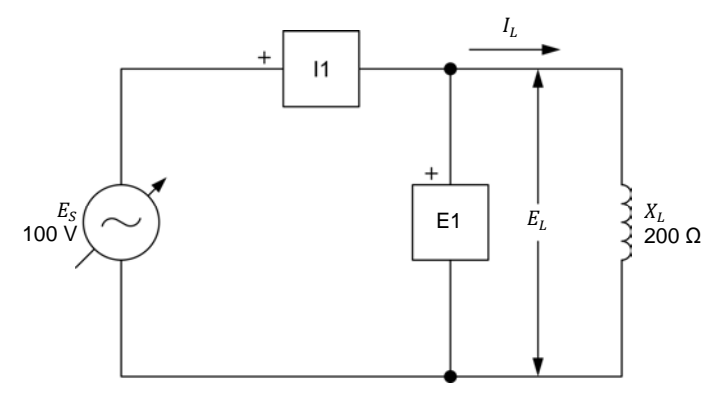

**Figure 3-6. Circuit ca contenant une bobine et installé pour des mesures de puissance.** 

Effectuez les réglages des commutateurs nécessaires sur la Charge inductive (ou sur les Charges inductives et capacitives) pour obtenir la valeur de réactance inductive requise.

© Festo Didactic 8107230 UCC CITION OF TUPI UGGULTUIT TULINIQUE IT Property of Festo Didactic Sale and/or reproduction forbidden

Utilisez les entrées *E1* et *I1* de l'Interface d'acquisition de données et de commande pour mesurer la tension  $E_L$  aux bornes de la bobine et le courant  $I_L$  circulant dans la bobine, respectivement.

**25.** Calculez la puissance réactive  $Q_L$  de la bobine.

Puissance réactive  $Q_L =$  var

**26.** Dans la fenêtre Dynamomètre/Bloc d'alimentation à quatre quadrants, activez la source d'alimentation ca.

Dans la fenêtre Dynamomètre/Bloc d'alimentation à quatre quadrants, réajustez la valeur du paramètre *Tension (V sans charge)* afin que la tension  $E<sub>S</sub>$  de la source d'alimentation ca (indiquée par l'appareil de mesure *E1* dans la fenêtre Appareils de mesure) soit égale à 100 V.

**27.** Observez la forme d'onde de la puissance de la bobine affichée sur l'Oscilloscope. La polarité de la forme d'onde de la puissance alterne-t-elle ? Expliquez pourquoi.

**28.** La forme d'onde de la puissance de la bobine a-t-elle une valeur moyenne virtuellement nulle ? Expliquez pourquoi.

**29.** Notez les valeurs efficaces de la tension  $E<sub>L</sub>$  et du courant  $I<sub>L</sub>$  de la bobine indiquées sur l'Oscilloscope.

Tension de la bobine  $E_L =$  V

Courant de la bobine  $I_L =$  A

**30.** Calculez la puissance réactive  $Q_L$  de la bobine à l'aide des valeurs efficaces de la tension  $E_L$  et du courant  $I_L$  de la bobine mesurées à l'étape précédente.

Puissance réactive  $Q_L =$  var

**31.** Comparez la puissance réactive  $Q_L$  obtenue à l'étape précédente avec la puissance réactive calculée  $Q_L$  notée à l'étape 25. Les deux valeurs sont-elles proches l'une de l'autre ?

□ Oui □ Non

**32.** Dans la fenêtre Appareils de mesure, réglez un appareil pour mesurer la puissance active  $P$  de la bobine à partir des valeurs efficaces de la tension  $E_l$  (entrée  $E_1$ ) et du courant  $I_l$  (entrée  $I_1$ ) de la bobine. Notez la puissance active  $P$  indiquée par l'appareil de mesure.

Puissance active  $P =$  \_\_\_\_\_\_\_ W

**33.** Dans la fenêtre Appareils de mesure, réglez un appareil pour mesurer la puissance réactive  $Q_L$  de la bobine à partir des valeurs efficaces de la tension  $E_L$  et du courant  $I_L$  de la bobine. Notez la puissance réactive  $Q_L$ indiquée par l'appareil de mesure.

Puissance réactive  $Q_L =$  var

**34.** Les valeurs de la puissance réactive  $Q_L$  obtenue à l'étape précédente et de la puissance active  $P$  notée à l'étape 32 confirment-elles que virtuellement toute la puissance fournie à une bobine est retournée à la source et que très peu de puissance est dissipée dans la bobine (c.-à-d. qu'une bobine a principalement de la puissance réactive) ?

□ Oui □ Non

## **Puissance réactive dans un condensateur**

*Dans cette section, vous monterez un circuit ca contenant un condensateur. Vous calculerez la puissance réactive*  $Q_c$  du condensateur. En utilisant *l'Oscilloscope, vous observerez les formes d'onde de la tension, du courant et de la puissance du condensateur, et confirmerez que la valeur moyenne de la forme d'onde de la puissance est nulle. Vous calculerez la puissance réactive Q<sub>c</sub> du condensateur à partir des valeurs efficaces de la tension*  $E_c$  *et du courant*  $I_c$  *du condensateur mesurées sur l'Oscilloscope et dans la fenêtre Appareils de mesure, et comparerez le résultat avec la puissance réactive calculée Q<sub>c</sub>. Finalement, vous mesurerez la puissance active du condensateur pour vérifier que la puissance active d'un condensateur a une valeur virtuellement nulle.* 

**35.** Dans la fenêtre Dynamomètre/Bloc d'alimentation à quatre quadrants, désactivez la source d'alimentation ca.

**36.** Montez le circuit montré dans la figure 3-7.

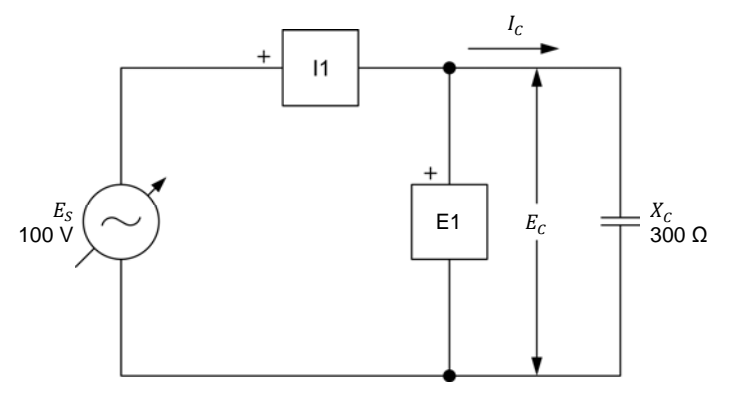

**Figure 3-7. Circuit ca contenant un condensateur et installé pour des mesures de puissance.** 

Effectuez les réglages des commutateurs nécessaires sur la Charge capacitive (ou sur les Charges inductives et capacitives) pour obtenir la valeur de réactance capacitive requise.

Utilisez les entrées *E1* et *I1* de l'*Interface d'acquisition de données et de commande* pour mesurer la tension  $E_c$  aux bornes du condensateur et le courant  $I_c$  circulant dans le condensateur, respectivement.

**37.** Calculez la puissance réactive  $Q_c$  du condensateur.

Puissance réactive  $Q_c =$  var

**38.** Dans la fenêtre Dynamomètre/Bloc d'alimentation à quatre quadrants, activez la source d'alimentation ca.

Dans la fenêtre Dynamomètre/Bloc d'alimentation à quatre quadrants, réajustez la valeur du paramètre *Tension (V sans charge)* afin que la tension  $E_s$  de la source d'alimentation ca (indiquée par l'appareil de mesure *E1* dans la fenêtre Appareils de mesure) soit égale à 100 V.

- **39.** Observez la forme d'onde de la puissance du condensateur affichée sur l'Oscilloscope. La polarité de la forme d'onde de la puissance alterne-t-elle ?
	- Oui Non
- **40.** La valeur moyenne de la forme d'onde de la puissance du condensateur est-elle nulle ? Expliquez pourquoi.

## 106 Carlos Carlos District District Conduction Conduction Cresto Didactic 8107230 Property of Festo Didactic Sale and/or reproduction forbidden

**41.** Notez les valeurs efficaces de la tension  $E_c$  et du courant  $I_c$  du condensateur indiquées sur l'Oscilloscope.

Tension du condensateur = V

Courant du condensateur  $I_c =$  A

**42.** Calculez la puissance réactive  $Q_c$  du condensateur à l'aide des valeurs efficaces de la tension  $E_c$  et du courant  $I_c$  du condensateur mesurées à l'étape précédente.

Puissance réactive  $Q_c =$  var

**43.** Comparez la puissance réactive  $Q_c$  obtenue à l'étape précédente avec la puissance réactive calculée  $Q_c$  notée à l'étape 37. Les deux valeurs sont-elles proches l'une de l'autre ?

□ Oui □ Non

**44.** Dans la fenêtre Appareils de mesure, réglez un appareil pour mesurer la puissance active  $P$  du condensateur à partir des valeurs efficaces de la tension  $E_c$  (entrée  $E_1$ ) et du courant  $I_c$  (entrée  $I_1$ ) du condensateur. Notez la puissance active  $P$  indiquée par l'appareil de mesure.

Puissance active  $P =$  W

**45.** Dans la fenêtre Appareils de mesure, réglez un appareil pour mesurer la puissance réactive  $Q_{\mathcal{C}}$  du condensateur à partir des valeurs efficaces de la tension  $E_c$  et du courant  $I_c$  du condensateur. Notez la puissance réactive  $Q_c$ indiquée par l'appareil de mesure.

Puissance réactive  $Q_c =$  var

- **46.** Les valeurs de la puissance réactive  $Q_c$  obtenue à l'étape précédente et de la puissance active  $P$  notée à l'étape 44 confirment-elles que virtuellement toute la puissance fournie à un condensateur est retournée à la source et que très peu de puissance est dissipée dans le condensateur (c.-à-d. qu'il n'y a que de la puissance réactive dans un condensateur) ?
	- □ Oui □ Non
- **47.** Dans la fenêtre Dynamomètre/Bloc d'alimentation à quatre quadrants, désactivez la source d'alimentation ca.
- **48.** Fermez LVDAC-EMS, puis éteignez tout l'équipement. Déconnectez tous les câbles et retournez-les à leur emplacement de rangement.

© Festo Didactic 8107230 107 Sale and/or reproduction forbidden Property of Festo Didactic

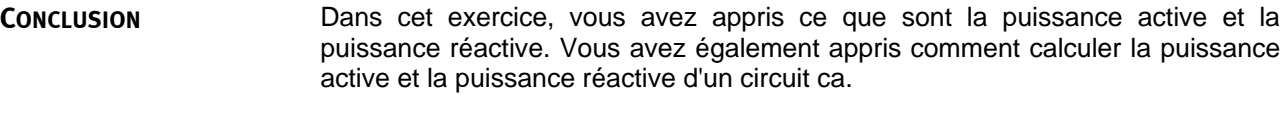

1. Quelle est la différence principale entre la puissance active et la puissance réactive. **QUESTIONS DE RÉVISION**

> 2. Quelle est la différence entre la forme d'onde de la puissance associée à une résistance (forme d'onde de la puissance active) et la forme d'onde de la puissance (forme d'onde de la puissance réactive) associée à un composant réactif ?

- 3. Considérez un circuit ca contenant un condensateur ( $X_c = 300 \Omega$ ) et ayant une tension de source  $E_s$  de 100 V. Calculez la puissance réactive  $Q_c$  du condensateur.
- 4. Considérez un circuit ca contenant une bobine  $(X_L = 200 \Omega)$ . Calculez la tension de source  $E_s$ , sachant que la puissance réactive  $Q_L$  de la bobine est égale à 70 var.
- 5. Considérez un circuit ca contenant une résistance et ayant une tension de source  $E_s$  de 100 V. Calculez la valeur de résistance R de la résistance, sachant que la puissance active  $P$  dissipée dans la résistance est égale à 75 W.

# Exercice 3-2

## La puissance apparente et le triangle des puissances

Lorsque vous aurez complété cet exercice, vous serez familier avec les diagrammes de phaseurs montrant la puissance active, la puissance réactive et la puissance apparente dans un circuit. Vous saurez ce qu'est le facteur de puissance d'un circuit et comment calculer sa valeur. Vous saurez également comment calculer la puissance réactive totale et la puissance apparente dans un circuit ca. Vous serez capable de représenter les puissances active, réactive et apparente dans un circuit sous la forme d'un triangle des puissances. **OBJECTIF DE L'EXERCICE**

#### Les Principes de cet exercice couvrent les points suivants : **SOMMAIRE DES PRINCIPES**

- Diagrammes de phaseurs associés aux puissances active et réactive
- **Puissance apparente**
- **Triangle des puissances**
- **Facteur de puissance**

#### **Diagrammes de phaseurs associés aux puissances active et réactive PRINCIPES**

### **Diagramme de phaseurs associé à la puissance active dans une résistance**

Lorsqu'une résistance est connectée à une source d'alimentation ca, le courant circulant dans la résistance est en phase avec la tension aux bornes de la résistance (voir la figure 3-8). La puissance active  $P$  dissipée dans la résistance peut être déterminée à l'aide de calculs vectoriels pour résoudre l'équation  $P =$  $E_{B} \angle 0^{\circ} \times I_{B} \angle 0^{\circ}$ . Le résultat de ces calculs est un phaseur ayant deux fois la fréquence de la source d'alimentation ca et un angle de phase de 0°, comme le montre la figure ci-dessous.

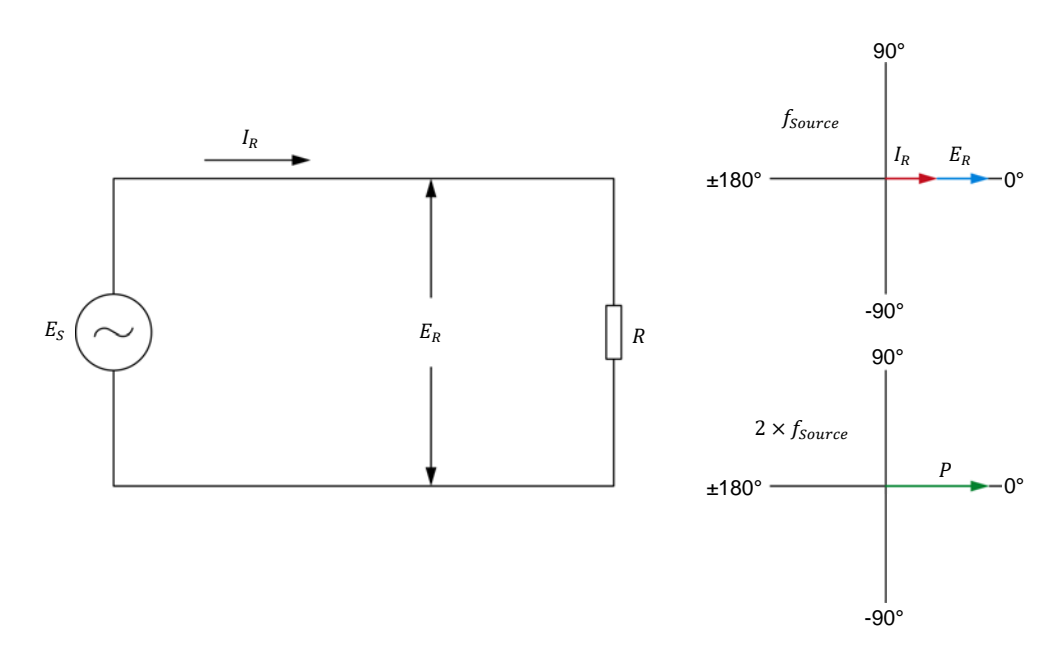

**Figure 3-8. Circuit ca contenant une résistance et diagrammes de phaseurs correspondants**  montrant la tension  $E_R$ , le courant  $I_R$  et la puissance active  $P$  de la résistance.

### **Diagramme de phaseurs associé à la puissance réactive dans une bobine**

Lorsqu'une bobine idéale est connectée à une source d'alimentation ca, le courant circulant dans la bobine est en retard de 90° sur la tension aux bornes de la bobine (voir la figure 3-9). La puissance réactive  $Q_L$  de la bobine peut être déterminée à l'aide de calculs vectoriels pour résoudre l'équation  $Q_L =$  $E_L \angle 0^\circ \times I_L \angle -90$ . Le résultat de ces calculs est un phaseur ayant deux fois la fréquence de la source d'alimentation ca et un angle de phase de -90°, comme le montre la figure ci-dessous.

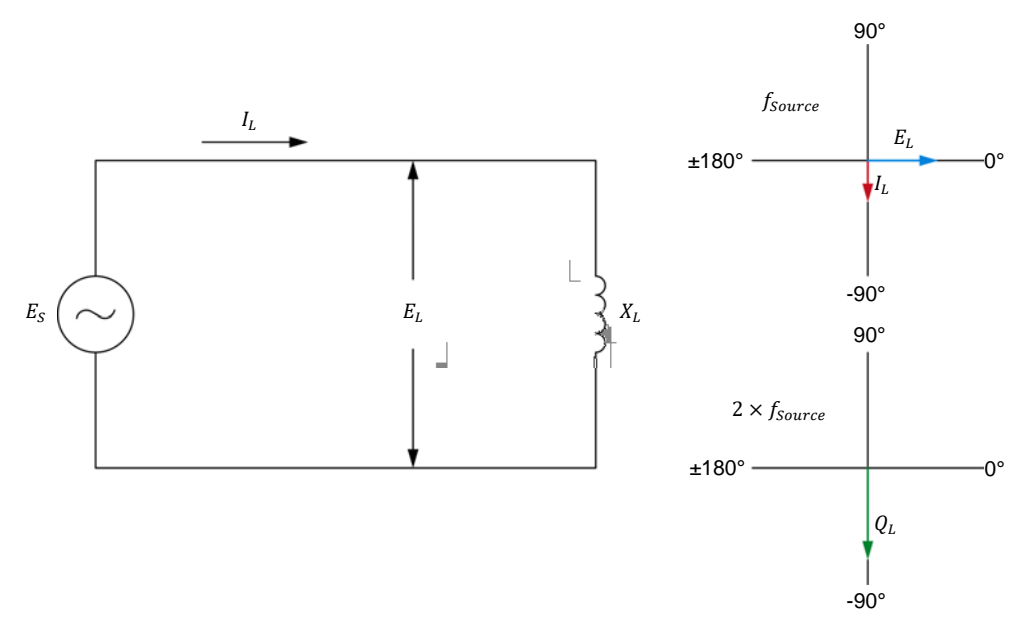

**Figure 3-9. Circuit ca contenant une bobine et diagrammes de phaseurs correspondants**  montrant la tension  $E_{L}$ , le courant  $I_{L}$  et la puissance réactive  $Q_{L}$  de la bobine.

110 Sale and/or reproduction forbidden 

subset of the set of the Sale and/or reproduction forbidden Property of Festo Didactic

## **Diagramme de phaseurs associé à la puissance réactive dans un condensateur**

De même, lorsqu'un condensateur est connecté à une source d'alimentation ca, le courant circulant dans le condensateur est en avance de 90° sur la tension aux bornes du condensateur (voir la figure 3-10). Comme pour les bobines, la puissance réactive  $Q_c$  dans un condensateur peut être déterminée à l'aide de calculs vectoriels pour résoudre l'équation  $Q_c = E_c \angle 0^\circ \times I_c \angle 90^\circ$ . Le résultat de ces calculs est un phaseur ayant le double de la fréquence de la source d'alimentation ca et un angle de phase de 90°, comme le montre la figure ci-dessous.

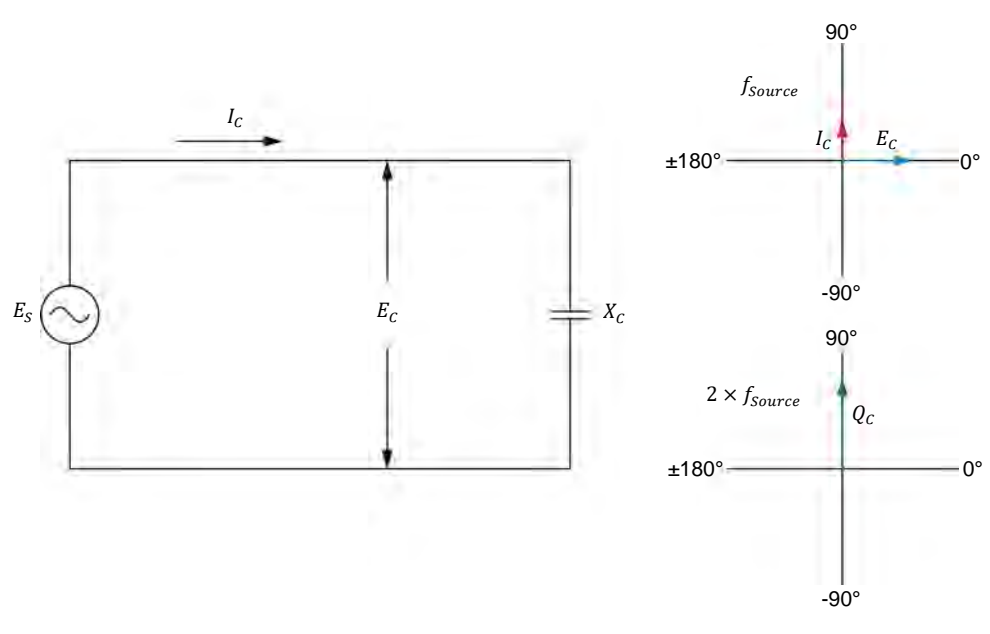

**Figure 3-10. Circuit ca contenant un condensateur et diagrammes de phaseurs correspondants montrant la tension**  $E_c$ **, le courant**  $I_c$  **et la puissance réactive**  $Q_c$  **du condensateur.** 

Comparer la figure 3-9 et la figure 3-10 montre que le phaseur de la puissance réactive  $Q_L$  d'une bobine est déphasé de 180° par rapport au phaseur de la puissance réactive  $Q_c$  d'un condensateur. Par conséquent, lorsqu'une bobine et un condensateur sont tous deux présents dans un circuit ca, la puissance réactive totale Q dans le circuit est égale à  $Q_L - Q_C$ . Cette relation est valide que les composants réactifs soient connectés en série ou en parallèle. La puissance réactive totale  $Q$  est en fait la puissance réactive que la source échange avec la bobine et le condensateur. Lorsque  $Q_L$  a une valeur plus élevée que  $Q_C$ , la puissance réactive totale  $Q$  est positive. À l'inverse, lorsque  $Q_c$  a une valeur plus élevée que  $Q_L$ , la puissance réactive totale  $Q$  est négative. La figure 3-11 montre un exemple de la puissance réactive totale  $Q$  lorsque la puissance réactive  $Q_L$ excède la puissance réactive  $Q_c$  dans un circuit ca contenant une bobine et un condensateur.

© Festo Didactic 8107230 111 Sale and/or reproduction forbidden Property of Festo Didactic

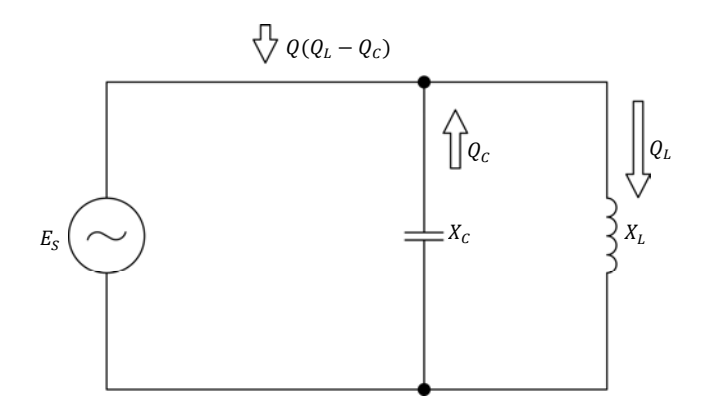

Figure 3-11. Puissance réactive totale Q dans un circuit ca contenant une bobine et un condensateur  $(Q_L > Q_c)$ .

## **Puissance apparente**

Lorsqu'une source d'alimentation ca est connectée à un circuit contenant une résistance et des composants réactifs, la source fournit de la puissance active  $P$ à la résistance et échange de la puissance réactive  $Q$  avec les composants réactifs. Cela est illustré dans la figure 3-12.

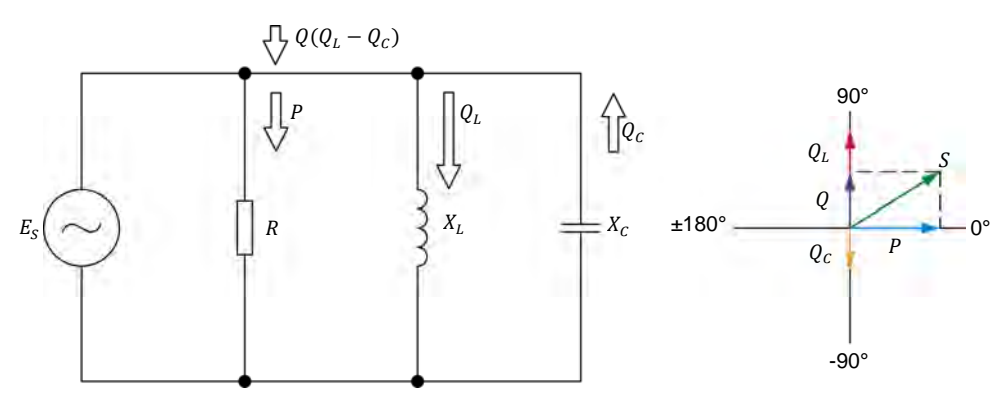

**Figure 3-12. Circuit ca en série contenant une résistance, une bobine et un condensateur, et diagramme de phaseurs correspondant montrant les puissances active, réactive et apparente dans le circuit.** 

Le diagramme de phaseurs dans la figure 3-12 montre que la puissance apparente  $S$ , qui correspond à la puissance totale dans un circuit ca, est égale à la somme vectorielle de la puissance active  $P$  dans la résistance et de la puissance réactive totale Q dans les composants réactifs. Par conséquent, selon le théorème de Pythagore, la puissance apparente  $S$  dans un circuit peut être calculée à l'aide de l'équation suivante :

$$
S = \sqrt{P^2 + Q^2} \tag{3-4}
$$

dans laquelle

- $S$  est la puissance apparente ou la puissance totale dans le circuit, exprimée en volts-ampères (VA).
- $P$  est la puissance active totale dissipée dans le circuit, exprimée en watts (W).
- $Q$  est la puissance réactive totale dans le circuit, exprimée en volts-ampères réactifs (var).

Property of Festo Didactic

112 Sale and/or reproduction forbidden 
<sub>
Sale</sub> and/or reproduction forbidden

L'équation (3-4) est valide pour les circuits en parallèle (comme dans la figure 3-12), les circuits en série et les circuits en série-parallèle. La puissance apparente  $S$  dans un circuit ca peut aussi être déterminée en multipliant les valeurs efficaces de la tension  $E_s$  et du courant  $I_s$  de source, comme le montre l'équation suivante :

$$
S = E_S \cdot I_S \tag{3-5}
$$

## **Triangle des puissances**

Les phaseurs représentant la puissance active  $P$ , la puissance réactive  $Q$  et la puissance apparente  $S$  dans un circuit ca forment un triangle. Ce triangle est connu sous le nom de triangle des puissances. Un exemple de triangle des puissance est montré dans la figure 3-13.

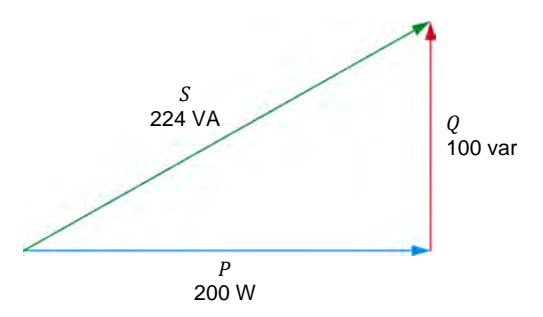

**Figure 3-13. Triangle des puissances.** 

## **Facteur de puissance**

Lors de l'analyse d'un circuit, il est souvent important de savoir quelle portion du courant circulant dans le circuit est utilisé pour effectuer du travail réel (c.-à-d. pour acheminer de la puissance active) et quelle portion du courant circulant dans le circuit est simplement utilisée pour l'échange de puissance entre les composants réactifs et la source. Ces portions peuvent être évaluées en déterminant le **facteur de puissance** du circuit.

Le facteur de puissance  $PF$  d'un circuit est le rapport entre la puissance active  $P$ et la puissance apparente  $S$  dans le circuit. Il peut donc être déterminé à l'aide de l'équation suivante :

$$
PF = P/S \tag{3-6}
$$

dans laquelle  $PF$  est le facteur de puissance du circuit.

Le facteur de puissance est le rapport entre deux termes exprimé en unités de puissance  $(1 W = 1 VA)$ . Par conséquent, il s'agit d'une quantité sans dimension.

Le facteur de puissance  $PF$  d'un circuit peut varier entre 0 (circuit purement réactif) et 1 (circuit purement résistif). Plus la valeur du facteur de puissance est élevée, plus un circuit est efficace dans son utilisation de la puissance électrique pour effectuer du travail utile (chauffage, faire avancer un véhicule, etc.). Cela signifie que, pour la même quantité de puissance active fournie à une charge, un circuit ayant un facteur de puissance faible tirera plus de courant (plus de puissance réactive sera échangée dans le circuit) qu'un circuit ayant un facteur de puissance élevé. Un système d'alimentation électrique ayant un facteur de

Property of Festo Didactic Sale and/or reproduction forbidden

© Festo Didactic 8107230 UCC CITION OF TUPI UGGULTUIT TUL DIGIGULT

puissance faible nécessite des fils plus gros et perd plus d'énergie dans le système de distribution pour effectuer la même quantité de travail qu'un système d'alimentation électrique ayant un facteur de puissance élevé.

**SOMMAIRE DES MANIPULATIONS** Les Manipulations sont divisées dans les sections suivantes :

- **Montage et câblage**
- **Puissance réactive totale dans un circuit**
- Puissance apparente, facteur de puissance et triangle des puissances

**A AVERTISSEMENT** 

## **MANIPULATIONS**

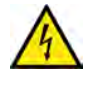

Des tensions élevées sont présentes dans cet exercice de laboratoire. Ne faites ou modifiez pas de connexion de prise banane lorsque le système est sous tension, sauf indication contraire.

## **Montage et câblage**

*Dans cette section, vous connecterez un circuit ca en parallèle contenant une bobine et un condensateur, et monterez l'équipement pour mesurer les tensions et courants associés à ces composants.* 

**1.** Reportez-vous au Tableau d'utilisation de l'équipement dans l'Annexe A afin d'obtenir la liste de l'équipement requis afin d'effectuer cet exercice.

Installez l'équipement requis dans le Poste de travail.

- **2.** Assurez-vous que l'interrupteur principal d'alimentation du Dynamomètre/Bloc d'alimentation à quatre quadrants est réglé à la position *O* (éteint), puis connectez son *Alimentation* à une sortie d'alimentation ca.
- **3.** Connectez l'*Alimentation* de l'Interface d'acquisition de données et de commande à un bloc d'alimentation ca de 24 V. Allumez le bloc d'alimentation ca de 24 V.
- **4.** Allumez le Bloc d'alimentation et commande de dynamomètre à quatre quadrants puis réglez l'interrupteur *Mode de fonctionnement* à *Bloc d'alimentation*. Ce réglage permet au Dynamomètre/Bloc d'alimentation à quatre quadrants de fonctionner comme un bloc d'alimentation.
- **5.** Connectez le port USB de l'Interface d'acquisition de données et de commande à un port USB de l'ordinateur hôte.

Connectez le port USB du Dynamomètre/Bloc d'alimentation à quatre quadrants à un port USB de l'ordinateur hôte à l'aide du câble USB.

**6.** Allumez l'ordinateur hôte, puis lancez le logiciel LVDAC-EMS.

114 Care and Care and Constant Constated Cresto Didactic 8107230 Property of Festo Didactic Sale and/or reproduction forbidden

- **7.** Dans la fenêtre Démarrage de LVDAC-EMS, assurez-vous que l'Interface d'acquisition de données et de commande et le Dynamomètre/Bloc d'alimentation à quatre quadrants sont détectés. Assurez-vous que la fonction *Instrumentation informatisée* pour l'Interface d'acquisition de données et de commande est disponible. Sélectionnez la tension et la fréquence du réseau qui correspondent à la tension et la fréquence de votre réseau d'alimentation ca local, puis cliquez sur le bouton *OK* pour fermer la fenêtre Démarrage de LVDAC-EMS.
- **8.** Montez le circuit montré dans la figure 3-14.

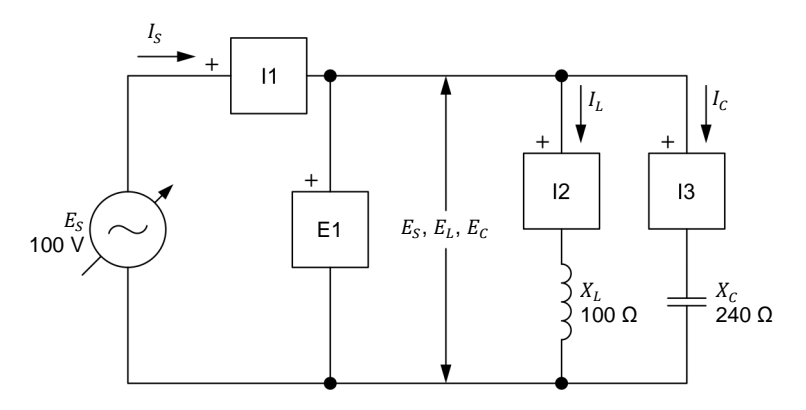

**Figure 3-14. Circuit ca contenant une bobine et un condensateur, et installé pour mesurer la puissance réactive dans chaque composant.** 

Effectuez les connexions et réglages des commutateurs nécessaires sur la Charge inductive et sur la Charge capacitive (ou sur les Charges inductives et capacitives) pour obtenir les valeurs de réactance inductive et de réactance capacitive requises.

Utilisez les entrées *E1*, *I1*, *I2* et *I3* de l'Interface d'acquisition de données et de commande pour mesurer la tension de source  $E_S$  ( $E_S = E_L = E_C$ ), le courant de source  $I_S$ , le courant de la bobine  $I_L$  et le courant du condensateur  $I_c$ , respectivement.

- **9.** Dans LVDAC-EMS, ouvrez la fenêtre Dynamomètre/Bloc d'alimentation à quatre quadrants, puis effectuez les réglages suivants :
	- − Réglez le paramètre *Fonction* à *Source d'alimentation ca*.
	- − Assurez-vous que le paramètre *Commande de tension* est réglé à *Bouton*. Cela permet de commander la source d'alimentation ca manuellement.
	- − Réglez le paramètre *Tension (V sans charge)* à 100 V.
	- − Réglez le paramètre *Fréquence* à la fréquence de votre réseau d'alimentation ca local.
	- Laissez les autres paramètres réglés tels qu'ils sont.

© Festo Didactic 8107230 115 Property of Festo Didactic Sale and/or reproduction forbidden

## **Puissance réactive totale dans un circuit**

*Dans cette section, vous calculerez la puissance réactive*  $Q_L$  *de la bobine, la puissance réactive Q<sub>c</sub> du condensateur et la puissance réactive totale Q dans le circuit. Vous utiliserez la fenêtre Appareils de mesure pour mesurer la tension de source*  $E_s$ , le courant de source  $I_s$ , le courant de la bobine  $I_t$  et le courant du *condensateur . Vous déterminerez ensuite à partir de ces valeurs la puissance réactive*  $Q_L$  de la bobine, la puissance réactive  $Q_C$  du condensateur et la *puissance réactive totale dans le circuit, et comparerez les résultats avec les valeurs calculées. Vous déterminerez également la puissance réactive totale à partir des valeurs efficaces mesurées de la tension*  $E_s$  *et du courant*  $I_s$  *de source, et comparerez le résultat avec la puissance réactive totale calculée. Vous utiliserez la fenêtre Appareils de mesure pour mesurer la puissance réactive totale directement et comparerez le résultat avec la puissance réactive totale calculée.* 

**10.** Calculez la puissance réactive  $Q_L$  de la bobine, la puissance réactive  $Q_C$  du condensateur et la puissance réactive totale  $Q$  dans le circuit.

Puissance réactive  $Q_L =$  var

Puissance réactive  $Q_c =$  var

Puissance réactive totale  $Q =$  var

**11.** Dans LVDAC-EMS, ouvrez la fenêtre Appareils de mesure. Réglez l'appareil de mesure *E1* pour mesurer la valeur efficace de la tension  $E_s$  ( $E_s = E_l = E_c$ ) de la source d'alimentation ca.

Dans la fenêtre Dynamomètre/Bloc d'alimentation à quatre quadrants, activez la source d'alimentation ca. Réajustez la valeur du paramètre Tension (V sans charge) afin que la tension  $E_s$  de la source d'alimentation ca (indiquée par l'appareil de mesure *E1* dans la fenêtre Appareils de mesure) soit égale à 100 V.

**12.** Dans la fenêtre Appareils de mesure, réglez les appareils *I1*, *I2* et *I3* pour mesurer les valeurs efficaces du courant de source  $I<sub>S</sub>$ , du courant de la bobine  $I_L$  et du courant du condensateur  $I_C$ , respectivement. Notez les valeurs efficaces des tensions et courants du circuit dans les espaces ci-dessous.

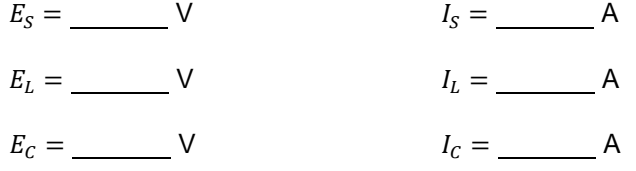

116 Carlos Carlos Carlos Carlos Carlos Carlos Carlos Carlos Carlos Carlos Carlos Carlos Carlos Carlos Carlos C Property of Festo Didactic Sale and/or reproduction forbidden

**13.** Déterminez la puissance réactive  $Q_t$  de la bobine et la puissance réactive  $Q_c$ du condensateur à l'aide des valeurs de tension et de courant mesurées à l'étape précédente. Puis, déterminez la puissance réactive totale  $Q$  dans le circuit à l'aide de la puissance réactive  $Q_L$  de la bobine et de la puissance réactive  $Q_c$  du condensateur.

Puissance réactive  $Q_L =$  var

Puissance réactive  $Q_c =$  var

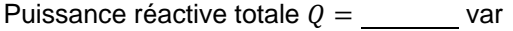

**14.** Comparez la puissance réactive  $Q_L$  de la bobine, la puissance réactive  $Q_C$  du condensateur et la puissance réactive totale  $Q$  dans le circuit obtenues à l'étape précédente avec les valeurs calculées que vous avez notées à l'étape 10. Les valeurs sont-elles proches l'une de l'autre ?

□ Oui □ Non

**15.** Déterminez la puissance réactive totale Q dans le circuit à l'aide des valeurs efficaces de la tension  $E_S$  et du courant  $I_S$  de source que vous avez mesurées à l'étape 12. Notez le résultat ci-dessous.

Puissance réactive totale  $Q =$  var

**16.** Comparez la puissance réactive totale Q obtenue à l'étape précédente avec les valeurs de puissance réactive calculées aux étapes 10 et 13. Les valeurs sont-elles proches l'une de l'autre ?

□ Oui □ Non

**17.** Dans la fenêtre Appareils de mesure, réglez un appareil de mesure pour mesurer la puissance réactive totale  $Q$  dans le circuit. Notez la valeur ci-dessous.

Puissance réactive totale  $Q =$  var

18. La puissance réactive totale Q mesurée à l'étape précédente confirme-t-elle les autres valeurs de puissance réactive totale que vous avez obtenues jusqu'à maintenant ?

□ Oui □ Non

© Festo Didactic 8107230 117 Sale and/or reproduction forbidden Property of Festo Didactic

## **Puissance apparente, facteur de puissance et triangle des puissances**

*Dans cette section, vous monterez un circuit ca en parallèle contenant une résistance, une bobine et un condensateur. Vous calculerez la puissance active dissipée dans la résistance, la puissance réactive totale dans le circuit, la puissance apparente dans le circuit et le facteur de puissance du circuit. En utilisant la fenêtre Appareils de mesure, vous mesurerez la tension de*   $source E_s$ , le courant de source  $I_s$  le courant de la résistance  $I_s$  et le courant  $I_x$ *circulant dans la bobine et le condensateur. Vous déterminerez à partir de ces valeurs mesurées la puissance active , la puissance réactive et la puissance apparente S dans le circuit, ainsi que le facteur de puissance PF du circuit. En utilisant la fenêtre Appareils de mesure, vous mesurerez ensuite la puissance active , la puissance réactive , la puissance apparente et le facteur de puissance directement, et comparerez les résultats avec les valeurs que vous avez obtenues à partir des valeurs de tension et de courant mesurées. Finalement, vous dessinerez le triangle des puissance du circuit.* 

- **19.** Dans la fenêtre Dynamomètre/Bloc d'alimentation à quatre quadrants, désactivez la source d'alimentation ca.
- **20.** Montez le circuit montré dans la figure 3-15.

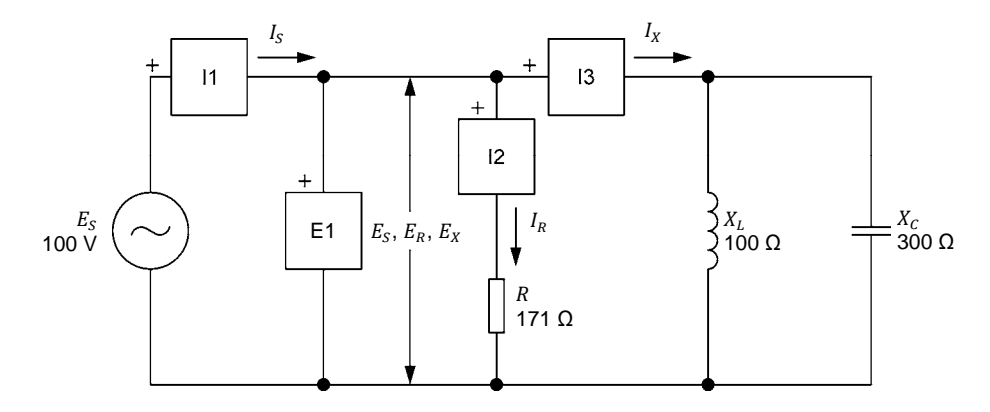

**Figure 3-15. Circuit ca en parallèle contenant une résistance, une bobine et un condensateur, et installé pour des mesures de puissance.** 

Effectuez les connexions et réglages des commutateurs nécessaires sur la Charge résistive, ainsi que sur la Charge inductive et la Charge capacitive (ou sur les Charges inductives et capacitives) pour obtenir les valeurs de résistance, de réactance inductive et de réactance capacitive requises.

Utilisez les entrées *E1*, *I1*, *I2* et *I3* de l'Interface d'acquisition de données et de commande pour mesurer la tension  $E<sub>S</sub>$  et le courant  $I<sub>S</sub>$  de source, le courant de la résistance  $I_R$  et le courant  $I_X$  circulant dans la bobine et le condensateur connectés en parallèle, respectivement.

**21.** Calculez la puissance active  $P$ , la puissance réactive totale  $Q$  et la puissance apparente  $S$  dans le circuit, ainsi que le facteur de puissance  $PF$  du circuit. Notez les valeurs ci-dessous.

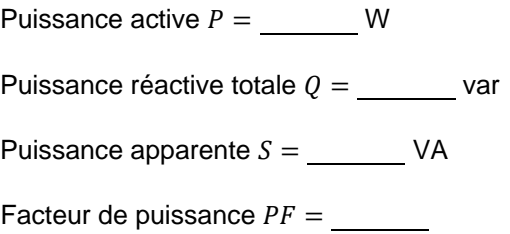

- **22.** Dans la fenêtre Dynamomètre/Bloc d'alimentation à quatre quadrants, activez la source d'alimentation ca. Réajustez la valeur du paramètre *Tension (V sans charge)* afin que la tension de source  $E_s$  (indiquée par l'appareil de mesure *E1* dans la fenêtre *Appareils de mesure*) soit égale  $\ddot{a}$  100 V.
- **23.** Dans la fenêtre Appareils de mesure, mesurez les valeurs efficaces de la tension de source  $E_S$  ( $E_S = E_R = E_X$ ), le courant de la résistance  $I_R$  et le courant  $I_x$ . Notez les valeurs ci-dessous.

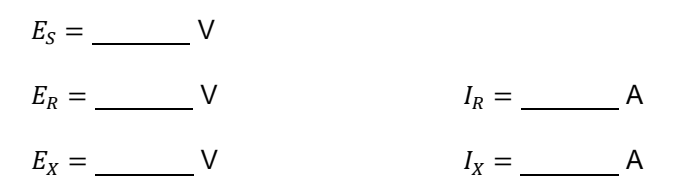

**24.** Déterminez la puissance active P de la résistance, la puissance réactive totale  $Q$  dans le circuit, la puissance apparente  $S$  dans le circuit et le facteur de puissance  $PF$  du circuit à l'aide des valeurs de tension et de courant mesurées à l'étape précédente.

Puissance active  $P =$  W Puissance réactive  $Q =$  var Puissance apparente  $S =$  VA

Facteur de puissance =

**25.** Comparez la puissance active P de la résistance, la puissance réactive totale  $Q$  dans le circuit, la puissance apparente  $S$  dans le circuit et le facteur de puissance  $PF$  du circuit obtenus à l'étape précédente aux valeurs que vous avez calculées à l'étape 21. Les valeurs sont-elles proches les unes des autres ?

Oui Non

© Festo Didactic 8107230 UCLO CHICIZ UNIVERSITY OF DOCUMENT TOT DICIDENT T Property of Festo Didactic Sale and/or reproduction forbidden

**26.** Dans la fenêtre Appareils de mesure, mesurez la valeur efficace du courant de source  $I_s$ . Notez la valeur ci-dessous.

Courant de source  $I_S =$  (A)

**27.** Déterminez la puissance apparente S dans le circuit à partir des valeurs efficaces mesurées de la tension  $E_s$  et du courant  $I_s$  de source (notées aux étapes 23 et 26, respectivement). Notez le résultat ci-dessous.

Puissance apparente  $S =$  VA

- 28. Comparez la puissance apparente S obtenue à l'étape précédente aux valeurs de la puissance apparente  $S$  notées aux étapes 21 et 24. Toutes les valeurs sont-elles proches les unes des autres ?
	- □ Oui □ Non
- **29.** Dans la fenêtre Appareils de mesure, réglez trois appareils pour mesurer la puissance dans le circuit à partir des valeurs efficaces de la tension  $E_s$  (entrée  $E_1$ ) et du courant  $I_s$  (entrée  $I_1$ ) de source. Réglez le premier appareil pour mesurer la puissance active  $P$ , le deuxième appareil pour mesurer la puissance réactive totale  $Q$  et le troisième appareil pour mesurer la puissance apparente  $S$ . Réglez un quatrième appareil pour mesurer le facteur de puissance  $PF$  du circuit. Notez les résultats ci-dessous.

Puissance active  $P =$  W

Puissance réactive totale  $Q =$  var

Puissance apparente  $S =$  VA

Facteur de puissance  $PF =$ 

- **30.** Les valeurs de puissance active  $P$ , de puissance réactive totale  $Q$ , de puissance apparente  $S$  et de facteur de puissance  $PF$  mesurées à l'étape précédente confirment-elles les valeurs de puissance active, de puissance réactive totale, de puissance apparente et de facteur de puissance que vous avez obtenues jusqu'à maintenant ?
	- □ Oui □ Non

120 **Example 2010** Carlos Carlos Carlos Carlos Carlos Carlos Carlos Carlos Carlos Carlos Carlos Carlos Carlos C Property of Festo Didactic Sale and/or reproduction forbidden

**31.** Dessinez le triangle des puissances à l'aides des valeurs de puissance active  $P$ , de puissance réactive totale  $Q$  et de puissance apparente  $S$ mesurées à l'étape 29.

**Triangle des puissances du circuit dans la figure 3-15.** 

- **32.** Dans la fenêtre Dynamomètre/Bloc d'alimentation à quatre quadrants, désactivez la source d'alimentation ca.
- **33.** Fermez LVDAC-EMS, puis éteignez tout l'équipement. Déconnectez tous les câbles et retournez-les à leur emplacement de rangement.
- Dans cet exercice, vous êtes devenu familier avec les diagrammes de phaseurs montrant la puissance active, la puissance réactive et la puissance apparente dans un circuit. Vous avez appris ce qu'est le facteur de puissance d'un circuit et comment calculer sa valeur. Vous avez également appris comment calculer la puissance réactive totale et la puissance apparente dans un circuit ca. Vous avez vu comment représenter les puissances active, réactive et apparente dans un circuit sous la forme d'un triangle des puissances. **CONCLUSION**
- 1. Est-il possible de déterminer la relation de phase entre un phaseur de puissance et les phaseurs de tension et de courant correspondants ? Expliquez pourquoi. **QUESTIONS DE RÉVISION**

2. Quelle est la relation de phase entre la puissance réactive dans une bobine et la puissance réactive dans un condensateur ?

3. Quelles sont les différences entre la puissance active  $P$ , la puissance réactive  $Q$  et la puissance apparente  $S$  ?

4. Un circuit ca en parallèle ayant une tension de source  $E_s$  de 100 V contient une bobine idéale ( $X_L = 150 \Omega$ ) et un condensateur ( $X_C = 350 \Omega$ ). Calculez la puissance réactive totale résultante  $Q$  dans le circuit. Indiquez la relation de phase entre le courant de source  $I_S$  et la tension de source  $E_S$ .

5. Un circuit ca en parallèle ayant une tension de source  $E<sub>S</sub>$  de 150 V contient une résistance ( $R = 200$  Ω) et une bobine ( $X_L = 50$  Ω). Calculez la puissance apparente  $S$  et le facteur de puissance  $PF$  du circuit.

## Test de l'unité

- 1. Complétez la phrase suivante : La puissance active est utilisée par
	- a. les composants résistifs pour effectuer du travail, alors que la puissance réactive est échangée entre la source et les composants réactifs sans effectuer de travail.
	- b. les composants réactifs pour effectuer du travail, alors que la puissance réactive est échangée entre la source et les composants résistifs sans effectuer de travail.
	- c. les composants résistifs et est retournée à la source sans effectuer de travail, alors que la puissance réactive est échangée entre la source et les composants réactifs pour effectuer du travail.
	- d. les composants résistifs pour effectuer du travail et diminuer le facteur de puissance du circuit.
- 2. Laquelle des phrases suivantes est vraie par rapport aux formes d'onde de la puissance active et de la puissance réactive ?
	- a. La forme d'onde de la puissance active a une valeur moyenne de zéro et une fréquence qui est le double de la fréquence de la source d'alimentation ca.
	- b. La forme d'onde de la puissance réactive est déphasée par rapport aux formes d'onde du courant et de la tension et a une fréquence qui est égale à la fréquence de la source d'alimentation ca.
	- c. La forme d'onde de la puissance réactive a une valeur moyenne positive et une fréquence qui est le double de la fréquence de la source d'alimentation ca.
	- d. La forme d'onde de la puissance active a une valeur moyenne positive et une fréquence qui est le double de la fréquence de la source d'alimentation ca.
- 3. Étant donné un circuit ca en parallèle ayant une tension de source  $E_s$ de 100 V et contenant une bobine idéale  $(X_L = 150 \Omega)$  et un condensateur ( $X_c$  = 300 Ω). Calculez la puissance réactive totale  $Q$  dans le circuit.
	- a.  $Q = 100$  var
	- b.  $Q = 33.3 \text{ var}$
	- c.  $Q = -33.3 \text{ var}$
	- d.  $Q = 66,6$  var
- 4. Étant donné un circuit ca ayant une tension de source  $E<sub>S</sub>$  de 140 V et contenant une résistance ( $R = 200$  Ω). Calculez la puissance active P et la puissance réactive  $Q$  dans la résistance.
	- a.  $P = -98.0 \text{ W}$ ,  $Q = 0.00 \text{ var}$
	- b.  $P = 98.0 \text{ W}, Q = 98.0 \text{ var}$
	- c.  $P = 0.00 \text{ W}, Q = 98.0 \text{ var}$
	- d.  $P = 98.0 \text{ W}, Q = 0.00 \text{ var}$

## © Festo Didactic 8107230 123 Property of Festo Didactic Sale and/or reproduction forbidden

- 5. La puissance active  $P$  dissipée dans un condensateur est égale
	- a. au produit des valeurs instantanées de la tension et du courant du condensateur.
	- b. à la valeur instantanée de la forme d'onde de la puissance du condensateur.
	- c. à la valeur moyenne de la forme d'onde de la puissance du condensateur.
	- d. à la somme vectorielle des puissance réactive et apparente dans le circuit.
- 6. Complétez la phrase suivante se rapportant aux moitiés positive et négative de la forme d'onde associée à un composant réactif : Pendant la moitié positive de la forme d'onde de puissance, le composant réactif
	- a. absorbe de la puissance de la source, alors que, durant la moitié négative de la forme d'onde de puissance, le composant réactif retourne de la puissance à la source.
	- b. transforme la puissance reçue de la source en puissance active, alors que, durant la moitié négative de la forme d'onde de puissance, le composant réactif convertit la puissance en puissance réactive.
	- c. transforme la puissance reçue de la source en puissance réactive, alors que, durant la moitié négative de la forme d'onde de puissance, le composant réactif convertit la puissance en puissance active.
	- d. retourne de la puissance à la source, alors que, durant la moitié négative de la forme d'onde de puissance, le composant réactif absorbe de la puissance de la source.
- 7. Quelle est la relation entre la polarité de la puissance réactive totale  $Q$  dans un circuit ca et la nature du circuit (inductif ou capacitif) ?
	- a. Un circuit ca ayant une puissance réactive totale  $Q$  positive est capacitif, alors qu'un circuit ca ayant une puissance réactive totale  $Q$  négative est inductif.
	- b. Un circuit ca ayant une puissance réactive totale  $Q$  positive est inductif, alors qu'un circuit ca ayant une puissance réactive totale  $Q$  négative est capacitif.
	- c. Un circuit ca ayant une puissance réactive totale  $Q$  positive est à la fois inductif et capacitif, alors qu'un circuit ca ayant une puissance réactive totale  $Q$  négative n'est ni inductif ni capacitif.
	- d. La polarité de la puissance réactive totale  $Q$  ne peut pas être utilisée pour déterminer si un circuit ca est inductif ou capacitif.
- 8. Complétez la phrase suivante : La puissance réactive  $Q_L$  dans une bobine idéale
	- a. est en avance de 180° sur la puissance réactive  $Q_c$  dans un condensateur.
	- b. est en avance de 90° sur la puissance réactive  $Q_c$  dans un condensateur.
	- c. est en retard de 180° sur la puissance réactive  $Q_c$  dans un condensateur.
	- d. est en retard de 90° sur la puissance réactive  $Q_c$  dans un condensateur.
- 9. Le facteur de puissance  $PF$  d'un circuit ca détermine
	- a. la fréquence de la forme d'onde de puissance.
	- b. le rapport entre les puissances inductive et capacitive dans un circuit.
	- c. le rapport entre la puissance active et la puissance apparente dans le circuit.
	- d. le rapport entre le nombre de composants résistifs et le nombre de composants réactifs dans un circuit.
- 10. Considérez un circuit ca en parallèle contenant une résistance ( $R = 100$  Ω) et une bobine idéale ( $X_L = 250$  Ω). Calculez la puissance apparente *S* dans le circuit, sachant que la puissance active  $P$  de la résistance est égale à 75 W.
	- a.  $S = 80.8 \text{ VA}$
	- b.  $S = 269 \text{ VA}$
	- c.  $S = 150 \text{ VA}$
	- d.  $S = 158 \text{ VA}$

Property of Festo Didactic Sale and/or reproduction forbidden

## Analyse de circuits ca

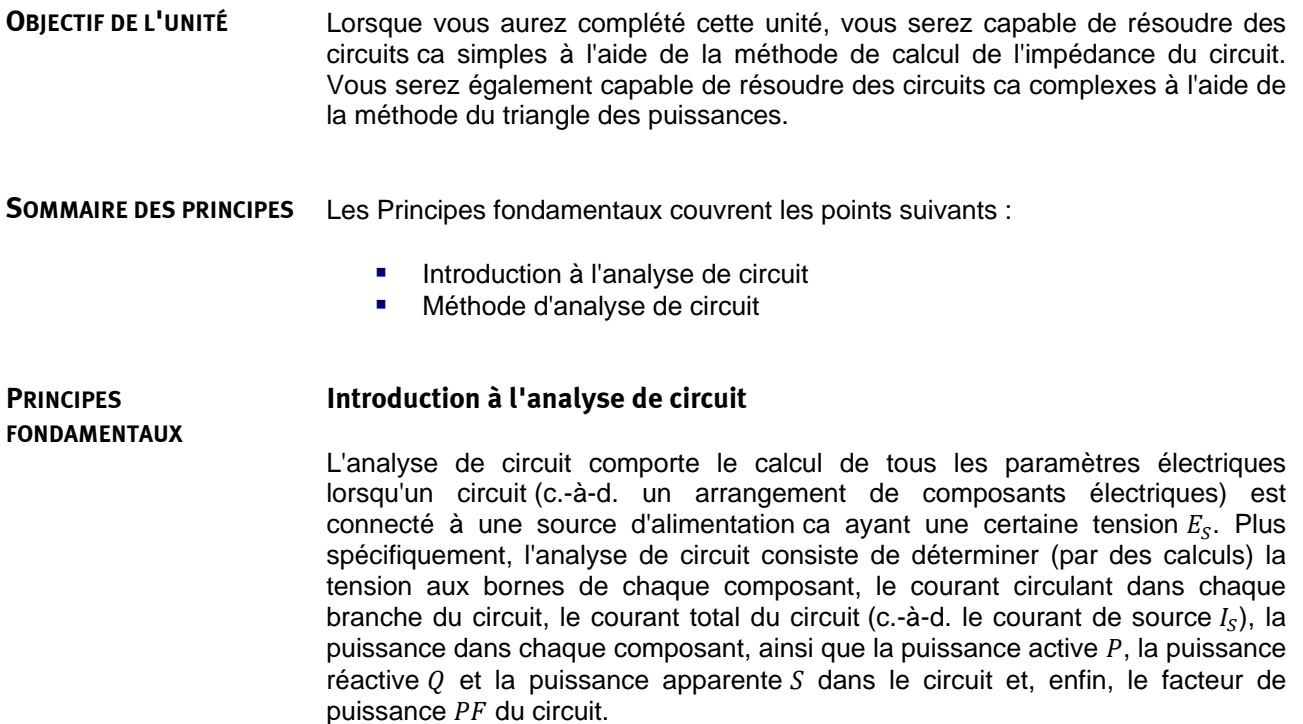

## **Méthode d'analyse de circuit**

Deux méthodes ou approches différentes pour résoudre des circuits ca sont discutées dans cette unité. La première méthode implique le calcul de l'impédance du circuit et peut être utilisée pour résoudre rapidement des circuits ca simples. La deuxième méthode est basée sur le triangle des puissances et peut être utilisée pour résoudre presque tout circuit ca. Ces deux méthodes n'utilisent que de simples calculs algébriques et aucun calcul vectoriel.
Property of Festo Didactic Sale and/or reproduction forbidden

## Résolution de circuits ca simples à l'aide du calcul d'impédance de circuit

- Lorsque vous aurez complété cet exercice, vous serez capable de résoudre des circuits ca en parallèle et en série simples à l'aide de la méthode de calcul de l'impédance du circuit. **OBJECTIF DE L'EXERCICE**
- Les Principes de cet exercice couvrent les points suivants : **SOMMAIRE DES PRINCIPES**
	- Résolution de circuits en parallèle simples
	- **Résolution de circuits en série simples**

#### **Résolution de circuits en parallèle simples PRINCIPES**

La figure 4-1 montre un circuit ca en parallèle contenant une résistance et une bobine.

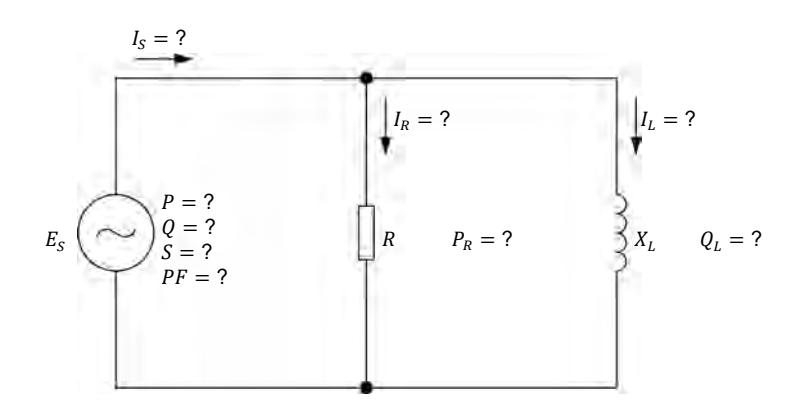

**Figure 4-1. Circuit ca en parallèle contenant une résistance et une bobine.** 

La séquence pas à pas pour résoudre le circuit ca montré dans la figure 4-1 à l'aide de la méthode de calcul de l'impédance est donnée ci-dessous. La tension de source  $E_s$ , la valeur de résistance  $R$  de la résistance et la réactance inductive  $X_L$  de la bobine sont les seules valeurs connues dans le diagramme de circuit ci-dessus. Le circuit est résolu à l'aide des opérations suivantes :

 $Z = (R \cdot X_L) / \sqrt{R^2 + X_L^2}$  $I_{S} = E_{S}/Z$  $S = E_S \cdot I_S$  $I_R = E_S/R$ Property of Festo Didactic

© Festo Didactic 8107230 129 Sale and/or reproduction forbidden

$$
P_R = P = E_S \cdot I_R
$$
  
\n
$$
I_L = E_S / X_L
$$
  
\n
$$
Q_L = Q = E_S \cdot I_L
$$
  
\n
$$
PF = P / S
$$

Comme l'indique le nom de la méthode, la clé pour résoudre le circuit à l'aide de la méthode de calcul de l'impédance du circuit est de déterminer l'impédance du circuit Z. Lorsque l'impédance du circuit Z est déterminée, les autres calculs suivent logiquement.

## **Exemple**

Considérez le circuit ca suivant :

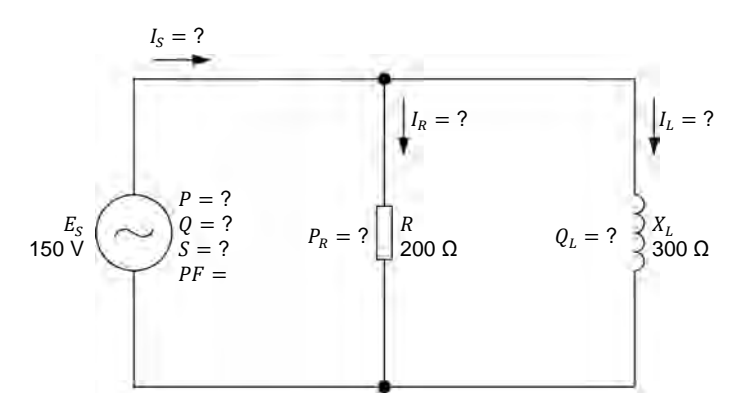

**Figure 4-2. Circuit ca en parallèle contenant une résistance et une bobine.** 

La séquence pas à pas pour résoudre le circuit montré dans la figure 4-2 à l'aide de la méthode de calcul de l'impédance est donnée ci-dessous :

$$
Z = (R \cdot X_L) / \sqrt{R^2 + X_L^2} = (200 \,\Omega \cdot 300 \,\Omega) / \sqrt{(200 \,\Omega)^2 + (300 \,\Omega)^2} = 166 \,\Omega
$$
  
\n
$$
I_S = E_S / Z = 150 \,\text{V} / 166 \,\Omega = 0,90 \,\Omega
$$
  
\n
$$
S = E_S \cdot I_S = 150 \,\text{V} \cdot 0,90 \,\text{A} = 135 \,\text{VA}
$$
  
\n
$$
I_R = E_S / R = 150 \,\text{V} / 200 \,\Omega = 0,75 \,\text{A}
$$
  
\n
$$
P_R = P = E_S \cdot I_R = 150 \,\text{V} \cdot 0,75 \,\text{A} = 113 \,\text{W}
$$
  
\n
$$
I_L = E_S / X_L = 150 \,\text{V} / 300 \,\Omega = 0,50 \,\text{A}
$$
  
\n
$$
Q_L = Q = E_S \cdot I_L = 150 \,\text{V} \cdot 0,50 \,\text{A} = 75,0 \,\text{var}
$$
  
\n
$$
PF = P / S = 113 \,\text{W} / 135 \,\text{VA} = 0,84
$$

130 Sale and/or reproduction forbidden 
<sub>© Festo Didactic 8107230</sub> Property of Festo Didactic

### **Résolution de circuits en série simples**

La figure 4-3 montre un circuit ca en série contenant une résistance, une bobine et un condensateur.

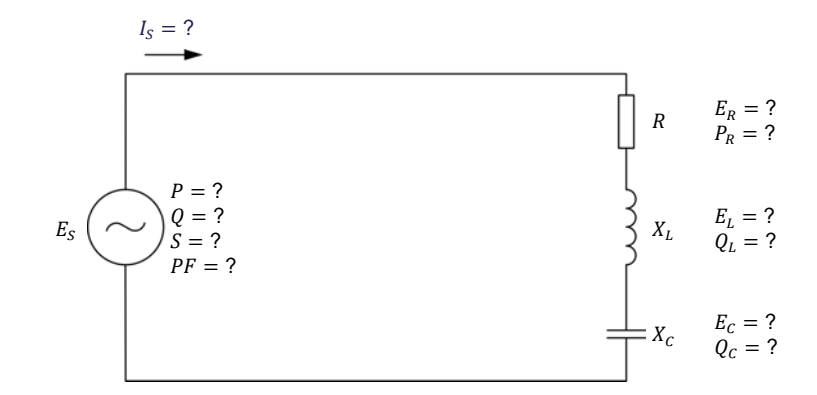

**Figure 4-3. Circuit ca en série contenant une résistance, une bobine et un condensateur.** 

La méthode de calcul de l'impédance utilisée pour résoudre les circuits ca en parallèle peut aussi être utilisée pour résoudre le circuit ca en série montré dans la figure 4-3. Étant donné les valeurs de la tension de source  $E_s$ , de la valeur de résistance  $R$  de la résistance, de la réactance inductive  $X_L$  de la bobine et de la réactance capacitive  $X_c$  du condensateur, les valeurs des autres paramètres peuvent être déterminées comme suit :

$$
X = X_L - X_C
$$
  
\n
$$
Z = \sqrt{R^2 + X^2}
$$
  
\n
$$
I_S = E_S / Z
$$
  
\n
$$
S = E_S \cdot I_S
$$
  
\n
$$
E_R = I_S \cdot R
$$
  
\n
$$
P_R = P = E_R \cdot I_S
$$
  
\n
$$
E_L = I_S \cdot X_L
$$
  
\n
$$
Q_L = I_S \cdot E_L
$$
  
\n
$$
Q_C = I_S \cdot E_C
$$
  
\n
$$
Q = Q_L - Q_C
$$
  
\n
$$
PF = P / S
$$

Comme pour les circuits ca en parallèle, la clé pour résoudre le circuit est de déterminer l'impédance du circuit Z. Le reste des calculs sont de simples opérations algébriques dérivant de la valeur de l'impédance du circuit Z.

© Festo Didactic 8107230 131 Sale and/or reproduction forbidden Property of Festo Didactic

### **Exemple**

Considérez le circuit ca suivant :

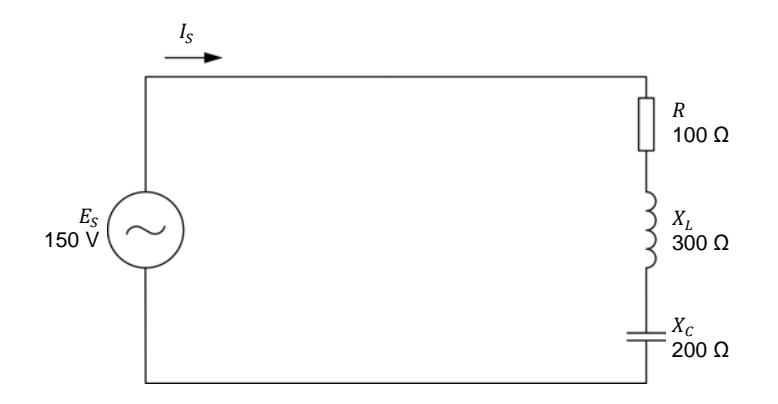

**Figure 4-4. Circuit ca en série contenant une résistance, une bobine et un condensateur.** 

La séquence pas à pas pour résoudre le circuit montré dans la figure 4-4 à l'aide de la méthode de calcul de l'impédance est donnée ci-dessous :

 $X = X_L - X_C = 300 \Omega - 200 \Omega = 100 \Omega$  $Z = \sqrt{R^2 + X^2} = \sqrt{(100 \Omega)^2 + (100 \Omega)^2} = 141 \Omega$  $I_s = E_s/Z = 150 \text{ V}/141 \Omega = 1,06 \text{ A}$  $S = E_S \cdot I_S = 150 \text{ V} \cdot 1,06 \text{ A} = 159 \text{ VA}$  $E_R = I_S \cdot R = 1,06 \text{ A} \cdot 100 \Omega = 106 \text{ V}$  $P_R = P = E_R \cdot I_S = 106 \text{ V} \cdot 1,06 \text{ A} = 112 \text{ W}$  $E_L = I_S \cdot X_L = 1,06 \text{ A} \cdot 300 \Omega = 318 \text{ V}$  $Q_L = I_s \cdot E_L = 1,06 \text{ A} \cdot 318 \text{ V} = 337 \text{ var}$  $E_c = I_s \cdot X_c = 1,06 \text{ A} \cdot 200 \Omega = 212 \text{ V}$  $Q_c = I_s \cdot E_c = 1,06 \text{ A} \cdot 212 \text{ V} = 225 \text{ var}$  $Q = Q_L - Q_C = 337 \text{ var} - 225 \text{ var} = 112 \text{ var}$  $PF = P/S = 112 W/159 VA = 0.70$ 

Comme vous pouvez le voir, résoudre les circuits ca tant en parallèle qu'en série à l'aide de la méthode de calcul de l'impédance du circuit n'implique aucun calcul vectoriel. Cette méthode permet la résolution de circuits ca à l'aide de simples calculs algébriques.

### **SOMMAIRE DES MANIPULATIONS**

Les Manipulations sont divisées dans les sections suivantes :

- Montage et câblage
- Résolution d'un circuit ca en parallèle simple
- Résolution d'un circuit ca en série simple

### **MANIPULATIONS**

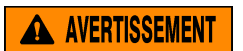

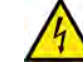

Des tensions élevées sont présentes dans cet exercice de laboratoire. Ne faites ou modifiez pas de connexion de prise banane lorsque le système est sous tension, sauf indication contraire.

### **Montage et câblage**

*Dans cette section, vous connecterez un circuit ca en parallèle contenant une résistance et un condensateur, et monterez l'équipement pour mesurer tous les paramètres du circuit.* 

**1.** Reportez-vous au Tableau d'utilisation de l'équipement dans l'Annexe A afin d'obtenir la liste de l'équipement requis afin d'effectuer cet exercice.

Installez l'équipement requis dans le Poste de travail.

- **2.** Assurez-vous que l'interrupteur principal d'alimentation du Dynamomètre/Bloc d'alimentation à quatre quadrants est réglé à la position *O* (éteint), puis connectez son *Alimentation* à une sortie d'alimentation ca.
- **3.** Connectez l'*Alimentation* de l'Interface d'acquisition de données et de commande à un bloc d'alimentation ca de 24 V. Allumez le bloc d'alimentation ca de 24 V.
- **4.** Allumez le Bloc d'alimentation et commande de dynamomètre à quatre quadrants puis réglez l'interrupteur *Mode de fonctionnement* à *Bloc d'alimentation*. Ce réglage permet au Dynamomètre/Bloc d'alimentation à quatre quadrants de fonctionner comme un bloc d'alimentation.
- **5.** Connectez le port USB de l'Interface d'acquisition de données et de commande à un port USB de l'ordinateur hôte.

Connectez le port USB du Dynamomètre/Bloc d'alimentation à quatre quadrants à un port USB de l'ordinateur hôte à l'aide du câble USB.

**6.** Allumez l'ordinateur hôte, puis lancez le logiciel LVDAC-EMS.

- **7.** Dans la fenêtre Démarrage de LVDAC-EMS, assurez-vous que l'Interface d'acquisition de données et de commande et le Dynamomètre/Bloc d'alimentation à quatre quadrants sont détectés. Assurez-vous que la fonction *Instrumentation informatisée* pour l'Interface d'acquisition de données et de commande est disponible. Sélectionnez la tension et la fréquence du réseau qui correspondent à la tension et la fréquence de votre réseau d'alimentation ca local, puis cliquez sur le bouton *OK* pour fermer la fenêtre Démarrage de LVDAC-EMS.
- **8.** Montez le circuit montré dans la figure 4-5.

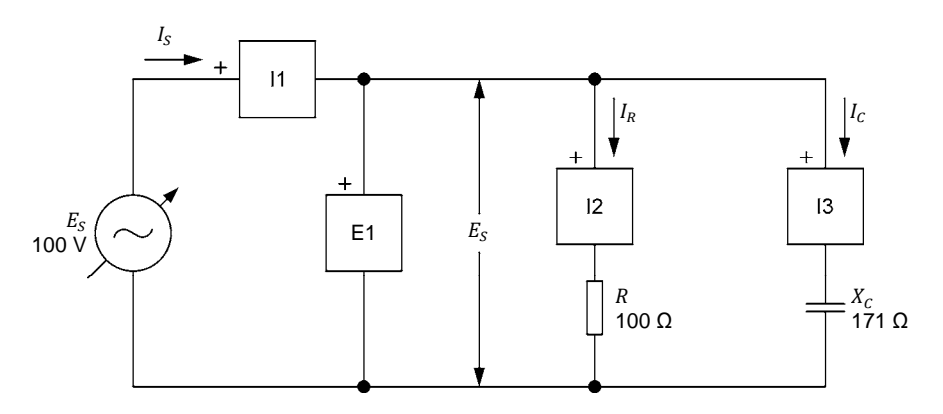

**Figure 4-5. Circuit ca en parallèle contenant une résistance et un condensateur, et monté pour l'analyse de circuit.** 

Effectuez les connexions et réglages des commutateurs nécessaires sur la Charge résistive et sur la Charge capacitive (ou sur les Charges inductives et capacitives) pour obtenir les valeurs de résistance et de réactance capacitive requises.

Utilisez les entrées *E1*, *I1*, *I2* et *I3* de l'Interface d'acquisition de données et de commande pour mesurer la tension de source  $E_S$  ( $E_S = E_R = E_C$ ), le courant de source  $I_S$ , le courant de la résistance  $I_R$  et le courant du condensateur  $I_c$ , respectivement.

- **9.** Dans LVDAC-EMS, ouvrez la fenêtre Dynamomètre/Bloc d'alimentation à quatre quadrants, puis effectuez les réglages suivants :
	- − Réglez le paramètre *Fonction* à *Source d'alimentation ca*.
	- − Assurez-vous que le paramètre *Commande de tension* est réglé à *Bouton*. Cela permet de commander la source d'alimentation ca manuellement.
	- − Réglez le paramètre *Tension (V sans charge)* à 100 V.
	- − Réglez le paramètre *Fréquence* à la fréquence de votre réseau d'alimentation ca local.
	- Laissez les autres paramètres réglés tels qu'ils sont.

<sup>134</sup> Care and Critish backetion repeats to brade in the Resta Didactic 8107230 Property of Festo Didactic Sale and/or reproduction forbidden

## **Résolution d'un circuit ca en parallèle simple**

*Dans cette section, vouss utiliserez la méthode de calcul de l'impédance pour résoudre le circuit que vous avez monté dans les étapes précédentes. Vous mesurerez ensuite les paramètres du circuit et comparerez les résultats aux paramètres du circuit calculés.* 

**10.** Résolvez le circuit en entier montré dans la figure 4-5 à l'aide de la méthode de calcul de l'impédance.

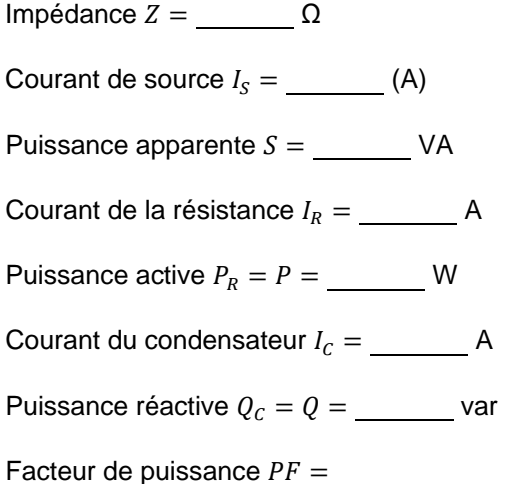

**11.** Dans LVDAC-EMS, ouvrez la fenêtre Appareils de mesure. Réglez l'appareil de mesure  $E1$  pour mesurer la valeur efficace de la tension  $E<sub>S</sub>$  de la source d'alimentation ca.

Dans la fenêtre Dynamomètre/Bloc d'alimentation à quatre quadrants, activez la source d'alimentation ca. Réajustez la valeur du paramètre *Tension (V sans charge)* afin que la tension  $E_s$  de la source d'alimentation ca (indiquée par l'appareil de mesure *E1* dans la fenêtre Appareils de mesure) soit égale à 100 V.

**12.** Dans la fenêtre Appareils de mesure, réglez les appareils de mesure afin de mesurer les paramètres suivants :

Tension de source ௌ = V Courant de source  $I_s =$  (A) Courant de la résistance  $I_R =$  A Courant du condensateur = A

Puissance active  $P =$  W

Puissance de la résistance  $P_R =$  \_\_\_\_\_\_\_ W

© Festo Didactic 8107230 135 Property of Festo Didactic Sale and/or reproduction forbidden

Puissance réactive  $Q =$  var

Puissance réactive du condensateur  $Q_c =$  var

Puissance apparente  $S =$  VA

Facteur de puissance =

**13.** Comparez les paramètres du circuit mesurés à l'étape précédente aux valeurs que vous avez calculées à l'étape 10. Les valeurs sont-elles proches les unes des autres ?

Oui Non

## **Résolution d'un circuit ca en série simple**

*Dans cette section, vous connecterez un circuit ca en série contenant une résistance, une bobine et un condensateur. Vous utiliserez la méthode de calcul de l'impédance pour résoudre le circuit. Vous mesurerez ensuite les paramètres du circuit et comparerez les résultats aux paramètres du circuit calculés.* 

- **14.** Dans la fenêtre Dynamomètre/Bloc d'alimentation à quatre quadrants, désactivez la source d'alimentation ca.
- **15.** Montez le circuit montré dans la figure 4-6.

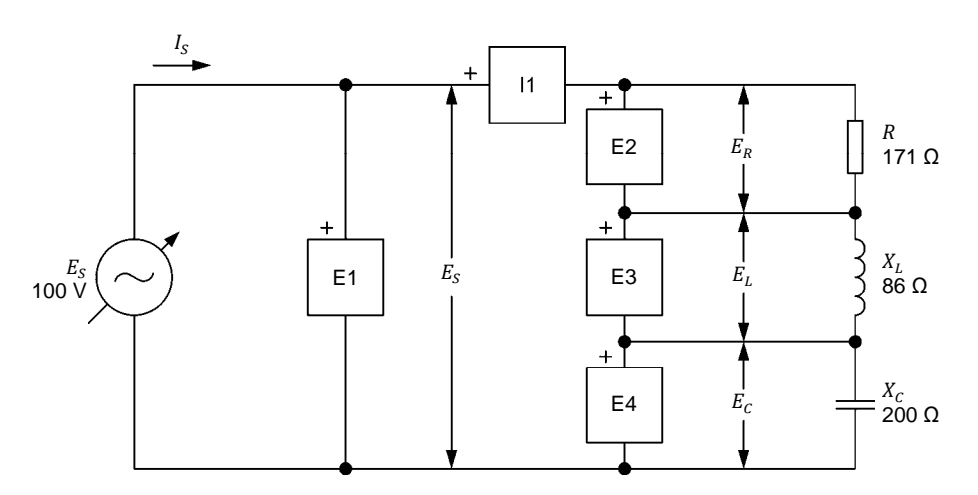

**Figure 4-6. Circuit ca en série contenant une résistance, une bobine et un condensateur, et monté pour l'analyse de circuit.** 

Effectuez les connexions et réglages des commutateurs nécessaires sur la Charge résistive, ainsi que sur la Charge inductive et la Charge capacitive (ou sur les Charges inductives et capacitives) pour obtenir les valeurs de résistance, de réactance inductive et de réactance capacitive requises.

Utilisez les entrées *E1*, *E2*, *E3*, *E4* et *I1* de l'Interface d'acquisition de données et de mesure pour mesurer la tension de source  $E_s$ , la tension de la résistance  $E_R$ , la tension de la bobine  $E_L$ , la tension du condensateur  $E_C$  et le courant de source  $I_S$  ( $I_S = I_R = I_L = I_C$ ), respectivement.

**16.** Résolvez le circuit en entier montré dans la figure 4-6 à l'aide de la méthode de calcul de l'impédance.

Réactance équivalente ாொ. = Ω Impédance  $Z = \underline{\hspace{1cm}} \Omega$ Courant de source  $I_s =$  (A) Puissance apparente  $S =$  VA Tension de la résistance ோ = V Puissance active  $P_R = P =$  W Tension de la bobine  $E_L =$  V Puissance réactive  $Q_L =$  var Tension du condensateur  $E_c =$  V Puissance réactive  $Q_c =$  var Puissance réactive totale  $Q =$  var

Facteur de puissance  $PF =$ 

**17.** Dans la fenêtre Dynamomètre/Bloc d'alimentation à quatre quadrants, activez la source d'alimentation ca.

Réajustez la valeur du paramètre *Tension (V sans charge)* afin que la tension  $E_s$  de la source d'alimentation ca (indiquée par l'appareil de mesure *E1* dans la fenêtre Appareils de mesure) soit égale à 100 V.

**18.** Dans la fenêtre Appareils de mesure, réglez les appareils de mesure afin de mesurer les paramètres suivants :

Tension de source  $E_S =$  V

Tension de la résistance  $E_R =$   $V$ 

Tension de la bobine  $E_L =$  V

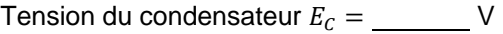

© Festo Didactic 8107230 137 Sale and/or reproduction forbidden Property of Festo Didactic

- Courant de source  $I_S =$  (A) Puissance active  $P =$  W Puissance de la résistance  $P_R =$  W Puissance réactive de la bobine  $Q_L =$  var Puissance réactive du condensateur  $Q_c =$  var Puissance réactive totale  $Q =$  var Puissance apparente  $S =$  VA Facteur de puissance  $PF =$
- **19.** Comparez les paramètres du circuit mesurés à l'étape précédente aux valeurs que vous avez calculées à l'étape 16. Les valeurs sont-elles proches les unes des autres ?
	- Oui Non
- **20.** Dans la fenêtre Dynamomètre/Bloc d'alimentation à quatre quadrants, désactivez la source d'alimentation ca.
- **21.** Fermez LVDAC-EMS, puis éteignez tout l'équipement. Déconnectez tous les câbles et retournez-les à leur emplacement de rangement.
- Dans cet exercice, vous avez appris comment résoudre des circuits ca en parallèle et en série simples à l'aide de la méthode de calcul de l'impédance du circuit. **CONCLUSION**
- 1. Un circuit ca en parallèle contient une résistance ( $R = 150$  Ω) et une bobine ( $X_L$  = 250 Ω). Sachant que la tension de source  $E_s$  est égale à 150 V, calculez la puissance apparente  $S$  dans le circuit à l'aide de la méthode de calcul de l'impédance. **QUESTIONS DE RÉVISION**

2. Un circuit ca en série contient une résistance  $(R = 100 \Omega)$  et un condensateur ( $X_c = 225$  Ω). Sachant que la tension de source  $E_s$  est égale à 100 V, calculez le facteur de puissance  $PF$  du circuit à l'aide de la méthode de calcul de l'impédance.

3. Un circuit ca en parallèle contient une résistance ( $R = 200 \Omega$ ), une bobine et un condensateur. Sachant que la tension de source  $E_s$  est égale à 100 V et que la puissance réactive totale  $Q$  dans le circuit est de 70,0 var, calculez l'impédance du circuit  $Z$ .

4. Un circuit ca en série contient une résistance ( $R = 150 \Omega$ ), une bobine ( $X_L = 250 \Omega$ ) et un condensateur ( $X_C = 200 \Omega$ ). Sachant que la puissance active  $P$  dissipée dans le circuit est égale à 100 W, calculez la puissance apparente  $S$  dans le circuit.

5. Un circuit ca en série contient une résistance ( $R = 250 \Omega$ ), une bobine ( $X_L = 100 \Omega$ ) et un condensateur ( $X_C = 300 \Omega$ ). Sachant que la tension de source  $E_s$  est égale à 150 V, calculez le facteur de puissance  $PF$ du circuit.

## © Festo Didactic 8107230 139 Sale and/or reproduction forbidden Property of Festo Didactic

Property of Festo Didactic Sale and/or reproduction forbidden

# Exercice  $4-2$

## Résolution de circuits ca à l'aide de la méthode du triangle des puissances

Lorsque vous aurez complété cet exercice, vous serez capable de résoudre des circuits ca complexes à l'aide de la méthode du triangle des puissances. **OBJECTIF DE L'EXERCICE**

#### Les Principes de cet exercice couvrent les points suivants : **SOMMAIRE DES PRINCIPES**

 Résolution de circuits ca à l'aide de la méthode du triangle des puissances

#### **Résolution de circuits ca à l'aide de la méthode du triangle des puissances PRINCIPES**

La figure 4-7 montre un circuit ca contenant une résistance, une bobine et deux condensateurs.

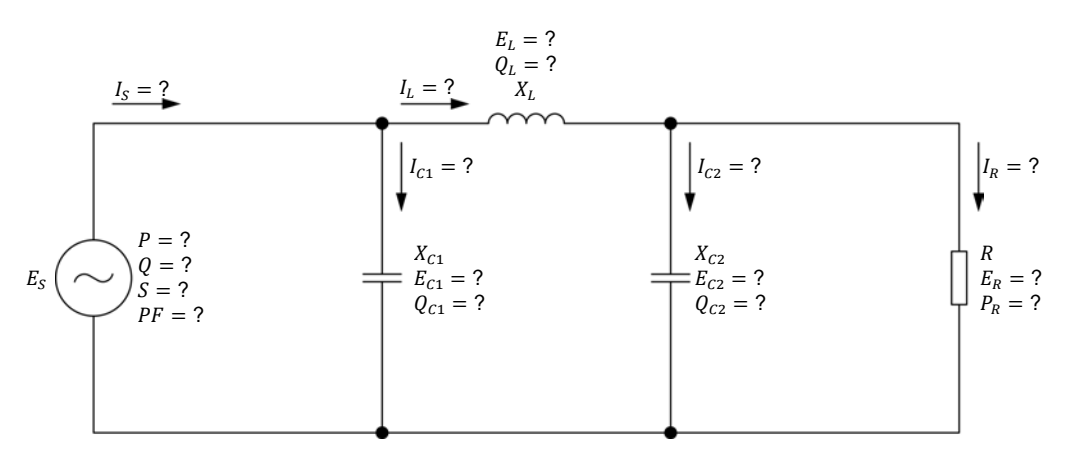

**Figure 4-7.Circuit ca contenant une résistance, une bobine et deux condensateurs.** 

La séquence pas à pas pour résoudre le circuit ca montré dans la figure 4-7 à l'aide de la méthode du triangle des puissances est donnée ci-dessous. Les valeurs de la tension de source  $E_s$ , de la valeur de résistance  $R$  de la résistance, de la réactance inductive  $X_L$  de la bobine et des réactances capacitives  $X_{C1}$ et  $X_{C2}$  des condensateurs sont connues à partir du diagramme de circuit. Pour résoudre le circuit à l'aide de la méthode du triangle des puissances, il est nécessaire d'assumer une certaine valeur de tension (déterminée arbitrairement) aux bornes d'un des composants. Dans cet exemple, la tension  $E_R$  ( $E_R = E_{C2}$ ) aux bornes de la résistance est assumée comme étant égale à  $x$  V. Cela a pour résultat :

## © Festo Didactic 8107230 141 Property of Festo Didactic Sale and/or reproduction forbidden

$$
I_R = E_R/R = x/R
$$
  
\n
$$
P_R = E_R \cdot I_R = x \cdot I_R
$$
  
\n
$$
I_{C2} = E_{C2}/X_{C2} = x/X_{C2}
$$
  
\n
$$
Q_{C2} = E_{C2} \cdot I_{C2} = x \cdot I_{C2}
$$
  
\n
$$
S_{R-C2} = \sqrt{P_R^2 + Q_{C2}^2}
$$
  
\n
$$
I_L = S_{R-C2}/E_R = S_{R-C2}/x
$$
  
\n
$$
E_L = I_L \cdot X_L
$$
  
\n
$$
Q_L = E_L \cdot I_L
$$
  
\n
$$
S_{R-L-C2} = \sqrt{P_R^2 + (Q_L - Q_{C2})^2}
$$
  
\n
$$
E_S = S_{R-L-C2}/I_L
$$
  
\n
$$
Q_{C1} = E_S \cdot I_{C1}
$$
  
\n
$$
P = P_R
$$
  
\n
$$
Q = Q_L - (Q_{C1} + Q_{C2})
$$
  
\n
$$
S = \sqrt{P^2 + Q^2}
$$
  
\n
$$
I_S = S/E_S
$$
  
\n
$$
PF = P/S
$$

Les résultats des calculs ci-dessus ne sont valides que lorsque la tension de source réelle est égale à la tension de source  $E_S$  calculée ci-dessus ( $E_{S,assume}$ ) avec la valeur assumée de la tension de la résistance  $E_R$ . Cependant, tous les paramètres du circuit peuvent facilement être recalculés pour toute tension de source réelle  $E_S$  en appliquant un facteur de  $E_{S,reelle}/E_{S,assume}$  à toutes les valeurs de tension et de courant calculées ci-dessus.

Comme la démonstration ci-dessus le montre, il est absolument nécessaire à certains points dans les calculs d'avoir recours au triangle des puissances pour résoudre le circuit ca complètement sans calcul vectoriel. Par conséquent, en utilisant la méthode du triangle des puissances, le triangle des puissances est la clé pour compléter la résolution du circuit sans utiliser de calcul vectoriel.

## 142 Sale and/or reproduction forbidden 
<sub>
Sale</sub> and/or reproduction forbidden Property of Festo Didactic

### **Exemple**

La figure 4-8 montre un circuit ca contenant une résistance, une bobine et deux condensateurs.

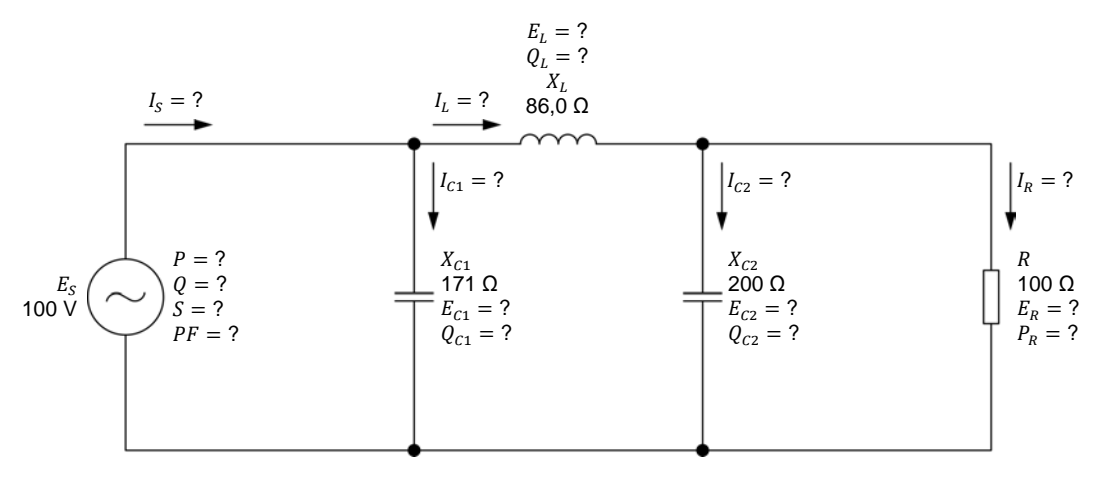

**Figure 4-8.Circuit ca contenant une résistance, une bobine et deux condensateurs.** 

La séquence pas à pas pour résoudre le circuit ca montré dans la figure 4-8 est donnée ci-dessous. Dans les calculs, il est assumé que la tension  $E_R$  ( $E_R = E_{c2}$ ) mesurée aux bornes de la résistance est égale à 40,0 V.

$$
I_R = E_R/R = 40,0 \text{ V}/100 \Omega = 0,40 \text{ A}
$$
  
\n
$$
P_R = E_R \cdot I_R = 40,0 \text{ V} \cdot 0,40 \text{ A} = 16,0 \text{ W}
$$
  
\n
$$
I_{C2} = E_{C2}/X_{C2} = 40,0 \text{ V}/200 \Omega = 0,20 \text{ A}
$$
  
\n
$$
Q_{C2} = E_{C2} \cdot I_{C2} = 40,0 \text{ V} \cdot 0,20 \text{ A} = 8,00 \text{ var}
$$
  
\n
$$
S_{R-C2} = \sqrt{P_R^2 + Q_{C2}^2} = \sqrt{(16,0 \text{ W})^2 + (8,00 \text{ var})^2} = 17,9 \text{ VA}
$$
  
\n
$$
I_L = S_{R-C2}/E_R = 17,9 \text{ VA}/40,0 \text{ V} = 0,45 \text{ A}
$$
  
\n
$$
E_L = I_L \cdot X_L = 0,45 \text{ A} \cdot 86,0 \Omega = 38,7 \text{ V}
$$
  
\n
$$
Q_L = E_L \cdot I_L = 38,7 \text{ V} \cdot 0,45 \text{ A} = 17,4 \text{ var}
$$
  
\n
$$
S_{R-L-C2} = \sqrt{P_R^2 + (Q_L - Q_{C2})^2} = \sqrt{(16,0 \text{ W})^2 + (17,4 \text{ var} - 8,00 \text{ var})^2} = 18,6 \text{ VA}
$$
  
\n
$$
E_S = S_{R-L-C2}/I_L = 18,6 \text{ VA}/0,45 \text{ A} = 41,3 \text{ V}
$$
  
\n
$$
I_{C1} = E_S/X_{C1} = 41,3 \text{ V}/171 \Omega = 0,24 \text{ A}
$$
  
\n
$$
Q_{C1} = E_S \cdot I_{C1} = 41,3 \text{ V} \cdot 0,24 \text{ A} = 9,91 \text{ var}
$$
  
\n
$$
P = P_R = 16,0 \text{ W}
$$

© Festo Didactic 8107230 Caroly and  $\sim$  10 processes from Division 1  $\sim$  10 processes from  $143$ Property of Festo Didactic Sale and/or reproduction forbidden

$$
Q = Q_L - (Q_{C1} + Q_{C2}) = 17,4 \text{ var} - (9,91 \text{ var} + 8,00 \text{ var}) = -0,51 \text{ var}
$$
  
\n
$$
S = \sqrt{P^2 + Q^2} = \sqrt{(16,0 \text{ W})^2 + (0,51 \text{ var})^2} = 16,0 \text{ VA}
$$
  
\n
$$
I_S = S/E_S = 16,0 \text{ VA}/41,3 \text{ V} = 0,39 \text{ A}
$$
  
\n
$$
PF = P/S = 16,0 \text{ W}/16,0 \text{ VA} = 1,00
$$

Les valeurs calculées ci-dessus ne sont valides que si la tension de source  $E_s$ est de 41,3 V. Sachant que la tension de source  $E<sub>S</sub>$  réelle est de 100 V, la tension de la résistance  $E_R$  assumée doit être multipliée par le rapport  $E_{S,réelle}/E_{S,assume}$  pour obtenir la valeur réelle de la tension de la résistance  $E_R$ . La tension de la résistance  $E_R$  réelle est donc égale à :

$$
E_R = E_{R,assumée} \cdot (E_{S,reelle}/E_{S,assumée}) = 40.0 \text{ V} \cdot (100 \text{ V}/41.3 \text{ V}) = 96.9 \text{ V}
$$

Le circuit en entier peut ensuite être résolu en utilisant la valeur de la tension  $E_R$ réelle.

$$
I_R = E_R/R = 96.9 \text{ V}/100 \Omega = 0.97 \text{ A}
$$
  
\n
$$
P_R = E_R \cdot I_R = 96.9 \text{ V} \cdot 0.97 \text{ A} = 94.0 \text{ W}
$$
  
\n
$$
I_{C2} = E_{C2}/X_{C2} = 96.9 \text{ V}/200 \Omega = 0.48 \text{ A}
$$
  
\n
$$
Q_{C2} = E_{C2} \cdot I_{C2} = 96.9 \text{ V} \cdot 0.48 \text{ A} = 46.5 \text{ var}
$$
  
\n
$$
S_{R-C2} = \sqrt{P_R^2 + Q_{C2}^2} = \sqrt{(94.0 \text{ W})^2 + (46.5 \text{ var})^2} = 105 \text{ VA}
$$
  
\n
$$
I_L = S_{R-C2}/E_R = 105 \text{ VA}/96.9 \text{ V} = 1.08 \text{ A}
$$
  
\n
$$
E_L = I_L \cdot X_L = 1.08 \text{ A} \cdot 86 \Omega = 92.9 \text{ V}
$$
  
\n
$$
Q_L = E_L \cdot I_L = 92.9 \text{ V} \cdot 1.08 \text{ A} = 100 \text{ var}
$$
  
\n
$$
S_{R-L-C2} = \sqrt{P_R^2 + (Q_L - Q_{C2})^2} = \sqrt{(94.0 \text{ W})^2 + (100 \text{ var} - 46.5 \text{ var})^2} = 108 \text{ VA}
$$
  
\n
$$
E_S = S_{R-L-C2}/I_L = 108 \text{ VA}/1.08 \text{ A} = 100 \text{ V}
$$

La valeur de la tension de source  $E<sub>S</sub>$  obtenue à l'étape précédente confirme que la tension de source  $E_s$  réelle est effectivement égale à 100 V lorsque la tension de la résistance  $E_R$  est de 96,9 V. Les paramètres du circuit restants peuvent ensuite être calculés :

$$
I_{c1} = E_s / X_{c1} = 100 \text{ V} / 171 \Omega = 0,58 \text{ A}
$$
\n
$$
Q_{c1} = E_s \cdot I_{c1} = 100 \text{ V} \cdot 0,58 \text{ A} = 58,0 \text{ var}
$$
\n
$$
P = P_R = 94,0 \text{ W}
$$
\nProperty of Festo Didactic\n
$$
\text{Sale and/or reproduction forbidden} \quad \text{C} \quad \text{Festo Didactic 8107230}
$$

 $Q = Q_{L} - (Q_{C1} + Q_{C2}) = 100$  var − (58,0 var + 46,5 var) = −4,50 var  $S = \sqrt{P^2 + Q^2} = \sqrt{(94.0 \text{ W})^2 + (-4.50 \text{ var})^2} = 94.1 \text{ VA}$  $I_S = S/E_S = 94.1 \text{ VA}/100 \text{ V} = 0.94 \text{ A}$  $PF = P/S = 94.0 W/94.1 VA = 1.00$ 

Les Manipulations sont divisées dans les sections suivantes :

- **Montage et câblage**
- Résolution d'un circuit ca à l'aide de la méthode du triangle des puissances

**MANIPULATIONS**

**SOMMAIRE DES MANIPULATIONS**

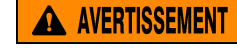

Des tensions élevées sont présentes dans cet exercice de laboratoire. Ne faites ou modifiez pas de connexion de prise banane lorsque le système est sous tension, sauf indication contraire.

## **Montage et câblage**

*Dans cette section, vous connecterez un circuit ca contenant deux résistances, une bobine et un condensateur, et monterez l'équipement pour mesurer tous les paramètres du circuit.* 

**1.** Reportez-vous au Tableau d'utilisation de l'équipement dans l'Annexe A afin d'obtenir la liste de l'équipement requis afin d'effectuer cet exercice.

Installez l'équipement requis dans le Poste de travail.

- **2.** Assurez-vous que l'interrupteur principal d'alimentation du Dynamomètre/Bloc d'alimentation à quatre quadrants est réglé à la position *O* (éteint), puis connectez son *Alimentation* à une sortie d'alimentation ca.
- **3.** Connectez l'*Alimentation* de l'Interface d'acquisition de données et de commande à un bloc d'alimentation ca de 24 V. Allumez le bloc d'alimentation ca de 24 V.
- **4.** Allumez le Bloc d'alimentation et commande de dynamomètre à quatre quadrants puis réglez l'interrupteur *Mode de fonctionnement* à *Bloc d'alimentation*. Ce réglage permet au Dynamomètre/Bloc d'alimentation à quatre quadrants de fonctionner comme un bloc d'alimentation.

**5.** Connectez le port USB de l'Interface d'acquisition de données et de commande à un port USB de l'ordinateur hôte.

Connectez le port USB du Dynamomètre/Bloc d'alimentation à quatre quadrants à un port USB de l'ordinateur hôte à l'aide du câble USB.

- **6.** Allumez l'ordinateur hôte, puis lancez le logiciel LVDAC-EMS.
- **7.** Dans la fenêtre Démarrage de LVDAC-EMS, assurez-vous que l'Interface d'acquisition de données et de commande et le Dynamomètre/Bloc d'alimentation à quatre quadrants sont détectés. Assurez-vous que la fonction *Instrumentation informatisée* pour l'Interface d'acquisition de données et de commande est disponible. Sélectionnez la tension et la fréquence du réseau qui correspondent à la tension et la fréquence de votre réseau d'alimentation ca local, puis cliquez sur le bouton *OK* pour fermer la fenêtre Démarrage de LVDAC-EMS.
- **8.** Montez le circuit montré dans la figure 4-9.

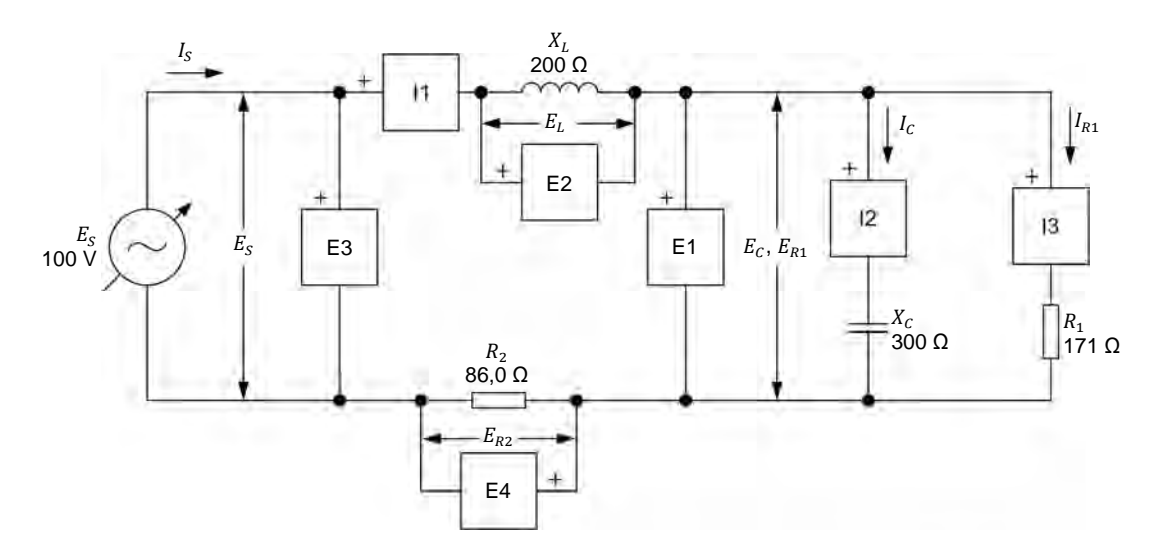

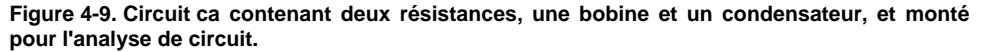

Effectuez les connexions et réglages des commutateurs nécessaires sur la Charge résistive, ainsi que sur la Charge inductive et la Charge capacitive (ou sur les Charges inductives et capacitives) pour obtenir les valeurs de résistance, de réactance inductive et de réactance capacitive requises.

Utilisez les entrées *E1*, *E2*, *E3* et *E4* de l'Interface d'acquisition de données et de commande pour mesurer la tension de source  $E<sub>S</sub>$ , la tension de la bobine  $E_L$ , la tension du condensateur  $E_C$  ( $E_C = E_{R1}$ ) et la tension  $E_{R2}$  aux bornes de la résistance  $R_2$ , respectivement. Utilisez les entrées /1, /2 et /3 pour mesurer le courant de source  $I_S$  ( $I_S = I_L = I_{R2}$ ), le courant du condensateur  $I_c$  et le courant  $I_{R1}$  circulant dans la résistance  $R_1$ , respectivement.

146 Carlos Carlos Carlos Carlos Carlos Carlos Carlos Carlos Carlos Carlos Carlos Carlos Carlos Carlos Carlos C Property of Festo Didactic Sale and/or reproduction forbidden

- **9.** Dans LVDAC-EMS, ouvrez la fenêtre Dynamomètre/Bloc d'alimentation à quatre quadrants, puis effectuez les réglages suivants :
	- − Réglez le paramètre *Fonction* à *Source d'alimentation ca*.
	- − Assurez-vous que le paramètre *Commande de tension* est réglé à *Bouton*. Cela permet de commander la source d'alimentation ca manuellement.
	- − Réglez le paramètre *Tension (V sans charge)* à 100 V.
	- − Réglez le paramètre *Fréquence* à la fréquence de votre réseau d'alimentation ca local.
	- − Laissez les autres paramètres réglés tels qu'ils sont.

### **Résolution d'un circuit ca à l'aide de la méthode du triangle des puissances**

*Dans cette section, vous utiliserez la méthode du triangle des puissances pour résoudre le circuit que vous avez monté dans les étapes précédentes. Vous mesurerez ensuite les paramètres du circuit et comparerez les résultats avec les paramètres du circuit calculés.* 

**10.** Résolvez le circuit en entier de la figure 4-9 à l'aide de la méthode du triangle des puissances. Assumez que la tension du condensateur  $E_c$  ( $E_c = E_{R1}$ ) est égale à 50,0 V.

Courant de la résistance  $I_{R1} =$  A Puissance active  $P_{R1} =$  W Courant du condensateur  $I_c =$  A Puissance réactive  $Q_c =$  var Puissance apparente  $S_{R_1-c}$  = VA Courant de source  $I_S = I_L = I_{R2} =$  (A) Tension de la bobine  $E_L =$  V Puissance réactive  $Q_L =$  var Tension de la résistance  $E_{R2} =$  V Puissance active  $P_{R2} =$  W Puissance active  $P =$  W Puissance réactive  $Q =$  var Puissance apparente  $S =$  VA Tension de source  $E_S =$  V Facteur de puissance  $PF =$ Property of Festo Didactic

© Festo Didactic 8107230 147 Sale and/or reproduction forbidden

**11.** Dans LVDAC-EMS, ouvrez la fenêtre Appareils de mesure. Réglez l'appareil de mesure  $E3$  pour mesurer la valeur efficace de la tension  $E<sub>S</sub>$  de la source d'alimentation ca.

Dans la fenêtre Dynamomètre/Bloc d'alimentation à quatre quadrants, activez la source d'alimentation ca. Réajustez la valeur du paramètre *Tension (V sans charge)* afin que la tension  $E_s$  de la source d'alimentation ca (indiquée par l'appareil de mesure *E3* dans la fenêtre Appareils de mesure) soit égale à 100 V.

**12.** Dans la fenêtre Appareils de mesure, réglez les appareils de mesure afin de mesurer les paramètres suivants :

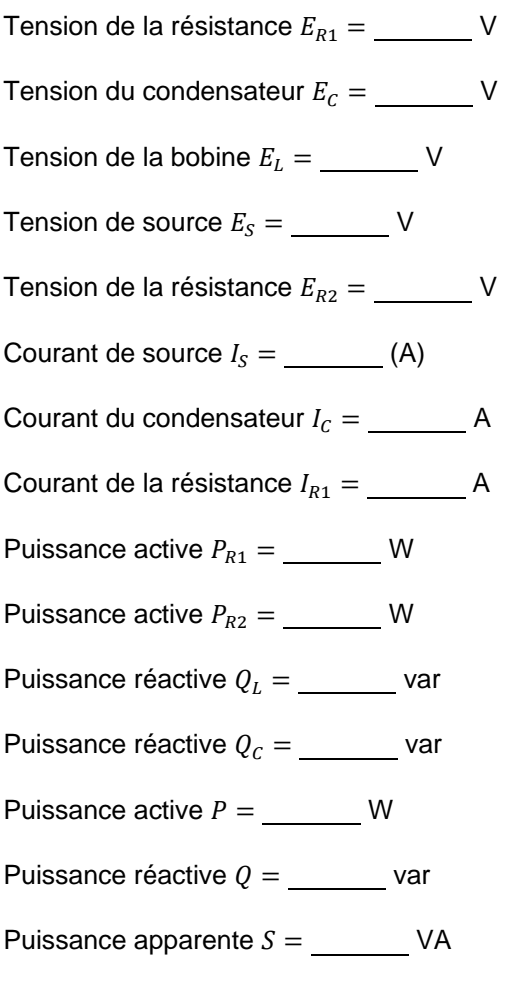

- Facteur de puissance  $PF =$
- **13.** Comparez les paramètres du circuit mesurés à l'étape précédente aux paramètres du circuit que vous avez calculés à l'étape 10. Les valeurs sont-elles proches les unes des autres ?
	- □ Oui □ Non

1. Considérez le circuit ca suivant :

- **14.** Dans la fenêtre Dynamomètre/Bloc d'alimentation à quatre quadrants, désactivez la source d'alimentation ca.
- **15.** Fermez LVDAC-EMS, puis éteignez tout l'équipement. Déconnectez tous les câbles et retournez-les à leur emplacement de rangement.

Dans cet exercice, vous avez appris comment résoudre des circuits ca complexes à l'aide de la méthode du triangle des puissances. **CONCLUSION**

### **QUESTIONS DE RÉVISION**

 $E_{S}$  $100 \text{ V}$  $X_{L1}$ 250 Ω  $|I_c|$  $X_C$ 100 Ω  $\left|I_R\right|$   $\left|I_{L2}\right|$  $\overline{R}$ 200 Ω  $X_{L2}$ 150 Ω

**Figure 4-10. Circuit ca contenant une résistance, deux bobines et un condensateur.** 

Calculez la puissance réactive totale  $Q$  dans le circuit à l'aide de la méthode du triangle des puissances, en assumant que la tension  $E_R$  mesurée aux bornes de la résistance est égale à 60,0 V.

2. Calculez la tension de la source  $E<sub>S</sub>$  dans le circuit ca de la figure 4-10, en assumant que la tension de la résistance  $E_R$  est encore égale à 60 V.

3. Calculez la puissance réactive totale  $Q$  réelle dans le circuit ca de la figure 4-10 à l'aide des valeurs des paramètres que vous avez calculées dans les questions précédentes.

4. Calculez la tension de source  $E<sub>S</sub>$  réelle dans le circuit ca de la figure 4-10 à l'aide des valeurs des paramètres que vous avez calculées dans les questions précédentes.

5. Calculez le facteur de puissance  $PF$  du circuit ca de la figure 4-10 à l'aide des valeurs des paramètres que vous avez calculées dans les questions précédentes.

## Test de l'unité

Pour les trois premières questions de ces questions récapitulatives, reportez-vous à la figure suivante:

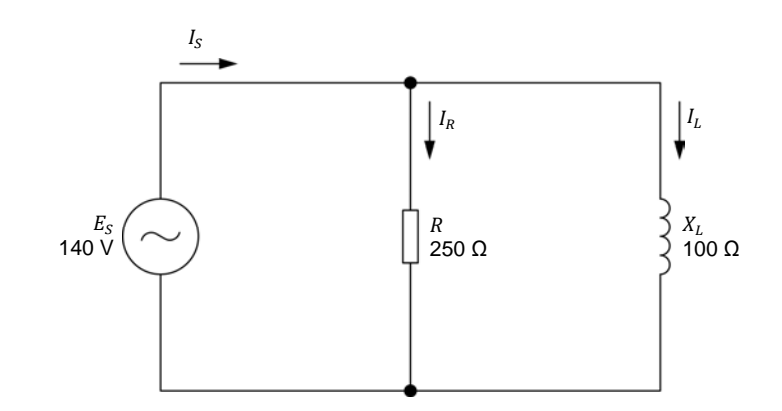

**Figure 4-11. Circuit ca en parallèle contenant une résistance et une bobine.** 

- 1. Calculez la puissance active  $P$  dissipée dans la résistance du circuit de la figure 4-11.
	- a.  $P = 56,0$  W
	- b.  $P = 92.8$  W
	- c.  $P = 78.4$  W
	- d.  $P = 140$  W
- 2. Calculez l'impédance Z dans le circuit de la figure 4-11.
	- a.  $Z = 92.8 \Omega$
	- b.  $Z = 269 \Omega$
	- c.  $Z = 250 \Omega$
	- d.  $Z = 78.4 \Omega$
- 3. Calculez la puissance apparente  $S$  dans le circuit de la figure 4-11.
	- a.  $S = 196 \text{ VA}$
	- b.  $S = 78.4 \text{ VA}$
	- c.  $S = 350 \text{ VA}$
	- d.  $S = 211 \text{ VA}$

© Festo Didactic 8107230 151 Sale and/or reproduction forbidden Property of Festo Didactic

Pour les questions 4 à 10 de ces questions récapitulatives, reportez-vous à la figure suivante :

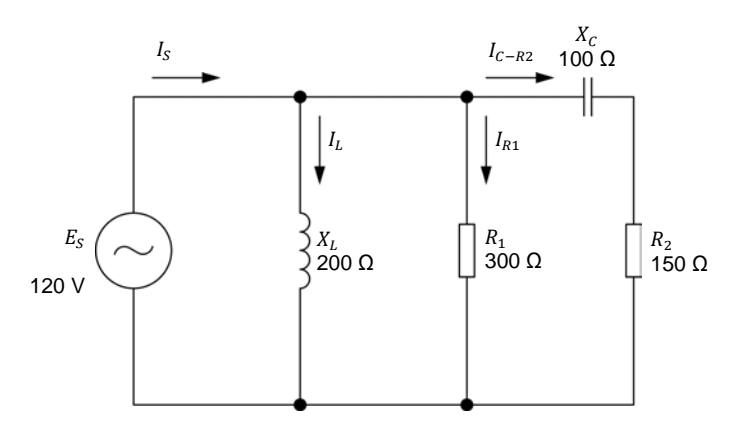

**Figure 4-12.Circuit ca contenant deux résistances, une bobine et un condensateur.** 

- 4. Calculez la puissance active  $P_{R2}$  dissipée dans la deuxième résistance  $(R_2)$ du circuit de la figure 4-12.
	- a.  $P_{R2} = 66.5$  W
	- b.  $P_{R2} = 33.3 \text{ W}$
	- c.  $P_{R2} = 44.4 \text{ W}$
	- d.  $P_{R2} = 48.2$  W
- 5. Calculez la puissance apparente  $S_{C-R2}$  du condensateur et de la deuxième résistance  $(R_2)$  dans le circuit de la figure 4-12.
	- a.  $S_{C-R2} = 44.4 \text{ VA}$
	- b.  $S_{C-R2} = 79.9 \text{ VA}$
	- c.  $S_{C-R2} = 120 \text{ VA}$
	- d.  $S_{C-R2} = 160 \text{ VA}$
- 6. Calculez la puissance active  $P_{R1}$  dissipée dans la première résistance  $(R_1)$  du circuit de la figure 4-12.
	- a.  $P_{R1} = 66.6$  W
	- b.  $P_{R1} = 115$  W
	- c.  $P_{R1} = 12,0 \text{ W}$
	- d.  $P_{R1} = 48.0 \text{ W}$
- 7. Calculez la puissance réactive totale  $Q$  dans le circuit de la figure 4-12.
	- a.  $Q = 44.4$  var
	- b.  $Q = 72.2 \text{ var}$
	- c.  $Q = 27.7$  var
	- d.  $Q = 118$  var
- 8. Calculez la puissance apparente  $S$  dans le circuit de la figure 4-12.
	- a.  $S = 29.5 \text{ VA}$
	- b.  $S = 118 \text{ VA}$
	- c.  $S = 164 \text{ VA}$
	- d.  $S = 80,1 \text{ VA}$
- 9. Calculez le courant de source  $I_S$  dans le circuit de la figure 4-12.
	- a.  $I_S = 0.98$  A
	- b.  $I_S = 0.40$  A
	- c.  $I_S = 0.67$  A
	- d.  $I_S = 0,60$  A
- 10. Calculez le facteur de puissance  $PF$  du circuit montré dans la figure 4-12.
	- a.  $PF = 0.24$
	- b.  $PF = 0.85$
	- c.  $PF = 0.97$
	- d.  $PF = 0.67$

Property of Festo Didactic Sale and/or reproduction forbidden

## Tableau d'utilisation de l'équipement

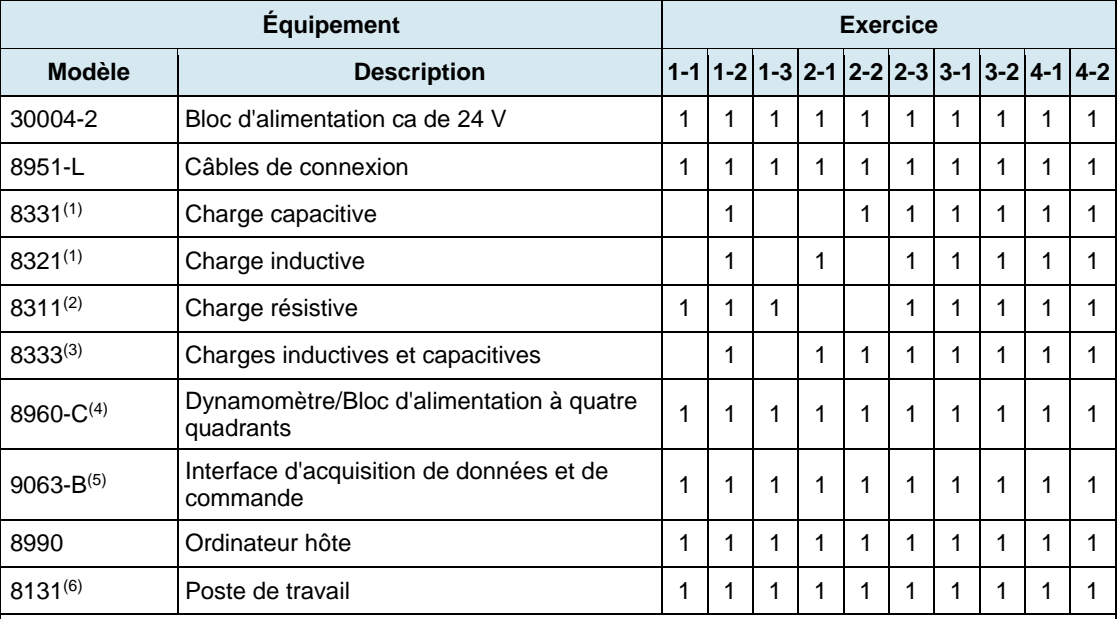

L'équipement suivant est requis afin d'effectuer les exercices dans ce cours.

(1) La Charge inductive, modèle 8321, et la Charge capacitive, modèle 8331, ne sont utilisées que lorsque le réseau d'alimentation ca local est de 120 V - 60 Hz.

(2) Appareil de Charge résistive ayant une valeur de tension nominale correspondant à la tension de votre réseau d'alimentation ca local (variante de modèle 8311-0).

(3) Le module Charges inductives et capacitives, modèle 8333, n'est utilisé que lorsque le réseau d'alimentation ca est de 220 V - 50 Hz, 240 V - 50 Hz ou 220 V - 60 Hz.

(4) Le modèle 8960-C consiste du Dynamomètre/Bloc d'alimentation à quatre quadrants, modèle 8960-2, avec l'ensemble de Fonctions standards (commande manuelle), modèle 8968-1 et l'ensemble de Fonctions standards (commande informatisée), modèle 8968-2.

(5) Le modèle 9063-B consiste de l'Interface d'acquisition de données et de commande, modèle 9063, avec l'ensemble de fonctions d'Instrumentation informatisée, modèle 9069-1.

(6) Le Poste de travail mobile, modèle 8110, et le Poste de travail, modèle 8134, peuvent également être utilisés.

Property of Festo Didactic Sale and/or reproduction forbidden

## Glossaire de la terminologie nouvelle

- **amplitude** L'amplitude d'une onde sinusoïdale est la valeur maximale atteinte par l'onde sinusoïdale pendant son cycle. La valeur maximale est la même pour les demi-ondes positives et négatives du cycle, à l'exception de la polarité qui change de positive (+) à négative (–).
- **angle de phase** L'angle de phase d'une onde sinusoïdale détermine la valeur initiale (c.-à-d. la valeur à  $t = 0$ ) de l'onde sinusoïdale. En d'autres termes, l'angle de phase  $\theta$ détermine de combien la valeur d'une onde sinusoïdale diffère de 0 au temps  $t = 0$  et, par conséquent, la position dans le temps de l'onde sinusoïdale.
- **bobine** Une bobine consiste principalement d'un bobinage de fil enroulé autour d'un noyau de fer. Les bobines, tout comme les condensateurs, s'opposent au flux de courant dans les circuits ca. L'opposition au flux de courant d'une bobine est déterminée par son inductance. Le courant circulant dans une bobine est en retard d'environ 90° sur la tension mesurée aux bornes de la bobine.
- **capacitance** La caractéristique fondamentale d'un condensateur est sa capacitance C, exprimée en microfarads (μF). La capacitance est un des facteurs principaux déterminant l'opposition au flux de courant d'un condensateur, c.-à-d. sa réactance capacitive  $X_c$ .
- **condensateur** Un condensateur consiste principalement de deux plaques d'un matériau conducteur (généralement un métal) séparées par un matériau isolant. Les condensateurs, tout comme les bobines, s'opposent au flux de courant dans les circuits ca. L'opposition au flux de courant d'un condensateur est déterminée par sa capacitance. Le courant circulant dans un condensateur est en avance de 90° sur la tension aux bornes du condensateur.
- **demi-onde négative** La demi-onde négative du cycle d'une onde sinusoïdale est la portion de l'onde sinusoïdale ayant une polarité négative (-).
- **demi-onde positive** La demi-onde positive du cycle d'une onde sinusoïdale est la portion de l'onde sinusoïdale ayant une polarité positive (+).
- **déphasage** Le déphasage entre deux ondes sinusoïdales ayant la même fréquence mesure la différence entre l'angle de phase de chaque onde sinusoïdale. Le déphasage indique l'étendue de la séparation dans le temps entre les deux ondes sinusoïdales, ainsi que la relation entre les ondes sinusoïdales, c.-à-d. en avance, en retard ou en phase.
- **en avance** Une onde sinusoïdale en avance est une onde sinusoïdale dont l'angle de phase est supérieur à celui de la forme d'onde de référence. En d'autres termes, une forme d'onde en avance a lieu avant la forme d'onde de référence. Une forme d'onde en avance est décalée vers la gauche de la forme d'onde de référence sur un graphique ou sur l'affichage d'un oscilloscope.

© Festo Didactic 8107230 157 Property of Festo Didactic Sale and/or reproduction forbidden

- **en retard** Une onde sinusoïdale en retard est une onde sinusoïdale dont l'angle de phase est inférieur à celui de la forme d'onde de référence. En d'autres termes, une forme d'onde en retard a lieu après la forme d'onde de référence. Une forme d'onde en retard est décalée vers la droite de la forme d'onde de référence sur un graphique ou sur l'affichage d'un oscilloscope.
- **facteur de puissance** Le facteur de puissance PF d'un circuit est le rapport entre la puissance active P et la puissance apparente S dans le circuit  $(PF = P/S)$ . Le facteur de puissance  $PF$  d'un circuit est une quantité sans dimension qui varie entre 0 (indiquant un circuit purement réactif) et 1 (indiquant un circuit purement résistif).
- **fréquence** La fréquence *f* d'une onde sinusoïdale, exprimée en hertz (Hz), indique le nombre de fois que le cycle d'une onde sinusoïdale se répète en une seconde. La fréquence d'une onde sinusoïdale est inversement proportionnelle à la période de l'onde sinusoïdale  $(f = 1/T)$ .
- **impédance L'impédance** *Z* est l'opposition totale au flux de courant causée par des composants résistifs et réactifs dans un circuit ca. L'impédance est mesurée en ohms Ω.
- **inductance** La caractéristique fondamentale d'une bobine est son inductance L, exprimée en henrys (H). L'inductance est un des facteurs principaux déterminant l'opposition au flux de courant d'une bobine, c.-à-d. sa réactance inductive  $X_L$ .
- **période** La période d'une onde sinusoïdale, exprimée en seconde (s), indique le temps requis pour un cycle complet d'onde sinusoïdale. La période d'une onde sinusoïdale est inversement proportionnelle à la fréquence de l'onde sinusoïdale  $(T = 1/f)$ .
- **phaseur Un** phaseur est un vecteur dont l'origine est au centre (0, 0) sur un plan cartésien. Un phaseur est utilisé pour représenter une onde sinusoïdale dont l'amplitude A, l'angle de phase  $\theta$  et la fréquence f ne varient pas dans le temps (p. ex., la tension, le courant ou la puissance associés à un composant de circuit).
- **puissance active** La puissance dissipée dans un composant résistif est appelée la puissance active  $P$ , exprimée en watts (W). La puissance active, contrairement à la puissance réactive, est utilisée par le composant résistif pour effectuer du travail et n'est pas retournée à la source. La quantité de puissance active dans un composant est égale à la valeur moyenne de la forme d'onde de puissance et peut être déterminée en multipliant les valeurs efficaces de la tension et du courant associées à ce composant.
- **puissance apparente** La puissance apparente S dans un circuit ca est égale à la somme vectorielle de la puissance active et de la puissance réactive dans le circuit. La puissance apparente  $S$  est exprimée en volts-ampères (VA) et peut être calculée à l'aide de l'équation suivante :  $S = \sqrt{P^2 + Q^2}$ .
- **puissance instantanée** La puissance instantanée P est le produit des valeurs efficaces de la tension et du courant associés à un composant de circuit à chaque instant d'un cycle d'onde sinusoïdale. La forme d'onde de la puissance instantanée  $P$  (ou onde de forme de puissance) est une onde sinusoïdale au carré ayant une fréquence du double de la fréquence de la source.
- puissance moyenne La puissance moyenne  $P_{Moy.}$  fournie à un composant de circuit correspond à la valeur moyenne de la forme d'onde de puissance associée à ce composant et est égale à la puissance active dissipée dans ce composant. Par conséquent, dans un composant purement résistif, la puissance moyenne est égale au produit des valeurs efficaces de la tension et du courant associées au composant. Dans le cas de composants purement réactifs, la puissance moyenne est nulle.
- **puissance réactive** La puissance d'un composant réactif (une bobine ou un condensateur) est appelée la puissance réactive  $Q$ , exprimée en volts-ampères réactifs (var). La puissance réactive, contrairement à la puissance active, n'est pas utilisée par le composant réactif pour effectuer du travail et est retournée à la source. La quantité de puissance réactive dans un composant peut être déterminée en multipliant les valeurs efficaces de la tension et du courant associées à ce composant.
- **réactance Dans un circuit ca, la réactance X** d'un composant détermine son opposition au flux de courant. La réactance peut être de deux types, inductive et capacitive, et est exprimée en ohms  $(Ω)$ .
- **réactance capacitive** La réactance capacitive  $X_c$  d'un condensateur détermine l'opposition au flux de courant du condensateur dans les circuits ca et est exprimée en ohms. La réactance capacitive  $X_c$  est inversement proportionnelle à la capacitance  $C$  du condensateur et à la fréquence f de la source d'alimentation ca  $(X_c = 1/2\pi f C)$ .
- **réactance inductive** La réactance inductive  $X_L$  d'une bobine détermine l'opposition au flux de courant de la bobine et est exprimée en ohms. La réactance inductive  $X_L$  est directement proportionnelle à l'inductance  $L$  de la bobine et à la fréquence  $f$  de la source d'alimentation ca  $(X_L = 2\pi fL)$ .
- **triangle des puissances**  Le triangle des puissances associé à un circuit ca est une représentation trigonométrique de la relation entre la puissance active  $P$ , la puissance réactive  $Q$  et la puissance apparente  $S$  (le côté adjacent, le côté opposé et l'hypoténuse d'un triangle à angle droit, respectivement) dans le circuit. En utilisant les lois de la trigonométrie, il est possible de calculer la longueur de n'importe quel côté lorsque celles des deux autres sont connues.
- **vecteur** Un vecteur est la représentation graphique d'une quantité ayant une amplitude et une direction.

Property of Festo Didactic Sale and/or reproduction forbidden

## Tableau d'impédance pour les modules de charge

Le tableau suivant donne les valeurs d'impédance pouvant être obtenues à l'aide de la Charge résistive, modèle 8311, la Charge inductive, modèle 8321, et la Charge capacitive, modèle 8331. La figure C-1 montre les éléments de charge ainsi que les connexions. D'autres combinaisons en parallèle peuvent être utilisées afin d'obtenir les mêmes valeurs d'impédance indiquées.

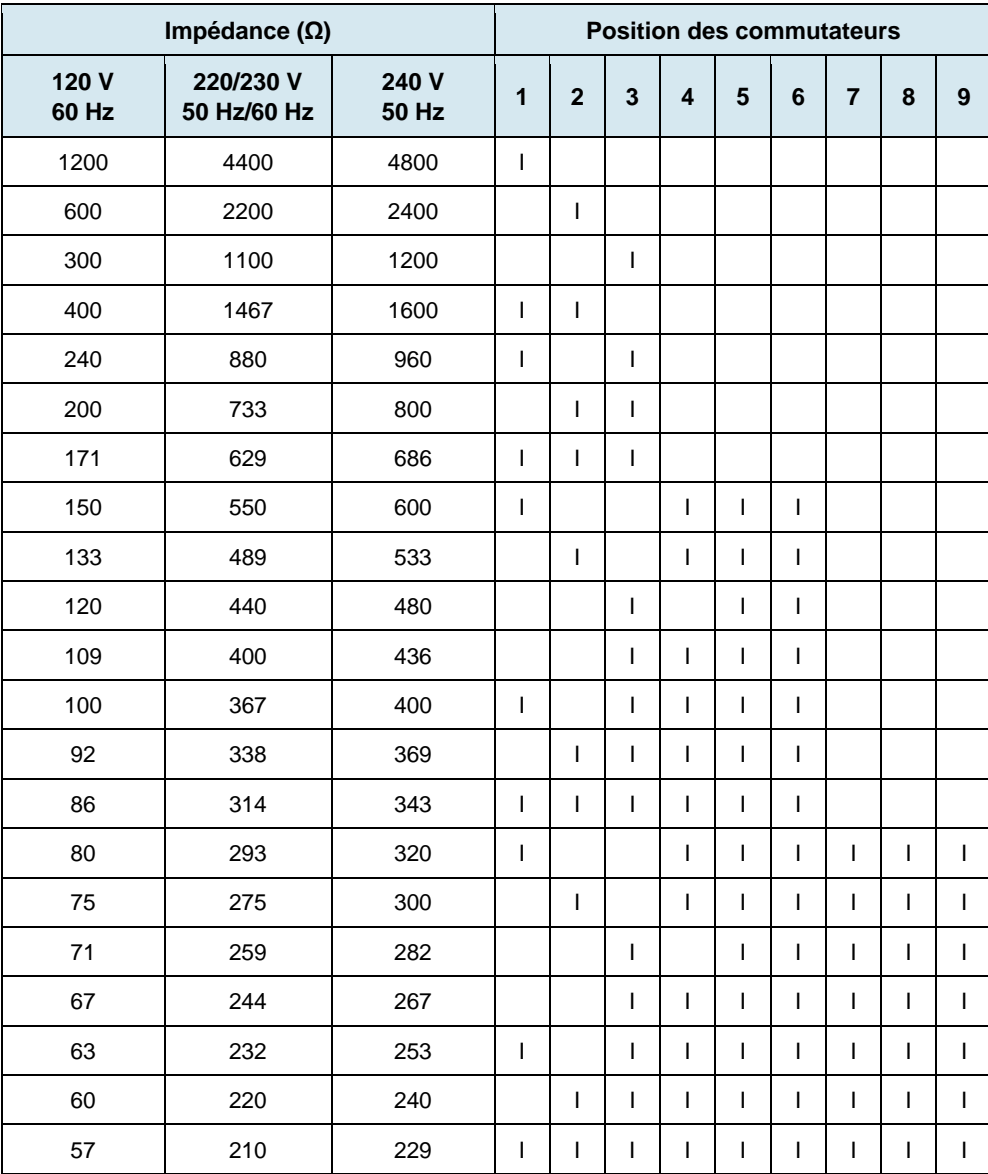

**Tableau C-1. Tableau d'impédance pour les modules de charge.** 

© Festo Didactic 8107230 161 Sale and/or reproduction forbidden Property of Festo Didactic

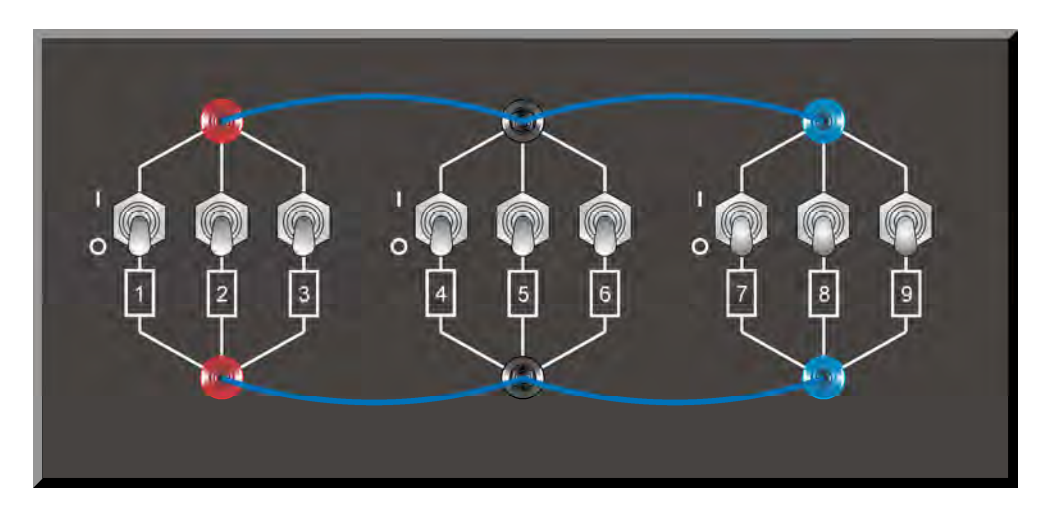

**Figure C-1. Emplacement des éléments de charge sur la Charge résistive, la Charge inductive et la Charge capacitive, modèles 8311, 8321 et 8331, respectivement.** 

## Calculs vectoriels

Comme il a été dit à l'Exercice 2-3, chaque paramètre d'un circuit ca (p. ex., la tension, le courant, la puissance, etc.) peut être représenté par un phaseur, c.-à-d. un vecteur ayant son départ à l'origine (0, 0) d'un plan cartésien. La longueur du phaseur est déterminée par l'amplitude du paramètre que le phaseur représente, alors que la position angulaire (direction) du phaseur est déterminée par l'angle de phase du paramètre. L'axe horizontal du plan cartésien s'appelle l'axe des réels, alors que l'axe vertical du plan s'appelle l'axe des imaginaires.

Pour effectuer les opérations mathématiques sur un phaseur ou plus (comme il est requis à l'Exercice 2-3 et Exercice 3-2), il est nécessaire de représenter les phaseurs sous forme polaire. Sous forme polaire, un phaseur  $P$  est exprimé comme suit :

$$
P=C\ \angle \theta
$$

dans laquelle  $P$  est le phaseur.

- $C$  est l'amplitude scalaire du phaseur (correspondant à la valeur du paramètre que le phaseur représente).
- $\theta$  est l'angle du phaseur par rapport à l'axe horizontal, exprimé en degrés (°).

Par exemple, considérez la figure ci-dessous montrant les phaseurs de la résistance  $R$ , de la réactance inductive  $X_L$  et de l'impédance  $Z$  associés à une résistance et à une bobine connectés en série.

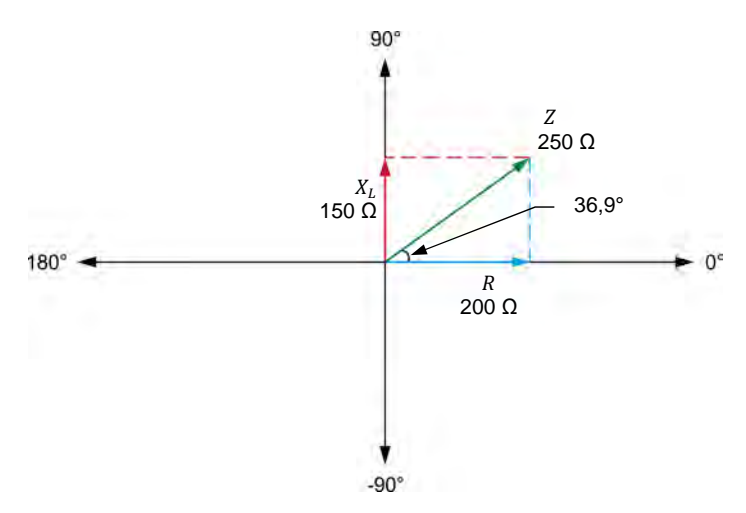

Figure D-1. Diagramme de phaseurs montrant la résistance  $R$ , la réactance inductive  $X_L$  et **l'impédance associés à une résistance et à une bobine connectés en série.** 

Dans la figure D-1, la forme polaire du phaseur de la résistance R est 200 ∠0°, alors que la forme polaire du phaseur de la réactance inductive  $X_L$  est 150 ∠90°. L'angle  $\theta$  de l'impédance Z peut être calculé à l'aide du théorème de Pythagore  $\theta = \tan^{-1}(150/200) = 36.9^{\circ}$ ]. La forme polaire du phaseur de l'impédance Z est donc 250 ∠36,9°.

© Festo Didactic 8107230 163 Sale and/or reproduction forbidden Property of Festo Didactic
Lorsque la valeur de l'angle  $\theta$  d'un phaseur est négative, elle indique que le phaseur a une valeur négative sur l'axe vertical. La notation polaire de la réactance capacitive  $X_c$  d'un condensateur est donc  $X_c \angle -90^\circ$ .

#### **Division vectorielle**

Dans l'Exercice 2-3, il est nécessaire de diviser les phaseurs afin d'obtenir les diagrammes de phaseurs associés à une résistance, une bobine et un condensateur. Lors de la division de deux phaseurs  $P_1$  ( $C \angle \theta_1$ ) et  $P_2(D \angle \theta_2)$ , l'équation suivante est utilisée :

$$
\frac{P_1}{P_2} = \frac{C \angle \theta_1}{D \angle \theta_2} = \frac{C}{D} \angle (\theta_1 - \theta_2)
$$

La figure D-2 montre le diagramme de phaseurs associé à une bobine idéale dans un circuit ca.

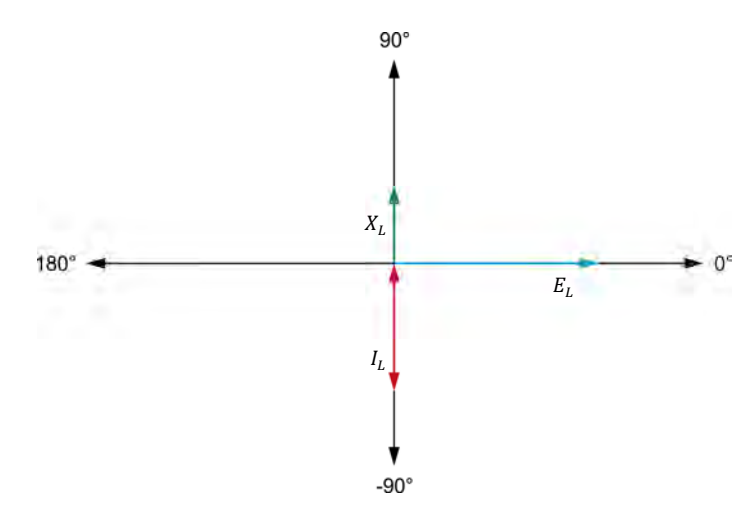

Figure D-2. Diagramme de phaseurs de la tension  $E_L$ , du courant  $I_L$  et de la réactance **inductive associés à une bobine.** 

La figure D-2 montre que le phaseur de la réactance inductive  $X_L$  est déphasé de 180° par rapport au courant  $I_L$  de la bobine. Cela est dû au fait que la réactance inductive  $X_L$  est le résultat de la division du phaseur de la tension de la bobine par le phaseur du courant de la bobine, tel que montré dans les calculs ci-dessous.

$$
X_L = \frac{E_L}{I_L} = \frac{E_L \angle 0^{\circ}}{I_L \angle -90^{\circ}} = \frac{E_L}{I_L} \angle 0^{\circ} - (-90^{\circ})
$$
  

$$
X_L = \frac{E_L}{I_L} \angle 90^{\circ}
$$

164 Sale and/or reproduction forbidden <sub>SEsto Didactic</sub> 8107230 Property of Festo Didactic

De même, le phaseur de la réactance capacitive  $X_C$  d'un condensateur est également déphasé de 180° par rapport au courant du condensateur  $I_c$ , tel que montré dans les calculs ci-dessous.

$$
X_C = \frac{E_C}{I_C} = \frac{E_C \angle 0^{\circ}}{I_C \angle 90^{\circ}} = \frac{E_C}{I_C} \angle 0^{\circ} - (90^{\circ})
$$

$$
X_C = \frac{E_C}{I_C} \angle -90^{\circ}
$$

#### **Multiplication vectorielle**

Dans l'Exercice 3-2, il est nécessaire de multiplier des phaseurs pour obtenir les diagrammes de phaseurs associés à la puissance active et à la puissance réactive dans un circuit ca. Lors de la multiplication de deux phaseurs  $P_1$  ( $C \angle \theta_1$ ) et  $P_2(D \angle B_2)$ , l'équation suivante est utilisée :

$$
P_1 \times P_2 = C \angle \theta_1 \times D \angle \theta_2 = (C \times D) \angle (\theta_1 + \theta_2)
$$

La figure D-3 montre un circuit ca contenant un condensateur et les diagrammes de phaseurs associés au condensateur.

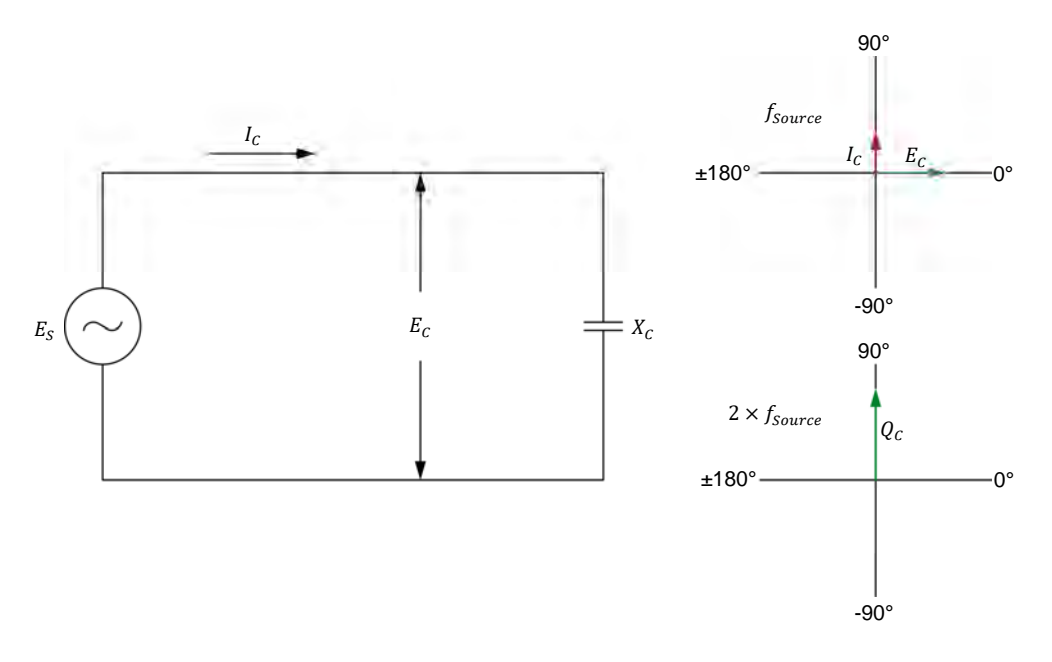

**Figure D-3. Circuit ca contenant un condensateur et les diagrammes de phaseurs associés au condensateur.** 

© Festo Didactic 8107230 165 Sale and/or reproduction forbidden Property of Festo Didactic

La figure D-3 montre que l'angle de phase (90°) du phaseur représentant la puissance réactive  $Q_c$  dans le condensateur a la même valeur que celui du phaseur représentant le courant  $I_c$  du condensateur. Cela est dû au fait que la puissance réactive  $Q_c$  est le résultat de la multiplication des phaseurs de la tension  $E_c$  et du courant  $I_c$  du condensateur, tel que montré dans les calculs cidessous.

$$
Q_C = E_C \times I_C = E_C \angle 0^{\circ} \times I_C \angle 90^{\circ} = (E_C \times I_C) \angle (0^{\circ} + 90^{\circ})
$$

 $Q_c = (E_c \times I_c) \angle 90^\circ$ 

De même, l'angle de phase (−90°) du phaseur représentant la puissance réactive  $Q_L$  dans une bobine a la même valeur que celui du phaseur représentant le courant de la bobine  $I_L$ , tel que montré dans les calculs ci-dessous.

 $Q_L = E_L \times I_L = E_L \angle 0^\circ \times I_L \angle - 90^\circ = (E_L \times I_L) \angle [0^\circ + (-90^\circ)]$ 

 $Q_L = (E_L \times I_L) \angle -90^\circ$ 

## Symboles des diagrammes de circuit

Divers symboles sont utilisés dans les diagrammes de circuit de ce cours. Chaque symbole est une représentation fonctionnelle d'un dispositif électrique particulier pouvant être implémenté à l'aide de l'équipement. L'utilisation de ces symboles simplifie grandement le nombre d'interconnexions devant être montrées dans le diagramme de circuit, rendant ainsi plus facile la compréhension du fonctionnement du circuit.

Pour chaque symbole autre que ceux des sources d'alimentation, des résistances, des bobines et des condensateurs, cette annexe donne le nom du dispositif représenté par le symbole, ainsi que l'équipement et les connexions requis afin de connecter correctement le dispositif à un circuit. Remarquez que les bornes de chaque symbole sont identifiées à l'aide de lettres encerclées. Les mêmes lettres encerclées identifient les bornes correspondantes dans le diagramme Équipement et connexions. Remarquez également que les nombres (lorsque présents) dans les diagrammes Équipement et connexions correspondent à la numérotation des bornes sur l'équipement réel.

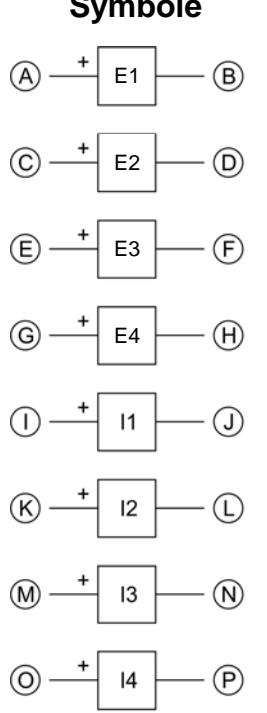

Entrées de mesure de tension et de courant isolées

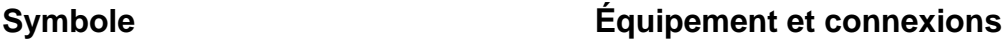

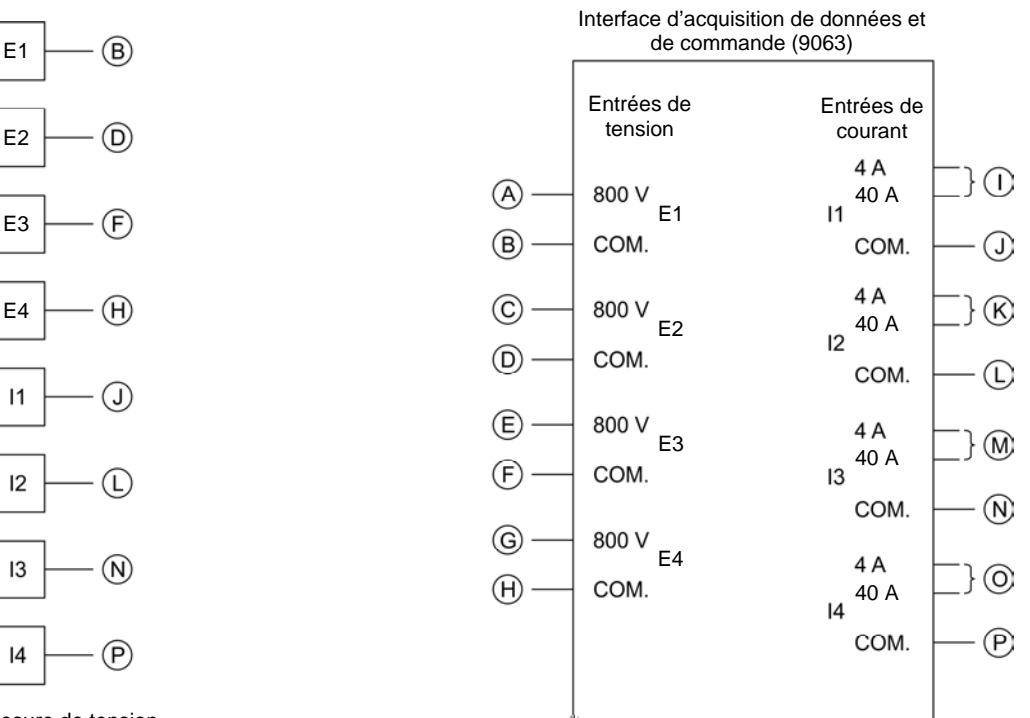

a *Lorsque le courant aux entrées I1, I2, I3 ou I4 excède 4 A (de façon permanente ou momentanément), utilisez la borne d'entrée de 40 A correspondante et réglez le paramètre Plage de l'entrée correspondante à Élevée dans la fenêtre Réglages d'acquisition de données et de commande de LVDAC-EMS.* 

© Festo Didactic 8107230 UCC CITION OF TUPI UGGULTUITION DIGIOLETI (UNICORDITION DIGIOLETI) (167 Property of Festo Didactic Sale and/or reproduction forbidden

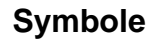

#### **Symbole Équipement et connexions**

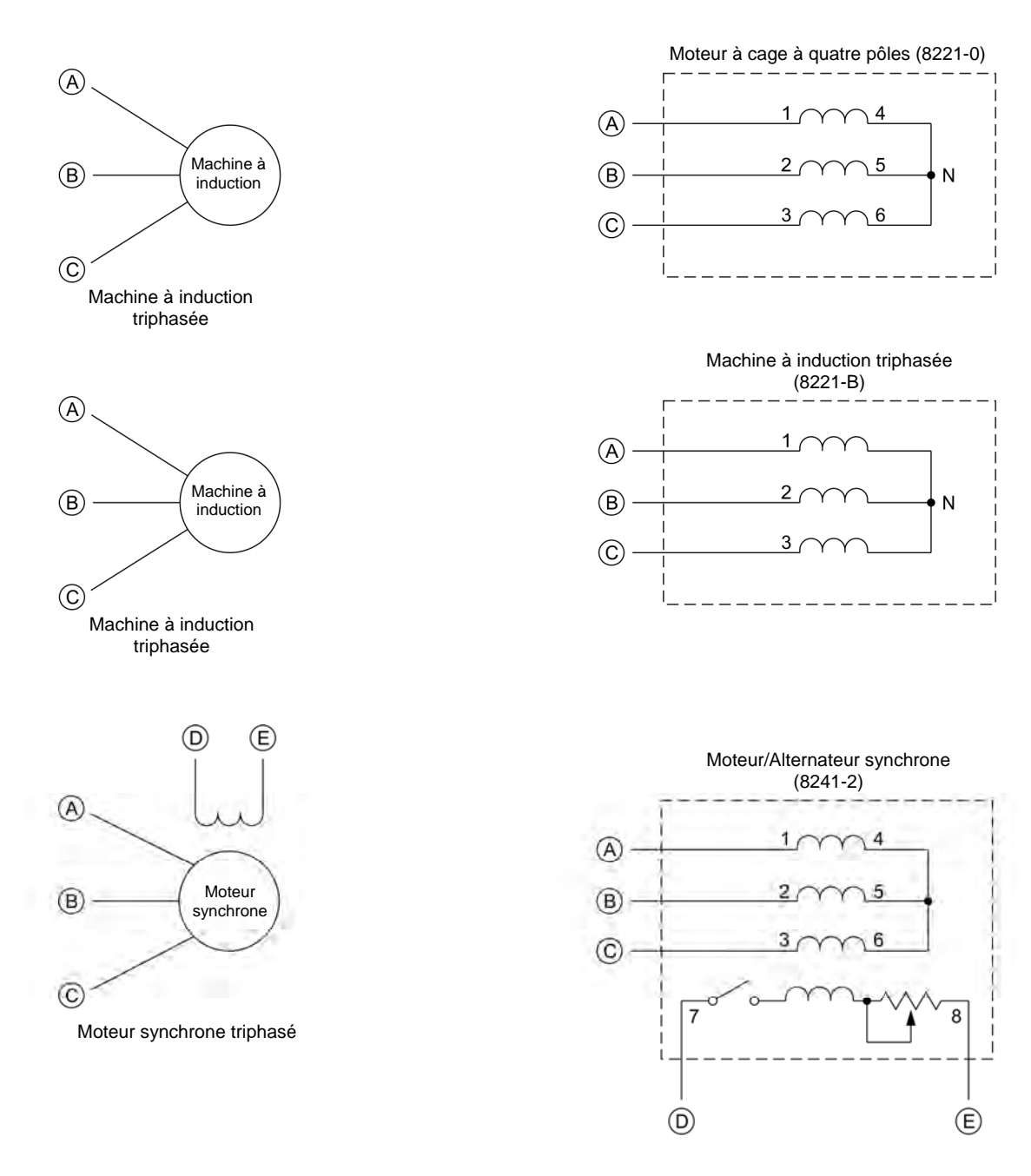

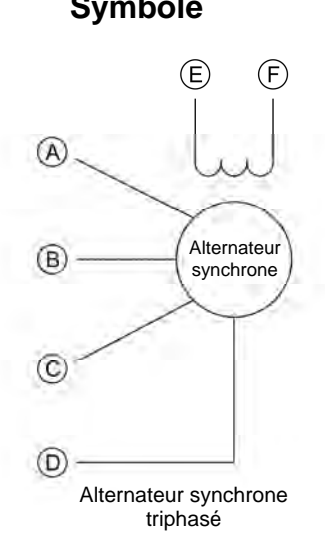

## **Symbole Équipement et connexions**

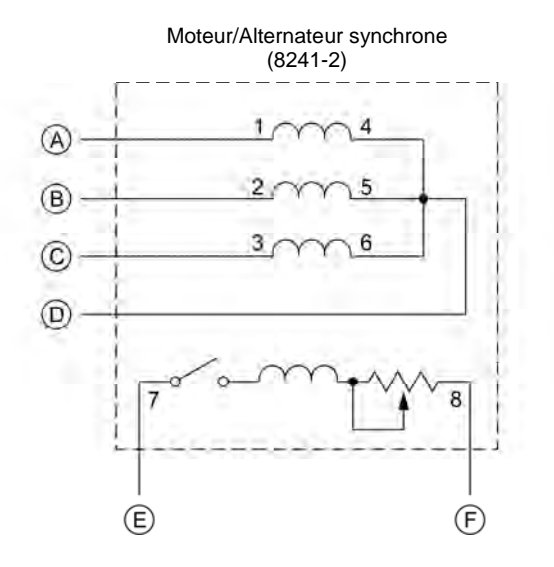

Machine à induction triphasée à rotor bobiné

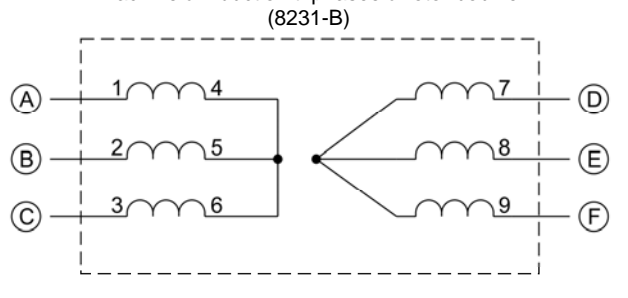

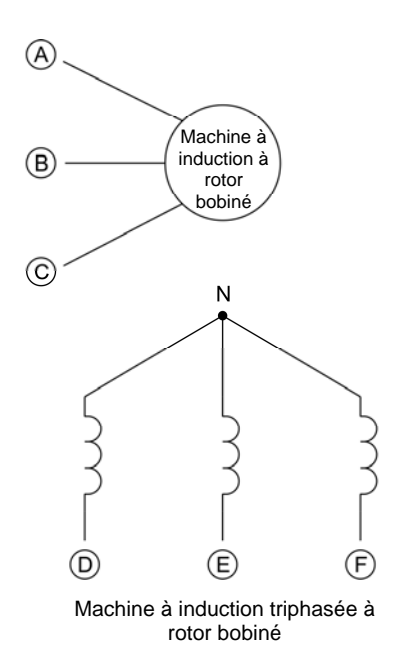

© Festo Didactic 8107230 169 Sale and/or reproduction forbidden Property of Festo Didactic

## Annexe E Symboles des diagrammes de circuit

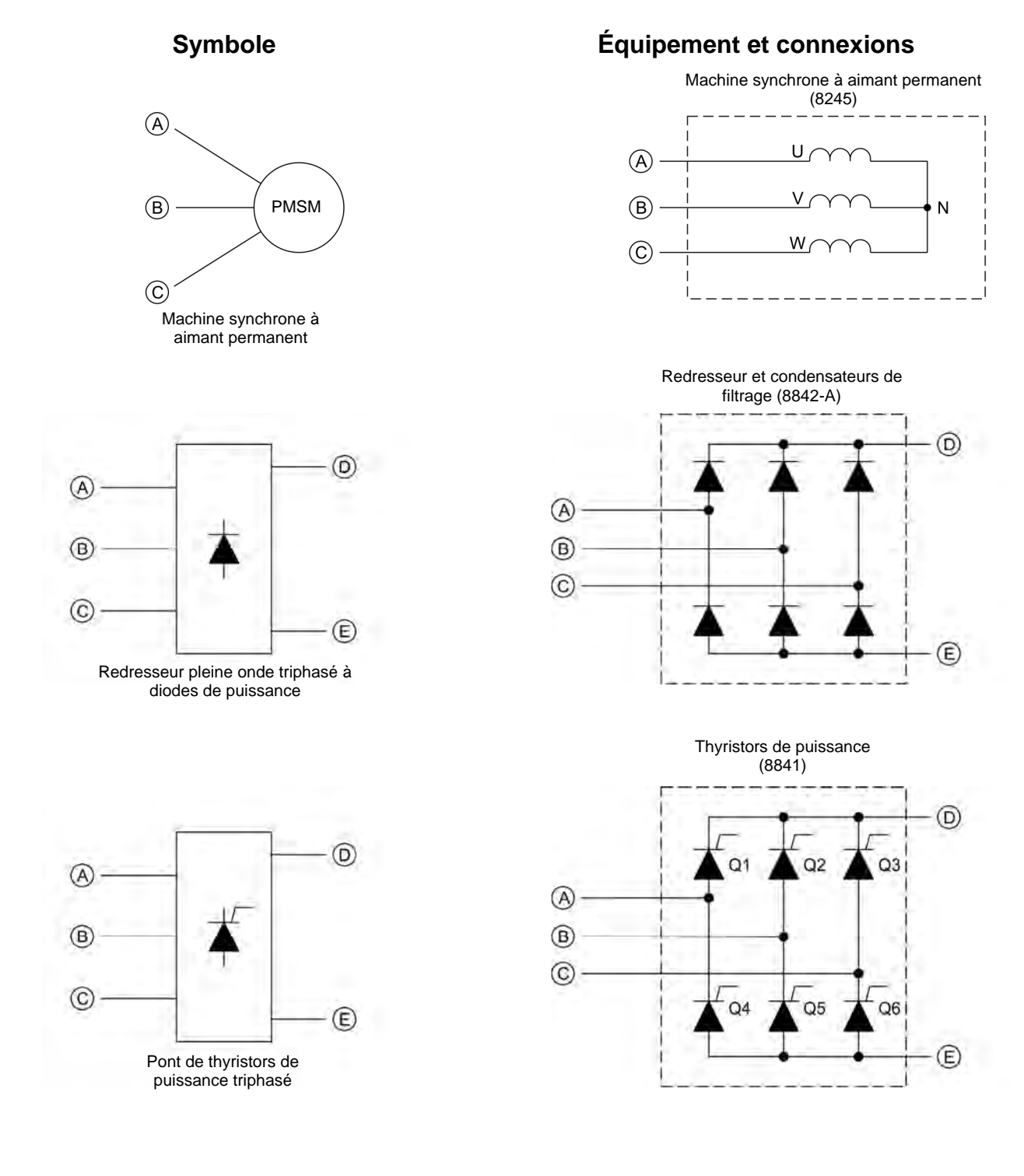

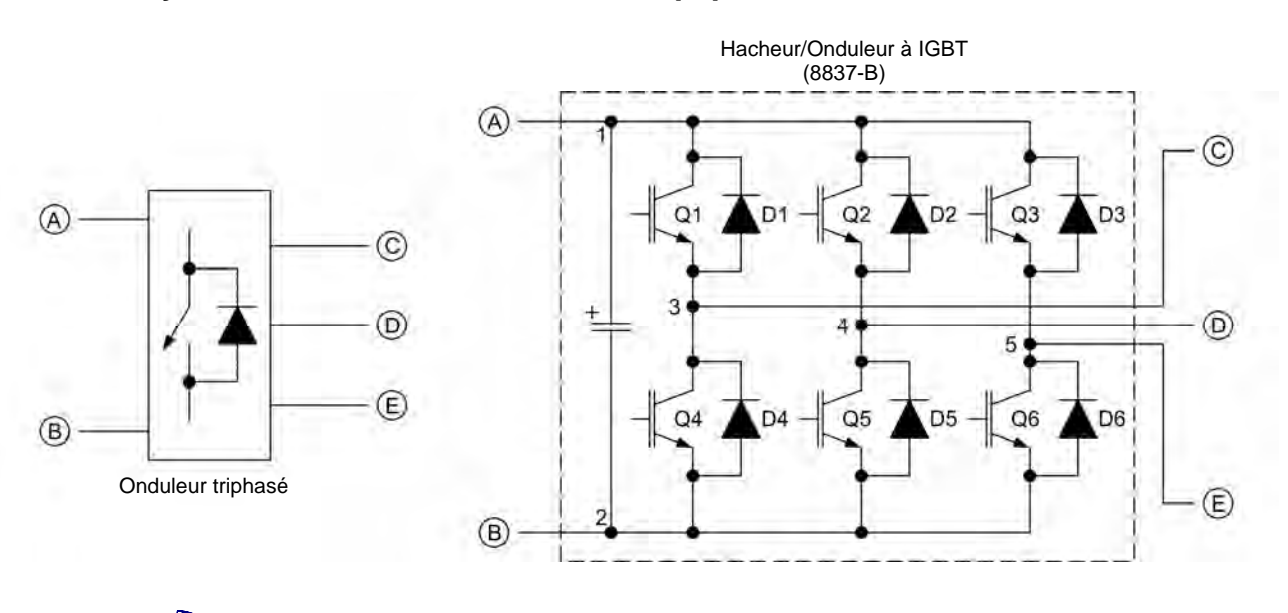

**Symbole Équipement et connexions**

a *La représentation d'un interrupteur d'électronique de puissance utilisée dans le symbole d'onduleur triphasé ci-dessus n'est ni un symbole IEC ni un symbole ANSI.* 

© Festo Didactic 8107230 171 Sale and/or reproduction forbidden Property of Festo Didactic

Property of Festo Didactic Sale and/or reproduction forbidden

# Index de la terminologie nouvelle

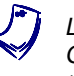

a *Le numéro de page en gras indique l'entrée principale. Reportez-vous au Glossaire de la terminologie nouvelle pour les définitions des nouveaux termes.* 

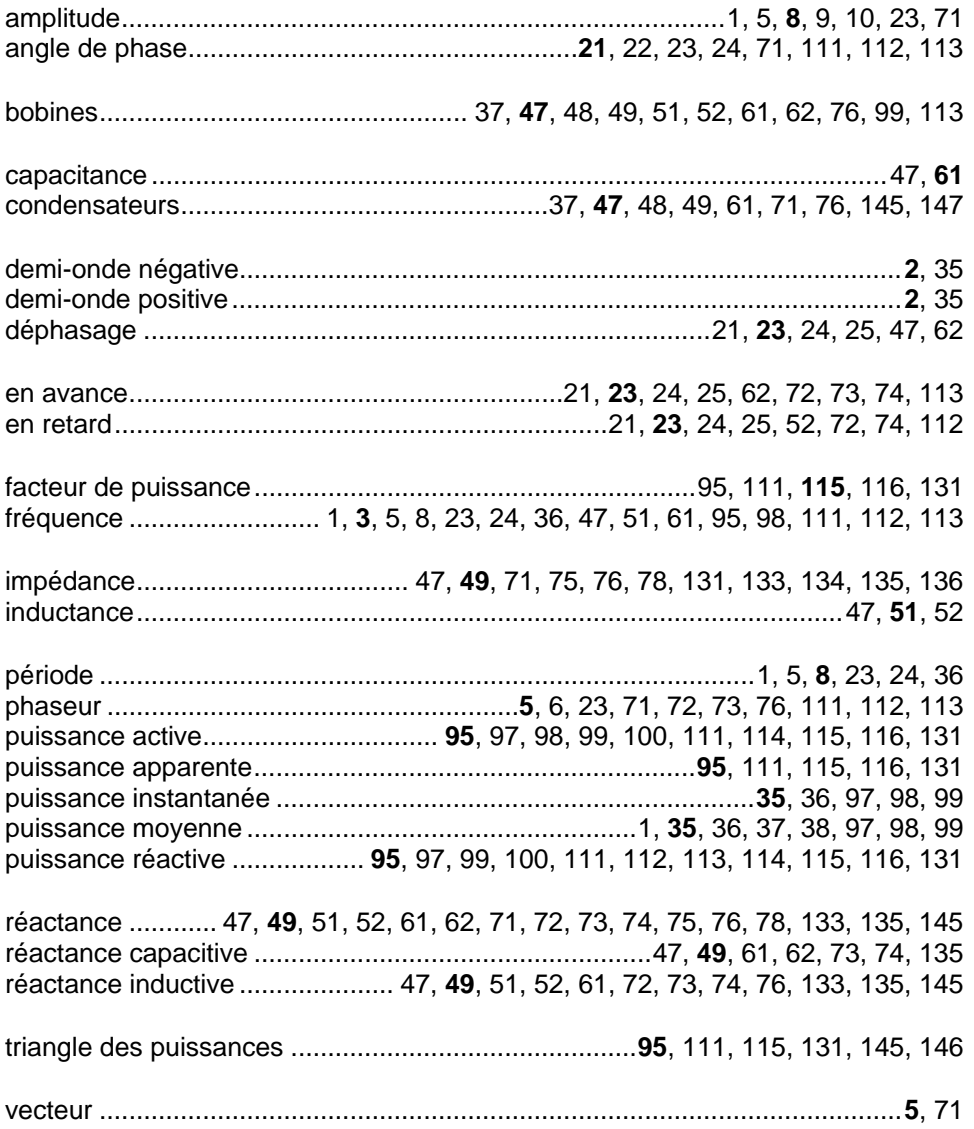

Property of Festo Didactic Sale and/or reproduction forbidden

# Bibliographie

Boylestad, Robert L., *Introductory Circuit Analysis*, 11e éd., Upper Saddle River : Prentice Hall, 2006, ISBN 978-0131730441.

Wildi, Theodore, Electrical Machines, Drives, and Power Systems, 6e éd., Upper Saddle River : Prentice Hall, 2005, ISBN 978-0131776913.